# Python Scripting Guide for IBM SPSS **Statistics**

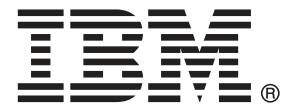

*Note*: Before using this information and the product it supports, read the general information under Notices on p. [204.](#page-221-0)

This edition applies to IBM® SPSS® Statistics 20 and to all subsequent releases and modifications until otherwise indicated in new editions.

Adobe product screenshot(s) reprinted with permission from Adobe Systems Incorporated.

Microsoft product screenshot(s) reprinted with permission from Microsoft Corporation.

Licensed Materials - Property of IBM

#### **© Copyright IBM Corporation 1989, 2011.**

U.S. Government Users Restricted Rights - Use, duplication or disclosure restricted by GSA ADP Schedule Contract with IBM Corp.

# *Contents*

# *1 Introduction to Python Scripts [1](#page-18-0)*

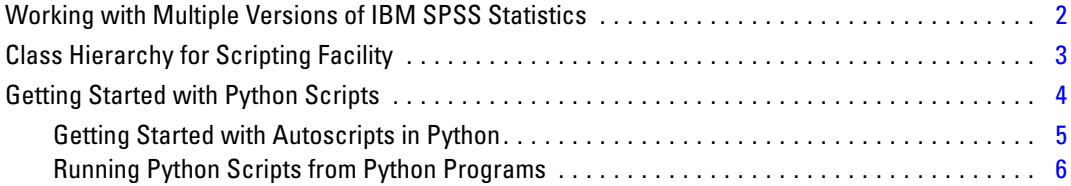

# *2 SpssClient Class [9](#page-26-0)*

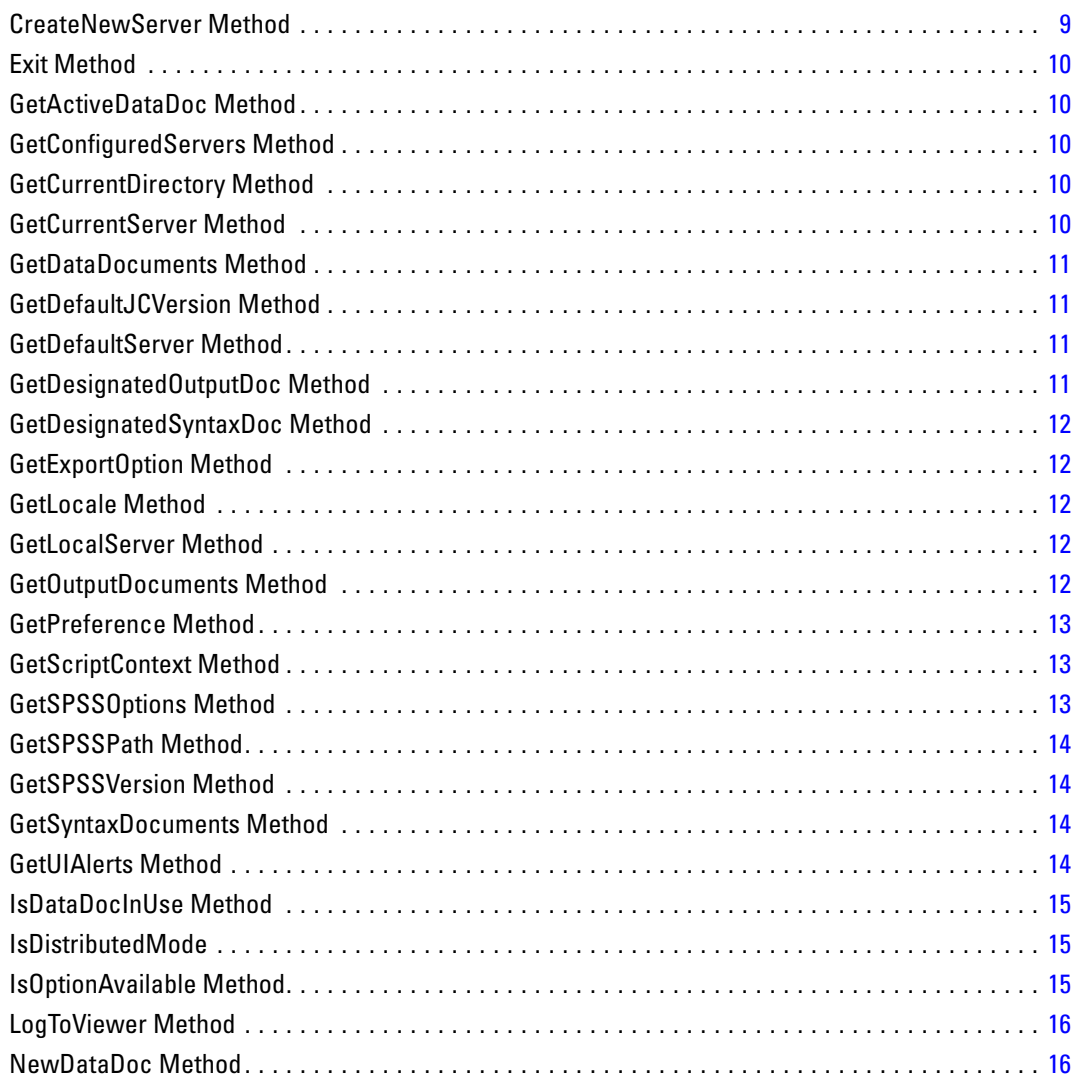

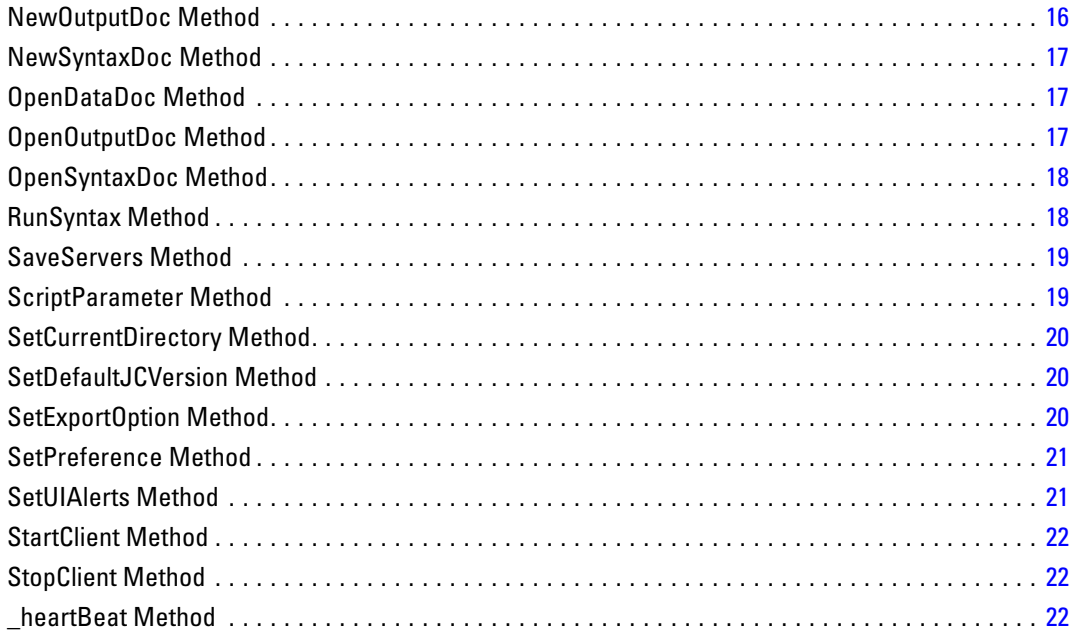

## 3 Datasets and Data Editor Windows

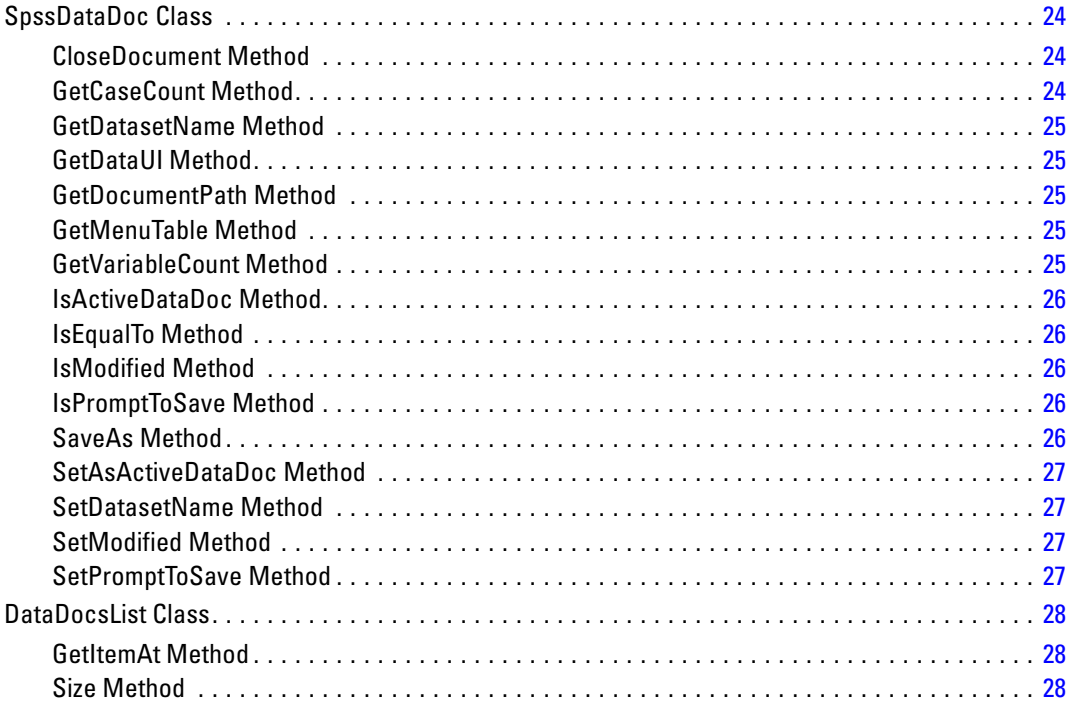

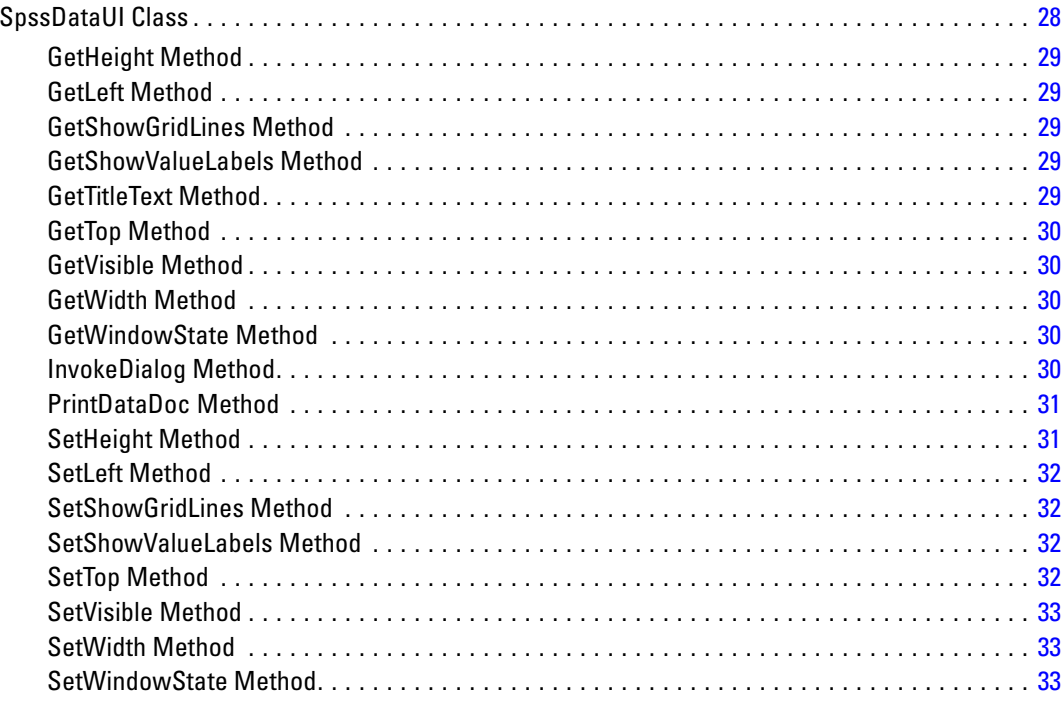

# 4 Output Documents and Viewer Windows

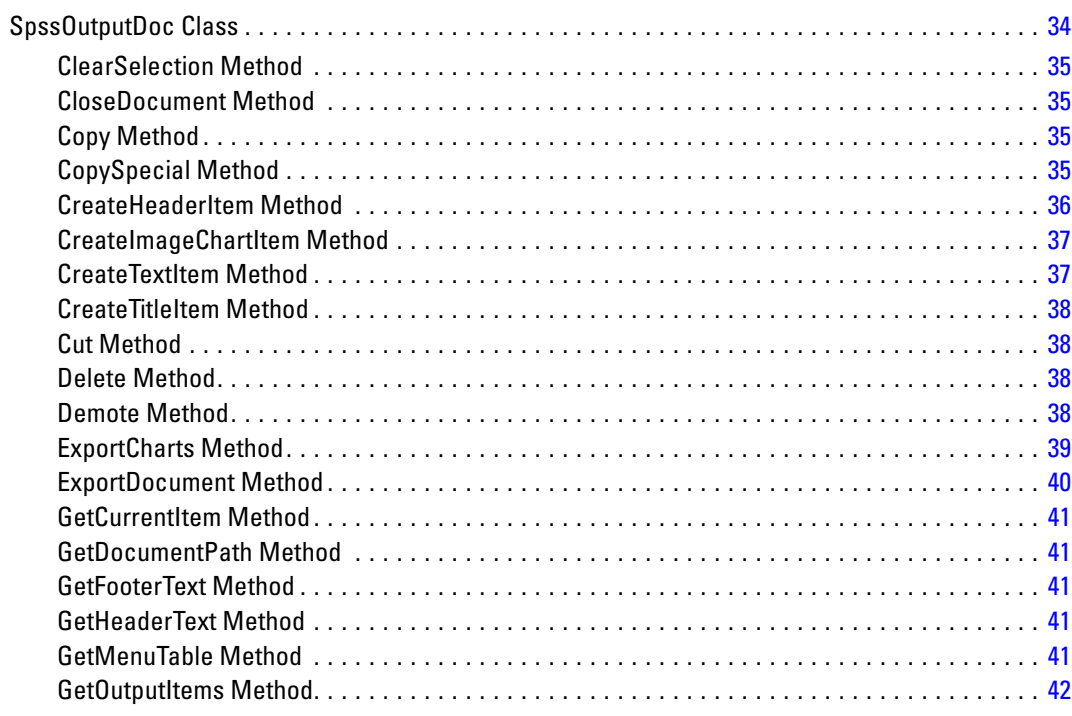

34

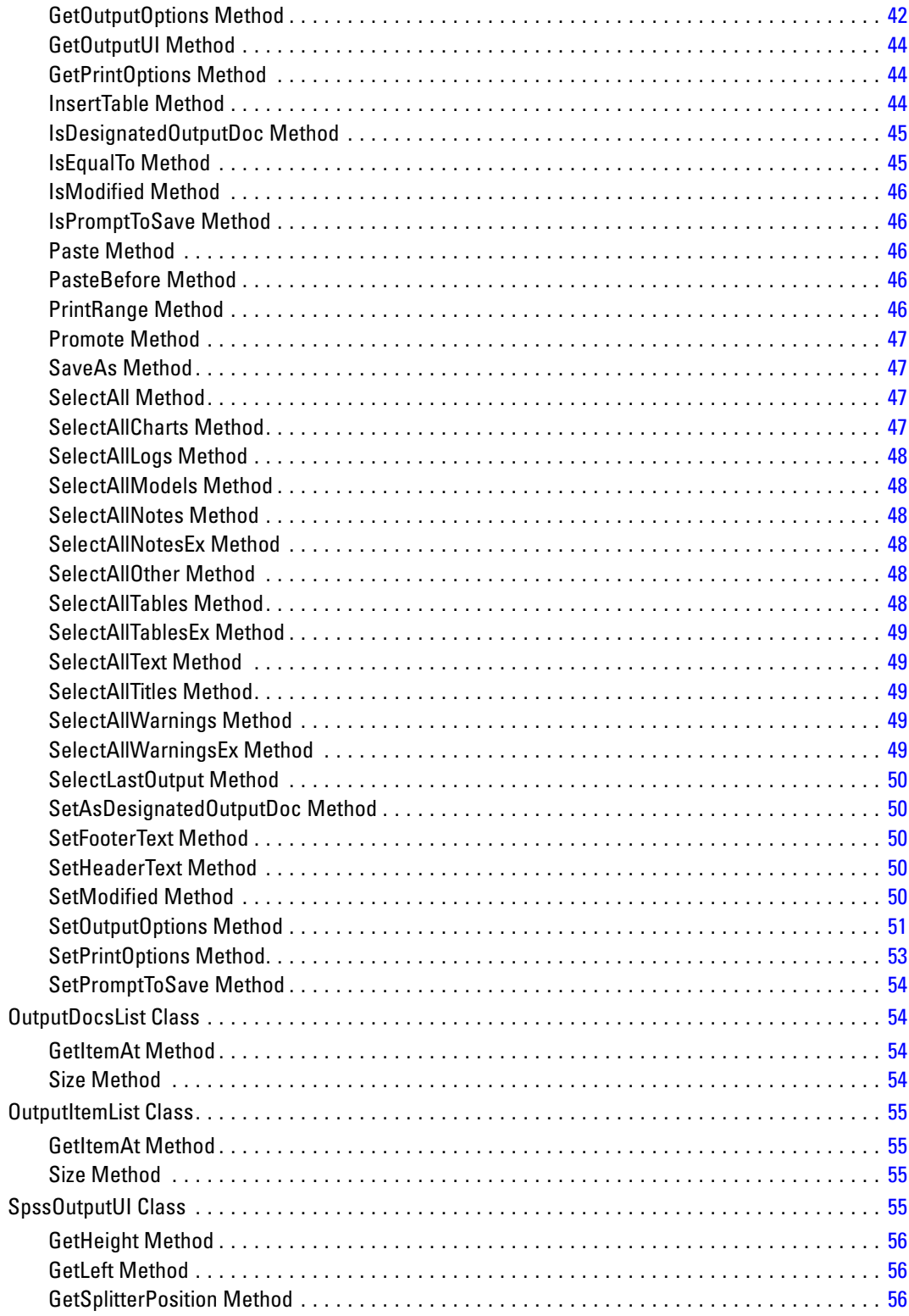

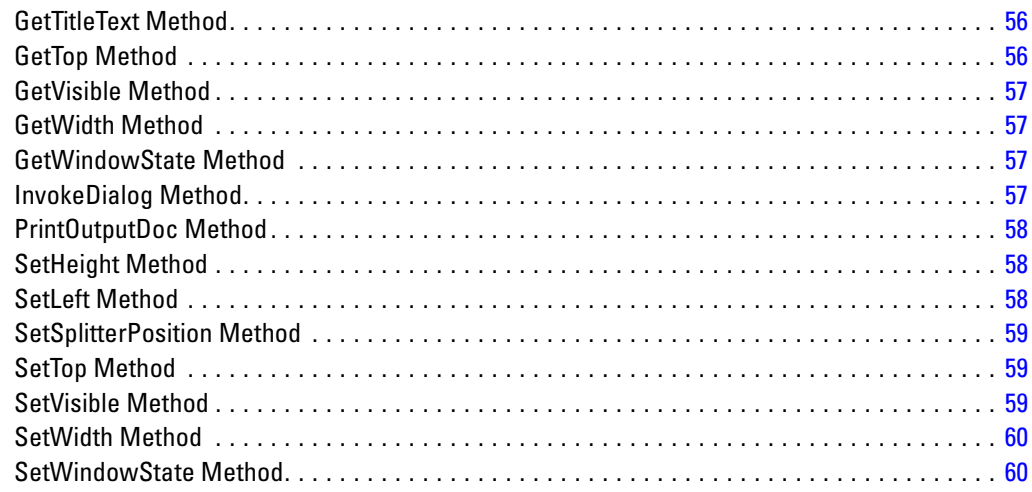

# 5 Syntax Documents and Syntax Editor Windows

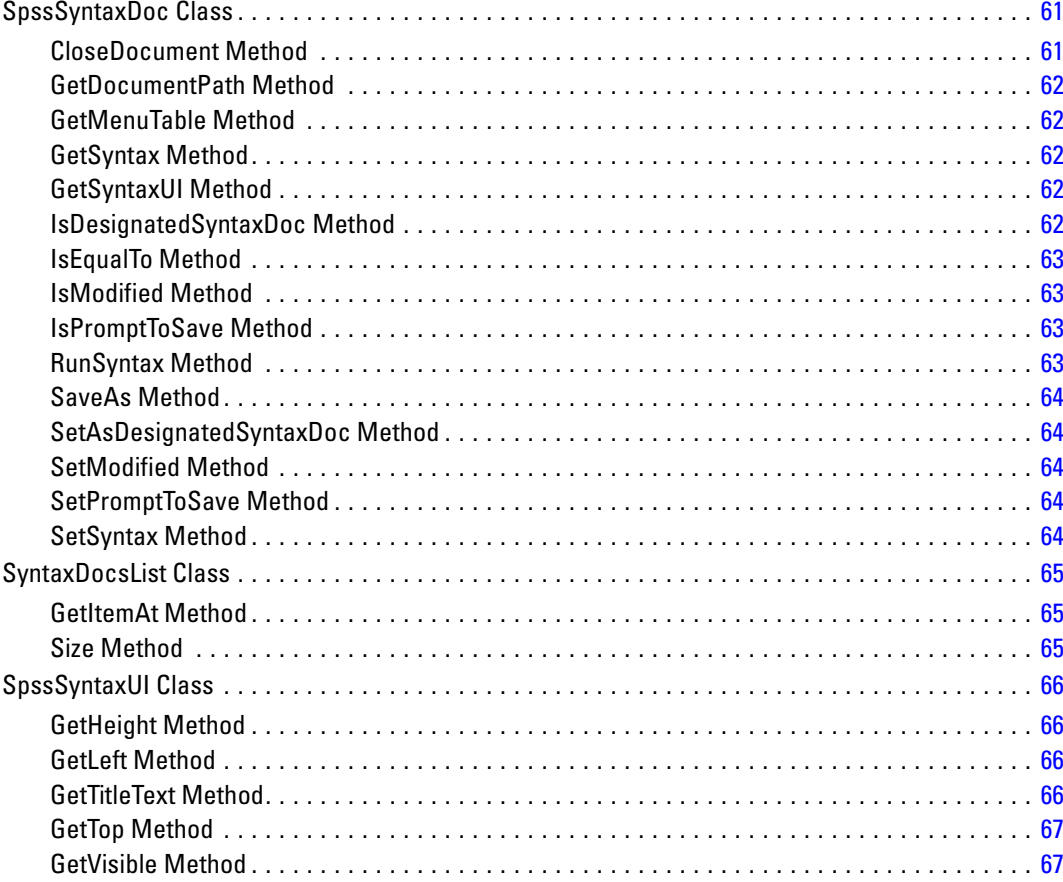

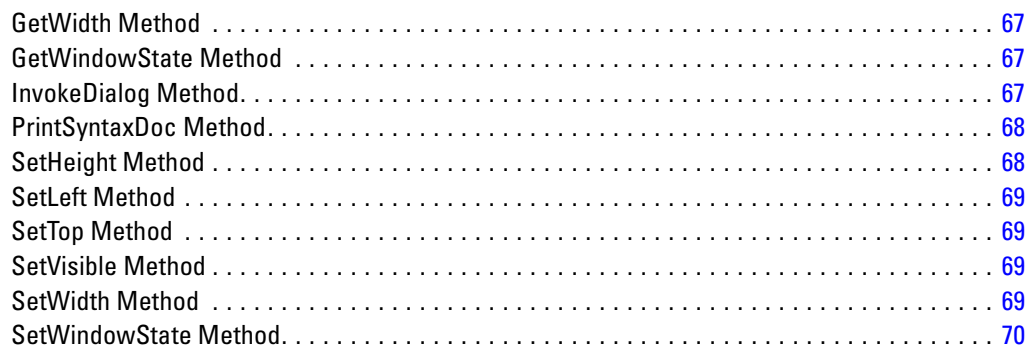

#### **Output Items**  $\boldsymbol{\delta}$

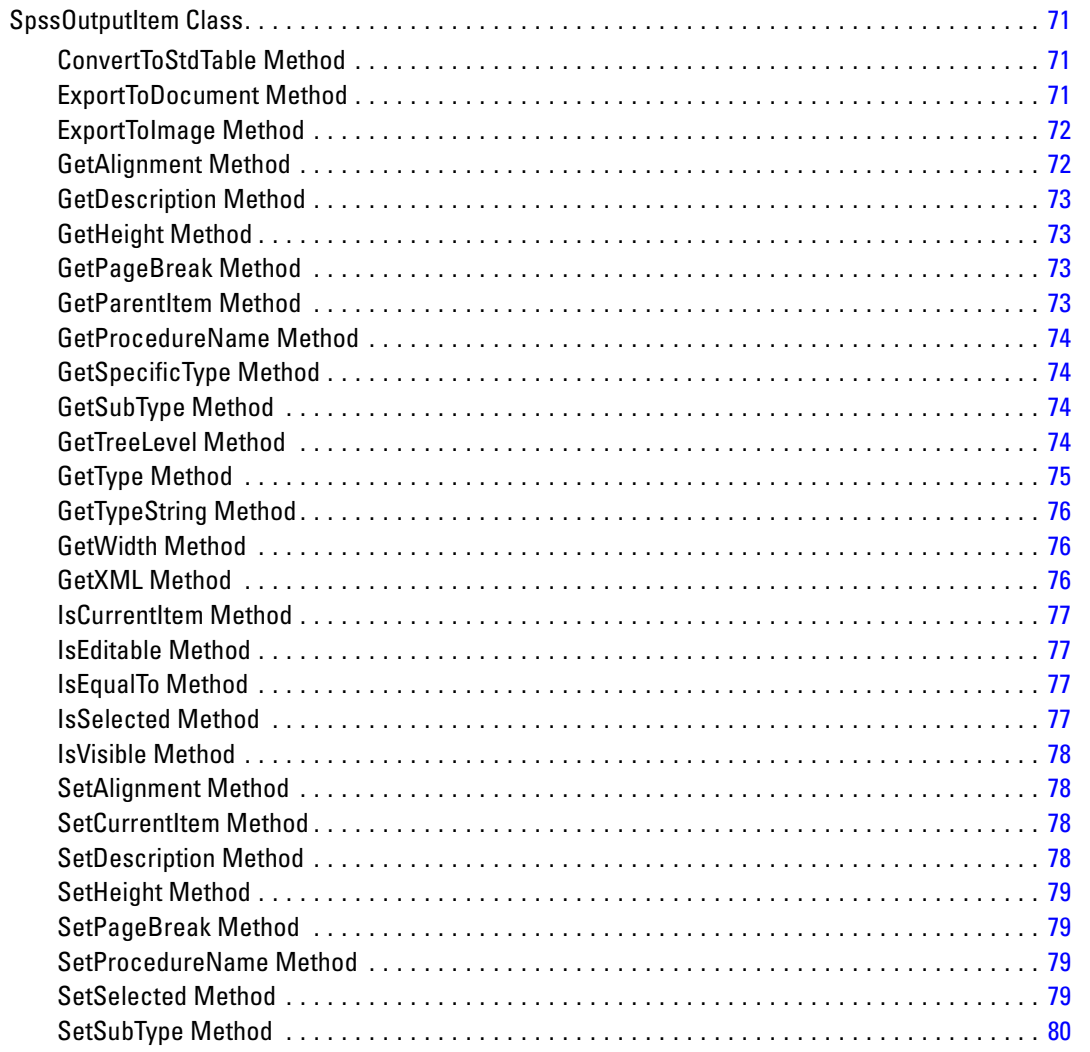

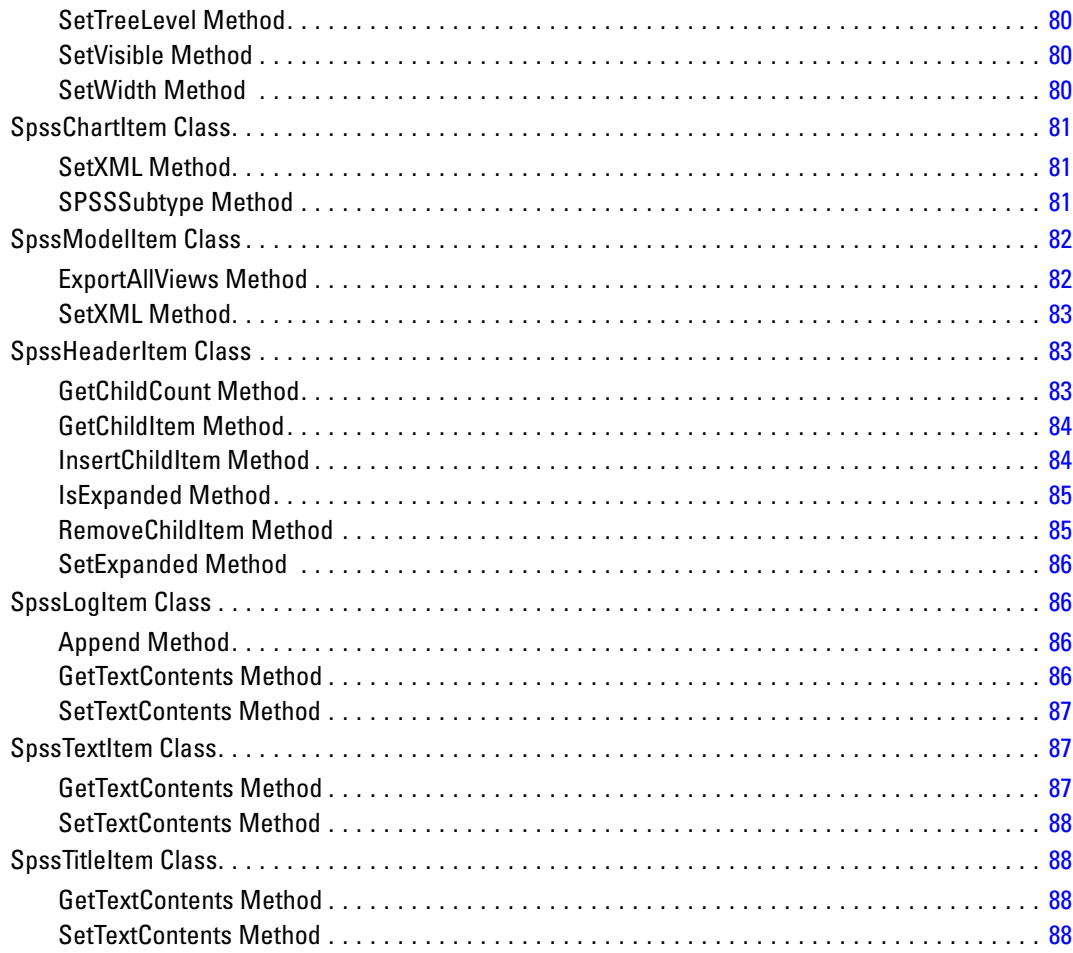

### 7 Menus

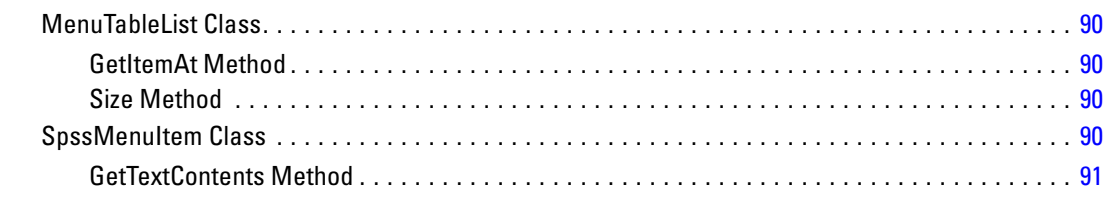

90

92

# 8 Pivot Tables

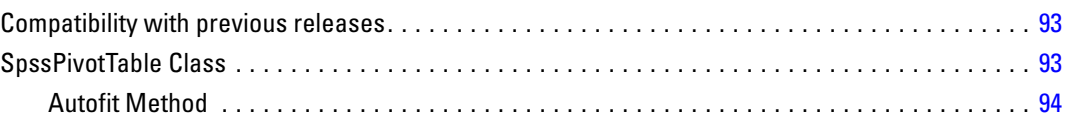

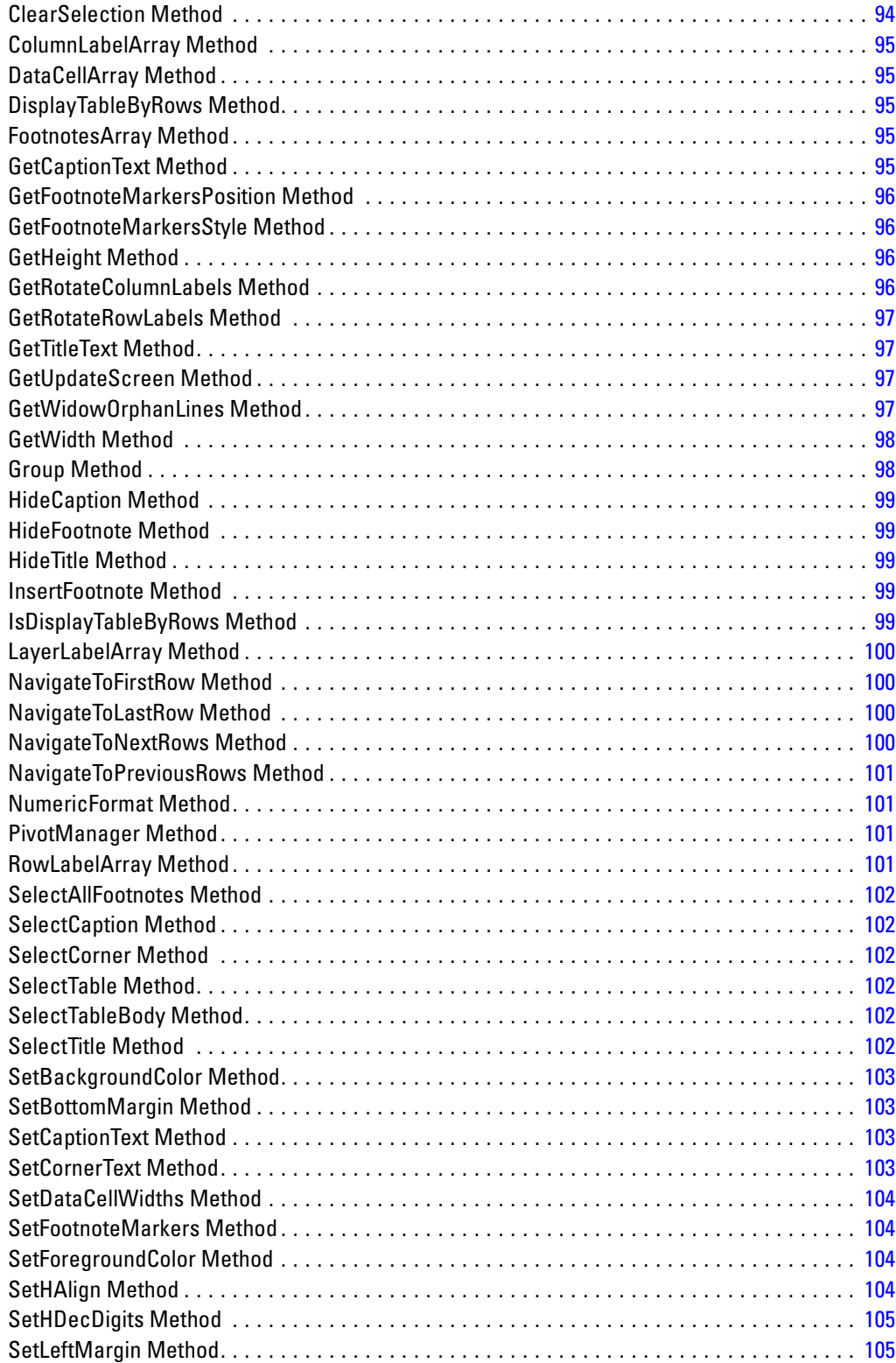

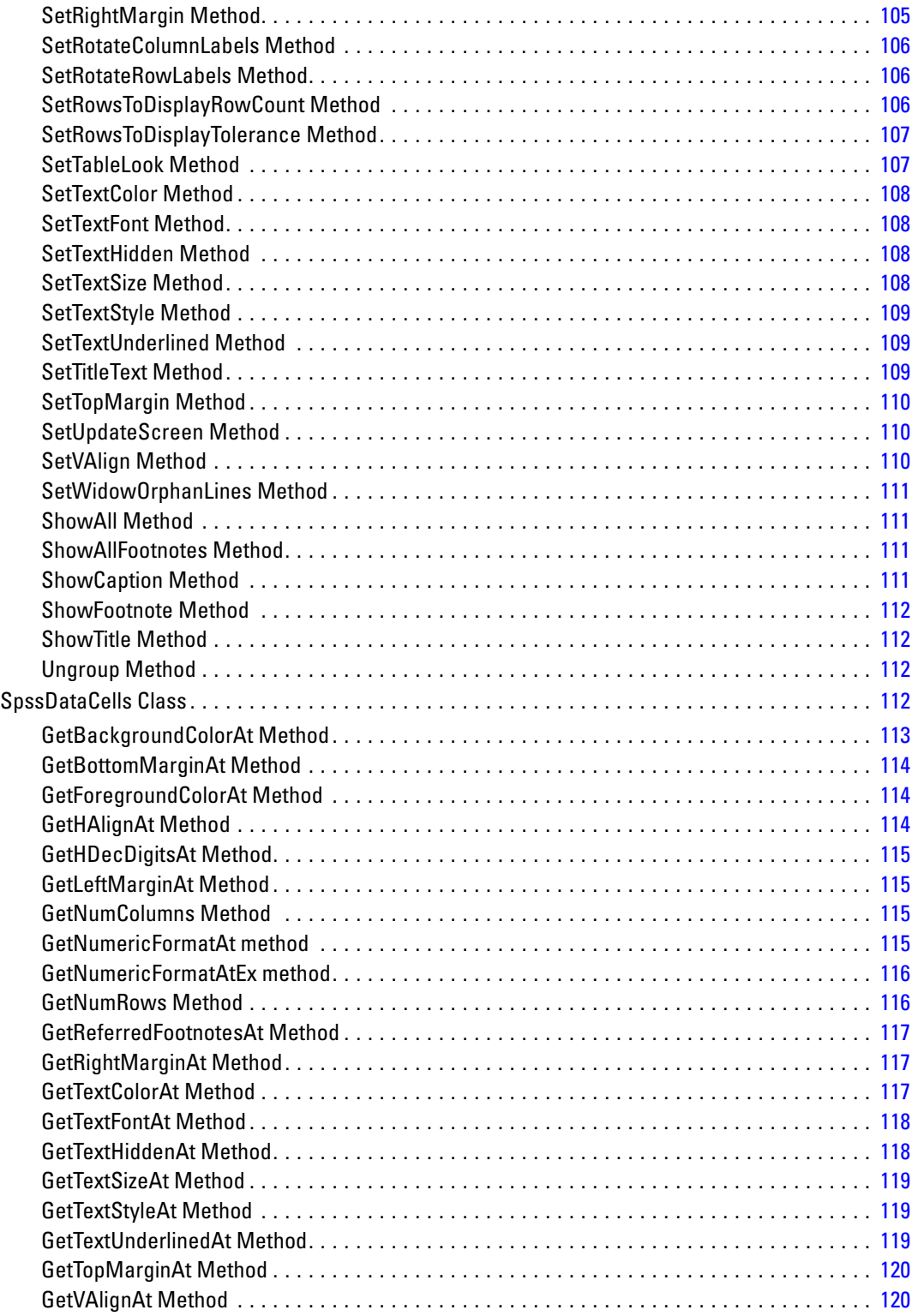

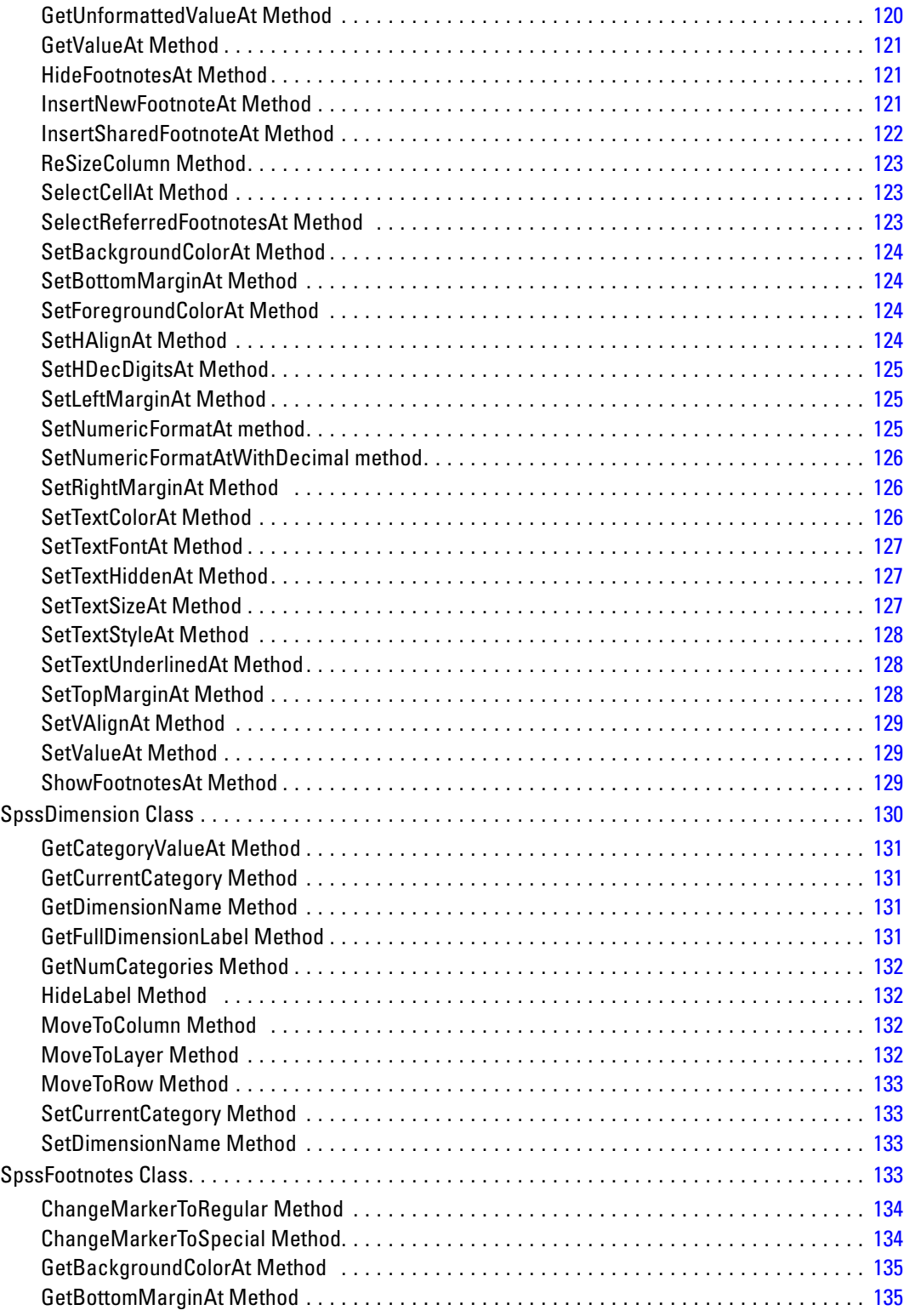

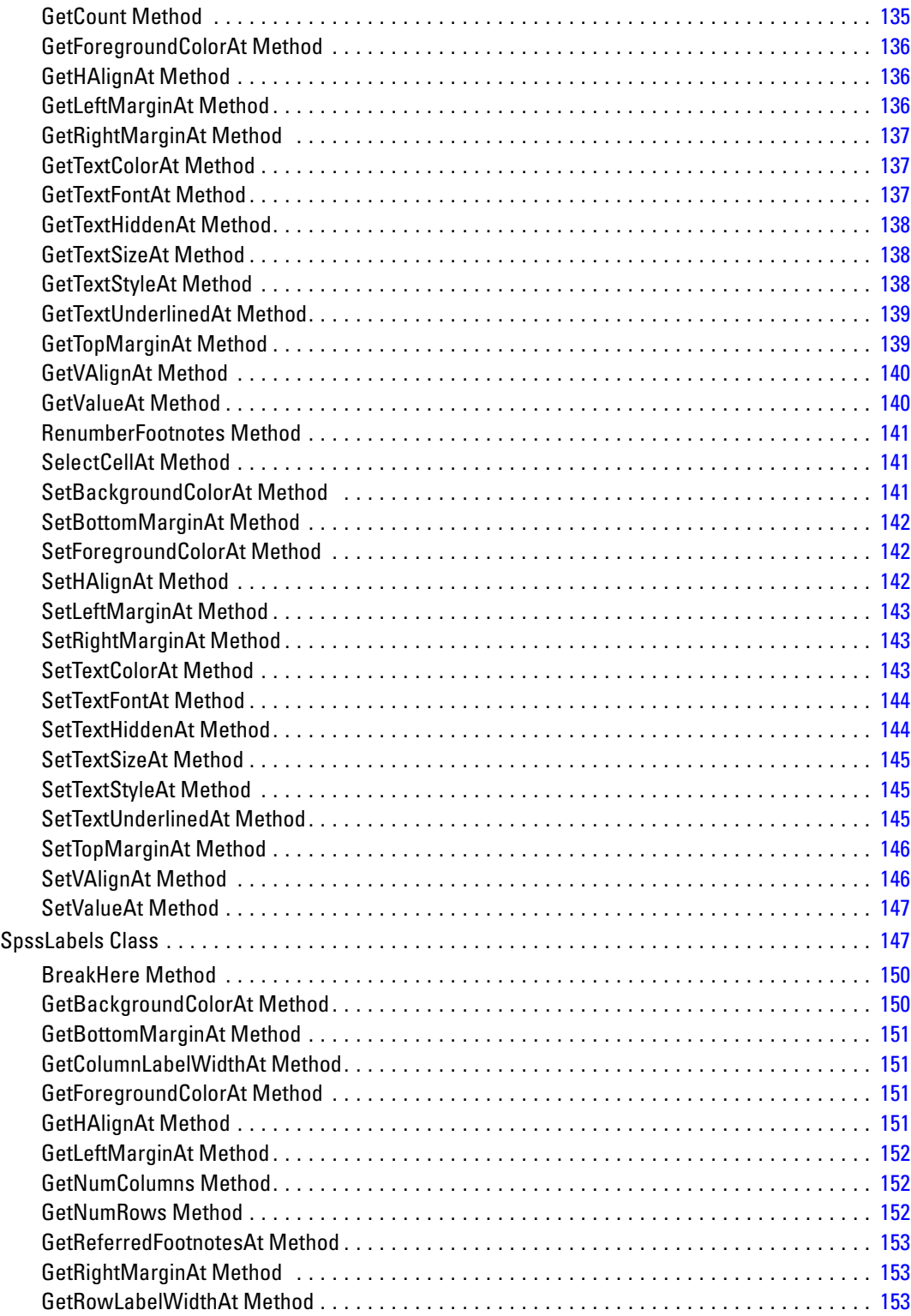

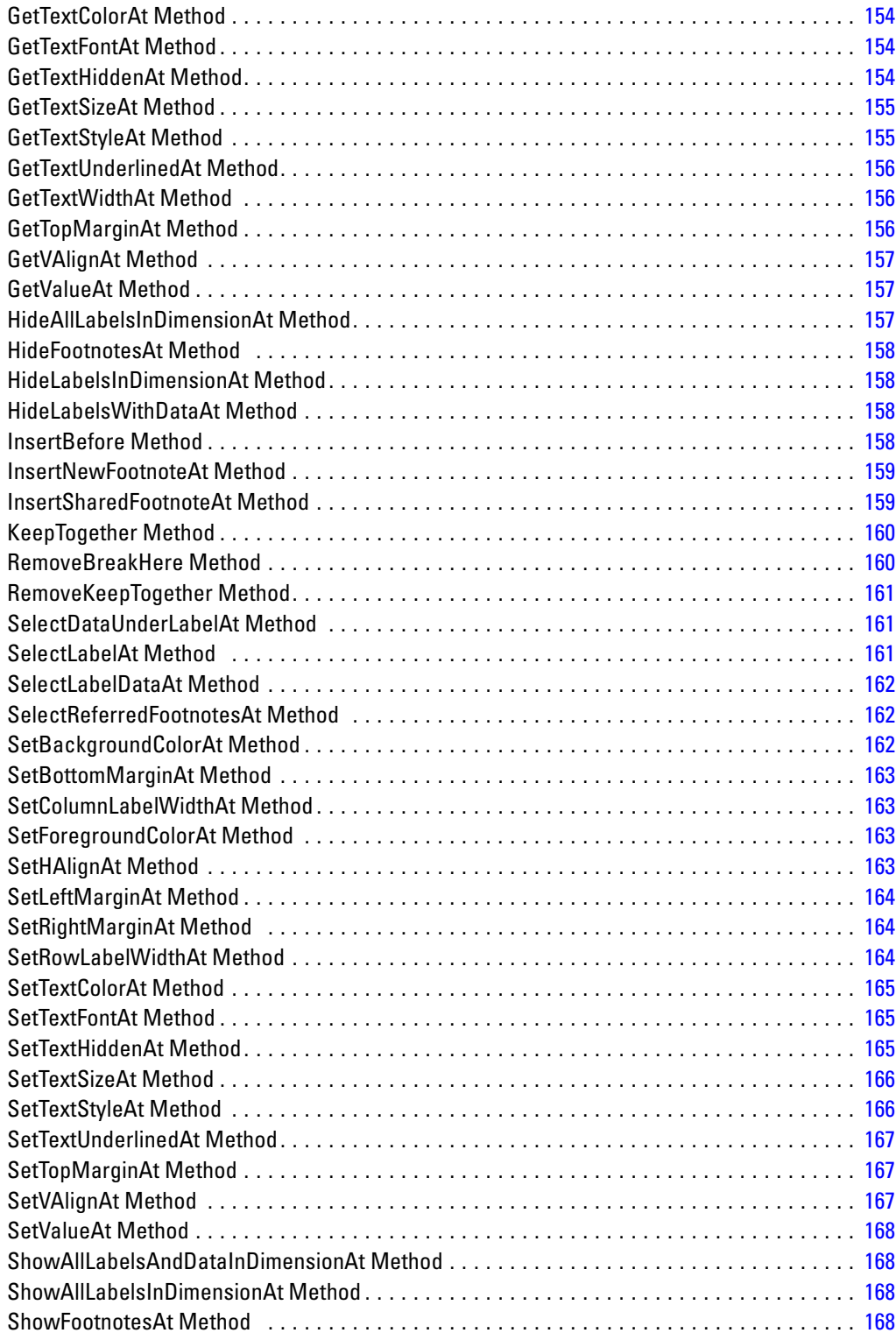

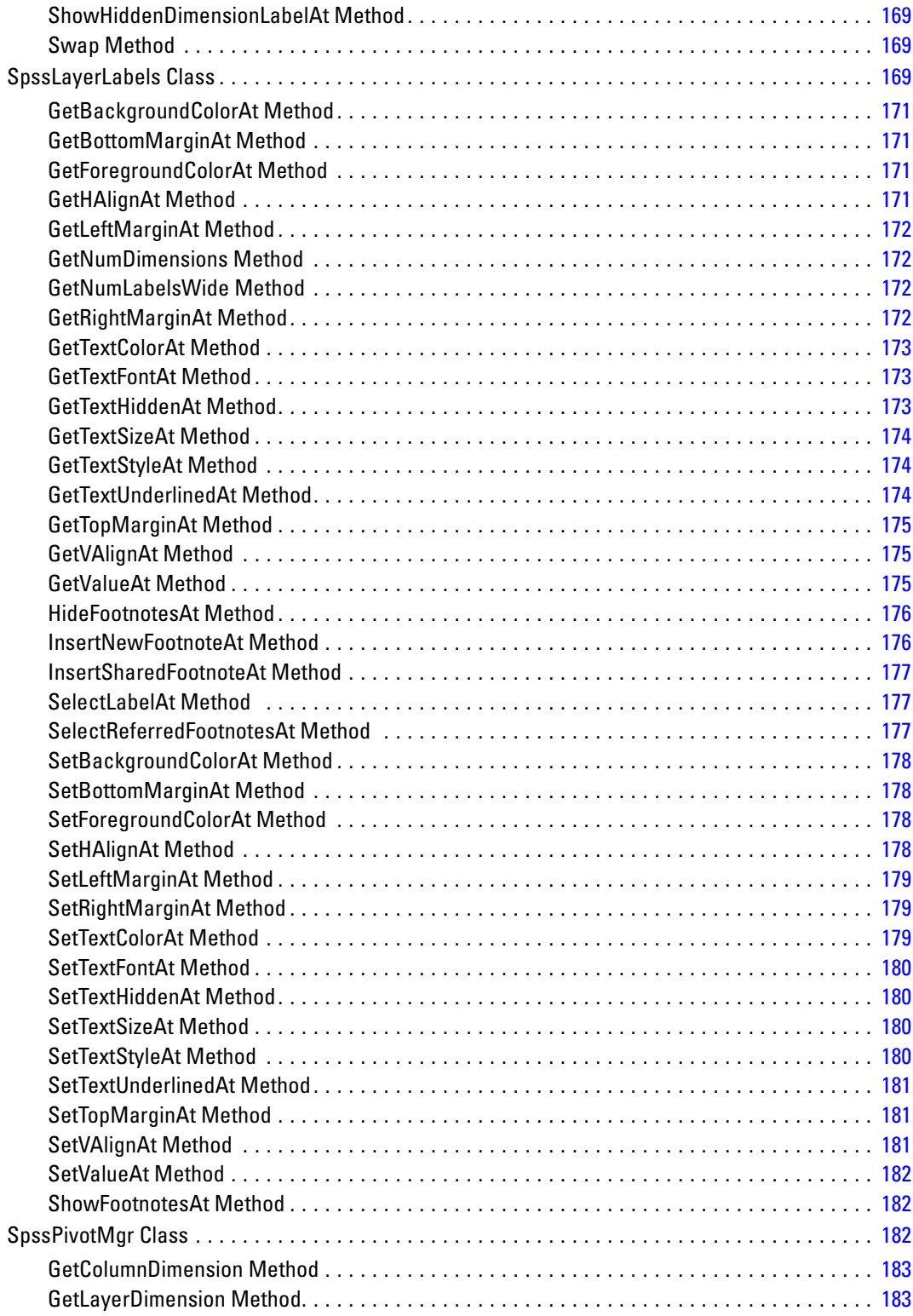

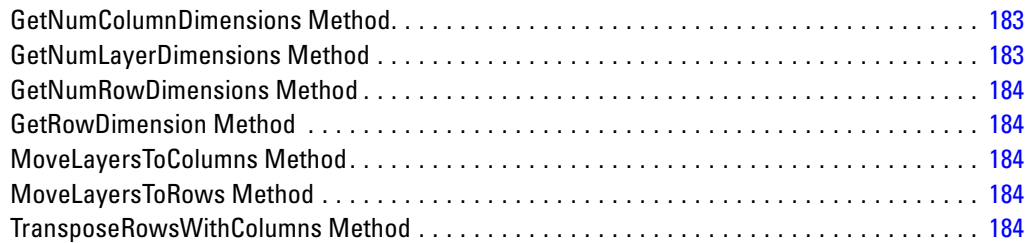

# *9 Managing Remote Servers [185](#page-202-0)*

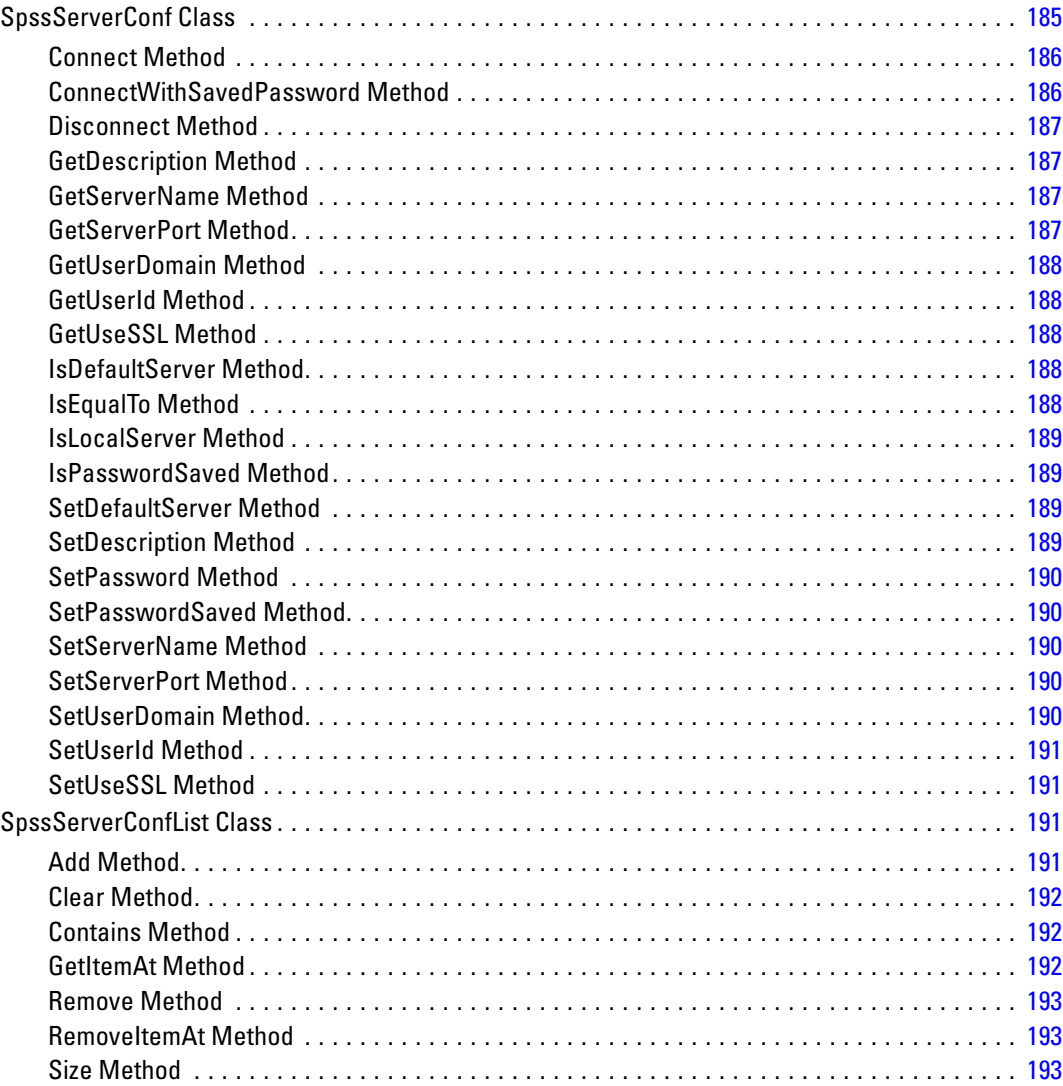

# *10 Script Context [194](#page-211-0)*

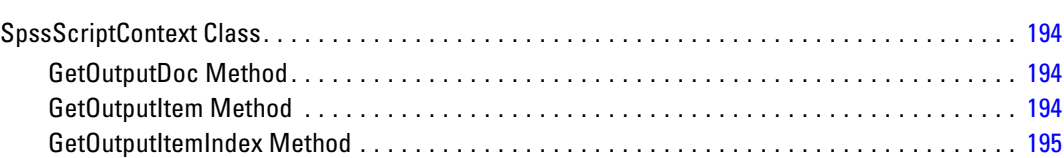

# *Appendices*

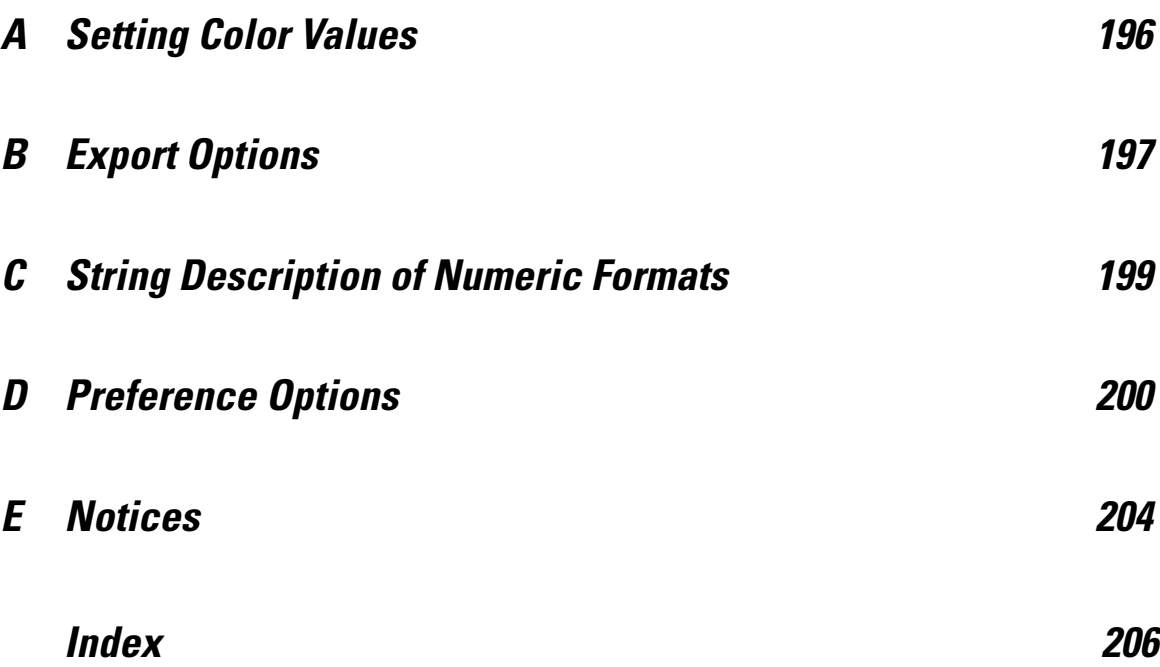

# <span id="page-18-0"></span>*Introduction to Python Scripts*

The Scripting Facility for IBM® SPSS® Statistics provides the ability to create **Python**® **scripts** that operate on the SPSS Statistics user interface, manipulate output objects, and run command syntax. This feature requires the IBM® SPSS® Statistics - Integration Plug-In for Python, installed with IBM® SPSS® Statistics - Essentials for Python.

A companion interface is available for creating **Python programs** that enable you to control the flow of command syntax jobs, read and write data, and create custom procedures. For information, see the topic for the Python Integration Package for IBM SPSS Statistics, under Integration Plug-In for Python in the Help system.

#### *Scope*

You can run Python scripts directly from within SPSS Statistics, from within Python programs, or from an external Python process, such as a Python IDE or the Python interpreter.

**Python Script Run from SPSS Statistics.** You can run a Python script from Utilities>Run Script or from the Python script editor which is launched when opening a Python file (.py) from File>Open>Script. Scripts run from the Python editor that is launched from SPSS Statistics operate on the SPSS Statistics client that launched the editor. This allows you to debug your Python code from a Python editor.

**Python Script Run from an External Python Process.** You can run a Python script from any external Python process, such as a Python IDE that is not launched from SPSS Statistics, or the Python interpreter. The script will attempt to connect to an existing SPSS Statistics client. If more than one client is found, a connection is made to the most recently launched one. If an existing client is not found, the Python script starts up a new instance of the SPSS Statistics client. By default, the Data Editor and Viewer are invisible for the new client. You can choose to make them visible or work in invisible mode with datasets and output documents.

 **Mac.** To run a Python script from an external Python process on Mac, launch the *Programmability External Python Process* application, installed with Essentials for Python and located in the directory where SPSS Statistics is installed. The application launches IDLE (the default IDE provided with Python) and sets environment variables necessary for driving SPSS Statistics.

**Python Script Run from Python Program.** You can run a Python script from a Python program by importing the Python module containing the script and calling the function in the module that implements the script. You can also call Python script methods directly from within a Python program. For more information, see the topic [Running Python Scripts from Python Programs](#page-23-0) on p. [6.](#page-23-0)

**This feature is not available when running a Python program from an external Python process** or when running a Python program from the SPSS Statistics Batch Facility (available with SPSS Statistics Server).

<span id="page-19-0"></span> When running Python scripting code from a Python program in distributed mode, you may need to configure your firewall to allow access from the remote server to which you are connected.

#### *Limitations*

- The interfaces exposed by the spss module (the module used for Python programs) cannot be used in a Python script.
- Calling methods in the spssclient module with keyword arguments—in other words, keyword = value—is not supported.

#### *Help*

General information on the Scripting Facility for SPSS Statistics and additional information on Python scripts is available from Core System>Scripting Facility in the Help system.

### *Working with Multiple Versions of IBM SPSS Statistics*

Multiple versions of the IBM® SPSS® Statistics - Integration Plug-In for Python can be used on the same machine, each associated with a major version of IBM® SPSS® Statistics, such as 19.0 or 20.

#### *Running Python Scripts from Within IBM SPSS Statistics*

By default, Python scripts run from within the last installed version of SPSS Statistics will automatically use the appropriate version of the plug-in. To run Python scripts from within a different version of SPSS Statistics, use the [SpssClient.SetDefaultJCVersion](#page-37-0) method to set the default to a different version (the setting persists across sessions). You can then run Python scripts from within the other version. If you are attempting to change the default version from 16.0 to 17.0, additional configuration is required; please see the Notes below.

#### *Running Python Scripts from an External Python Process*

When running Python scripts from a separate Python process, such as the Python interpreter or a Python IDE, the plug-in will drive the version of SPSS Statistics that matches the default plug-in version specified for that version of Python. Unless you change it, the default plug-in version for a given version of Python (such as Python 2.7) is the last one installed. You can view the default version using the [SpssClient.GetDefaultJCVersion](#page-28-0) method and you can change the default version using the [SpssClient.SetDefaultJCVersion](#page-37-0) method. The setting persists across sessions. If you are attempting to change the default version from 16.0 to 17.0, additional configuration is required; please see the Notes below.

#### <span id="page-20-0"></span>*Notes*

To change the default version from 16.0 to 17.0, you will need to manually modify the file *SpssClient.pth* located in the Python 2.5 *site-packages* directory. Change the order of entries in the file so that the first line is SpssClient170. You should also ensure that the first line in *spss.pth* (also located in *site-packages*) is spss170.

- **Windows.** The *site-packages* directory is located in the *Lib* directory under the Python 2.5 installation directory—for example, *C:\Python25\Lib\site-packages*.
- **Mac OS X 10.4 (Tiger).** The *site-packages* directory is located at */Library/Frameworks/Python.framework/Versions/2.5/lib/python2.5/site-packages*.
- **Mac OS X 10.5 (Leopard).** The *site-packages* directory is located at */Library/Python/2.5/site-packages*.
- **Linux and UNIX Server.** The *site-packages* directory is located in the */lib/python2.5/* directory under the Python 2.5 installation directory—for example, */usr/local/python25/lib/python2.5/site-packages*.

### *Class Hierarchy for Scripting Facility*

The following diagram shows the hierarchy of classes available to Python scripts.

<span id="page-21-0"></span>*Chapter 1*

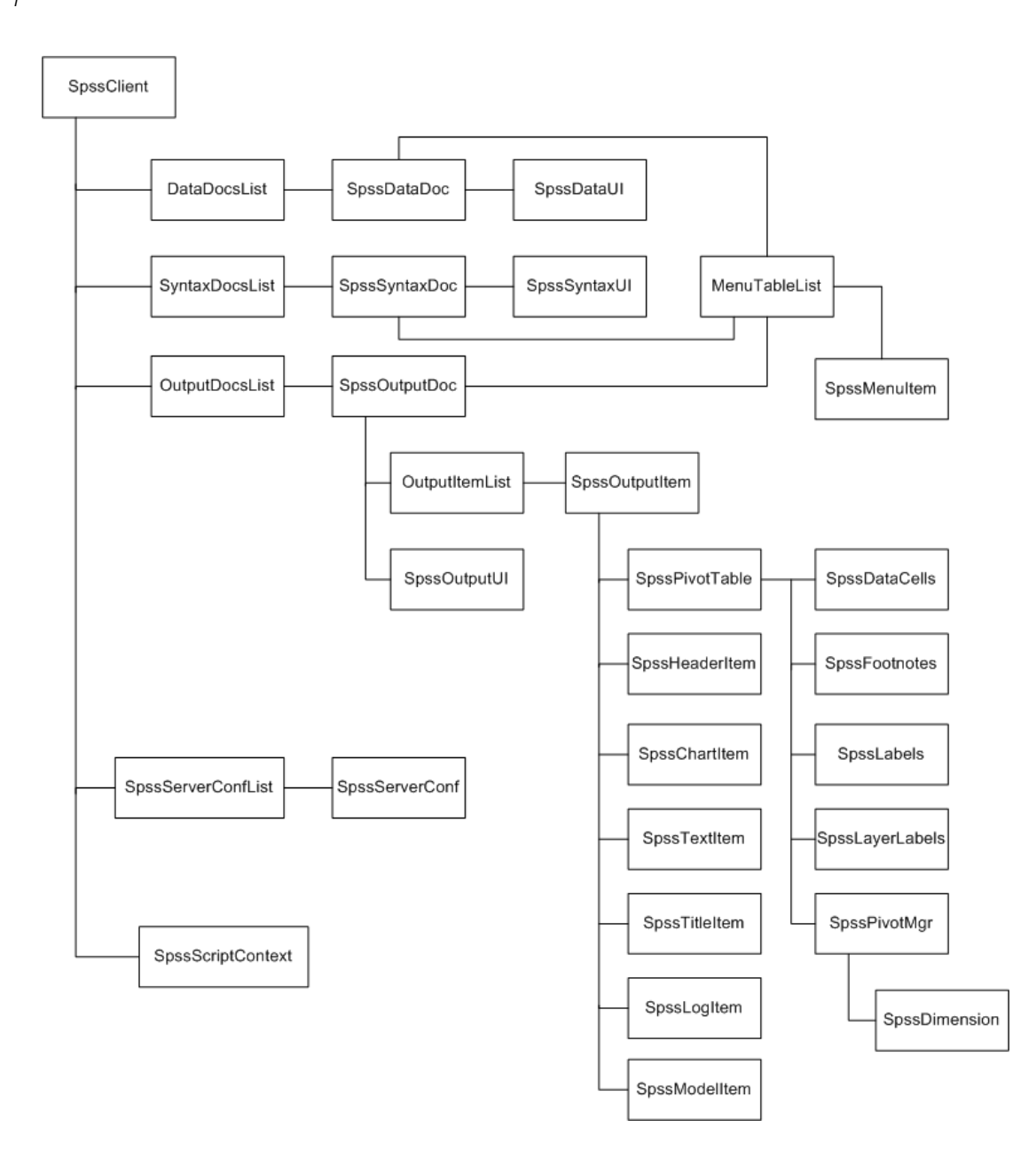

### *Getting Started with Python Scripts*

The basic structure of a Python script is:

```
import SpssClient
SpssClient.StartClient()
<Python language statements>
SpssClient.StopClient()
```
■ The import SpssClient statement imports the Python module containing the IBM® SPSS® Statistics classes and methods available in the Python scripting interface.

- <span id="page-22-0"></span>■ SpssClient.StartClient() provides a connection to the associated SPSS Statistics client, enabling the script to retrieve information from the client and to perform operations on objects managed by the client, such as pivot tables. Whether the script connects to an existing client or starts up a new client depends on how the script was invoked. For more information, see the topic [Introduction to Python Scripts](#page-18-0) on p. [1.](#page-18-0)
- $\Box$  SpssClient.StopClient() terminates the connection to the SPSS Statistics client and should be called at the completion of each Python script.

*Note*: If you're running a Python script from an external Python process that starts up a new client, call SpssClient.Exit() before SpssClient.StopClient().

#### *Example*

This script accesses the designated output document and sets each of the pivot tables as selected.

```
import SpssClient
SpssClient.StartClient()
OutputDoc = SpssClient.GetDesignatedOutputDoc()
OutputItems = OutputDoc.GetOutputItems()
for index in range(OutputItems.Size()):
  OutputItem = OutputItems.GetItemAt(index)
   if OutputItem.GetType() == SpssClient.OutputItemType.PIVOT:
       OutputItem.SetSelected(True)
SpssClient.StopClient()
```
#### *Target for Standard output*

The Python print statement writes output to Python's standard output. When you run a Python script from Utilities>Run Script, Python's standard output is directed to a log item in the SPSS Statistics Viewer.

#### *Getting Started with Autoscripts in Python*

Autoscripts are scripts that run automatically when triggered by the creation of specific pieces of output from selected procedures and typically require a reference to the object that triggered the script. They may also require a reference to the associated output document and possibly the index of the output item in the output document. These values are obtained from the SpssScriptContext object, as shown in this example of an autoscript that transposes the rows and columns of a pivot table.

```
import SpssClient
SpssClient.StartClient()
SpssScriptContext = SpssClient.GetScriptContext()
SpssOutputItem = SpssScriptContext.GetOutputItem()
SpssPivotTable = SpssOutputItem.GetSpecificType()
SpssPivotMgr = SpssPivotTable.PivotManager()
SpssPivotMgr.TransposeRowsWithColumns()
```

```
SpssClient.StopClient()
```
- <span id="page-23-0"></span> SpssClient.GetScriptContext returns an SpssScriptContext object that provides values for use by the autoscript.
- The GetOutputItem method of the SpssScriptContext object returns the output item that triggered the current autoscript—in this example, the pivot table whose rows and columns are to be transposed.

Although not used in this example, the GetOutputDoc method of the SpssScriptContext object returns the associated output document, and the GetOutputItemIndex method returns the index (in the associated output document) of the output item that triggered the autoscript.

General information on autoscripts is available from Core System>Scripting Facility in the Help system.

#### *Detecting When a Script is Run as an Autoscript*

Using the GetScriptContext method, you can detect when a script is being run as an autoscript. This allows you to code a script so that it functions in either context (autoscript or not). This trivial script illustrates the approach.

```
import SpssClient
SpssClient.StartClient()
SpssScriptContext = SpssClient.GetScriptContext()
if SpssScriptContext == None:
  print "I'm not an autoscript"
else:
  print "I'm an autoscript"
```
SpssClient.StopClient()

- When a script is not run as an autoscript, the GetScriptContext method will return a value of None.
- Given the if-else logic in this example, you would include your autoscript-specific code in the else clause. Any code that is not to be run in the context of an autoscript would be included in the if clause. Of course you can also include code that is to be run in either context.

### *Running Python Scripts from Python Programs*

You can run Python scripts from Python programs and you can call Python script methods from within a Python program. This allows you to write Python programs that operate on user interface and output objects.

- This feature is only available when running a Python program from the IBM® SPSS® Statistics client—within a BEGIN PROGRAM-END PROGRAM block in command syntax or within an extension command. It is not available when running a Python program from an external Python process.
- When running Python scripting code from a Python program in distributed mode, you may need to configure your firewall to allow access from the remote server to which you are connected.

#### *Example: Calling a Python Script from a Python Program*

This example shows a Python program that creates a custom pivot table and calls a Python script to make the column labels of the table bold.

```
BEGIN PROGRAM.
import spss, MakeColsBold
spss.StartProcedure("Demo")
table = spss.BasePivotTable("Sample Table","OMS subtype")
table.SimplePivotTable(rowlabels = ["1","2"],
                          collabels = \left[\sqrt[n]{a^{\prime}}\right], "B"]
                          cells = ["1A","1B","2A","2B"])
spss.EndProcedure()
MakeColsBold.Run("Sample Table")
END PROGRAM.
```
- Python programs use the interface exposed by the Python spss module, so the first line of the program contains an import statement for that module. The Python script is assumed to be contained in a Python module named MakeColsBold, so the import statement also includes that module.
- The code from spss.StartProcedure to spss.EndProcedure creates a pivot table titled "Sample Table".
- MakeColsBold.Run("Sample Table") calls the Run function in the MakeColsBold module and passes the value "Sample Table" as the argument. The Run function implements the Python script to make the column labels of the specified table bold.

The content of the MakeColsBold module is as follows:

```
import SpssClient
def Run(tableName):
  SpssClient.StartClient()
   OutputDoc = SpssClient.GetDesignatedOutputDoc()
  OutputItems = OutputDoc.GetOutputItems()
  for index in range(OutputItems.Size()):
      OutputItem = OutputItems.GetItemAt(index)
      if OutputItem.GetType() == SpssClient.OutputItemType.PIVOT \
        and OutputItem.GetDescription() == tableName:
         PivotTable = OutputItem.GetSpecificType()
         ColumnLabels = PivotTable.ColumnLabelArray()
         for i in range(ColumnLabels.GetNumColumns()):
            ColumnLabels.SelectLabelAt(1,i)
         PivotTable.SetTextStyle(SpssClient.SpssTextStyleTypes.SpssTSBold)
   SpssClient.StopClient()
```
- The import SpssClient statement is needed to access the classes and methods available in the Python scripting interface.
- $\blacksquare$  The module contains a single function named Run, which implements the script. It takes a single argument that specifies the name of the table to modify. There is nothing special about the name *Run* and the module is not limited to a single function. You can create a module that contains many functions, each of which implements a different script.
- The Run function calls SpssClient.StartClient() to provide a connection to the associated SPSS Statistics client and SpssClient.StopClient() to terminate the connection at the completion of the script.

#### *Example: Calling Python Scripting Methods Directly from a Python Program*

This example shows a Python program that creates a custom pivot table and makes direct calls to Python scripting methods to make the title of the table italic.

```
BEGIN PROGRAM.
import spss, SpssClient
spss.StartProcedure("Demo")
table = spss.BasePivotTable("Sample Table","OMS subtype")
table.SimplePivotTable(cells = ["A","B","C","D"])
spss.EndProcedure()
SpssClient.StartClient()
OutputDoc = SpssClient.GetDesignatedOutputDoc()
OutputItems = OutputDoc.GetOutputItems()
OutputItem = OutputItems.GetItemAt(OutputItems.Size()-1)
PivotTable = OutputItem.GetSpecificType()
PivotTable.SelectTitle()
PivotTable.SetTextStyle(SpssClient.SpssTextStyleTypes.SpssTSItalic)
SpssClient.StopClient()
END PROGRAM.
```
- The import spss, SpssClient statement provides access to the classes and methods available for Python programs (spss) as well as those for Python scripts (SpssClient).
- The code from spss.StartProcedure to spss.EndProcedure is the Python program code that creates the pivot table.
- The code from SpssClient.StartClient() to SpssClient.StopClient() is the Python script code that makes the title italic.

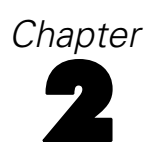

# <span id="page-26-0"></span>*SpssClient Class*

The SpssClient class is the top level class for the IBM® SPSS® Statistics Python scripting interface. From an SpssClient object you can:

- Access the current data, syntax, or output document.
- Open and access a saved data, syntax, or output document.
- Create and access a new data, syntax, or output document.
- Obtain a list of all open data, syntax, or output documents.
- Run command syntax.
- Get and set options available from Edit>Options in the user interface.
- Get and set export options for exporting output.
- Get values pertinent to an autoscript, such as the output item that triggered the autoscript.
- Obtain information about configured instances of SPSS Statistics Server and configure new instances.

The SpssClient object is always available to a script, but you must call SpssClient.StartClient to establish a connection to the SPSS Statistics client before you can use any of the other methods in the class. For more information, see the topic [Getting Started](#page-21-0) [with Python Scripts](#page-21-0) in Chapter 1 on p. [4.](#page-21-0)

### *CreateNewServer Method*

Creates a new server configuration and returns an SpssServerConf object. To add this server to the list of configured servers, use the Add method in the SpssServerConfList class. You can obtain an instance of SpssServerConfList from the GetConfiguredServers method in the SpssClient class.

#### *Syntax*

SpssServerConf=SpssClient.CreateNewServer(serverName,port,desc)

#### *Parameters*

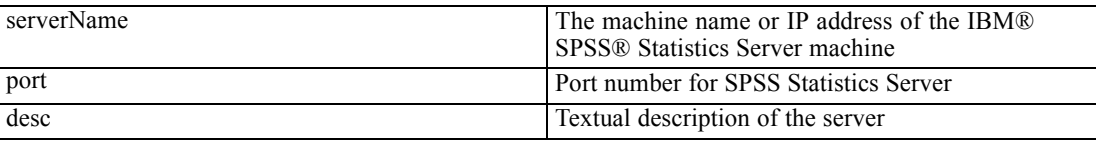

© Copyright IBM Corporation 1989, 2011. 9

### <span id="page-27-0"></span>*Exit Method*

Terminates the instance of the IBM® SPSS® Statistics client associated with the current script. This method is intended for use when running a script from an external Python process (such as a Python IDE or the Python interpreter), and will terminate the instance of the SPSS Statistics client associated with the script. The method has no effect when called from a script that is run from within the SPSS Statistics client, either through Utilities>Run Script or from a Python IDE launched from File>Open>Script or File>New>Script.

#### *Syntax*

SpssClient.Exit()

### *GetActiveDataDoc Method*

Returns the active dataset as an SpssDataDoc object.

#### *Syntax*

SpssDataDoc=SpssClient.GetActiveDataDoc()

### *GetConfiguredServers Method*

Returns the list of configured servers as an SpssServerConfList object. The list consists of SpssServerConf objects for each of the configured servers, including the local computer.

#### *Syntax*

SpssServerConfList=SpssClient.GetConfiguredServers()

### *GetCurrentDirectory Method*

Returns the current working directory of the IBM® SPSS® Statistics client.

#### *Syntax*

```
SpssClient.GetCurrentDirectory()
```
### *GetCurrentServer Method*

Returns an SpssServerConf object representing the current server (may be an instance of IBM® SPSS® Statistics Server or the local computer).

#### *Syntax*

```
SpssServerConf=SpssClient.GetCurrentServer()
```
### <span id="page-28-0"></span>*GetDataDocuments Method*

Returns the list of open datasets as a [DataDocsList](#page-45-0) object. Each item in the list is an SpssDataDoc object.

#### *Syntax*

DataDocsList=SpssClient.GetDataDocuments()

### *GetDefaultJCVersion Method*

Returns a string specifying the default version of the IBM® SPSS® Statistics - Integration Plug-In for Python used for Python scripts—for example, "SpssClient170" for version 17.0. This method is useful when working with multiple versions of the plug-in on a given machine (see Note below). You can change the default using the [SetDefaultJCVersion](#page-37-0) method.

#### *Syntax*

SpssClient.GetDefaultJCVersion()

*Note*: The methods for managing multiple versions of the plug-in (SpssClient.GetDefaultJCVersion, and SpssClient.SetDefaultJCVersion) operate within a given Python version, not across Python versions. For example, if you are driving IBM® SPSS® Statistics from a Python IDE installed for Python 2.7 then you can view and control the versions of the plug-in installed for Python 2.7.

For more information, see the topic [Working with Multiple Versions of IBM SPSS Statistics](#page-19-0) in Chapter 1 on p. [2.](#page-19-0)

### *GetDefaultServer Method*

Returns an SpssServerConf object representing the default server (may be an instance of IBM® SPSS® Statistics Server or the local computer).

#### *Syntax*

SpssServerConf=SpssClient.GetDefaultServer()

### *GetDesignatedOutputDoc Method*

Returns an SpssOutputDoc object representing the designated output document.

If you have more than one open output document, output is routed to the designated one.

#### *Syntax*

SpssOutputDoc=SpssClient.GetDesignatedOutputDoc()

### <span id="page-29-0"></span>*GetDesignatedSyntaxDoc Method*

Returns an SpssSyntaxDoc object representing the designated syntax document.

If you have more than one open syntax document, command syntax is pasted into the designated one.

#### *Syntax*

SpssSyntaxDoc=SpssClient.GetDesignatedSyntaxDoc()

### *GetExportOption Method*

Returns the value of the specified export option, as a string.

#### *Syntax*

SpssClient.GetExportOption(option)

#### *Parameters*

The value of *option* is the identifier SpssClient.ExportOptions, followed by a period (.) and the name of the option—for example, SpssClient.ExportOptions.GraphExportType. See [Export Options](#page-214-0) for the available list of options.

### *GetLocale Method*

Returns a string specifying the current locale. The locale consists of the language, country and char set information.

#### *Syntax*

```
SpssClient.GetLocale()
```
### *GetLocalServer Method*

Returns an SpssServerConf object representing the local computer.

#### *Syntax*

```
SpssServerConf=SpssClient.GetLocalServer()
```
### *GetOutputDocuments Method*

Returns the list of open output documents as an [OutputDocsList](#page-71-0) object. Each item in the list is an SpssOutputDoc object.

#### <span id="page-30-0"></span>*Syntax*

OutputDocsList=SpssClient.GetOutputDocuments()

### *GetPreference Method*

Returns the value of the specified preference option, as a string.

#### *Syntax*

```
SpssClient.GetPreference(option)
```
The value of *option* is the identifier SpssClient.PreferenceOptions, followed by a period (.) and the name of the option—for example, SpssClient.PreferenceOptions.VariableListDisplay. See [Preference](#page-217-0) [Options](#page-217-0) for the available list of options.

### *GetScriptContext Method*

Returns an [SpssScriptContext](#page-211-0) object that allows you to determine the context in which a script is being run—as an autoscript, or not.

- When the script is being run as an autoscript, the returned SpssScriptContext object provides access to the output item that triggered the autoscript as well as the associated output document.
- When the script is not being run as an autoscript, GetScriptContext returns None.

#### *Syntax*

SpssScriptContext=SpssClient.GetScriptContext()

### *GetSPSSOptions Method*

Returns a string which is a concatenation of three-letter abbreviations for each of the licensed options. You can determine if a specified option is available from the [IsOptionAvailable](#page-32-0) method.

#### *Syntax*

options=SpssClient.GetSPSSOptions()

The options and associated three-letter abbreviations are as follows:

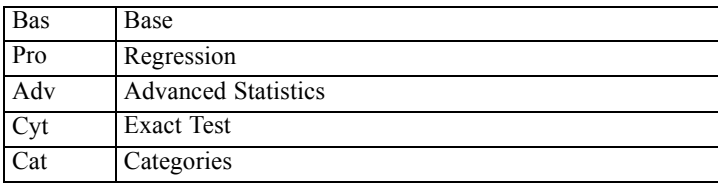

<span id="page-31-0"></span>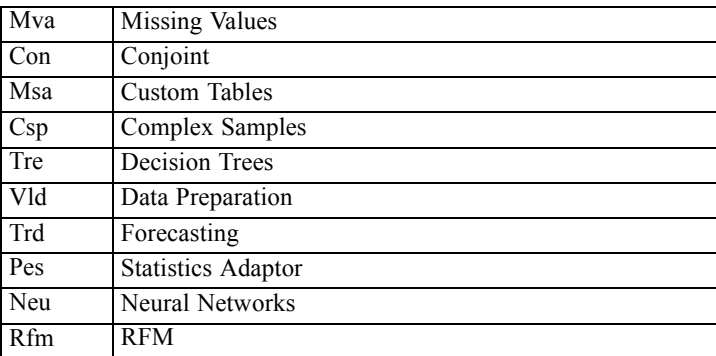

### *GetSPSSPath Method*

Returns a string specifying the path to the IBM® SPSS® Statistics installation directory.

#### *Syntax*

path=SpssClient.GetSPSSPath()

### *GetSPSSVersion Method*

Returns a string specifying the IBM® SPSS® Statistics version.

#### *Syntax*

version=SpssClient.GetSPSSVersion()

### *GetSyntaxDocuments Method*

Returns the list of open syntax documents as a [SyntaxDocsList](#page-82-0) object. Each item in the list is an SpssSyntaxDoc object.

#### *Syntax*

SyntaxDocsList=SpssClient.GetSyntaxDocuments()

### *GetUIAlerts Method*

Returns the current setting of UI alerts for the client. The result is Boolean.

#### *Syntax*

SpssClient.GetUIAlerts()

<span id="page-32-0"></span>*Returns*

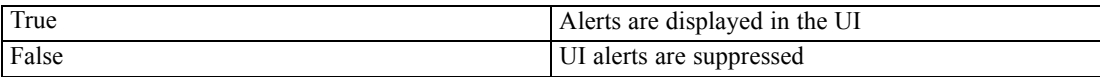

### *IsDataDocInUse Method*

Indicates whether a specified data file is in use by another instance of IBM® SPSS® Statistics. The result is Boolean. The argument is a string specifying the path to the data file. *Note*: This method is not supported on Mac and Linux.

#### *Syntax*

SpssClient.IsDataDocInUse(fileName)

On Windows, it is recommended to use raw strings for file paths, or replace backslashes with forward slashes (SPSS Statistics accepts a forward slash for any backslash in a file specification). Raw strings are specified by prefacing the string with r, as in  $r'c:\exp\left(\frac{\arcc}{\arccos\frac{\pi}{\sqrt{2}}\right)$ . In raw mode, Python treats all backslashes in the string as the backslash character and not as the start of an escape sequence.

### *IsDistributedMode*

Indicates whether the scripting process is being run in distributed mode. The result is Boolean.

#### *Syntax*

```
SpssClient.IsDistributedMode()
```
### *IsOptionAvailable Method*

Checks if the IBM® SPSS® Statistics client is licensed for a specified optional component. The result is Boolean. You can obtain a list of all available options from the [GetSPSSOptions](#page-30-0) method.

#### *Syntax*

```
SpssClient.IsOptionAvailable(licOption)
```
#### *Parameters*

The parameter *licOption* specifies the option. The available values are:

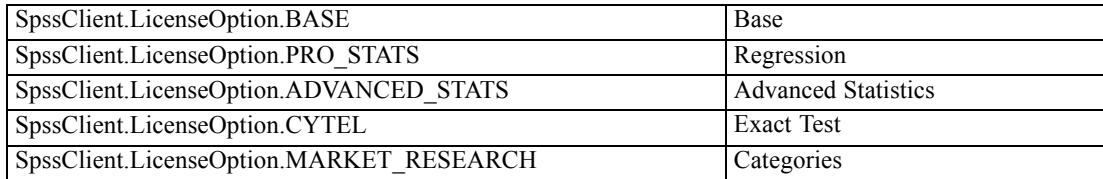

<span id="page-33-0"></span>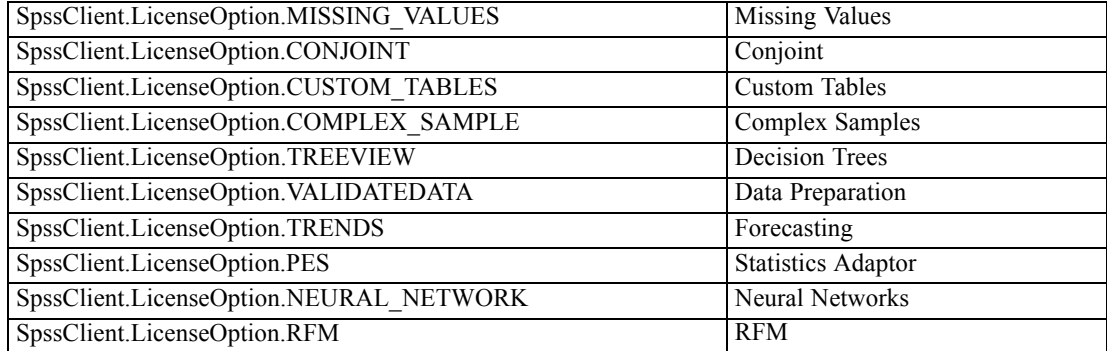

#### *Returns*

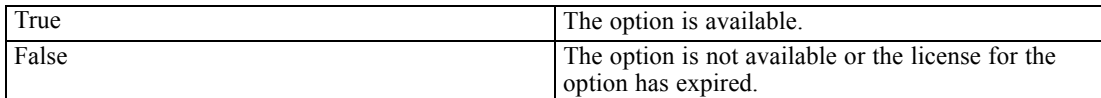

### *LogToViewer Method*

Writes the specified content to the designated output document as a log item. The content is appended to the last log item in the output document.

#### *Syntax*

SpssClient.LogToViewer(content)

#### *Parameters*

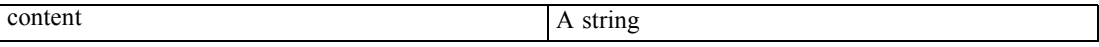

### *NewDataDoc Method*

Creates a new dataset and makes it the active dataset. The method returns an [SpssDataDoc](#page-41-0) object associated with the new dataset.

#### *Syntax*

SpssDataDoc=SpssClient.NewDataDoc()

### *NewOutputDoc Method*

Creates a new output document and makes it the designated output document. The method returns an [SpssOutputDoc](#page-51-0) object associated with the new output document.

#### <span id="page-34-0"></span>*Syntax*

SpssOutputDoc=SpssClient.NewOutputDoc()

### *NewSyntaxDoc Method*

Creates a new syntax document and makes it the designated syntax document. The method returns an [SpssSyntaxDoc](#page-78-0) object associated with the new syntax document.

#### *Syntax*

```
SpssSyntaxDoc=SpssClient.NewSyntaxDoc()
```
### *OpenDataDoc Method*

Opens the specified data document and makes it the active dataset. The method returns an [SpssDataDoc](#page-41-0) object.

■ This method is not available when called from a Python program in distributed mode (Python programs make use of the interface exposed by the Python spss module).

#### *Syntax*

SpssDataDoc=SpssClient.OpenDataDoc(fileName)

#### *Parameters*

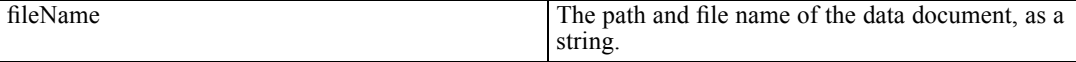

On Windows, it is recommended to use raw strings for file paths, or replace backslashes with forward slashes (IBM® SPSS® Statistics accepts a forward slash for any backslash in a file specification). Raw strings are specified by prefacing the string with r, as in r'c:\examples\mydata.sav'. In raw mode, Python treats all backslashes in the string as the backslash character and not as the start of an escape sequence.

### *OpenOutputDoc Method*

Opens the specified output document and makes it the designated output document. The method returns an [SpssOutputDoc](#page-51-0) object. By default, the associated Viewer window is invisible. Use the [SetVisible](#page-76-0) method from the SpssOutputUI class to make the Viewer window visible. You get an SpssOutputUI object using the [GetOutputUI](#page-61-0) method of the SpssOutputDoc object.

#### *Syntax*

SpssOutputDoc=SpssClient.OpenOutputDoc(fileName)

#### <span id="page-35-0"></span>*Parameters*

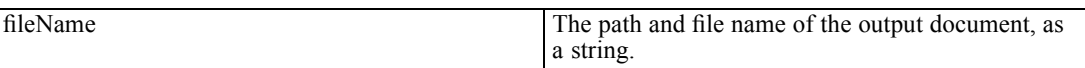

On Windows, it is recommended to use raw strings for file paths, or replace backslashes with forward slashes (IBM® SPSS® Statistics accepts a forward slash for any backslash in a file specification). Raw strings are specified by prefacing the string with r, as in r'c:\examples\mydata.sav'. In raw mode, Python treats all backslashes in the string as the backslash character and not as the start of an escape sequence.

### *OpenSyntaxDoc Method*

Opens the specified syntax document and makes it the designated syntax document. The method returns an SpssSyntaxDoc object. By default, the associated Syntax Editor window is invisible. Use the [SetVisible](#page-86-0) method from the SpssSyntaxUI class to make the Syntax Editor window visible. You get an SpssSyntaxUI object using the [GetSyntaxUI](#page-79-0) method of the SpssSyntaxDoc object.

#### *Syntax*

SpssSyntaxDoc=SpssClient.OpenSyntaxDoc(fileName)

#### *Parameters*

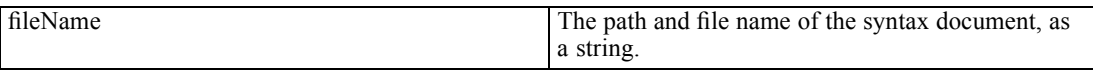

On Windows, it is recommended to use raw strings for file paths, or replace backslashes with forward slashes (IBM® SPSS® Statistics accepts a forward slash for any backslash in a file specification). Raw strings are specified by prefacing the string with r, as in r'c:\examples\mydata.sav'. In raw mode, Python treats all backslashes in the string as the backslash character and not as the start of an escape sequence.

### *RunSyntax Method*

Executes a set of syntax commands.

- The submitted commands are executed synchronously with any other submitted command syntax.
- This method cannot be called within a script that is run from the SCRIPT command. It is also not available when called from a Python program in distributed mode (Python programs make use of the interface exposed by the Python spss module).

#### *Syntax*

SpssClient.RunSyntax(syntaxCommands)
*SpssClient Class*

#### *Parameters*

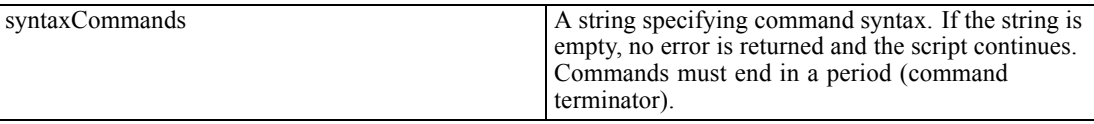

#### *Example*

SpssClient.RunSyntax("GET FILE='/examples/data/Employee data.sav'.")

To specify multiple commands, separate each command by the escape sequence for a linefeed, "\n", or enclose the set of commands in a triple-quoted string, as in:

```
SpssClient.RunSyntax(r"""
GET FILE='/examples/data/Employee data.sav'.
SORT CASES BY gender.
SPLIT FILE
  LAYERED BY gender.
DESCRIPTIVES
  VARIABLES=salary salbegin jobtime prevexp
  /STATISTICS=MEAN STDDEV MIN MAX.
SPLIT FILE OFF.
""")
```
- The triple double quotes enclose a block of command syntax that is submitted for processing, retaining the line breaks. You can use either triple single quotes or triple double quotes, but you must use the same type (single or double) on both sides of the command syntax block.
- Notice that the triple-quoted expression is prefixed with the letter  $r$ . The r prefix to a string specifies Python's raw mode. In raw mode, Python treats all backslashes in the string as the backslash character and not as the start of an escape sequence.

# *SaveServers Method*

Saves the set of configured servers so that new server configurations added during the current session will persist across sessions.

#### *Syntax*

```
SpssClient.SaveServers()
```
# *ScriptParameter Method*

Retrieves a parameter passed to the script when calling the script from a SCRIPT command within command syntax. Only a single parameter can be passed and it must be a quoted string.

#### *Syntax*

```
SpssClient.ScriptParameter(0)
```
# *SetCurrentDirectory Method*

Sets the current working directory of the IBM® SPSS® Statistics client to a specified value.

#### *Syntax*

SpssClient.SetCurrentDirectory(newDir)

#### *Parameters*

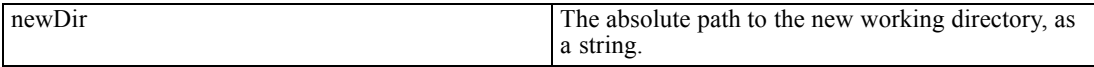

On Windows, it is recommended to use raw strings for file paths, or replace backslashes with forward slashes (SPSS Statistics accepts a forward slash for any backslash in a file specification). Raw strings are specified by prefacing the string with r, as in  $r'c$ : $\exp\cos\theta$ ,  $\sin\theta$ raw mode, Python treats all backslashes in the string as the backslash character and not as the start of an escape sequence.

# *SetDefaultJCVersion Method*

Sets the default version of the IBM® SPSS® Statistics - Integration Plug-In for Python used for Python scripts. This method is useful when working with multiple versions of the plug-in on a given machine (see Note below). The value of the argument is a quoted string or an integer specifying a plug-in version—for example, "SpssClient160" or 160 for version 16.0. You can view the default using the [GetDefaultJCVersion](#page-28-0) method.

 SetDefaultJCVersion also sets the default version of the Integration Plug-In for Python used for Python programs (Python code that utilizes the spss module).

#### *Syntax*

SpssClient.SetDefaultJCVersion(version)

*Note*: The methods for managing multiple versions of the plug-in (SpssClient.GetDefaultJCVersion, and SpssClient.SetDefaultJCVersion) operate within a given Python version, not across Python versions. For example, if you are driving IBM® SPSS® Statistics from a Python IDE installed for Python 2.7 then you can view and control the versions of the plug-in installed for Python 2.7.

For more information, see the topic [Working with Multiple Versions of IBM SPSS Statistics](#page-19-0) in Chapter 1 on p. [2.](#page-19-0)

# *SetExportOption Method*

Sets the value of the specified export option to the value provided.

#### *Syntax*

SpssClient.SetExportOption(option,value)

#### *Parameters*

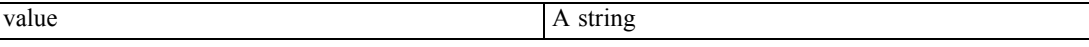

For a list of the available export options and associated settings, see Appendix B on p. [197](#page-214-0). The value of *option* is the identifier SpssClient.ExportOptions, followed by a period (.) and the name of the option—for example, SpssClient.ExportOptions.GraphExportType.

# *SetPreference Method*

Sets the value of the specified preference option to the value provided.

#### *Syntax*

SpssClient.SetPreference(option,value)

#### *Parameters*

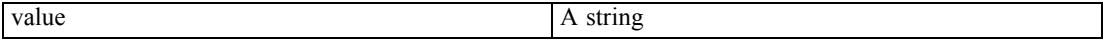

For a list of the available preference options and settings, see Appendix D on p. [200](#page-217-0). The value of *option* is the identifier SpssClient.PreferenceOptions, followed by a period (.) and the name of the option—for example, SpssClient.PreferenceOptions.VariableListDisplay.

# *SetUIAlerts Method*

Specifies the setting of UI alerts for the IBM® SPSS® Statistics client.

#### *Syntax*

SpssClient.SetUIAlerts(showUIAlerts)

#### *Parameters*

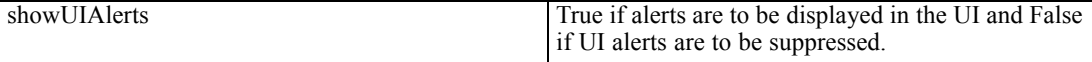

If False is specified, any alerts triggered by script operations are propagated to the script as an exception.

# *StartClient Method*

Establishes a connection to the IBM® SPSS® Statistics client and is required for every Python script.

- If the script is run from an external Python process (such as a Python IDE or the Python interpreter), an attempt is made to connect to an existing SPSS Statistics client. If more than one client is found, a connection is made to the most recently launched one. If an existing client is not found, a new and invisible instance of the SPSS Statistics client is started and a connection to it is established.
- $\blacksquare$  SpssClient.StopClient() should be called at the completion of the script. To ensure that StopClient() is called, it is recommended to include the call in the finally clause of a try statement—for example, by including the body of the script in a try statement. If the script is being run from an external Python process that starts up a new client, call SpssClient.Exit() before SpssClient.StopClient().

#### *Syntax*

SpssClient.StartClient()

# *StopClient Method*

Terminates the connection to the IBM® SPSS® Statistics client. This method should be called at the completion of each Python script. To ensure that StopClient() is called, it is recommended to include the call in the  $\frac{1}{2}$  ratio clause of a try statement—for example, by including the body of the script in a try statement.

#### *Syntax*

SpssClient.StopClient()

# *\_heartBeat Method*

The heartBeat method is a utility function for use with thread-aware debuggers that pause all threads at a breakpoint. If you are using such a debugger, then you will need to disable the SpssClient heartbeat function (which is enabled by default) during debugging; otherwise the scripting session may terminate at a breakpoint due to a failed heartbeat.

#### *Syntax*

To set the heartbeat status, use:

SpssClient. heartBeat(status)

To get the heartbeat status, use:

SpssClient.\_heartBeat()

*SpssClient Class*

#### *Parameters*

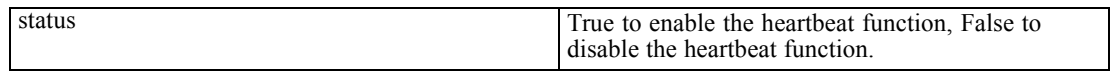

### *Returns*

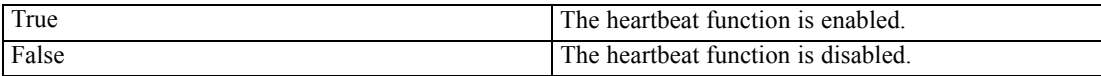

# <span id="page-41-0"></span>*Datasets and Data Editor Windows*

# *SpssDataDoc Class*

The SpssDataDoc class represents an open dataset.

#### *Example: Obtaining the Active Dataset*

```
import SpssClient
SpssClient.StartClient()
ActiveDataDoc = SpssClient.GetActiveDataDoc()
```
■ The variable *ActiveDataDoc* is an SpssDataDoc object for the active dataset.

#### *Example: Obtaining the First Opened Dataset*

```
import SpssClient
SpssClient.StartClient()
DataDocsList = SpssClient.GetDataDocuments()
FirstDataDoc = DataDocsList.GetItemAt(0)
```
- SpssClient.GetDataDocuments() returns a DataDocsList object, which provides access to all open datasets.
- The GetItemAt method from the DataDocsList class is used to get the dataset with index 0 (the first opened dataset) from the list of open datasets. The variable *FirstDataDoc* is an SpssDataDoc object for this dataset.

# *CloseDocument Method*

Closes the dataset. If the dataset is the last open dataset then the instance of the IBM® SPSS® Statistics client associated with the current script is terminated.

#### *Syntax*

```
SpssDataDoc.CloseDocument()
```
# *GetCaseCount Method*

Returns the number of cases in the dataset.

*Syntax*

```
SpssDataDoc.GetCaseCount()
```

```
© Copyright IBM Corporation 1989, 2011. 24
```
*Datasets and Data Editor Windows*

# <span id="page-42-0"></span>*GetDatasetName Method*

Returns the dataset name. If the dataset is unnamed, an empty string is returned.

#### *Syntax*

```
SpssDataDoc.GetDatasetName()
```
### *GetDataUI Method*

Returns an [SpssDataUI](#page-45-0) object representing the Data Editor window of the associated dataset, if one exists.

#### *Syntax*

```
SpssDataUI=SpssDataDoc.GetDataUI()
```
# *GetDocumentPath Method*

Returns the path and file name of the data file associated with this dataset object, or the empty string if the dataset is not associated with a file.

#### *Syntax*

SpssDataDoc.GetDocumentPath()

*Note*: If you reopen a data file that is currently open, the GetDocumentPath method will return the empty string when called on the SpssDataDoc object associated with the reopened instance of the file.

# *GetMenuTable Method*

Returns a [MenuTableList](#page-107-0) object containing the list of available menu items for the data document.

#### *Syntax*

MenuTableList = SpssDataDoc.GetMenuTable()

# *GetVariableCount Method*

Returns the number of variables in the associated dataset.

#### *Syntax*

```
SpssDataDoc.GetVariableCount()
```
26

*Chapter 3*

# *IsActiveDataDoc Method*

Indicates if this dataset is the active one. The result is Boolean—*True* if the dataset is the active one, *False* otherwise.

*Syntax*

SpssDataDoc.IsActiveDataDoc()

### *IsEqualTo Method*

Indicates if this dataset object is the same object as a specified dataset object. The result is Boolean—*True* if the two objects are identical, *False* otherwise.

*Syntax*

SpssDataDoc.IsEqualTo(dataDoc)

#### *Parameters*

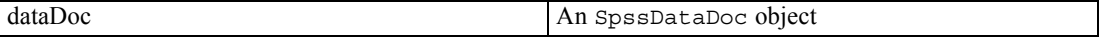

### *IsModified Method*

Indicates whether the dataset has been modified. The result is Boolean—*True* if the dataset has been modified, *False* otherwise.

#### *Syntax*

```
SpssDataDoc.IsModified()
```
# *IsPromptToSave Method*

Indicates if the 'prompt to save' flag is set for this dataset object. The result is Boolean—*True* if the 'prompt to save' flag has been set, *False* otherwise.

#### *Syntax*

SpssDataDoc.IsPromptToSave()

# *SaveAs Method*

Saves the dataset to the specified file.

*Datasets and Data Editor Windows*

#### *Syntax*

SpssDataDoc.SaveAs(fileName)

*Note*: The save operation is carried out asynchronously, which means that execution continues without waiting for the save operation to complete. If you require subsequent access to the saved file using the Python open function, you can attempt to open the file from a try block within a while loop, continuing to loop until the open operation succeeds.

# *SetAsActiveDataDoc Method*

Sets this dataset as the active one.

*Syntax*

SpssDataDoc.SetAsActiveDataDoc()

# *SetDatasetName Method*

Sets the dataset name. The argument is a string.

*Syntax*

SpssDataDoc.SetDatasetName(name)

# *SetModified Method*

Sets the modified status of the dataset.

#### *Syntax*

SpssDataDoc.SetModified(modified)

#### *Parameters*

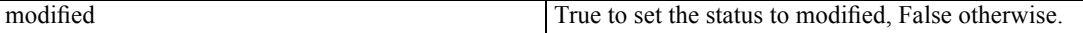

# *SetPromptToSave Method*

Sets the 'prompt to save' flag for this dataset object.

#### *Syntax*

SpssDataDoc.SetPromptToSave(promptToSave)

#### <span id="page-45-0"></span>*Parameters*

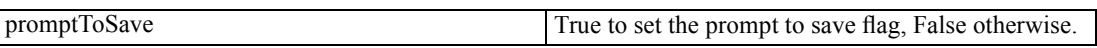

# *DataDocsList Class*

The DataDocsList class provides access to the list of open datasets. You obtain a DataDocsList object from the [GetDataDocuments](#page-28-0) method of the SpssClient class.

A DataDocsList object is not an iterable Python object. In order to iterate over the items in the list, use a for loop, as in:

for index in range(DataDocsList.Size()):

For an example that uses the DataDocsList class, see the examples for the [SpssDataDoc](#page-41-0) class.

# *GetItemAt Method*

Returns an SpssDataDoc object representing the dataset with the specified index. The index corresponds to the order in which the datasets were opened, with the first opened document having an index of 0.

#### *Syntax*

SpssDataDoc=DataDocsList.GetItemAt(index)

# *Size Method*

Returns the number of open datasets.

#### *Syntax*

DataDocsList.Size()

# *SpssDataUI Class*

The SpssDataUI class represents the Data Editor window associated with an open dataset. You obtain an SpssDataUI object from the [GetDataUI](#page-42-0) method of an SpssDataDoc object.

#### *Example: Get the SpssDataUI Object Associated with the Active Dataset*

```
import SpssClient
SpssClient.StartClient()
ActiveDataDoc = SpssClient.GetActiveDataDoc()
DataUI = ActiveDataDoc.GetDataUI()
```
■ The variable *DataUI* is an SpssDataUI object for the Data Editor window associated with the active dataset.

*Datasets and Data Editor Windows*

# *GetHeight Method*

Returns the height of the associated Data Editor window in units of pixels.

*Syntax*

```
SpssDataUI.GetHeight()
```
# *GetLeft Method*

Returns the horizontal screen position of the associated Data Editor window's upper left corner. The result is in units of pixels.

#### *Syntax*

```
SpssDataUI.GetLeft()
```
# *GetShowGridLines Method*

Return the setting for showing grid lines in the associated Data Editor window. The result is Boolean—*True* if grid lines are visible, *False* otherwise.

#### *Syntax*

```
SpssDataUI.GetShowGridLines()
```
## *GetShowValueLabels Method*

Return the setting for displaying value labels in the associated Data Editor window. The result is Boolean—*True* if value labels are displayed, *False* otherwise.

#### *Syntax*

```
SpssDataUI.GetShowValueLabels()
```
# *GetTitleText Method*

Returns the title bar text of the associated Data Editor window.

*Syntax*

```
SpssDataUI.GetTitleText()
```
# *GetTop Method*

Returns the vertical screen position of the associated Data Editor window's upper left corner. The result is in units of pixels.

*Syntax*

```
SpssDataUI.GetTop()
```
# *GetVisible Method*

Indicates if the associated Data Editor window is visible. The result is Boolean—*True* if the Data Editor window is visible, *False* otherwise.

#### *Syntax*

```
SpssDataUI.GetVisible()
```
# *GetWidth Method*

Returns the width of the associated Data Editor window in units of pixels.

#### *Syntax*

```
SpssDataUI.GetWidth()
```
# *GetWindowState Method*

Returns the state of the associated Data Editor window.

#### *Syntax*

SpssDataUI.GetWindowState()

#### *Returns*

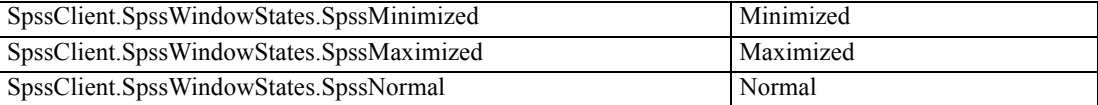

# *InvokeDialog Method*

Invokes a dialog and returns the syntax generated from that dialog, if any.

#### *Syntax*

syntax = SpssDataUI.InvokeDialog(menuItemPath,desktopParent)

#### *Parameters*

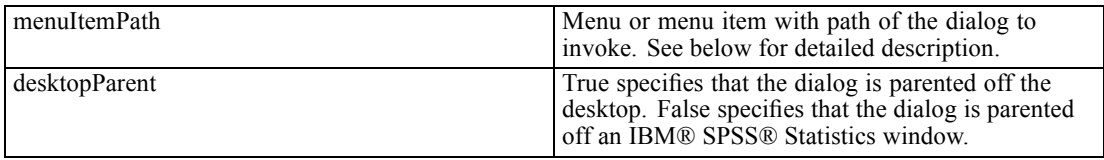

*Note*: For release 19.0.0.2 and higher, the *bSync* parameter (available in previous releases) is deprecated. The InvokeDialog method always runs synchronously, meaning that the scripting process waits until the dialog has been dismissed. Older scripts containing the *bSync* parameter will continue to function in release 19.0.0.2 and higher, but the value of the parameter will be ignored.

#### *Specifying The Menu Item Path*

The value of the *menuItemPath* parameter is a string specifying the menu path to the desired dialog—for example "analyze>survival>life tables". The greater-than sign (>) is used to separate a menu, its submenus and the menu item. The menu string must correspond exactly to the text on the menus, submenus, and menu items, and is language specific.

# *PrintDataDoc Method*

Prints the document.

*Syntax*

SpssDataUI.PrintDataDoc()

# *SetHeight Method*

Sets the height of the associated Data Editor window.

#### *Syntax*

SpssDataUI.SetHeight(height)

#### *Parameters*

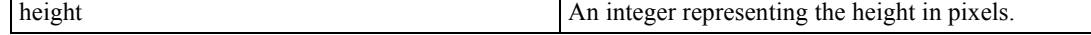

# *SetLeft Method*

Sets the horizontal screen position of the associated Data Editor window's upper left corner.

*Syntax*

SpssDataUI.SetLeft(leftPosition)

#### *Parameters*

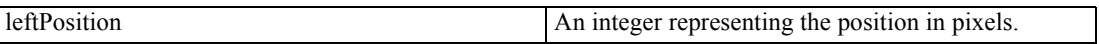

# *SetShowGridLines Method*

Specify the setting for showing grid lines in the associated Data Editor window.

#### *Syntax*

SpssDataUI.SetShowGridLines(isGridLines)

#### *Parameters*

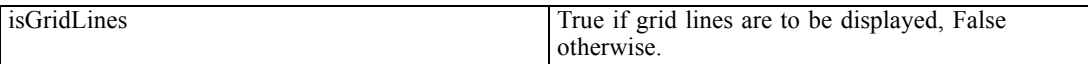

# *SetShowValueLabels Method*

Specify the setting for displaying value labels in the Data Editor window.

#### *Syntax*

SpssDataUI.SetShowValueLabels(isValueLabels)

#### *Parameters*

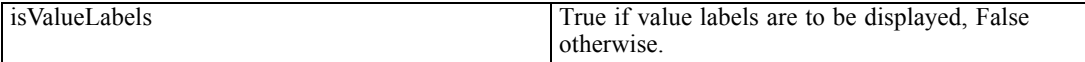

# *SetTop Method*

Sets the vertical screen position of the associated Data Editor window's upper left corner.

#### *Syntax*

SpssDataUI.SetTop(topPosition)

*Datasets and Data Editor Windows*

#### *Parameters*

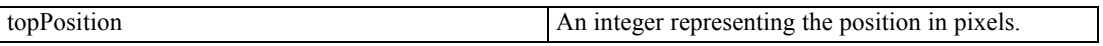

# *SetVisible Method*

Sets the visibility of the associated Data Editor window.

*Syntax*

SpssDataUI.SetVisible(isVisible)

#### *Parameters*

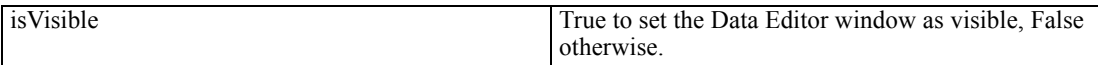

# *SetWidth Method*

Sets the width of the associated Data Editor window.

*Syntax*

SpssDataUI.SetWidth(width)

#### *Parameters*

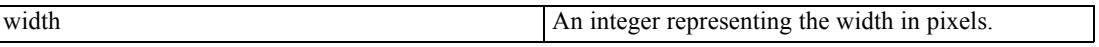

# *SetWindowState Method*

Set the state of the associated Data Editor window.

#### *Syntax*

SpssDataUI.SetWindowState(newState)

#### *Parameters*

Set the value of *newState* to one of the following:

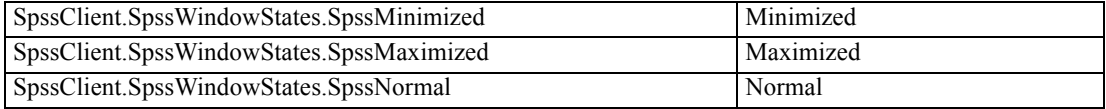

# <span id="page-51-0"></span>*Output Documents and Viewer Windows*

# *SpssOutputDoc Class*

The SpssOutputDoc class represents an open output document.

#### *Example: Obtaining the Designated Output Document*

```
import SpssClient
SpssClient.StartClient()
DesignatedOutputDoc = SpssClient.GetDesignatedOutputDoc()
```
■ The variable *DesignatedOutputDoc* is an SpssOutputDoc object for the designated output document.

#### *Example: Obtaining the First Opened Output Document*

```
import SpssClient
SpssClient.StartClient()
OutputDocsList = SpssClient.GetOutputDocuments()
FirstOutputDoc = OutputDocsList.GetItemAt(0)
```
- SpssClient.GetOutputDocuments() returns an OutputDocsList object, which provides access to all open output documents.
- $\blacksquare$  The GetItemAt method from the OutputDocsList class is used to get the output document with index 0 (the first opened output document) from the list of open output documents. The variable *FirstOutputDoc* is an SpssOutputDoc object for this output document.

#### *Example: Create a New Output Document and Set it as the Designated One*

```
import SpssClient
SpssClient.StartClient()
NewOutputDoc = SpssClient.NewOutputDoc()
NewOutputDoc.SetAsDesignatedOutputDoc()
```
■ The variable *NewOutputDoc* is an SpssOutputDoc object for the new output document.

#### *Accessing Output Items in an Output Document*

You access individual output items, within an output document, from an OutputItemList object. You obtain an OutputItemList object from the [GetOutputItems](#page-59-0) method of the SpssOutputDoc class. For more information, see the topic [SpssOutputItem Class](#page-88-0) in Chapter 6 on p. [71.](#page-88-0)

*Output Documents and Viewer Windows*

# *ClearSelection Method*

Deselects all selected output items or pivot table elements.

#### *Syntax*

```
SpssOutputDoc.ClearSelection()
```
### *CloseDocument Method*

Closes the output document.

#### *Syntax*

```
SpssOutputDoc.CloseDocument()
```
# *Copy Method*

Copies selected items to the clipboard. Use this method with caution because it overwrites clipboard content. To improve performance when copying large pivot tables, consider using the CopySpecial method.

To select individual items, use the [SetSelected](#page-96-0) method. You can also select all items of a given type, such as all tables using the [SelectAllTables](#page-65-0) method.

#### *Syntax*

SpssOutputDoc.Copy()

# *CopySpecial Method*

Copies selected items to the clipboard in a set of specified formats. Use this method with caution because it overwrites clipboard content. This method is especially useful when copying large pivot tables since you can limit the output to just the formats you need. In that regard, the Copy method generates output in all available formats.

To select individual items, use the [SetSelected](#page-96-0) method. You can also select all items of a given type, such as all tables using the [SelectAllTables](#page-65-0) method.

#### *Syntax*

SpssOutputDoc.CopySpecial(formats)

The value of *formats* is a list or tuple of one or more of the following format identifiers.

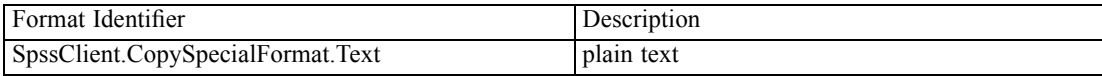

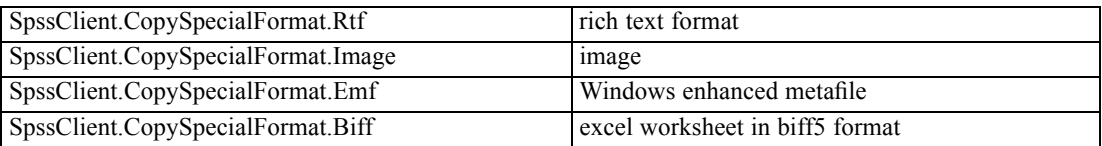

- The image format is a java raster image and is handled differently by different applications.
- The Windows enhanced metafile (emf) format is only supported when selecting a single output item to copy to the clipboard.

The list of available formats for each output type is given in the following table.

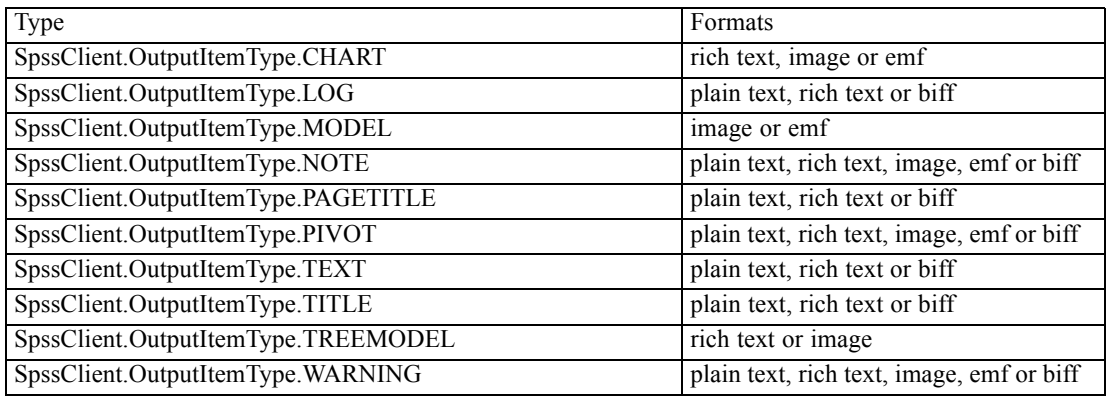

If a specified format is not supported for a selected item then the format is ignored for that item. For example, you select a Log item and a Chart item and specify the plain text and image formats. The clipboard contains the Log item in plain text format and the Chart item as an image.

#### *Example*

The following copies a pivot table to the clipboard in rich text format only.

SpssOutputDoc.CopySpecial([SpssClient.CopySpecialFormat.Rtf])

# *CreateHeaderItem Method*

Returns an SpssOutputItem object for a new header item. To insert the header item into the output document, use the [InsertChildItem](#page-101-0) method in the SpssHeaderItem class.

#### *Syntax*

SpssOutputItem=SpssOutputDoc.CreateHeaderItem(label)

*Output Documents and Viewer Windows*

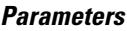

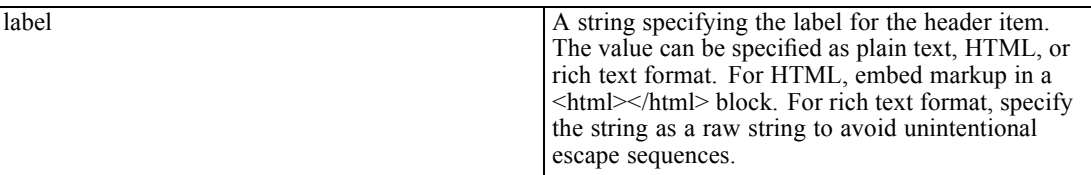

# *CreateImageChartItem Method*

Returns an SpssOutputItem object for a new chart item associated with an external image. This allows you to insert an external image of type *png*, *jpg*, or *gif* into an output document. To insert the chart item into the output document, use the [InsertChildItem](#page-101-0) method in the SpssHeaderItem class.

#### *Syntax*

SpssOutputItem=SpssOutputDoc.CreateImageChartItem(fileName,label)

#### *Parameters*

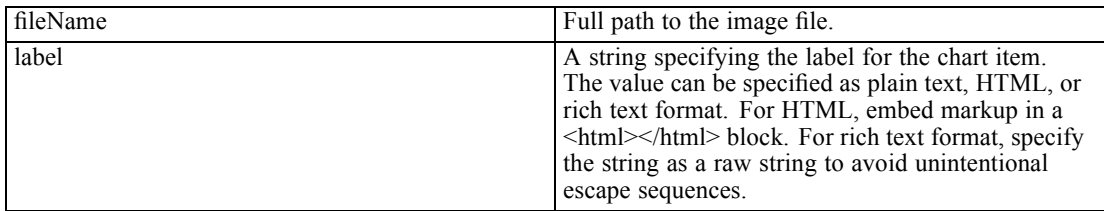

On Windows, it is recommended to use raw strings for file paths, or replace backslashes with forward slashes (IBM® SPSS® Statistics accepts a forward slash for any backslash in a file specification). Raw strings are specified by prefacing the string with r, as in r'c:\examples\mydata.sav'. In raw mode, Python treats all backslashes in the string as the backslash character and not as the start of an escape sequence.

# *CreateTextItem Method*

Returns an SpssOutputItem object for a new text item. To insert the text item into the output document, use the [InsertChildItem](#page-101-0) method in the SpssHeaderItem class.

#### *Syntax*

SpssOutputItem=SpssOutputDoc.CreateTextItem(content)

#### <span id="page-55-0"></span>*Parameters*

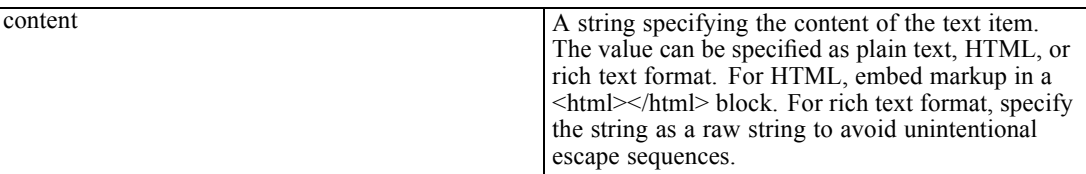

## *CreateTitleItem Method*

Returns an SpssOutputItem object for a new title item. To insert the title item into the output document, use the [InsertChildItem](#page-101-0) method in the SpssHeaderItem class.

#### *Syntax*

SpssOutputItem=SpssOutputDoc.CreateTitleItem(title,pageBreak)

#### *Parameters*

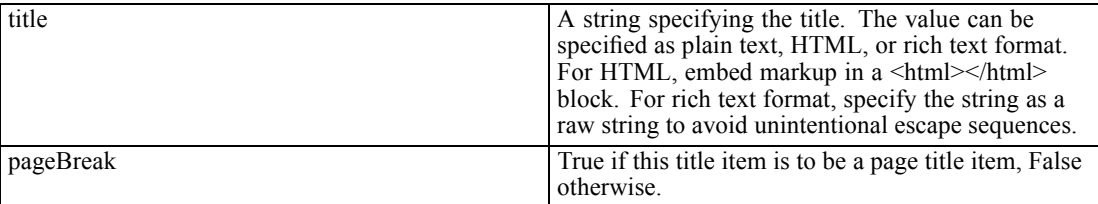

# *Cut Method*

Removes the selected data or text and places them on the clipboard. Use this method with caution because it overwrites clipboard content.

#### *Syntax*

```
SpssOutputDoc.Cut()
```
# *Delete Method*

Deletes the selected items.

#### *Syntax*

SpssOutputDoc.Delete()

# *Demote Method*

Demotes selected output items down one level within the hierarchy of the output tree.

- You cannot demote an item that is at the deepest level in the output tree and you cannot demote an item if there are unselected items at the same level immediately preceding it in the output tree.
- If the item has children, the children are also demoted.
- You cannot demote the root item.

#### *Syntax*

```
SpssOutputDoc.Demote()
```
You can promote items up one level with the [Promote](#page-64-0) method.

# *ExportCharts Method*

Exports charts from this output document.

#### *Syntax*

SpssOutputDoc.ExportCharts(subSet,filePrefix,format)

#### *Parameters*

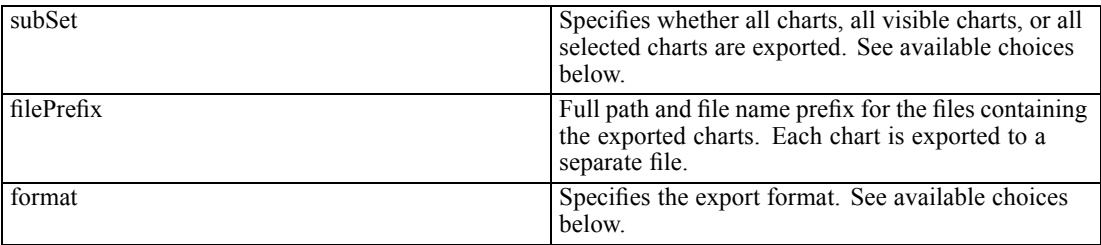

On Windows, it is recommended to use raw strings for file paths, or replace backslashes with forward slashes (IBM® SPSS® Statistics accepts a forward slash for any backslash in a file specification). Raw strings are specified by prefacing the string with r, as in r'c:\examples\mydata.sav'. In raw mode, Python treats all backslashes in the string as the backslash character and not as the start of an escape sequence.

Set the value of *subSet* to one of the following:

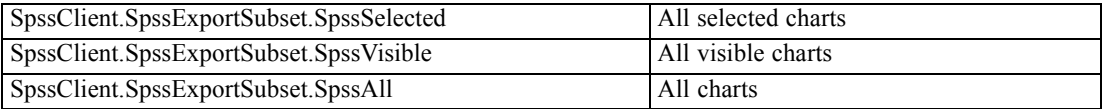

Set the value of *format* to one of the following:

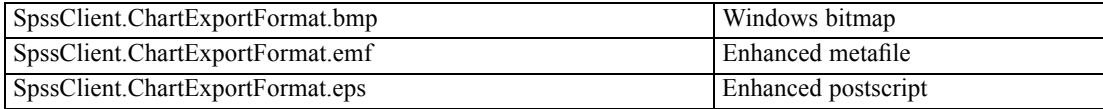

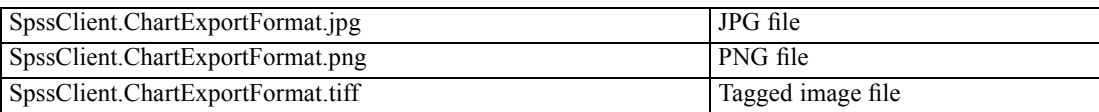

# *ExportDocument Method*

Exports items from this output document.

- $\blacksquare$  If the items to be exported include charts, then they are exported in the last selected graphics format. The graph export type can be set from the SetExportOption method in the SpssClient class.
- Use the [SetOutputOptions](#page-68-0) method to set export options for export to Word, Excel, or PowerPoint.

#### *Syntax*

SpssOutputDoc.ExportDocument(subSet,fileName,format)

#### *Parameters*

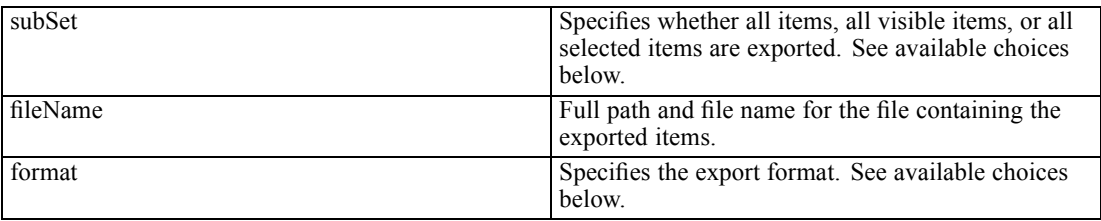

On Windows, it is recommended to use raw strings for file paths, or replace backslashes with forward slashes (IBM® SPSS® Statistics accepts a forward slash for any backslash in a file specification). Raw strings are specified by prefacing the string with r, as in r'c:\examples\mydata.sav'. In raw mode, Python treats all backslashes in the string as the backslash character and not as the start of an escape sequence.

Set the value of *subSet* to one of the following:

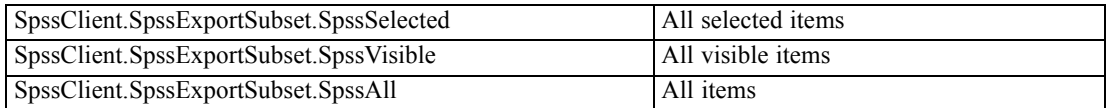

Set the value of *format* to one of the following:

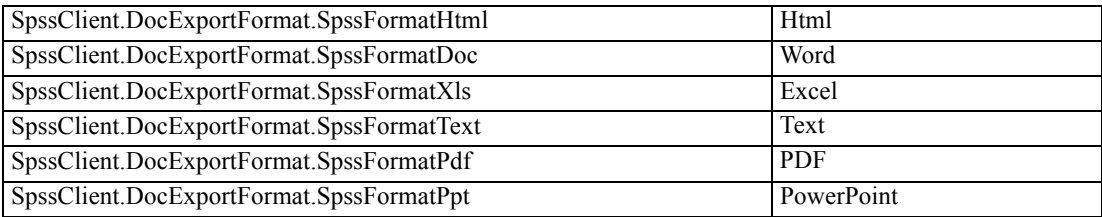

*Output Documents and Viewer Windows*

# *GetCurrentItem Method*

Returns an SpssOutputItem object for the current output item—as indicated by a red arrow next to the item in the outline pane.

*Syntax*

SpssOutputItem=SpssOutputDoc.GetCurrentItem()

# *GetDocumentPath Method*

Returns the path and file name of the output file associated with this output document object, or the empty string if the output document is not associated with a file.

*Syntax*

SpssOutputDoc.GetDocumentPath()

# *GetFooterText Method*

Returns the footer text for printed pages. The value is returned as plain text.

*Syntax*

```
SpssOutputDoc.GetFooterText()
```
# *GetHeaderText Method*

Returns the header text for printed pages. The value is returned as plain text.

*Syntax*

```
SpssOutputDoc.GetHeaderText()
```
# *GetMenuTable Method*

Returns a [MenuTableList](#page-107-0) object containing the list of available menu items for the output document.

#### *Syntax*

MenuTableList = SpssOutputDoc.GetMenuTable()

## <span id="page-59-0"></span>*GetOutputItems Method*

Returns a list of items in the output document as an OutputItemList object. Each item in the list is an SpssOutputItem object.

#### *Syntax*

OutputItemList=SpssOutputDoc.GetOutputItems()

# *GetOutputOptions Method*

Returns the value of the specified export option for this output document, as a string.

#### *Syntax*

SpssOutputDoc.GetOutputOptions(option)

#### *Parameters*

The available values for the *option* parameter are (specify the value without quotes):

**SpssClient.DocExportOption.ExcelSheetNames.** Specifies the name of the sheet to which items will be exported. This option only applies when exporting to Excel.

**SpssClient.DocExportOption.ExcelStartingCell.** Specifies the starting cell for exporting to Excel. Applies when SpssClient.DocExportOption.ExcelLocationOptions is set to "OverwriteAtCellRef".

**SpssClient.DocExportOption.ExcelOperationOptions.** Specifies whether a new workbook is created, a new worksheet is created, or an existing worksheet is modified. This option only applies when exporting to Excel.

- **"CreateWorkbook".** A new workbook is created. If the specified file exists, it is overwritten.
- **"CreateWorksheet".** A new worksheet is created within the specified workbook. The name of the sheet is given by the setting of SpssClient.DocExportOption.ExcelSheetNames. If a worksheet with the specified name already exists, that worksheet is overwritten. If the specified file does not exist, a new file is created with a worksheet with the specified name.
- **"ModifyWorksheet".** Modifies the contents of an existing worksheet. The name of the sheet is given by the setting of SpssClient.DocExportOption.ExcelSheetNames. Export of charts, model views, and tree diagrams is not supported with "ModifyWorksheet".

**SpssClient.DocExportOption.ExcelLocationOptions.** Specifies how items will be added to a worksheet. This option only applies when exporting to Excel.

 **"AddColumns".** Specifies that items will be added after the last column, starting in the first row, without modifying any existing contents.

- **" "AddRows".** Specifies that items will be added after the last row, starting in the first column, without modifying any existing contents.
- **"OverwriteAtCellRef".** Specifies that items will be written to the location specified in SpssClient.DocExportOption.ExcelStartingCell. Any existing content in the area where the exported items are added will be overwritten.

**SpssClient.DocExportOption.WideTablesOptions.** Specifies the treatment of pivot tables that are too wide for the document width (the specified page width minus the left and right margins). This option only applies when exporting to Word or PowerPoint.

- **"WT\_Wrap".** Specifies that tables are divided into sections that will fit within the defined document width. Row labels are repeated for each section of the table. If the row labels are too wide for the defined document width, the table is exported without wrapping and will appear truncated in the document.
- **"WT\_Shrink".** Specifies that font size and column width are reduced so that tables fit within the document width.
- **" "WT Extend".** Specifies that tables that are too wide for the document width will appear truncated. All of the table content, however, is retained so expanding the document width will display additional table content.

The following options apply when exporting to Word or PowerPoint.

**SpssClient.DocExportOption.ItemsPageHeight.** A character representation of a positive number representing the page height, in units specified by SpssClient.DocExportOption.ItemsMeasurementUnits.

**SpssClient.DocExportOption.ItemsPageWidth.** A character representation of a positive number representing the page width, in units specified by SpssClient.DocExportOption.ItemsMeasurementUnits.

**SpssClient.DocExportOption.ItemsTopMargin.** A character representation of a positive number representing the top margin, in units specified by SpssClient.DocExportOption.ItemsMeasurementUnits.

**SpssClient.DocExportOption.ItemsBottomMargin.** A character representation of a positive number representing the bottom margin, in units specified by SpssClient.DocExportOption.ItemsMeasurementUnits.

**SpssClient.DocExportOption.ItemsRightMargin.** A character representation of a positive number representing the right margin, in units specified by SpssClient.DocExportOption.ItemsMeasurementUnits.

**SpssClient.DocExportOption.ItemsLeftMargin.** A character representation of a positive number representing the left margin, in units specified by SpssClient.DocExportOption.ItemsMeasurementUnits.

**SpssClient.DocExportOption.ItemsMeasurementUnits.** The units for specifying page dimensions and margins: "IExportOptions.MeasurementUnits.Inches", "IExportOptions.MeasurementUnits.Millimeters",

"IExportOptions.MeasurementUnits.Centimeters", and

"IExportOptions.MeasurementUnits.PrintPoints" (1/72 inch).

# *GetOutputUI Method*

Returns an SpssOutputUI object representing the Viewer window associated with the output document, if one exists.

*Syntax*

SpssOutputUI=SpssOutputDoc.GetOutputUI()

# *GetPrintOptions Method*

Returns the value of the specified print option, as a string.

#### *Syntax*

SpssOutputDoc.GetPrintOptions(printOption)

#### *Parameters*

The available settings for *printOption* are:

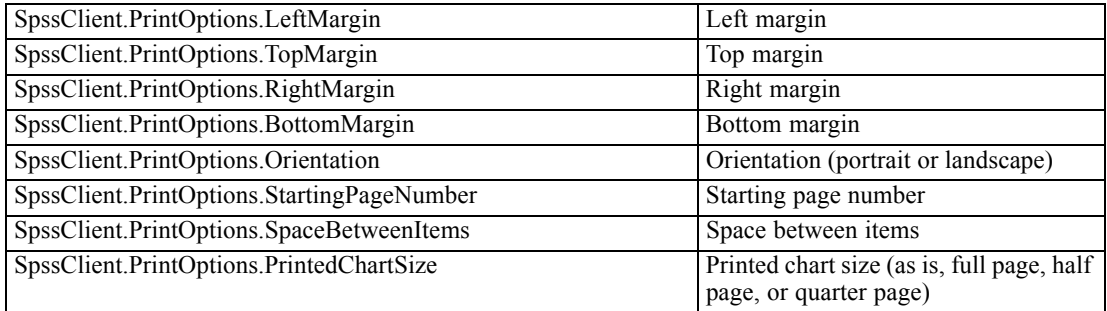

- All margin settings and Space Between Items are in units of points (1/72 inch).
- For Orientation, 1 corresponds to Portrait and 2 corresponds to Landscape.
- For Printed Chart Size, 0 corresponds to As Is, 1 to Full Page, 2 to Half Page, and 3 to Quarter Page.

# *InsertTable Method*

Inserts an empty pivot table after the item designated as the current item. The inserted table is populated with default row, column and layer labels, and becomes the current item. *Note*: You can use the [SetCurrentItem](#page-95-0) method to designate an item as the current item.

#### *Syntax*

index=SpssOutputDoc.InsertTable(heading,nrows,ncolumns,nlayers)

*Output Documents and Viewer Windows*

#### *Parameters*

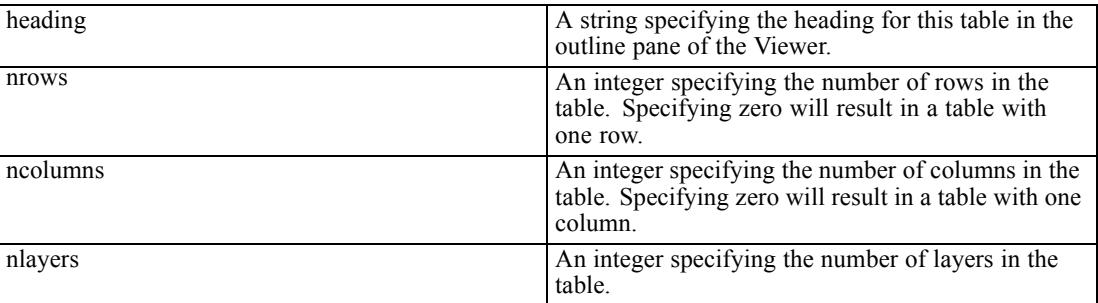

#### *Return Value*

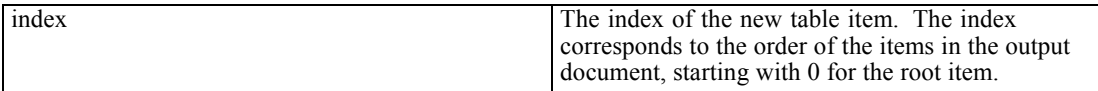

#### *Example*

This example inserts a pivot table with four rows, three columns and no layers. The table is inserted after the root item.

```
import SpssClient
SpssClient.StartClient()
OutputDoc = SpssClient.GetDesignatedOutputDoc()
OutputItems = OutputDoc.GetOutputItems()
OutputItem = OutputItems.GetItemAt(0)
OutputItem.SetCurrentItem()
index = OutputDoc.InsertTable("Sample table",4,3,0)
```
# *IsDesignatedOutputDoc Method*

Indicates if this output document is the designated one. The result is Boolean—*True* if the output document is the designated one, *False* otherwise.

If you have more than one open output document, output is routed to the designated one.

#### *Syntax*

SpssOutputDoc.IsDesignatedOutputDoc()

### *IsEqualTo Method*

Indicates if this output document object is the same object as a specified output document object. The result is Boolean—*True* if the two objects are identical, *False* otherwise.

#### *Syntax*

SpssOutputDoc.IsEqualTo(outputDoc)

<span id="page-63-0"></span>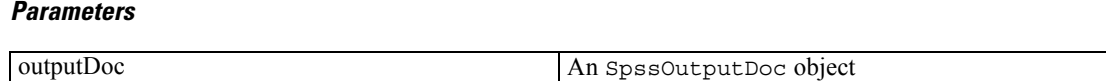

# *IsModified Method*

Indicates whether the output document has been modified. The result is Boolean—*True* if the output document has been modified, *False* otherwise.

*Syntax*

```
SpssOutputDoc.IsModified()
```
# *IsPromptToSave Method*

Indicates if the 'prompt to save' flag is set for this output document object. The result is Boolean—*True* if the 'prompt to save' flag has been set, *False* otherwise.

#### *Syntax*

```
SpssOutputDoc.IsPromptToSave()
```
# *Paste Method*

Pastes the clipboard content after the current item.

#### *Syntax*

```
SpssOutputDoc.Paste()
```
# *PasteBefore Method*

Pastes the clipboard content before the current item.

#### *Syntax*

```
SpssOutputDoc.PasteBefore()
```
# *PrintRange Method*

Sets the print range for the output document.

#### *Syntax*

SpssOutputDoc.PrintRange(range)

*Output Documents and Viewer Windows*

#### <span id="page-64-0"></span>*Parameters*

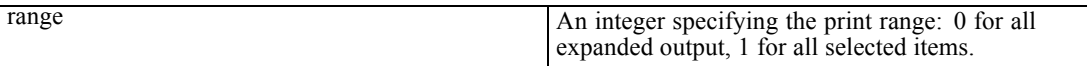

You can specify print options using the [SetPrintOptions](#page-70-0) method. You print an output document using the [PrintOutputDoc](#page-75-0) method from the SpssOutputUI class.

### *Promote Method*

Promotes selected output items up one level within the hierarchy of the output tree.

- You cannot promote an item to the root level and you cannot promote an item if there are unselected items at the same level immediately following it in the output tree.
- If the item has children, the children are also promoted.

#### *Syntax*

SpssOutputDoc.Promote()

You can demote items down one level with the [Demote](#page-55-0) method.

# *SaveAs Method*

Saves the output document to the specified file.

#### *Syntax*

```
SpssOutputDoc.SaveAs(fileName)
```
# *SelectAll Method*

Selects all items in the output document.

#### *Syntax*

```
SpssOutputDoc.SelectAll()
```
# *SelectAllCharts Method*

Selects all chart items in the output document. This includes standard charts, graphboard charts, and R graphics.

#### *Syntax*

```
SpssOutputDoc.SelectAllCharts()
```
# <span id="page-65-0"></span>*SelectAllLogs Method*

Selects all log items in the output document.

#### *Syntax*

```
SpssOutputDoc.SelectAllLogs()
```
# *SelectAllModels Method*

Selects all Model Viewer items in the output document.

#### *Syntax*

```
SpssOutputDoc.SelectAllModels()
```
# *SelectAllNotes Method*

Selects all notes items in the output document.

#### *Syntax*

```
SpssOutputDoc.SelectAllNotes()
```
# *SelectAllNotesEx Method*

*Note*: This method is deprecated for release 20 and higher. Please use the **SelectAllNotes Method** instead.

Selects all notes items in the output document.

#### *Syntax*

```
SpssOutputDoc.SelectAllNotesEx()
```
# *SelectAllOther Method*

Selects all non-IBM® SPSS® Statistics items in the output document.

*Syntax*

```
SpssOutputDoc.SelectAllOther()
```
# *SelectAllTables Method*

Selects all pivot tables in the output document.

*Output Documents and Viewer Windows*

#### *Syntax*

SpssOutputDoc.SelectAllTables()

# *SelectAllTablesEx Method*

*Note*: This method is deprecated for release 20 and higher. Please use the [SelectAllTables](#page-65-0) [Method](#page-65-0) instead.

Selects all pivot tables in the output document.

#### *Syntax*

SpssOutputDoc.SelectAllTablesEx()

# *SelectAllText Method*

Selects all text items in the output document.

#### *Syntax*

```
SpssOutputDoc.SelectAllText()
```
# *SelectAllTitles Method*

Selects all title items in the output document.

#### *Syntax*

```
SpssOutputDoc.SelectAllTitles()
```
# *SelectAllWarnings Method*

Selects all warnings in the output document.

#### *Syntax*

```
SpssOutputDoc.SelectAllWarnings()
```
# *SelectAllWarningsEx Method*

*Note*: This method is deprecated for release 20 and higher. Please use the SelectAllWarnings Method instead.

Selects all warnings in the output document.

50

*Chapter 4*

#### *Syntax*

SpssOutputDoc.SelectAllWarningsEx()

# *SelectLastOutput Method*

Selects all items generated by the last executed procedure.

#### *Syntax*

```
SpssOutputDoc.SelectLastOutput()
```
### *SetAsDesignatedOutputDoc Method*

Sets this output document as the designated output document.

If you have more than one open output document, output is routed to the designated one.

#### *Syntax*

SpssOutputDoc.SetAsDesignatedOutputDoc()

# *SetFooterText Method*

Sets the footer text for printed pages. The value can be specified as plain text, HTML, or rich text format. For HTML, embed markup in a <html></html>block. For rich text format, specify the string as a raw string to avoid unintentional escape sequences.

#### *Syntax*

SpssOutputDoc.SetFooterText(text)

# *SetHeaderText Method*

Sets the header text for printed pages. The value can be specified as plain text, HTML, or rich text format. For HTML, embed markup in a <html></html>block. For rich text format, specify the string as a raw string to avoid unintentional escape sequences.

#### *Syntax*

SpssOutputDoc.SetHeaderText(text)

# *SetModified Method*

Sets the modified status of the output document.

*Output Documents and Viewer Windows*

#### <span id="page-68-0"></span>*Syntax*

SpssOutputDoc.SetModified(modified)

#### *Parameters*

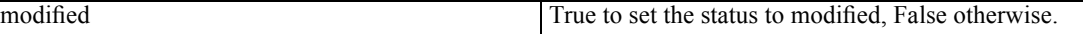

### *SetOutputOptions Method*

Sets export options for this output document. These options apply when exporting with the ExportDocument method from the SpssOutputDoc class as well as the ExportToDocument method from the SpssOutputItem class.

#### *Syntax*

SpssOutputDoc.SetOutputOptions(option,setting)

#### *Parameters*

The available values for the *option* parameter as well as the allowed values of the associated *setting* are (specify the name of the option without quotes):

**SpssClient.DocExportOption.ExcelSheetNames.** The setting is a string specifying the name of the sheet to which items will be exported. Sheet names cannot exceed 31 characters and cannot contain forward or back slashes, square brackets, question marks, or asterisks. If the specified worksheet doesn't exist in the Excel file, a new worksheet with that name will be created. This option only applies when exporting to Excel. The default worksheet is "Sheet1".

**SpssClient.DocExportOption.ExcelStartingCell.** The setting is a string specifying the starting cell, as in "B3". Applies when SpssClient.DocExportOption.ExcelLocationOptions is set to "OverwriteAtCellRef". Only applies when exporting to Excel. The default starting cell is A1.

**SpssClient.DocExportOption.ExcelOperationOptions.** The setting is a string specifying whether a new workbook is created, a new worksheet is created, or an existing worksheet is modified. This option only applies when exporting to Excel.

- **" "CreateWorkbook".** A new workbook is created. This is the default. If the specified file exists, it is overwritten.
- **"CreateWorksheet".** A new worksheet is created within the specified workbook. The name of the sheet is given by the setting of SpssClient.DocExportOption.ExcelSheetNames. If a worksheet with the specified name already exists, that worksheet is overwritten. If the specified file does not exist, a new file is created with a worksheet with the specified name.
- **"ModifyWorksheet".** Modifies the contents of an existing worksheet. The name of the sheet is given by the setting of SpssClient.DocExportOption.ExcelSheetNames. Use SpssClient.DocExportOption.ExcelLocationOptions and SpssClient.DocExportOption.ExcelStartingCell to specify location in the sheet. Export of charts, model views, and tree diagrams is not supported with "ModifyWorksheet".

52

**SpssClient.DocExportOption.ExcelLocationOptions.** A string specifying how items will be added to a worksheet. This option only applies when exporting to Excel.

- **"AddColumns".** Specifies that items will be added after the last column, starting in the first row, without modifying any existing contents. This is the default.
- **"AddRows".** Specifies that items will be added after the last row, starting in the first column, without modifying any existing contents.
- **"OverwriteAtCellRef".** Specifies that items will be written to the location specified in SpssClient.DocExportOption.ExcelStartingCell. Any existing content in the area where the exported items are added will be overwritten.

**SpssClient.DocExportOption.WideTablesOptions.** A string specifying the treatment of pivot tables that are too wide for the document width (the specified page width minus the left and right margins). This option only applies when exporting to Word or PowerPoint.

- **"WT\_Wrap".** Specifies that tables are divided into sections that will fit within the defined document width. This is the default. Row labels are repeated for each section of the table. If the row labels are too wide for the defined document width, the table is exported without wrapping and will appear truncated in the document.
- **"** "WT\_Shrink". Specifies that font size and column width are reduced so that tables fit within the document width.
- **"WT\_Extend".** Specifies that tables that are too wide for the document width will appear truncated. All of the table content, however, is retained so expanding the document width will display additional table content.

The following options apply when exporting to Word or PowerPoint.

**SpssClient.DocExportOption.ItemsPageHeight.** A character representation of a positive number representing the page height, in units specified by SpssClient.DocExportOption.ItemsMeasurementUnits.

**SpssClient.DocExportOption.ItemsPageWidth.** A character representation of a positive number representing the page width, in units specified by SpssClient.DocExportOption.ItemsMeasurementUnits.

**SpssClient.DocExportOption.ItemsTopMargin.** A character representation of a positive number representing the top margin, in units specified by SpssClient.DocExportOption.ItemsMeasurementUnits.

**SpssClient.DocExportOption.ItemsBottomMargin.** A character representation of a positive number representing the bottom margin, in units specified by SpssClient.DocExportOption.ItemsMeasurementUnits.

**SpssClient.DocExportOption.ItemsRightMargin.** A character representation of a positive number representing the right margin, in units specified by SpssClient.DocExportOption.ItemsMeasurementUnits.

**SpssClient.DocExportOption.ItemsLeftMargin.** A character representation of a positive number representing the left margin, in units specified by SpssClient.DocExportOption.ItemsMeasurementUnits.

#### <span id="page-70-0"></span>**SpssClient.DocExportOption.ItemsMeasurementUnits.** A string

specifying the units for page dimensions and margins:

"IExportOptions.MeasurementUnits.Inches", "IExportOptions.MeasurementUnits.Millimeters",

"IExportOptions.MeasurementUnits.Centimeters", and

"IExportOptions.MeasurementUnits.PrintPoints" (1/72 inch). The default is

"IExportOptions.MeasurementUnits.Inches".

#### *Example*

This example assumes that OutputDoc is an SpssOutputDoc object and exports all pivot tables to an existing Excel worksheet beginning at a specified location.

```
OutputDoc = SpssClient.GetDesignatedOutputDoc()
OutputDoc.SetOutputOptions(SpssClient.DocExportOption.ExcelSheetNames,"mysheet")
OutputDoc.SetOutputOptions(SpssClient.DocExportOption.ExcelStartingCell,"B6")
OutputDoc.SetOutputOptions(SpssClient.DocExportOption.ExcelLocationOptions,
                             "OverwriteAtCellRef")
OutputDoc.SetOutputOptions(SpssClient.DocExportOption.ExcelOperationOptions,
"ModifyWorksheet")
OutputItems = OutputDoc.GetOutputItems()
for index in range(OutputItems.Size()):
   OutputItem = OutputItems.GetItemAt(index)
   if OutputItem.GetType() == SpssClient.OutputItemType.PIVOT:
       OutputItem.SetSelected(True)
OutputDoc.ExportDocument(SpssClient.SpssExportSubset.SpssSelected,
                         "/output/myexport.xls",
                         SpssClient.DocExportFormat.SpssFormatXls)
```
# *SetPrintOptions Method*

Sets the value of the specified print option.

#### *Syntax*

SpssOutputDoc.SetPrintOptions(printOption,value)

#### *Parameters*

The available settings for *printOption* are:

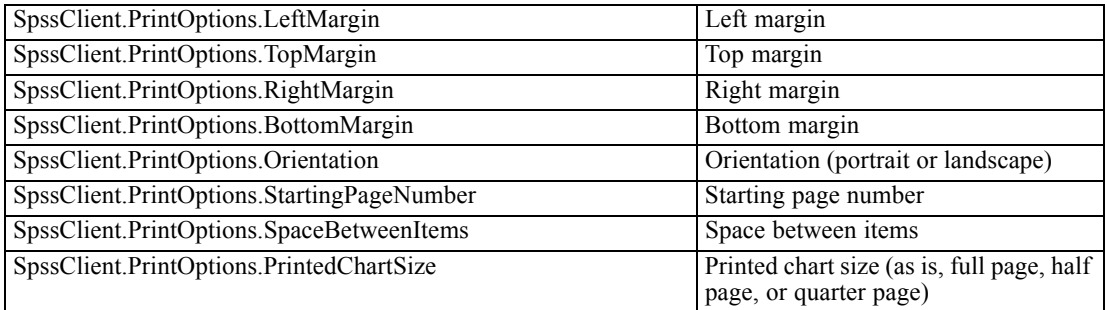

The parameter *value* is a string. Following are the available settings:

■ All margin settings and Space Between Items are in units of points (1/72 inch).

- For Orientation, 1 corresponds to Portrait and 2 corresponds to Landscape.
- For Printed Chart Size, 0 corresponds to As Is, 1 to Full Page, 2 to Half Page, and 3 to Quarter Page.

You can specify the print range using the [PrintRange](#page-63-0) method. You print an output document using the [PrintOutputDoc](#page-75-0) method from the SpssOutputUI class.

### *SetPromptToSave Method*

Sets the 'prompt to save' flag for this output document object.

*Syntax*

SpssOutputDoc.SetPromptToSave(promptToSave)

#### *Parameters*

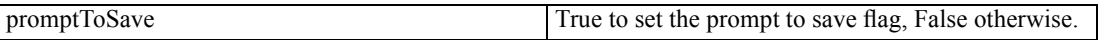

# *OutputDocsList Class*

The OutputDocsList class provides access to the list of open output documents. You obtain an OutputDocsList object from the [GetOutputDocuments](#page-29-0) method of the SpssClient class.

An OutputDocsList object is not an iterable Python object. In order to iterate over the items in the list, use a for loop, as in:

for index in range(OutputDocsList.Size()):

For an example that uses the OutputDocsList class, see the examples for the [SpssOutputDoc](#page-51-0) class.

#### *GetItemAt Method*

Returns an SpssOutputDoc object representing the output document with the specified index. The index corresponds to the order in which the output documents were opened, with the first opened document having an index of 0.

#### *Syntax*

SpssOutputDoc=OutputDocsList.GetItemAt(index)

# *Size Method*

Returns the number of open output documents.
*Output Documents and Viewer Windows*

#### *Syntax*

OutputDocsList.Size()

# *OutputItemList Class*

The OutputItemList class provides access to the list of items in an open output document. You obtain an OutputItemList object from the [GetOutputItems](#page-59-0) method of an SpssOutputDoc object.

An OutputItemList object is not an iterable Python object. In order to iterate over the items in the list, use a for loop, as in:

```
for index in range(OutputItemList.Size()):
```
For an example that uses the OutputItemList class, see the example for the [SpssOutputItem](#page-88-0) class.

# *GetItemAt Method*

Returns an SpssOutputItem object corresponding to the output item with the specified index. The index corresponds to the order of the items in the output document, starting with 0 for the root item.

#### *Syntax*

SpssOutputItem=OutputItemList.GetItemAt(index)

# *Size Method*

Returns the number of items in the associated output document.

#### *Syntax*

```
OutputItemList.Size()
```
# *SpssOutputUI Class*

The SpssOutputUI class represents the Viewer window associated with an open output document. You obtain an SpssOutputUI object from the [GetOutputUI](#page-61-0) method of an SpssOutputDoc object.

*Example: Get the SpssOutputUI Object Associated with the Designated Output Document*

```
import SpssClient
SpssClient.StartClient()
DesignatedOutputDoc = SpssClient.GetDesignatedOutputDoc()
```
OutputUI = DesignatedOutputDoc.GetOutputUI()

■ The variable *OutputUI* is an SpssOutputUI object for the Viewer window associated with the designated output document.

# *GetHeight Method*

Returns the height of the associated Viewer window in units of pixels.

*Syntax*

```
SpssOutputUI.GetHeight()
```
### *GetLeft Method*

Returns the horizontal screen position of the associated Viewer window's upper left corner. The result is in units of pixels.

#### *Syntax*

```
SpssOutputUI.GetLeft()
```
# *GetSplitterPosition Method*

Returns the position of the splitter bar in the associated Viewer window. The result is in units of pixels. The splitter bar determines how large the outline area is.

#### *Syntax*

```
SpssOutputUI.GetSplitterPosition()
```
# *GetTitleText Method*

Returns the title bar text of the associated Viewer window.

#### *Syntax*

```
SpssOutputUI.GetTitleText()
```
# *GetTop Method*

Returns the vertical screen position of the associated Viewer window's upper left corner. The result is in units of pixels.

*Output Documents and Viewer Windows*

### *Syntax*

SpssOutputUI.GetTop()

# *GetVisible Method*

Indicates if the associated Viewer window is visible. The result is Boolean—*True* if the Viewer window is visible, *False* otherwise.

#### *Syntax*

```
SpssOutputUI.GetVisible()
```
# *GetWidth Method*

Returns the width of the associated Viewer window in units of pixels.

#### *Syntax*

```
SpssOutputUI.GetWidth()
```
# *GetWindowState Method*

Returns the state of the associated Viewer window.

#### *Syntax*

```
SpssOutputUI.GetWindowState()
```
#### *Returns*

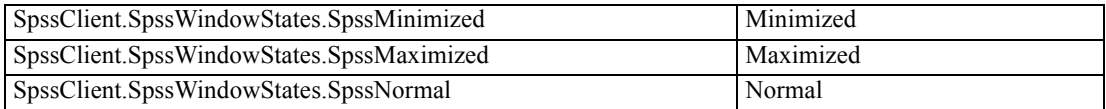

# *InvokeDialog Method*

Invokes a dialog and returns the syntax generated from that dialog, if any.

#### *Syntax*

syntax = SpssOutputUI.InvokeDialog(menuItemPath,desktopParent)

#### *Parameters*

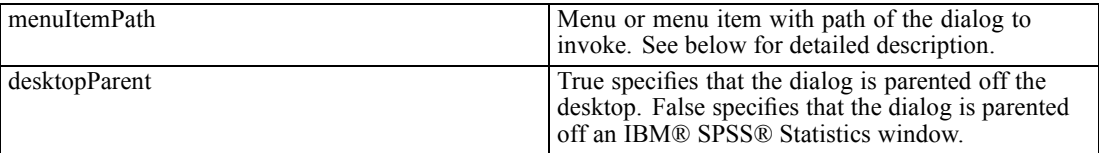

*Note*: For release 19.0.0.2 and higher, the *bSync* parameter (available in previous releases) is deprecated. The InvokeDialog method always runs synchronously, meaning that the scripting process waits until the dialog has been dismissed. Older scripts containing the *bSync* parameter will continue to function in release 19.0.0.2 and higher, but the value of the parameter will be ignored.

#### *Specifying The Menu Item Path*

The value of the *menuItemPath* parameter is a string specifying the menu path to the desired dialog—for example "analyze>survival>life tables". The greater-than sign (>) is used to separate a menu, its submenus and the menu item. The menu string must correspond exactly to the text on the menus, submenus, and menu items, and is language specific.

# *PrintOutputDoc Method*

Prints the document.

#### *Syntax*

SpssOutputUI.PrintOutputDoc()

You can specify the print range using the [PrintRange](#page-63-0) method. You can specify print options using the [SetPrintOptions](#page-70-0) method.

### *SetHeight Method*

Sets the height of the associated Viewer window.

#### *Syntax*

SpssOutputUI.SetHeight(height)

#### *Parameters*

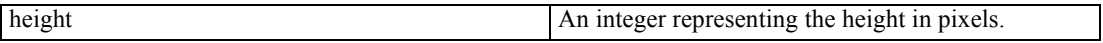

# *SetLeft Method*

Sets the horizontal screen position of the associated Viewer window's upper left corner.

*Output Documents and Viewer Windows*

#### *Syntax*

SpssOutputUI.SetLeft(leftPosition)

#### *Parameters*

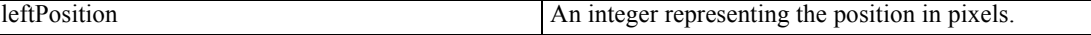

# *SetSplitterPosition Method*

Sets the position of the splitter bar in the associated Viewer window. The splitter bar determines how large the outline area is.

#### *Syntax*

SpssOutputUI.SetSplitterPosition(position)

#### *Parameters*

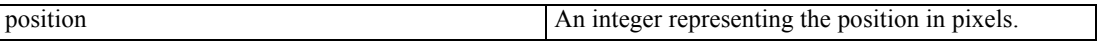

# *SetTop Method*

Sets the vertical screen position of the associated Viewer window's upper left corner.

#### *Syntax*

SpssOutputUI.SetTop(topPosition)

#### *Parameters*

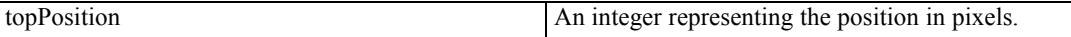

### *SetVisible Method*

Sets the visibility of the associated Viewer window.

#### *Syntax*

SpssOutputUI.SetVisible(isVisible)

#### *Parameters*

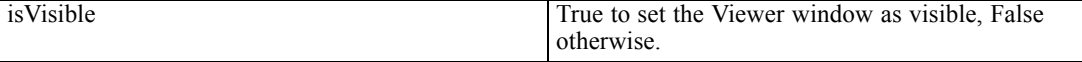

# *SetWidth Method*

Sets the width of the associated Viewer window.

#### *Syntax*

SpssOutputUI.SetWidth(width)

### *Parameters*

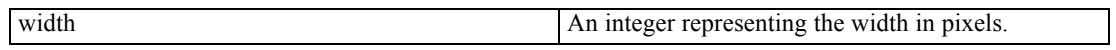

# *SetWindowState Method*

Sets the state of the associated Viewer window.

#### *Syntax*

SpssOutputUI.SetWindowState(newState)

### *Parameters*

Set the value of *newState* to one of the following:

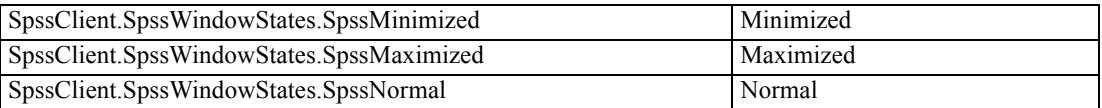

# <span id="page-78-0"></span>*Syntax Documents and Syntax Editor Windows*

# *SpssSyntaxDoc Class*

The SpssSyntaxDoc class represents an open syntax document.

#### *Example: Obtaining the Designated Syntax Document*

```
import SpssClient
SpssClient.StartClient()
DesignatedSyntaxDoc = SpssClient.GetDesignatedSyntaxDoc()
```
 The variable *DesignatedSyntaxDoc* is an SpssSyntaxDoc object for the designated syntax document.

#### *Example: Obtaining the First Opened Syntax Document*

```
import SpssClient
SpssClient.StartClient()
SyntaxDocsList = SpssClient.GetSyntaxDocuments()
FirstSyntaxDoc = SyntaxDocsList.GetItemAt(0)
```
- SpssClient.GetSyntaxDocuments() returns a SyntaxDocsList object, which provides access to all open syntax documents.
- $\blacksquare$  The GetItemAt method from the SyntaxDocsList class is used to get the syntax document with index 0 (the first opened syntax document) from the list of open syntax documents. The variable *FirstSyntaxDoc* is an SpssSyntaxDoc object for this syntax document.

#### *Example: Create a New Syntax Document and Set it as the Designated One*

```
import SpssClient
SpssClient.StartClient()
NewSyntaxDoc = SpssClient.NewSyntaxDoc()
NewSyntaxDoc.SetAsDesignatedSyntaxDoc()
```
■ The variable *NewSyntaxDoc* is an SpssSyntaxDoc object for the new syntax document.

### *CloseDocument Method*

Closes the syntax document.

*Syntax*

```
SpssSyntaxDoc.CloseDocument()
```
© Copyright IBM Corporation 1989, 2011. 61

<span id="page-79-0"></span>*Chapter 5*

# *GetDocumentPath Method*

Returns the path and file name of the syntax file associated with this syntax document object, or the empty string if the syntax document is not associated with a file.

*Syntax*

SpssSyntaxDoc.GetDocumentPath()

# *GetMenuTable Method*

Returns a [MenuTableList](#page-107-0) object containing the list of available menu items for the syntax document.

#### *Syntax*

```
MenuTableList = SpssSyntaxDoc.GetMenuTable()
```
### *GetSyntax Method*

Returns the syntax contained in the associated syntax document, as a unicode string.

*Syntax*

```
SpssSyntaxDoc.GetSyntax()
```
# *GetSyntaxUI Method*

Returns an SpssSyntaxUI object representing the syntax window associated with the syntax document.

#### *Syntax*

SpssSyntaxUI=SpssSyntaxDoc.GetSyntaxUI()

# *IsDesignatedSyntaxDoc Method*

Indicates if this syntax document is the designated one. The result is Boolean—*True* if the syntax document is the designated one, *False* otherwise.

If you have more than one open syntax document, command syntax is pasted into the designated one.

#### *Syntax*

SpssSyntaxDoc.IsDesignatedSyntaxDoc()

*Syntax Documents and Syntax Editor Windows*

# *IsEqualTo Method*

Indicates if this syntax document object is the same object as a specified syntax document object. The result is Boolean—*True* if the two objects are identical, *False* otherwise.

#### *Syntax*

SpssSyntaxDoc.IsEqualTo(syntaxDoc)

#### *Parameters*

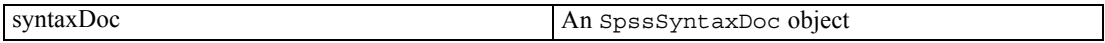

# *IsModified Method*

Indicates whether the syntax document has been modified. The result is Boolean—*True* if the syntax document has been modified, *False* otherwise.

#### *Syntax*

```
SpssSyntaxDoc.IsModified()
```
### *IsPromptToSave Method*

Indicates if the 'prompt to save' flag is set for this syntax document object. The result is Boolean—*True* if the 'prompt to save' flag has been set, *False* otherwise.

#### *Syntax*

```
SpssSyntaxDoc.IsPromptToSave()
```
### *RunSyntax Method*

Runs all of the syntax in the associated syntax document.

- **The submitted commands are executed synchronously with any other submitted command** syntax.
- This method cannot be called within a script that is run from the SCRIPT command. It is also not available when called from a Python program in distributed mode (Python programs make use of the interface exposed by the Python spss module).

#### *Syntax*

```
SpssSyntaxDoc.RunSyntax()
```
*Chapter 5*

# *SaveAs Method*

Saves the syntax document to the specified file.

*Syntax*

SpssSyntaxDoc.SaveAs(fileName)

# *SetAsDesignatedSyntaxDoc Method*

Sets this syntax document as the designated syntax document.

If you have more than one open syntax document, command syntax is pasted into the designated one.

#### *Syntax*

SpssSyntaxDoc.SetAsDesignatedSyntaxDoc()

# *SetModified Method*

Sets the modified status of the syntax document.

*Syntax*

SpssSyntaxDoc.SetModified(modified)

#### *Parameters*

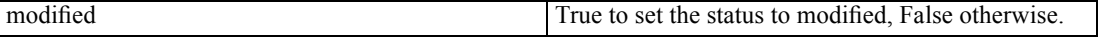

# *SetPromptToSave Method*

Sets the 'prompt to save' flag for this syntax document object.

#### *Syntax*

SpssSyntaxDoc.SetPromptToSave(promptToSave)

#### *Parameters*

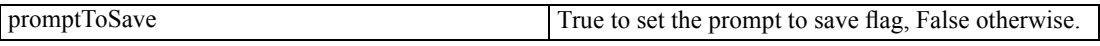

# *SetSyntax Method*

Specifies the content of the associated syntax document and replaces any existing content.

*Syntax Documents and Syntax Editor Windows*

#### *Syntax*

SpssSyntaxDoc.SetSyntax(syntax)

#### *Parameters*

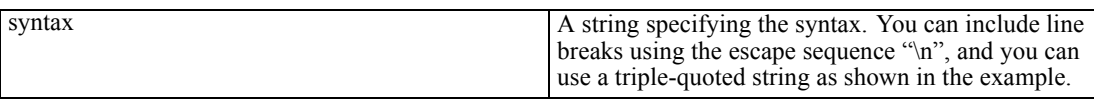

#### *Example*

```
SpssSyntaxDoc.SetSyntax(r"""DESCRIPTIVES
  VARIABLES=salary salbegin jobtime prevexp
  /STATISTICS=MEAN STDDEV MIN MAX.""")
```
- Using a triple-quoted string—as in this example—allows you to specify a block of syntax commands on multiple lines. You can use either triple single quotes or triple double quotes, but you must use the same type (single or double) on both sides of the specified string.
- Notice that the triple-quoted expression is prefixed with the letter  $r$ . The r prefix to a string specifies Python's raw mode. In raw mode, Python treats all backslashes in the string as the backslash character and not as the start of an escape sequence.

# *SyntaxDocsList Class*

The SyntaxDocsList class provides access to the list of open syntax documents. You obtain a SyntaxDocsList object from the [GetSyntaxDocuments](#page-31-0) method of the SpssClient class.

A SyntaxDocsList object is not an iterable Python object. In order to iterate over the items in the list, use a for loop, as in:

for index in range(SyntaxDocsList.Size()):

For an example that uses the SyntaxDocsList class, see the examples for the [SpssSyntaxDoc](#page-78-0) class.

# *GetItemAt Method*

Returns an SpssSyntaxDoc object representing the syntax document with the specified index. The index corresponds to the order in which the syntax documents were opened, with the first opened document having an index of 0.

#### *Syntax*

SpssSyntaxDoc=SyntaxDocsList.GetItemAt(index)

# *Size Method*

Returns the number of open syntax documents.

*Syntax*

SyntaxDocsList.Size()

# *SpssSyntaxUI Class*

The SpssSyntaxUI class represents the Syntax Editor window associated with an open syntax document. You obtain an SpssSyntaxUI object from the [GetSyntaxUI](#page-79-0) method of an SpssSyntaxDoc object.

*Example: Get the SpssSyntaxUI Object Associated with the Designated Syntax Document*

```
import SpssClient
SpssClient.StartClient()
DesignatedSyntaxDoc = SpssClient.GetDesignatedSyntaxDoc()
SyntaxUI = DesignatedSyntaxDoc.GetSyntaxUI()
```
■ The variable *SyntaxUI* is an SpssSyntaxUI object for the Syntax Editor window associated with the designated syntax document.

# *GetHeight Method*

Returns the height of the associated Syntax Editor window in units of pixels.

#### *Syntax*

```
SpssSyntaxUI.GetHeight()
```
# *GetLeft Method*

Returns the horizontal screen position of the associated Syntax Editor window's upper left corner. The result is in units of pixels.

#### *Syntax*

```
SpssSyntaxUI.GetLeft()
```
# *GetTitleText Method*

Returns the title bar text of the associated Syntax Editor window.

#### *Syntax*

```
SpssSyntaxUI.GetTitleText()
```
*Syntax Documents and Syntax Editor Windows*

# *GetTop Method*

Returns the vertical screen position of the associated Syntax Editor window's upper left corner. The result is in units of pixels.

*Syntax*

```
SpssSyntaxUI.GetTop()
```
# *GetVisible Method*

Indicates if the associated Syntax Editor window is visible. The result is Boolean—*True* if the Syntax Editor window is visible, *False* otherwise.

#### *Syntax*

```
SpssSyntaxUI.GetVisible()
```
# *GetWidth Method*

Returns the width of the associated Syntax Editor window in units of pixels.

#### *Syntax*

```
SpssSyntaxUI.GetWidth()
```
# *GetWindowState Method*

Returns the state of the associated Syntax Editor window.

#### *Syntax*

SpssSyntaxUI.GetWindowState()

#### *Returns*

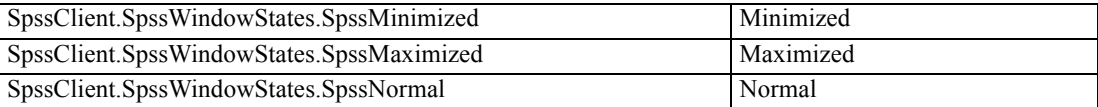

# *InvokeDialog Method*

Invokes a dialog and returns the syntax generated from that dialog, if any.

#### *Syntax*

syntax = SpssSyntaxUI.InvokeDialog(menuItemPath,desktopParent)

#### *Parameters*

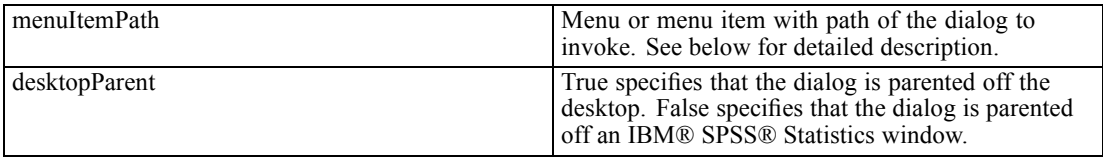

*Note*: For release 19.0.0.2 and higher, the *bSync* parameter (available in previous releases) is deprecated. The InvokeDialog method always runs synchronously, meaning that the scripting process waits until the dialog has been dismissed. Older scripts containing the *bSync* parameter will continue to function in release 19.0.0.2 and higher, but the value of the parameter will be ignored.

#### *Specifying The Menu Item Path*

The value of the *menuItemPath* parameter is a string specifying the menu path to the desired dialog—for example "analyze>survival>life tables". The greater-than sign (>) is used to separate a menu, its submenus and the menu item. The menu string must correspond exactly to the text on the menus, submenus, and menu items, and is language specific.

### *PrintSyntaxDoc Method*

Prints the document.

*Syntax*

SpssSyntaxUI.PrintSyntaxDoc()

### *SetHeight Method*

Sets the height of the associated Syntax Editor window.

#### *Syntax*

SpssSyntaxUI.SetHeight(height)

#### *Parameters*

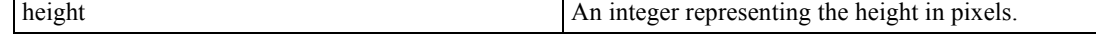

*Syntax Documents and Syntax Editor Windows*

# *SetLeft Method*

Sets the horizontal screen position of the associated Syntax Editor window's upper left corner.

#### *Syntax*

SpssSyntaxUI.SetLeft(leftPosition)

### *Parameters*

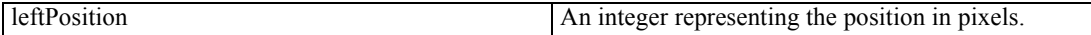

# *SetTop Method*

Sets the vertical screen position of the associated Syntax Editor window's upper left corner.

#### *Syntax*

SpssSyntaxUI.SetTop(topPosition)

#### *Parameters*

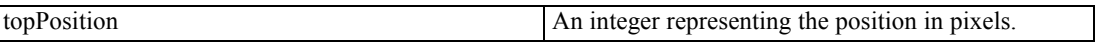

# *SetVisible Method*

Sets the visibility of the associated Syntax Editor window.

#### *Syntax*

SpssSyntaxUI.SetVisible(isVisible)

#### *Parameters*

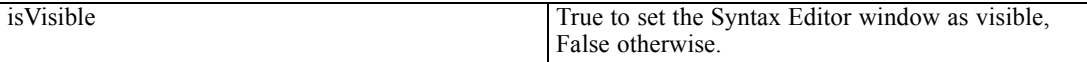

### *SetWidth Method*

Sets the width of the associated Syntax Editor window.

#### *Syntax*

SpssSyntaxUI.SetWidth(width)

#### *Parameters*

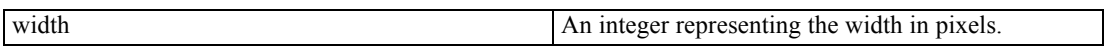

# *SetWindowState Method*

Set the state of the associated Syntax Editor window.

# *Syntax*

SpssSyntaxUI.SetWindowState(newState)

#### *Parameters*

Set the value of *newState* to one of the following:

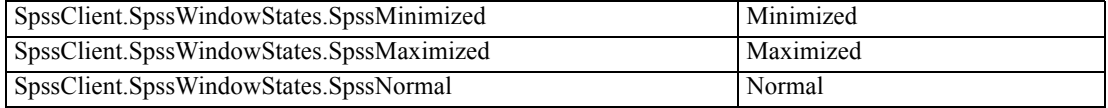

# <span id="page-88-0"></span>*Output Items*

# *SpssOutputItem Class*

The SpssOutputItem class represents any item in an output document. You get an SpssOutputItem object from an OutputItemList object.

### *Example: Exporting the First Pivot Table to HTML*

```
import SpssClient
SpssClient.StartClient()
OutputDoc = SpssClient.GetDesignatedOutputDoc()
OutputItemList = OutputDoc.GetOutputItems()for index in range(OutputItemList.Size()):
  OutputItem = OutputItemList.GetItemAt(index)
  if OutputItem.GetType() == SpssClient.OutputItemType.PIVOT:
       OutputItem.ExportToDocument("/myfiles/mypivot",
                      SpssClient.DocExportFormat.SpssFormatHtml)
       break
SpssClient.StopClient()
```
- SpssClient.GetDesignatedOutputDoc() gets an SpssOutputDoc object for the designated output document. In this example, the variable *OutputDoc* is an SpssOutputDoc object.
- The GetOutputItems method of an SpssOutputDoc object returns an OutputItemList object. In this example, the variable *OutputItemList* is an *OutputItemList* object.
- $\blacksquare$  The for loop iterates through all of the objects in the OutputItemList object—one object for each item in the output document. On each iteration of the loop, the variable *OutputItem* is an SpssOutputItem object.
- $\blacksquare$  The GetType method from the SpssOutputItem class returns the type of the output item. Pivot tables have an output item type of SpssClient.OutputItemType.PIVOT.
- $\blacksquare$  You export the pivot table using the ExportToDocument method from the SpssOutputItem class.
- The break statement terminates the loop if a pivot table is found.

# *ConvertToStdTable Method*

This method is obsolete for release 20 and higher. *Note*: Lightweight tables created in IBM® SPSS® Statistics release 19 automatically have full support for pivoting and editing in release 20 or later.

# *ExportToDocument Method*

Exports this output item in the specified document format.

© Copyright IBM Corporation 1989, 2011. 71

- This method cannot be used for exporting chart items. To export a chart item, use the ExportToImage method.
- See [SetOutputOptions](#page-68-0) for options available when exporting to Word, Excel, or PowerPoint.

#### *Syntax*

SpssOutputItem.ExportToDocument(fileName,format)

#### *Parameters*

Set the value of *format* to one of the following:

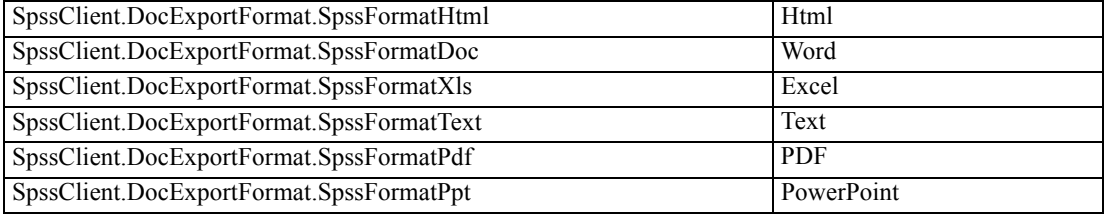

### *ExportToImage Method*

Exports this output item in the specified image format.

- This method can only be used for exporting charts, trees, and Model Viewer items. To export other item types, use the ExportToDocument method.
- When used for a Model Viewer item, the method exports the view displayed in the Viewer. You can export all views using the ExportAllViews Method.

#### *Syntax*

SpssOutputItem.ExportToImage(fileName,format)

#### *Parameters*

Set the value of *format* to one of the following:

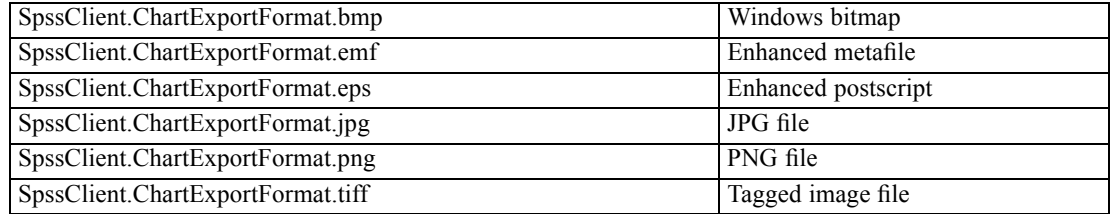

# *GetAlignment Method*

Returns the alignment for this output item.

#### *Syntax*

SpssOutputItem.GetAlignment()

#### *Returns*

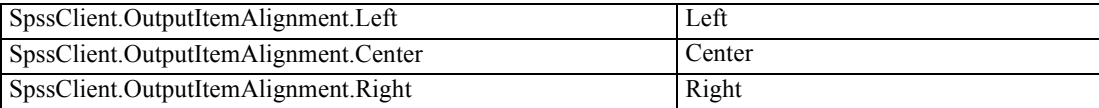

When testing for a particular alignment type with the return value from GetAlignment, you can also use the following integer type codes: 0 (Left), 1 (Center), 2 (Right). For example:

```
if SpssOutputItem.GetAlignment() == 0:
```
# *GetDescription Method*

Returns the name of this output item as it appears in the outline pane of the Viewer.

#### *Syntax*

```
SpssOutputItem.GetDescription()
```
# *GetHeight Method*

Returns the height of this output item in units of points (1/72 inch).

■ This method is not available for header items or root items.

#### *Syntax*

```
SpssOutputItem.GetHeight()
```
# *GetPageBreak Method*

Indicates whether a page break is set before this item. The result is Boolean—*True* if the page break is set, *False* otherwise.

#### *Syntax*

```
SpssOutputItem.GetPageBreak()
```
# *GetParentItem Method*

Returns an SpssOutputItem object representing the parent item of this output item.

*Chapter 6*

#### *Syntax*

SpssOutputItem.GetParentItem()

# *GetProcedureName Method*

Returns the name of the IBM® SPSS® Statistics procedure that generated this output item. The value is the OMS command identifier associated with the procedure.

*Syntax*

SpssOutputItem.GetProcedureName()

# *GetSpecificType Method*

Returns an object of a specific output type, such as a pivot table or header item. You will need to call this method before using methods specific to that type of output item. For example, before you can use the methods available for a pivot table, you must call GetSpecificType on the associated SpssOutputItem object. The set of output types is listed in the description of the [GetType](#page-92-0) method.

#### *Syntax*

object=SpssOutputItem.GetSpecificType()

For an example of using the GetSpecificType method, see [SpssPivotTable Class.](#page-110-0)

# *GetSubType Method*

Returns the OMS (Output Management System) sub type identifier, if any, of this output item.

*Syntax*

```
SpssOutputItem.GetSubType()
```
# *GetTreeLevel Method*

Returns the level of this item within the hierarchy of the output tree. For instance, the root item is at level 0, and header items beneath the root are at level 1.

#### *Syntax*

```
SpssOutputItem.GetTreeLevel()
```
*Output Items*

# <span id="page-92-0"></span>*GetType Method*

Returns the type associated with this output item.

#### *Syntax*

SpssOutputItem.GetType()

#### *Returns*

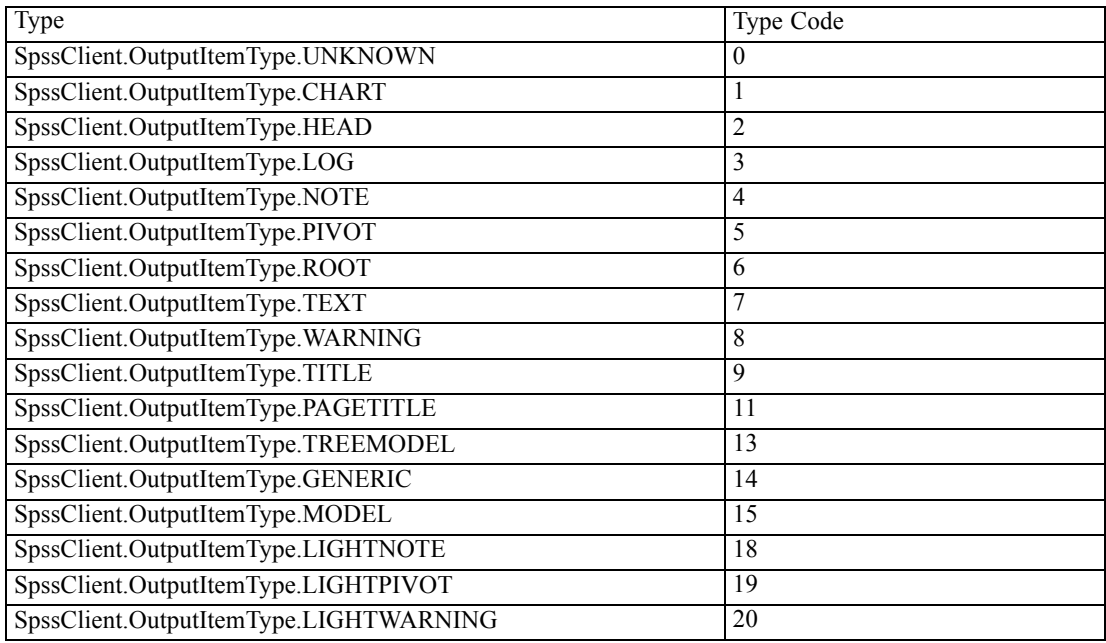

When testing for a particular output type with the return value from GetType, you can use the integer type code or the textual specification of the type. For an example of using the GetType method, see [SpssPivotTable Class.](#page-110-0)

#### *Notes*

- Standard charts, graphboard charts, and R graphics all have the type SpssClient.OutputItemType.CHART. To distinguish between these chart types, use the [SPSSSubtype](#page-98-0) method on the associated SpssChartItem object.
- Objects of type *SpssClient.OutputItemType.ROOT* (the root object in an output document) or *SpssClient.OutputItemType.HEAD* are SpssHeaderItem objects.
- Objects of type *SpssClient.OutputItemType.TREEMODEL* are *SpssChartItem objects.*
- The object types *SpssClient.OutputItemType.LIGHTNOTE*, *SpssClient.OutputItemType.LIGHTPIVOT*, and *SpssClient.OutputItemType.LIGHTWARNING* are obsolete for release 20 and higher. Lightweight Notes items, lightweight Pivot Table items, and lightweight Warnings items created in release 19 will have the output types *SpssClient.OutputItemType.NOTE*, *SpssClient.OutputItemType.PIVOT* and *SpssClient.OutputItemType.WARNING* respectively when accessed in release 20 or higher.

# <span id="page-93-0"></span>*GetTypeString Method*

Returns the type string of this output item. The returned value is not translated.

#### *Syntax*

SpssOutputItem.GetTypeString()

#### *Returns*

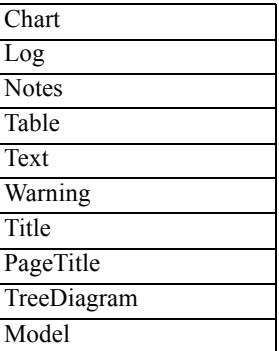

#### *Notes*

- Standard charts, graphboard charts, and R graphics all have the type string 'Chart'. To distinguish between these chart types, use the [SPSSSubtype](#page-98-0) method on the associated SpssChartItem object.
- Lightweight Notes items, lightweight Pivot Table items, and lightweight Warnings items created in release 19 will have the type strings *Notes*, *Table*, and *Warning* respectively when accessed in release 20 or higher.

# *GetWidth Method*

Returns the width of this output item in units of points (1/72 inch).

■ This method is not available for header items or root items.

#### *Syntax*

```
SpssOutputItem.GetWidth()
```
# *GetXML Method*

Returns the XML representation for this output item as a UTF-8 (Unicode Transformation Format, 8 bit) string.

#### *Syntax*

```
SpssOutputItem.GetXML()
```
<span id="page-94-0"></span>You can set the XML for a chart item using the [SetXML](#page-98-0) method from the SpssChartItem class. You can set the XML for a Model Viewer item using the [SetXML](#page-100-0) method from the SpssModelItem class.

# *IsCurrentItem Method*

Indicates if this output item is the current item—as indicated by a red arrow next to the item in the outline pane. The result is Boolean—*True* if the item is the current item, *False* otherwise.

#### *Syntax*

```
SpssOutputItem.IsCurrentItem()
```
## *IsEditable Method*

Indicates whether this output item can be edited. The result is Boolean—*True* if the item can be edited, *False* otherwise.

#### *Syntax*

```
SpssOutputItem.IsEditable()
```
### *IsEqualTo Method*

Indicates if this output item object is the same object as a specified output item object. The result is Boolean—*True* if the two objects are identical, *False* otherwise.

#### *Syntax*

SpssOutputItem.IsEqualTo(outputItem)

#### *Parameters*

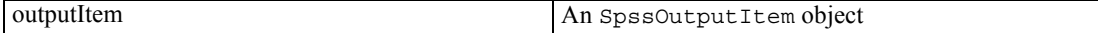

# *IsSelected Method*

Indicates whether the current output item is selected. The result is Boolean—*True* if the item is currently selected, *False* otherwise. Use the [SetSelected](#page-96-0) method to select an item.

#### *Syntax*

SpssOutputItem.IsSelected()

# *IsVisible Method*

Indicates if this output item is visible. The result is Boolean—*True* if the item is visible, *False* if it is hidden.

*Syntax*

```
SpssOutputItem.IsVisible()
```
# *SetAlignment Method*

Sets the alignment for this output item.

#### *Syntax*

```
SpssOutputItem.SetAlignment(alignment)
```
#### *Parameters*

Set the value of *alignment* to one of the following:

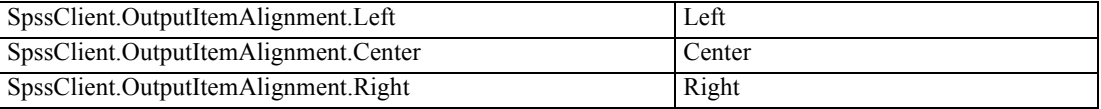

# *SetCurrentItem Method*

Sets the item as the current item—as indicated by a red arrow next to the item in the outline pane.

#### *Syntax*

```
SpssOutputItem.SetCurrentItem()
```
# *SetDescription Method*

Sets the name of this output item. This is the name that is displayed in the outline pane of the Viewer. The value can be specified as plain text, HTML, or rich text format. For HTML, embed markup in a <html></html> block. For rich text format, specify the string as a raw string to avoid unintentional escape sequences.

#### *Syntax*

SpssOutputItem.SetDescription(desc)

*Output Items*

# <span id="page-96-0"></span>*SetHeight Method*

Sets the height of this output item in units of points (1/72 inch).

 $\blacksquare$  This method is not available for pivot tables, header items, or the root item.

#### *Syntax*

SpssOutputItem.SetHeight(height)

# *SetPageBreak Method*

Sets or clears a page break before this item.

#### *Syntax*

SpssOutputItem.SetPageBreak(pageBreak)

#### *Parameters*

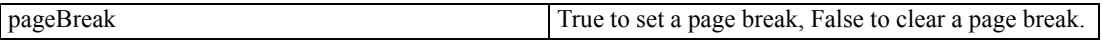

# *SetProcedureName Method*

Sets the procedure name associated with this output item. The argument is a string and is not translated.

#### *Syntax*

SpssOutputItem.SetProcedureName(procName)

# *SetSelected Method*

Specifies whether the current output item is set as selected. You can use the [IsSelected](#page-94-0) method to determine if a given item is already selected.

#### *Syntax*

SpssOutputItem.SetSelected(selected)

#### *Parameters*

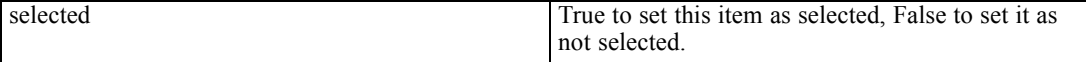

# *SetSubType Method*

Sets the OMS (Output Management System) sub-type identifier of this output item.

#### *Syntax*

SpssOutputItem.SetSubType(subType)

#### *Parameters*

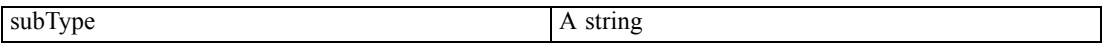

# *SetTreeLevel Method*

Sets the level of this item within the hierarchy of the output tree. For instance, the root item is at level 0, and header items beneath the root are at level 1.

#### *Syntax*

SpssOutputItem.SetTreeLevel(level)

### *Parameters*

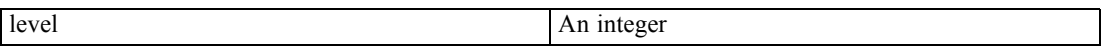

# *SetVisible Method*

Specifies whether this output item is visible.

#### *Syntax*

SpssOutputItem.SetVisible(visible)

#### *Parameters*

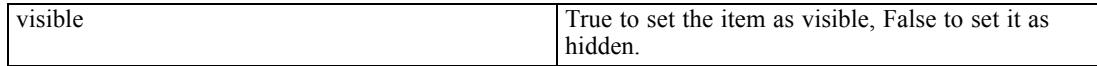

# *SetWidth Method*

Sets the width of this output item in units of points (1/72 inch).

■ This method is not available for pivot tables, header items, or the root item.

#### *Syntax*

SpssOutputItem.SetWidth(width)

# <span id="page-98-0"></span>*SpssChartItem Class*

The SpssChartItem class represents a chart item in an output document. You get an SpssChartItem object from the collection of output items in an output document.

#### *Example: Getting Chart Items*

```
import SpssClient
SpssClient.StartClient()
OutputDoc = SpssClient.GetDesignatedOutputDoc()
OutputItems = OutputDoc.GetOutputItems()
for index in range(OutputItems.Size()):
   OutputItem = OutputItems.GetItemAt(index)if OutputItem.GetType() == SpssClient.OutputItemType.CHART:
        ChartItem = OutputItem.GetSpecificType()
```
- Chart items have an output item type of SpssClient.OutputItemType.CHART.
- Once an output item has been identified as a chart item, you get an SpssChartItem object by calling the GetSpecificType method on the output item object. In this example, *ChartItem* is an SpssChartItem object.

# *SetXML Method*

Sets the chart XML from a UTF-8 (Unicode Transformation Format, 8 bit) string.

#### *Syntax*

SpssChartItem.SetXML(xml)

You can get the XML for a chart item using the [GetXML](#page-93-0) method from the SpssOutputItem class. You can also use chart XML (OXML) created by the OMS command as the source for SetXML. To do so, extract the visualization element from the OXML, decode the resulting string to "utf-8" (i.e., with the Python decode string method), and use the decoded string as the argument to SetXML.

### *SPSSSubtype Method*

Returns a string specifying the type of chart.

#### *Syntax*

```
SpssChartItem.SPSSSubtype()
```
#### *Returns*

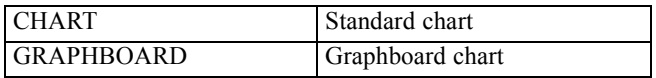

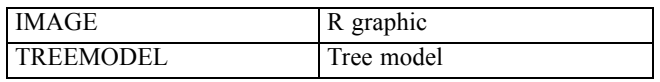

# *SpssModelItem Class*

The SpssModelItem class represents a Model Viewer item in an output document. You get an SpssModelItem object from the collection of output items in an output document.

#### *Example: Getting Model Viewer Items*

```
import SpssClient
SpssClient.StartClient()
OutputDoc = SpssClient.GetDesignatedOutputDoc()
OutputItems = OutputDoc.GetOutputItems()
for index in range(OutputItems.Size()):
   OutputItem = OutputItems.GetItemAt(index)
   if OutputItem.GetType() == SpssClient.OutputItemType.MODEL:
        ModelItem = OutputItem.GetSpecificType()
```
- Model Viewer items have an output item type of SpssClient. OutputItemType. MODEL.
- Once an output item has been identified as a Model Viewer item, you get an SpssModelItem object by calling the GetSpecificType method on the output item object. In this example, *ModelItem* is an SpssModelItem object.

### *ExportAllViews Method*

Exports all views of this Model Viewer item in the specified image format.

#### *Syntax*

SpssModelItem.ExportAllViews(filePrefix,format)

#### *Parameters*

The argument *filePrefix* is the full path and file name prefix for the files containing the exported views. Each view is exported to a separate file.

On Windows, it is recommended to use raw strings for file paths, or replace backslashes with forward slashes (IBM® SPSS® Statistics accepts a forward slash for any backslash in a file specification). Raw strings are specified by prefacing the string with r, as in r'c:\examples\mydata.sav'. In raw mode, Python treats all backslashes in the string as the backslash character and not as the start of an escape sequence.

Set the value of *format* to one of the following:

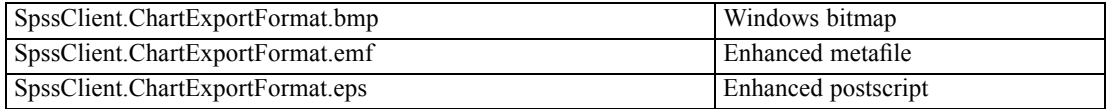

*Output Items*

<span id="page-100-0"></span>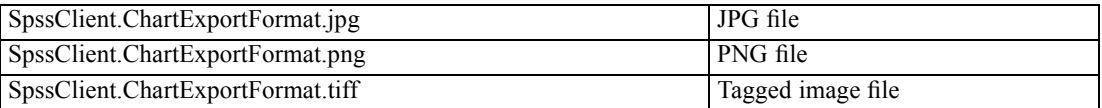

You can export the view displayed in the Viewer using the ExportToImage Method.

# *SetXML Method*

Sets the XML for the Model Viewer item from a UTF-8 (Unicode Transformation Format, 8 bit) string.

#### *Syntax*

SpssModelItem.SetXML(xml)

You can get the XML for a Model Viewer item using the [GetXML](#page-93-0) method from the SpssOutputItem class. You can also use model XML (OXML) created by the OMS command as the source for SetXML.

# *SpssHeaderItem Class*

The SpssHeaderItem class represents a header item in an output document. You get an SpssHeaderItem object from the collection of output items in an output document.

#### *Example: Getting Header Items*

```
import SpssClient
SpssClient.StartClient()
OutputDoc = SpssClient.GetDesignatedOutputDoc()
OutputItems = OutputDoc.GetOutputItems()
for index in range(OutputItems.Size()):
   OutputItem = OutputItems.GetItemAt(index)
   if OutputItem.GetType() == SpssClient.OutputItemType.HEAD:
        HeaderItem = OutputItem.GetSpecificType()
```
- Header items have an output item type of SpssClient.OutputItemType.HEAD.
- Once an output item has been identified as a header item, you get an SpssHeaderItem object by calling the GetSpecificType method on the output item object. In this example, *HeaderItem* is an SpssHeaderItem object.

*Note*: The root item is an SpssHeaderItem object.

# *GetChildCount Method*

Returns the child item count for this header item.

#### *Syntax*

SpssHeaderItem.GetChildCount()

# *GetChildItem Method*

Returns an SpssOutputItem object for the child item at the specified index. Index values start from 0.

#### *Syntax*

SpssOutputItem=SpssHeaderItem.GetChildItem(index)

# *InsertChildItem Method*

Inserts a child item—at the specified index—under the current header item in the associated output document. Index values start from 0 and are relative to the current header item.

 Use this method to insert header items, text items, and title items created with the CreateHeaderItem, CreateTextItem, and CreateTitleItem methods from the SpssOutputDoc class.

#### *Syntax*

SpssHeaderItem.InsertChildItem(item,index)

#### *Parameters*

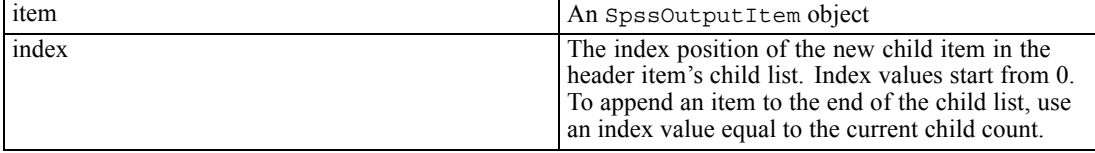

#### *Example: Appending a new header item containing a child text item*

This example appends a new header item under the root item. A text item is added under the new header item.

```
import SpssClient
SpssClient.StartClient()
doc = SpssClient.GetDesignatedOutputDoc()
itemlist = doc.GetOutputItems()# Get the root header item
root = itemlist.GetItemAt(0).GetSpecificType()
# Create a new header item
newHeader = doc.CreateHeaderItem("New header")
# Append the new header to the root item
root.InsertChildItem(newHeader,root.GetChildCount())
# Get the new header item
newHeaderItem = root.GetChildItem(root.GetChildCount()-1).GetSpecificType()
# Create a new text item
newText = doc.CreateTextItem("New text")
# Append the new text item to the new header item
newHeaderItem.InsertChildItem(newText,0)
SpssClient.StopClient()
```
#### *Example: Inserting a text item under an existing header item*

This example inserts a text item at index position 1, under a header item identified by the description string "Demo".

```
import SpssClient
SpssClient.StartClient()
doc = SpssClient.GetDesignatedOutputDoc()
OutputItems = doc.GetOutputItems()
for index in range(OutputItems.Size()):
   OutputItem = OutputItems.GetItemAt(index)
   if OutputItem.GetType() == SpssClient.OutputItemType.HEAD \
         and OutputItem.GetDescription() == "Demo":
      HeaderItem = OutputItem.GetSpecificType()
      newText = doc.CreateTextItem("My inserted text")
     HeaderItem.InsertChildItem(newText,1)
SpssClient.StopClient()
```
### *IsExpanded Method*

Indicates whether the associated header item is expanded. The result is Boolean—*True* if the header item is expanded, *False* otherwise.

#### *Syntax*

```
SpssHeaderItem.IsExpanded()
```
# *RemoveChildItem Method*

Removes the child item at the specified index. Index values start from 0.

#### *Syntax*

SpssHeaderItem.RemoveChildItem(index)

# *SetExpanded Method*

Sets whether the associated header item is expanded.

#### *Syntax*

SpssHeaderItem.SetExpanded(expand)

#### *Parameters*

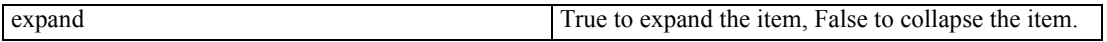

# *SpssLogItem Class*

The SpssLogItem class represents a log item in an output document. You get an SpssLogItem object from the collection of output items in an output document.

#### *Example: Getting Log Items*

```
import SpssClient
SpssClient.StartClient()
OutputDoc = SpssClient.GetDesignatedOutputDoc()
OutputItems = OutputDoc.GetOutputItems()
for index in range(OutputItems.Size()):
   OutputItem = OutputItems.GetItemAt(index)
   if OutputItem.GetType() == SpssClient.OutputItemType.LOG:
        LogItem = OutputItem.GetSpecificType()
```
- Log items have an output item type of SpssClient.OutputItemType.LOG.
- Once an output item has been identified as a log item, you get an SpssLogItem object by calling the GetSpecificType method on the output item object. In this example, *LogItem* is an SpssLogItem object.

#### *Append Method*

Appends the specified text to the contents of the associated log output item.

#### *Syntax*

```
SpssLogItem.Append(text)
```
# *GetTextContents Method*

Returns the contents of the associated log output item. The value is returned as plain text.

#### *Syntax*

SpssLogItem.GetTextContents()

### *SetTextContents Method*

Sets the contents of the associated log output item, replacing any existing content. The value can be specified as plain text, HTML, or rich text format. For HTML, embed markup in a <html></html> block. For rich text format, specify the string as a raw string to avoid unintentional escape sequences. For multiple lines, use " $\n\times$ " to specify line breaks.

#### *Syntax*

SpssLogItem.SetTextContents(contents)

# *SpssTextItem Class*

The SpssTextItem class represents a text item in an output document. You get an SpssTextItem object from the collection of output items in an output document.

#### *Example: Getting Text Items*

```
import SpssClient
SpssClient.StartClient()
OutputDoc = SpssClient.GetDesignatedOutputDoc()
OutputItems = OutputDoc.GetOutputItems()
for index in range(OutputItems.Size()):
   OutputItem = OutputItems.GetItemAt(index)if OutputItem.GetType() == SpssClient.OutputItemType.TEXT:
        TextItem = OutputItem.GetSpecificType()
```
- Text items have an output item type of SpssClient. OutputItemType.TEXT.
- Once an output item has been identified as a text item, you get an SpssTextItem object by calling the GetSpecificType method on the output item object. In this example, *TextItem* is an SpssTextItem object.

# *GetTextContents Method*

Returns the contents of the associated text output item. The value is returned as plain text.

#### *Syntax*

SpssTextItem.GetTextContents()

### *SetTextContents Method*

Sets the contents of the associated text output item, replacing any existing content. The value can be specified as plain text, HTML, or rich text format. For HTML, embed markup in a  $\text{thm}$   $\text{thm}$  block. For rich text format, specify the string as a raw string to avoid unintentional escape sequences. For multiple lines, use  $"\n\n\cdot$  to specify line breaks.

#### *Syntax*

```
SpssTextItem.SetTextContents(contents)
```
# *SpssTitleItem Class*

The SpssTitleItem class represents a title item in an output document. You get an SpssTitleItem object from the collection of output items in an output document.

#### *Example: Getting Title Items*

```
import SpssClient
SpssClient.StartClient()
OutputDoc = SpssClient.GetDesignatedOutputDoc()
OutputItems = OutputDoc.GetOutputItems()
for index in range(OutputItems.Size()):
   OutputItem = OutputItems.GetItemAt(index)
   if OutputItem.GetType() == SpssClient.OutputItemType.TITLE:
        TitleItem = OutputItem.GetSpecificType()
```
- Title items have an output item type of SpssClient.OutputItemType.TITLE.
- Once an output item has been identified as a title item, you get an SpssTitleItem object by calling the GetSpecificType method on the output item object. In this example, *TitleItem* is an SpssTitleItem object.

# *GetTextContents Method*

Returns the contents of the associated title output item. The value is returned as plain text.

#### *Syntax*

```
SpssTitleItem.GetTextContents()
```
### *SetTextContents Method*

Sets the contents of the associated title output item, replacing any existing content. The value can be specified as plain text, HTML, or rich text format. For HTML, embed markup in a <html></html> block. For rich text format, specify the string as a raw string to avoid unintentional escape sequences.

*Output Items*

# *Syntax*

SpssTitleItem.SetTextContents(contents)

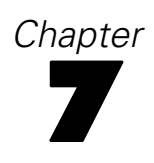

# <span id="page-107-0"></span>*Menus*

# *MenuTableList Class*

The MenuTableList class provides access to the list of available menu items for a data, output, or syntax document. You obtain a MenuTableList object from the GetMenuTable method of an [SpssDataDoc,](#page-41-0) [SpssOutputDoc](#page-51-0), or [SpssSyntaxDoc](#page-78-0) object.

A MenuTableList object is not an iterable Python object. In order to iterate over the items in the list, use a for loop, as in:

for index in range(MenuTableList.Size()):

For an example that uses the MenuTableList class, see the example for the SpssMenuItem class.

# *GetItemAt Method*

Returns an SpssMenuItem object representing the menu item with the specified index.

*Syntax*

SpssMenuItem=MenuTableList.GetItemAt(index)

### *Size Method*

Returns the number of items in a MenuTableList object.

#### *Syntax*

```
MenuTableList.Size()
```
# *SpssMenuItem Class*

The SpssMenuItem class represents a menu item in a data, output, or syntax document. You get an SpssMenuItem object from the GetItemAt method of a MenuTableList object.

#### *Example: Getting a List of Menu Items*

```
import SpssClient
SpssClient.StartClient()
OutputDoc = SpssClient.GetDesignatedOutputDoc()
MenuTableList = OutputDoc.GetMenuTable()strMenuItemList = []
for i in range(MenuTableList.Size()):
    item = MenuTableList.GetItemAt(i)
    strMenuItemList.append(item.GetTextContents())
```
© Copyright IBM Corporation 1989, 2011. 90
# *GetTextContents Method*

Returns the name of the menu item (as a string) associated with an SpssMenuItem object.

# *Syntax*

SpssMenuItem.GetTextContents()

*Menus*

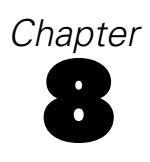

The scripting facility allows you to do most of the things you can do in the pivot table editor, through use of the SpssPivotTable class. There are two general approaches for working with pivot tables from scripting:

- Select groups of cells (results or labels) or other elements (such as footnotes) and apply methods that modify the entire selection. For example, you can change the foreground color for selected cells.
- Access a subset of the pivot table, such as its data cells or row labels, and modify a particular element in the subset. For example, you can access the data cells and call a method to set the foreground color for a specified cell.

Generally speaking, if you want to modify a number of elements in the same manner, the first approach is faster.

### *Areas of a Pivot Table*

(Red labels indicate accessible objects.) Title

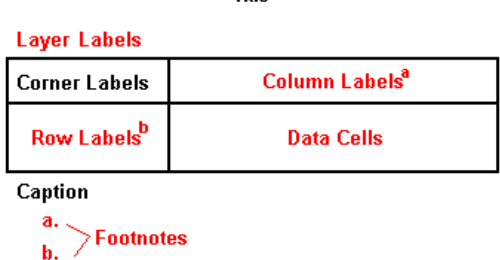

#### *Available Objects*

The SpssPivotTable object provides access to the following objects:

- [SpssDataCells](#page-129-0) Provides access to the data cells.
- [SpssLabels](#page-164-0) Provides access to the row and column labels.
- [SpssFootnotes](#page-150-0) Provides access to all of the table's footnotes.
- [SpssLayerLabels](#page-186-0) Provides access to labels in any layer dimensions.
- [SpssPivotMgr](#page-199-0) Provides access to row, column, and layer dimensions.
- **[SpssDimension](#page-147-0) Provides access to the properties of a particular dimension.**

# <span id="page-110-0"></span>*Compatibility with previous releases*

Legacy tables (referred to as full-featured tables in release 19) are tables that are fully compatible with IBM® SPSS® Statistics releases prior to 20. Legacy tables may render slowly and are only recommended if compatibility with releases prior to 20 is required. You can specify that tables are rendered as legacy tables by calling the SpssClient.SetPreference method with the TableRender option set to "full". For more information, see the topic [SetPreference Method](#page-38-0) in Chapter 2 on p. [21.](#page-38-0) You can also specify legacy table creation with the command syntax SET TABLERENDER = FULL, or from the Pivot Tables tab of the Options dialog (Edit>Options) in SPSS Statistics.

- Tables, other than legacy tables, created in SPSS Statistics release 20 or later and lightweight tables in output documents that are modified in release 20 or later (but created in release 19) cannot be viewed or accessed through scripting in releases prior to 19.0.0.2. Such tables are viewable and accessible through scripting in release 19.0.0.2, where they are rendered as lightweight tables; however, they may not render the same as in release 20 or later.
- Lightweight tables created in SPSS Statistics release 19 automatically have full support for pivoting and editing in release 20 or later.

# *SpssPivotTable Class*

The SpssPivotTable class allows you to operate on the table as a whole as well as providing access to objects for working with the footnotes, data cells, row or column labels, and layer labels associated with the table. Pivot tables are output items and are accessed from the list of output items associated with an output document.

### *Example: Getting Pivot Tables*

```
import SpssClient
SpssClient.StartClient()
OutputDoc = SpssClient.GetDesignatedOutputDoc()
OutputItems = OutputDoc.GetOutputItems()
for index in range(OutputItems.Size()):
  OutputItem = OutputItems.GetItemAt(index)
  if OutputItem.GetType() == SpssClient.OutputItemType.PIVOT:
       PivotTable = OutputItem.GetSpecificType()
```
- Pivot tables have an output item type of SpssClient.OutputItemType.PIVOT.
- Once an output item has been identified as a pivot table, you get an SpssPivotTable object by calling the GetSpecificType method on the output item object. In this example, *PivotTable* is an SpssPivotTable object.

#### *Example: Getting the First Selected Pivot Table*

```
import SpssClient
SpssClient.StartClient()
OutputDoc = SpssClient.GetDesignatedOutputDoc()
OutputItems = OutputDoc.GetOutputItems()
for index in range(OutputItems.Size()):
  OutputItem = OutputItems.GetItemAt(index)
  if OutputItem.GetType() == SpssClient.OutputItemType.PIVOT \
      and OutputItem.IsSelected():
       PivotTable = OutputItem.GetSpecificType()
```
*Example: Getting the First Pivot Table Labeled "Statistics"*

```
import SpssClient
SpssClient.StartClient()
OutputDoc = SpssClient.GetDesignatedOutputDoc()
OutputItems = OutputDoc.GetOutputItems()
for index in range(OutputItems.Size()):
   OutputItem = OutputItems.GetItemAt(index)
   if OutputItem.GetType() == SpssClient.OutputItemType.PIVOT \
      and OutputItem.GetDescription() == "Statistics":
        PivotTable = OutputItem.GetSpecificType()
```
### *Autofit Method*

Recalculates the size of all cells in the entire table to accommodate label lengths or the lengths of both labels and data values.

■ To specify how the cells are to be recalculated (labels only or labels and data), use the **[SetPreference](#page-38-0)** method from the spssclient class and specify SpssClient.PreferenceOptions.ColumnWidth as the option.

#### *Syntax*

```
SpssPivotTable.Autofit()
```
### *ClearSelection Method*

Deselects all selected output items or pivot table elements.

■ All Select methods add the current item(s)/element(s) to what has been previously selected. Always clear selections before you start selecting output items or table elements.

#### *Syntax*

SpssPivotTable.ClearSelection()

# <span id="page-112-0"></span>*ColumnLabelArray Method*

Returns an SpssLabels object representing the column labels.

*Syntax*

SpssLabels=SpssPivotTable.ColumnLabelArray()

### *DataCellArray Method*

Returns an SpssDataCells object representing the data cells of the pivot table.

*Syntax*

SpssDataCells=SpssPivotTable.DataCellArray()

# *DisplayTableByRows Method*

Specifies whether to display the table *n* rows at a time, where *n* is set with the [SetRowsToDisplayRowCount](#page-123-0) method. The argument is Boolean—*True* to display the table *n* rows at a time, *False* otherwise.

*Note*: This method is only available for legacy tables. For more information, see the topic [Compatibility with previous releases](#page-110-0) on p. [93](#page-110-0).

### *Syntax*

SpssPivotTable.DisplayTableByRows(boolean)

### *FootnotesArray Method*

Returns an SpssFootnotes object representing the table footnotes.

### *Syntax*

SpssFootnotes=SpssPivotTable.FootnotesArray()

### *GetCaptionText Method*

Returns the caption text for the current table.

### *Syntax*

SpssPivotTable.GetCaptionText()

# *GetFootnoteMarkersPosition Method*

Gets the current position—superscript or subscript—for footnote markers for the pivot table.

### *Syntax*

SpssPivotTable.GetFootnoteMarkersPosition()

The returned value is one of:

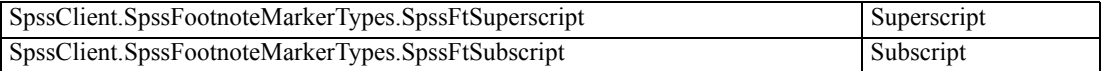

# *GetFootnoteMarkersStyle Method*

Gets the current style—alphabetic or numeric—for footnote markers for the pivot table.

#### *Syntax*

SpssPivotTable.GetFootnoteMarkersStyle()

The returned value is one of:

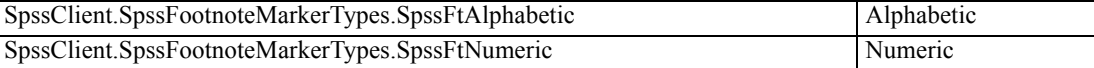

# *GetHeight Method*

Returns the height of the pivot table. The unit is the point (1/72 inch).

### *Syntax*

SpssPivotTable.GetHeight()

### *GetRotateColumnLabels Method*

Indicates if category labels closest to the data (that is, categories of the column dimension with the largest index) are rotated. The result is Boolean.

### *Syntax*

SpssPivotTable.GetRotateColumnLabels()

#### *Returns*

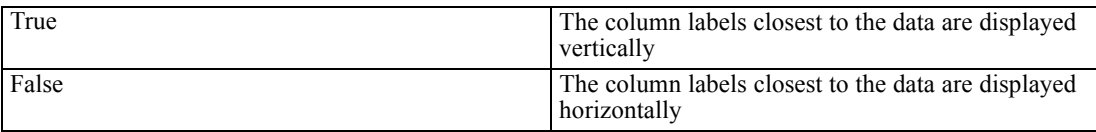

### *GetRotateRowLabels Method*

Indicates if the labels of all but the last row dimension (that is, the row dimension with the largest index) are rotated. The result is Boolean.

### *Syntax*

SpssPivotTable.GetRotateRowLabels()

#### *Returns*

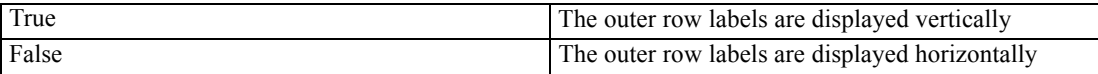

### *GetTitleText Method*

Returns the text of the title for the table.

#### *Syntax*

```
SpssPivotTable.GetTitleText()
```
# *GetUpdateScreen Method*

Returns whether changes in the pivot table are refreshed immediately. The result is Boolean—*True* if changes are refreshed immediately, *False* otherwise.

By default, changes are refreshed immediately. Use the SetUpdateScreen method to specify that changes are not to be refreshed immediately.

#### *Syntax*

SpssPivotTable.GetUpdateScreen()

### *GetWidowOrphanLines Method*

Returns the number of allowable widow/orphan lines when pivot tables are printed.

Widow lines are the last few lines of a paragraph printed at the top of the next page; orphan lines are the first few lines of a paragraph printed at the bottom of the previous page.

98

*Syntax*

SpssPivotTable.GetWidowOrphanLines()

### *GetWidth Method*

Returns the width of the pivot table. The unit is the point (1/72 inch).

*Syntax*

```
SpssPivotTable.GetWidth()
```
### *Group Method*

Groups selected category labels or group labels, creates a grouping level, and inserts a grouping label.

- The selection must be category or group labels.
- After the execution of this method, the inserted grouping label is selected and has the default label of *Group Label*.
- If a new group level is inserted, labels on the same and lower levels are demoted one level. (For column labels, the row index increases by one; for row labels, the column index increases by one.)

#### *Syntax*

SpssPivotTable.Group()

#### *Example*

This example assumes that *PivotTable* is an SpssPivotTable object, selects category column labels Clerical and Custodial, and groups them under the label of Non-Managerial.

```
ColumnLabels = PivotTable.ColumnLabelArray()
#Select the category column labels Clerical and Custodial:
PivotTable.ClearSelection()
for i in range(ColumnLabels.GetNumRows()):
  for j in range(ColumnLabels.GetNumColumns()):
           if ColumnLabels.GetValueAt(i,j) in ["Clerical","Custodial"]:
               ColumnLabels.SelectLabelAt(i,j)
#Group the categories and assign a group label:
PivotTable.Group()
for i in range(ColumnLabels.GetNumRows()):
  for j in range(ColumnLabels.GetNumColumns()):
           if ColumnLabels.GetValueAt(i,j)=="Group Label":
               ColumnLabels.SetValueAt(i,j,"Non-Managerial")
```
# *HideCaption Method*

Hides the caption of the current table.

*Syntax*

```
SpssPivotTable.HideCaption()
```
### *HideFootnote Method*

Hides the selected footnotes or all the footnotes referenced by the selected cell.

*Syntax*

SpssPivotTable.HideFootnote()

# *HideTitle Method*

Hides the title of a pivot table.

*Syntax*

```
SpssPivotTable.HideTitle()
```
### *InsertFootnote Method*

Inserts a footnote to the selected data or label cell.

- If multiple data cells or labels are selected, the footnote is attached to the first selected item.
- To set a footnote for corner text, first set the corner text with the SpssPivotTable.SetCornerText method.

#### *Syntax*

SpssPivotTable.InsertFootnote(string)

#### *Parameters*

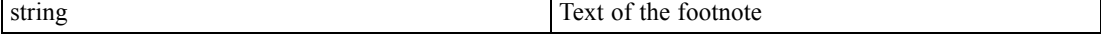

# *IsDisplayTableByRows Method*

Indicates whether the table is being displayed a fixed number of rows at a time. The result is Boolean—*True* if the table is being displayed a fixed number of rows at a time, *False* otherwise. Use the [DisplayTableByRows](#page-112-0) method to change the setting.

*Note*: The feature to display a table a fixed number of rows at a time is only available for legacy tables. For more information, see the topic [Compatibility with previous releases](#page-110-0) on p. [93](#page-110-0).

#### *Syntax*

```
SpssPivotTable.IsDisplayTableByRows()
```
### *LayerLabelArray Method*

Returns an SpssLayerLabels object representing all layer labels.

*Syntax*

```
SpssLayerLabels=SpssPivotTable.LayerLabelArray()
```
### *NavigateToFirstRow Method*

Displays the first block of rows of the table when displaying the table a fixed number of rows at a time. Use the [DisplayTableByRows](#page-112-0) method to display the table a fixed number of rows at a time.

*Note*: This method is only available for legacy tables. For more information, see the topic [Compatibility with previous releases](#page-110-0) on p. [93](#page-110-0).

#### *Syntax*

SpssPivotTable.NavigateToFirstRow()

### *NavigateToLastRow Method*

Displays the last block of rows of the table when displaying the table a fixed number of rows at a time. Use the [DisplayTableByRows](#page-112-0) method to display the table a fixed number of rows at a time.

*Note*: This method is only available for legacy tables. For more information, see the topic [Compatibility with previous releases](#page-110-0) on p. [93](#page-110-0).

#### *Syntax*

SpssPivotTable.NavigateToLastRow()

### *NavigateToNextRows Method*

Displays the next block of rows of the table when displaying the table a fixed number of rows at a time. Use the [DisplayTableByRows](#page-112-0) method to display the table a fixed number of rows at a time.

*Note*: This method is only available for legacy tables. For more information, see the topic [Compatibility with previous releases](#page-110-0) on p. [93](#page-110-0).

### *Syntax*

```
SpssPivotTable.NavigateToNextRows()
```
# *NavigateToPreviousRows Method*

Displays the previous block of rows of the table when displaying the table a fixed number of rows at a time. Use the [DisplayTableByRows](#page-112-0) method to display the table a fixed number of rows at a time.

*Note*: This method is only available for legacy tables. For more information, see the topic [Compatibility with previous releases](#page-110-0) on p. [93](#page-110-0).

#### *Syntax*

```
SpssPivotTable.NavigateToPreviousRows()
```
### *NumericFormat Method*

Sets the display format for numeric values in the selected cells of the current table.

SpssPivotTable.NumericFormat(format,decimal)

#### *Parameters*

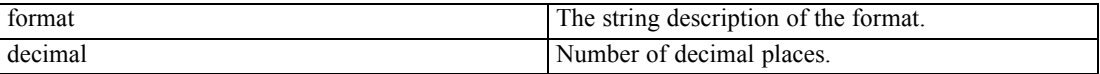

For a listing of the format types, see Appendix C on p. [199.](#page-216-0)

### *PivotManager Method*

Returns an SpssPivotMgr object, providing access to the Pivot Manager.

#### *Syntax*

SpssPivotMgr=SpssPivotTable.PivotManager()

# *RowLabelArray Method*

Returns an SpssLabels object representing the row labels.

#### *Syntax*

SpssLabels=SpssPivotTable.RowLabelArray()

# *SelectAllFootnotes Method*

Selects all footnotes in the pivot table, in addition to what has already been selected.

*Syntax*

```
SpssPivotTable.SelectAllFootnotes()
```
## *SelectCaption Method*

Selects the caption of the pivot table, in addition to all previously selected elements.

*Syntax*

```
SpssPivotTable.SelectCaption()
```
# *SelectCorner Method*

Selects the corner of the pivot table, in addition to all previously selected elements.

*Syntax*

```
SpssPivotTable.SelectCorner()
```
# *SelectTable Method*

Selects all the elements of a pivot table for modification.

*Syntax*

```
SpssPivotTable.SelectTable()
```
# *SelectTableBody Method*

Selects the body of the pivot table (labels and data cells) for modification.

*Syntax*

```
SpssPivotTable.SelectTableBody()
```
### *SelectTitle Method*

Selects the title of the pivot table for modification.

### *Syntax*

SpssPivotTable.SelectTitle()

# *SetBackgroundColor Method*

Sets the background color of the selected element(s) in the current pivot table.

#### *Syntax*

SpssPivotTable.SetBackgroundColor(color)

#### *Parameters*

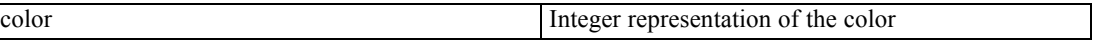

For information on setting color values, see Appendix A on p. [196.](#page-213-0)

# *SetBottomMargin Method*

Sets the bottom margin of the selected cells in the current pivot table.

*Syntax*

SpssPivotTable.SetBottomMargin(margin)

#### *Parameters*

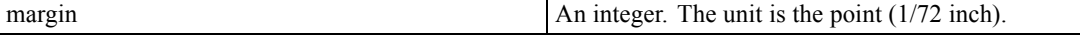

# *SetCaptionText Method*

Sets the caption text for the current table.

### *Syntax*

SpssPivotTable.SetCaptionText(string)

### *Parameters*

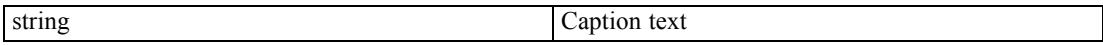

# *SetCornerText Method*

Sets the corner text when the row dimension labels are displayed nested.

### *Syntax*

SpssPivotTable.SetCornerText(string)

#### *Parameters*

string Corner text

# *SetDataCellWidths Method*

Sets the width of all data cells of the current table.

### *Syntax*

SpssPivotTable.SetDataCellWidths(width)

#### *Parameters*

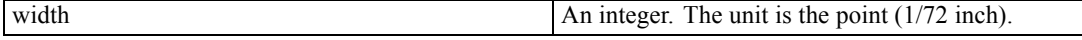

# *SetFootnoteMarkers Method*

Sets the style of footnote markers for the entire table.

### *Syntax*

SpssPivotTable.SetFootnoteMarkers(type)

#### *Parameters*

Set the value of *type* to one of the following:

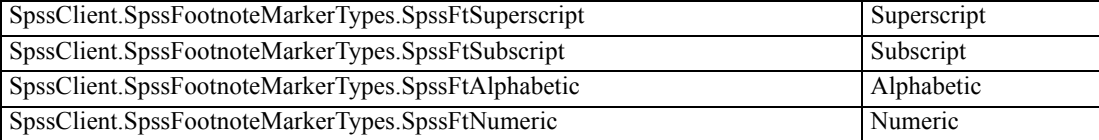

# *SetForegroundColor Method*

This method is deprecated in release 17.0. Use the [SetTextColor](#page-125-0) method instead.

# *SetHAlign Method*

Sets the horizontal alignment of the selected elements in the current table.

### *Syntax*

SpssPivotTable.SetHAlign(alignment)

### *Parameters*

Set the value of *alignment* to one of the following:

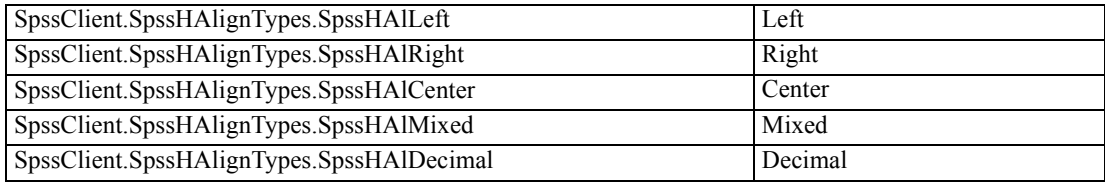

# *SetHDecDigits Method*

Sets the number of decimal digits for the selected cells of the pivot table.

### *Syntax*

SpssPivotTable.SetHDecDigits(number)

### *Parameters*

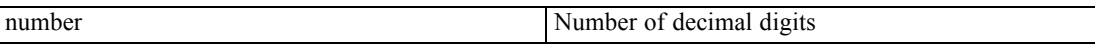

# *SetLeftMargin Method*

Sets the left margin of the selected cells in the pivot table.

*Syntax*

SpssPivotTable.SetLeftMargin(margin)

### *Parameters*

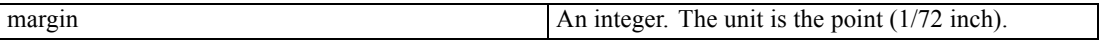

# *SetRightMargin Method*

Sets the right margin for the selected cells in the pivot table.

### *Syntax*

SpssPivotTable.SetRightMargin(margin)

#### *Parameters*

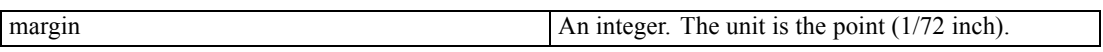

# *SetRotateColumnLabels Method*

Rotates the category labels closest to the data (that is, categories of the column dimension with the largest index).

#### *Syntax*

SpssPivotTable.SetRotateColumnLabels(boolean)

### *Parameters*

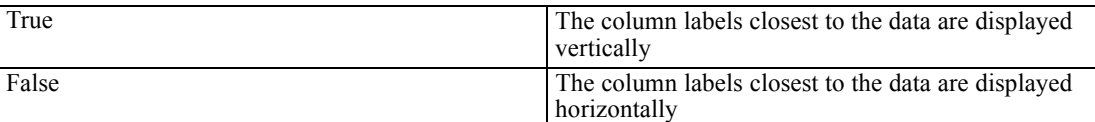

### *SetRotateRowLabels Method*

Rotates the labels of all but the last row dimension (that is, the row dimension with the largest index).

#### *Syntax*

SpssPivotTable.SetRotateRowLabels(boolean)

#### *Parameters*

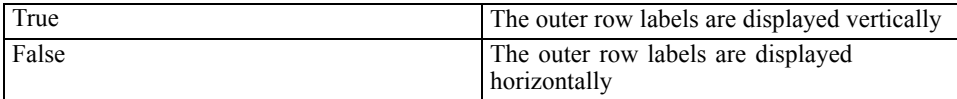

# *SetRowsToDisplayRowCount Method*

Sets the number of rows to be displayed at a time for the current pivot table. Note that you must also call the [DisplayTableByRows](#page-112-0) method with an argument of True to specify that the table is to be displayed a fixed number of rows at a time.

*Note*: This method is only available for legacy tables. For more information, see the topic [Compatibility with previous releases](#page-110-0) on p. [93](#page-110-0).

### *Syntax*

SpssPivotTable.SetRowsToDisplayRowCount(number)

<span id="page-123-0"></span>106

### *Parameters*

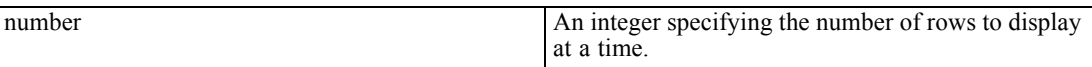

### *SetRowsToDisplayTolerance Method*

Sets the widow/orphan tolerance to be used when displaying the table a fixed number of rows at a time (as set by the [DisplayTableByRows](#page-112-0) method). The default is 0.

- If a break between blocks of rows leaves widow rows equal to or less than the specified tolerance, then the break point is shifted up in the table to display those rows in the next block.
- If a break between blocks of rows leaves orphan rows equal to or less than the specified tolerance, then the break point is shifted down in the table to display those rows in the previous block.
- If a break between blocks of rows leaves both widow and orphan rows equal to or less than the specified tolerance, then the break point is shifted up in the table to display the widow rows in the next block.

*Note*: This method is only available for legacy tables. For more information, see the topic [Compatibility with previous releases](#page-110-0) on p. [93](#page-110-0).

#### *Syntax*

SpssPivotTable.SetRowsToDisplayTolerance(number)

#### *Parameters*

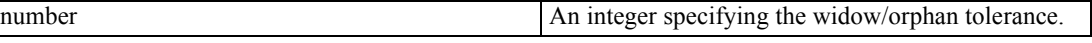

### *SetTableLook Method*

Applies a predefined table look.

#### *Syntax*

SpssPivotTable.SetTableLook(filename)

#### *Parameters*

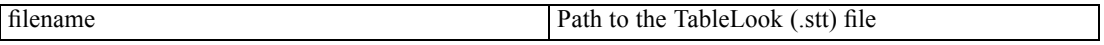

On Windows, it is recommended to use raw strings for file paths, or replace backslashes with forward slashes (IBM® SPSS® Statistics accepts a forward slash for any backslash in a file specification). Raw strings are specified by prefacing the string with r, as in r'c:\examples\mydata.sav'. In raw mode, Python treats all backslashes in the string as the backslash character and not as the start of an escape sequence.

# *SetTextColor Method*

Sets the color of the text in the selected cells of the pivot table.

### *Syntax*

SpssPivotTable.SetTextColor(color)

#### *Parameters*

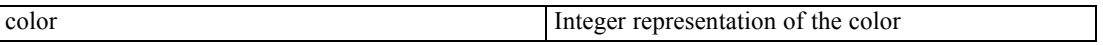

For information on setting color values, see Appendix A on p. [196.](#page-213-0)

# *SetTextFont Method*

Sets the font of the text in the selected cells of the pivot table.

### *Syntax*

SpssPivotTable.SetTextFont(fontname)

### *Parameters*

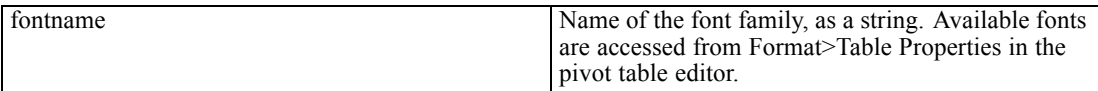

# *SetTextHidden Method*

Sets the hidden effect of the text in the selected cells of the pivot table.

#### *Syntax*

SpssPivotTable.SetTextHidden(boolean)

#### *Parameters*

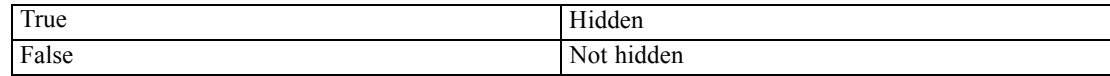

# *SetTextSize Method*

Sets the font size of the text in the selected cells of the pivot table.

<span id="page-125-0"></span>108

### *Syntax*

SpssPivotTable.SetTextSize(size)

### *Parameters*

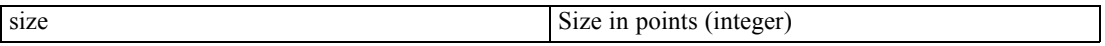

# *SetTextStyle Method*

Sets the bold or italic style of the text in the selected cells of the pivot table.

### *Syntax*

SpssPivotTable.SetTextStyle(style)

### *Parameters*

Set the value of *style* to one of the following:

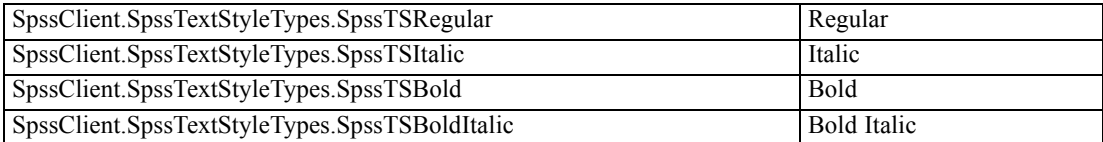

# *SetTextUnderlined Method*

Sets the underlined effect of the text in the selected cells of the pivot table.

### *Syntax*

SpssPivotTable.SetTextUnderlined(boolean)

#### *Parameters*

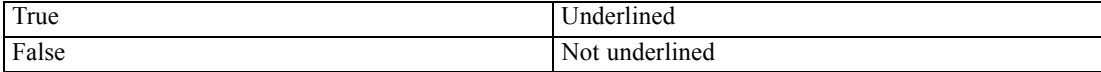

# *SetTitleText Method*

Sets the text of the title for the pivot table.

### *Syntax*

SpssPivotTable.SetTitleText(title)

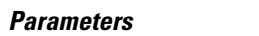

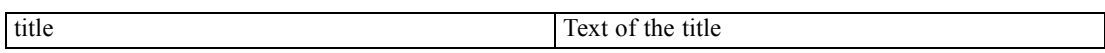

# *SetTopMargin Method*

Sets the top margin of the selected cells in the pivot table.

*Syntax*

SpssPivotTable.SetTopMargin(margin)

#### *Parameters*

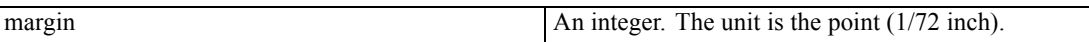

# *SetUpdateScreen Method*

Sets whether changes in the pivot table are refreshed immediately. The argument is Boolean—*True* if changes are refreshed immediately, *False* otherwise.

By default, changes are refreshed immediately.

#### *Syntax*

SpssPivotTable.SetUpdateScreen(boolean)

### *Example*

This example assumes that *PivotTable* is an SpssPivotTable object, and stops refreshing while looping through the row labels and making changes.

```
PivotTable.SetUpdateScreen(False)
rowlabels = PivotTable.RowLabelArray()
for i in range(rowlabels.GetNumRows()):
  for j in range(rowlabels.GetNumColumns()):
      if rowlabels.GetValueAt(i,j)=="Female":
         rowlabels.SetValueAt(i,j,"Women")
PivotTable.SetUpdateScreen(True)
```
*Note*: Setting the immediate refresh off (parameter set to *False*) prevents flashing when you make changes to individual cells in a loop (in internal scripting), but it may also prevent you assessing the results immediately. A better way is to avoid making changes cell by cell but select the cells and change the selection using a method on the pivot table object. This is also a faster way.

### *SetVAlign Method*

Sets the vertical alignment of the text in the selected cells of the pivot table.

### *Syntax*

SpssPivotTable.SetVAlign(alignment)

#### *Parameters*

Set the value of *alignment* to one of the following:

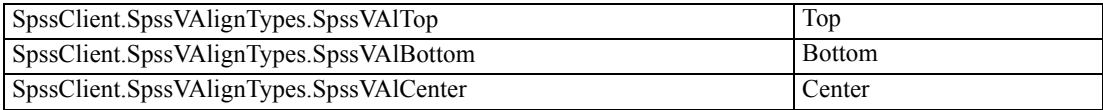

# *SetWidowOrphanLines Method*

Sets the number of allowable widow/orphan lines when pivot tables are printed.

Widow lines are the last few lines of a paragraph printed at the top of the next page; orphan lines are the first few lines of a paragraph printed at the bottom of the previous page.

#### *Syntax*

SpssPivotTable.SetWidowOrphanLines(number)

#### *Parameters*

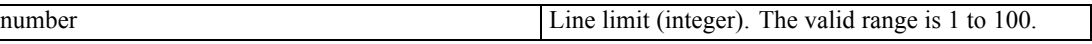

### *ShowAll Method*

Shows all labels and data.

*Syntax*

```
SpssPivotTable.ShowAll()
```
# *ShowAllFootnotes Method*

Shows all footnotes associated with the pivot table.

*Syntax*

```
SpssPivotTable.ShowAllFootnotes()
```
# *ShowCaption Method*

Shows the caption of the pivot table.

#### <span id="page-129-0"></span>*Syntax*

```
SpssPivotTable.ShowCaption()
```
### *ShowFootnote Method*

Shows the hidden footnote(s) referenced by the selected label(s), data cell(s) or title.

■ Ignored if no hidden footnote is referenced.

#### *Syntax*

SpssPivotTable.ShowFootnote()

### *ShowTitle Method*

Shows the title of the pivot table.

#### *Syntax*

```
SpssPivotTable.ShowTitle()
```
### *Ungroup Method*

Deletes selected group labels and ungroups the category or group labels in the deleted group(s).

- If all group labels on one level are removed, labels on the lower levels are promoted one level. (For column labels, the row index increases by one; for row labels, the column index increases by one.)
- Selection must be group labels.

#### *Syntax*

```
SpssPivotTable.Ungroup()
```
# *SpssDataCells Class*

The SpssDataCells object provides access to the data cells of a pivot table. In most pivot tables, the data cells contain the results of the statistical analysis. You need to use the SpssDataCells object if you want to highlight significant values in the output (for example, making bold all correlation coefficients that are greater than a specified value) or to retrieve specific statistics from the output (for example, the means and standard deviations of each group or variable).

The SpssDataCells object represents a 2-dimensional array of the data cells you can view in a pivot table. If there are no layer dimensions, all of the cells will be accessible; otherwise, the table must be pivoted in order to fully access the data currently in layer dimensions.

The data cells array has the same number of rows as the row labels array and the same number of columns as the column labels array. That is to say, row indexes for the row labels and column indexes for the column labels respectively correspond to the row and column indexes for the data cells.

*Note*: If the current table has been set to display blocks of rows—either using SET ROWSBREAK or by checking Display the table as blocks of rows on the Pivot Tables tab of the Options dialog box—then methods of the SpssDataCells class that access specific cells, such as GetTextColorAt, will only have access to the first block of rows. Exceptions to this behavior are the GetValueAt, SetValueAt, and GetUnformattedValueAt methods, which can access all rows of the pivot table, regardless of whether the table is displayed in blocks of rows.

You get an SpssDataCells object from the [DataCellArray](#page-112-0) method of an SpssPivotTable object, as in:

SpssDataCells = SpssPivotTable.DataCellArray()

### *Example: Modifying Specific Cells*

This example assumes that PivotTable is an SpssPivotTable object, and sets the background color to red for all data cells containing a value below 0.01.

```
DataCells = PivotTable.DataCellArray()
for i in range(DataCells.GetNumRows()):
  for j in range(DataCells.GetNumColumns()):
      try:
         val = float(DataCells.GetValueAt(i,j))
         if val < 0.01:
            DataCells.SetBackgroundColorAt(i,j,255)
      except:
        pass
```
The value returned from  $G$ etValueAt is a unicode string. If the value is a representation of a numeric value, it is converted to a float, otherwise an exception is raised and control passes to the except clause. Since the except clause only contains a pass statement, execution continues.

### *GetBackgroundColorAt Method*

Returns the background color of the specified data cell.

#### *Syntax*

SpssDataCells.GetBackgroundColorAt(row,column)

### *Parameters*

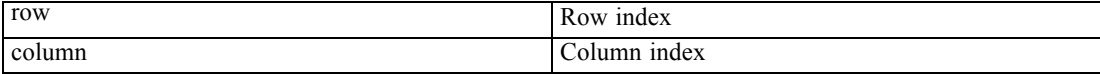

### *Returns*

The color is returned as an integer. For more information, see the topic [Setting Color Values](#page-213-0) in Appendix A on p. [196.](#page-213-0)

# *GetBottomMarginAt Method*

Returns the bottom margin of the specified data cell. The unit is the point (1/72 inch).

### *Syntax*

SpssDataCells.GetBottomMarginAt(row,column)

### *Parameters*

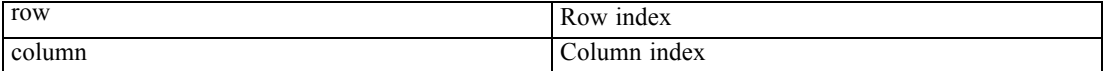

### *GetForegroundColorAt Method*

This method is deprecated in release 17.0. Use the [GetTextColorAt](#page-134-0) method instead.

# *GetHAlignAt Method*

Returns the horizontal alignment of the specified data cell.

#### *Syntax*

SpssDataCells.GetHAlignAt(row,column)

#### *Parameters*

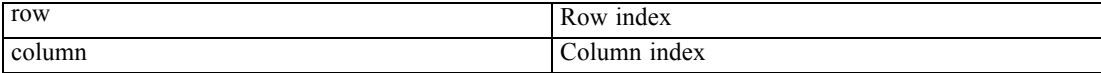

### *Returns*

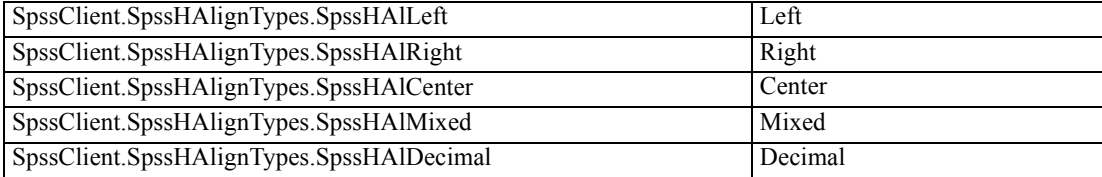

# *GetHDecDigitsAt Method*

Returns the number of decimal digits allowed in decimal alignment for the specified data cell.

### *Syntax*

SpssDataCells.GetHDecDigitsAt(row,column)

### *Parameters*

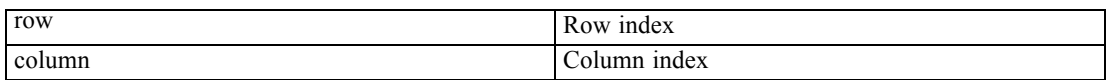

# *GetLeftMarginAt Method*

Returns the left margin of the specified data cell. The unit is the point (1/72 inch).

### *Syntax*

SpssDataCells.GetLeftMarginAt(row,column)

### *Parameters*

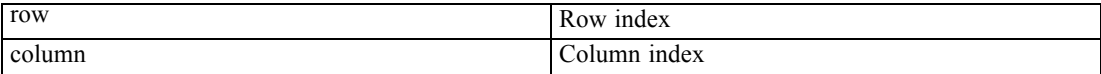

# *GetNumColumns Method*

Returns the number of columns in the SpssDataCells object.

### *Syntax*

```
SpssDataCells.GetNumColumns()
```
# *GetNumericFormatAt method*

Returns the display format for the numeric value in the specified data cell.

SpssDataCells.GetNumericFormatAt(row,column)

### *Parameters*

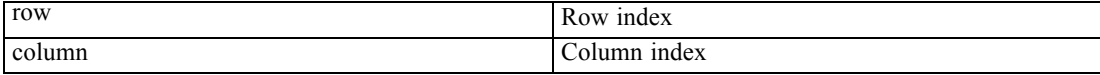

### *Return Value*

The string description of the format. For a listing of the format types, see Appendix C on p. [199.](#page-216-0)

*Note:* To obtain detailed format information for custom currency formats use the GetNumericFormatAtEx method.

### *GetNumericFormatAtEx method*

Returns an SpssNumericFormat object from which you can obtain detailed formatting information for a specified data cell, such as the prefix, separator, and suffix for a cell with a custom currency format.

SpssNumericFormat=SpssDataCells.GetNumericFormatAtEx(row,column)

#### *Parameters*

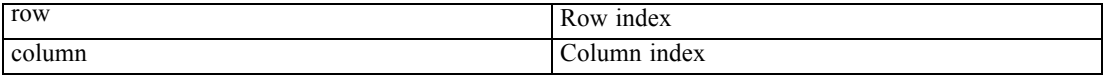

The SpssNumericFormat object supports two methods. GetFormatListSize indicates the number of format items available for retrieval—3 if the current cell has a custom currency format, and 1 otherwise. GetFormatStringAt retrieves a specified format item. It takes an integer (zero based) that specifies the index of the format item to retrieve. The following table describes the values retrieved by GetFormatStringAt.

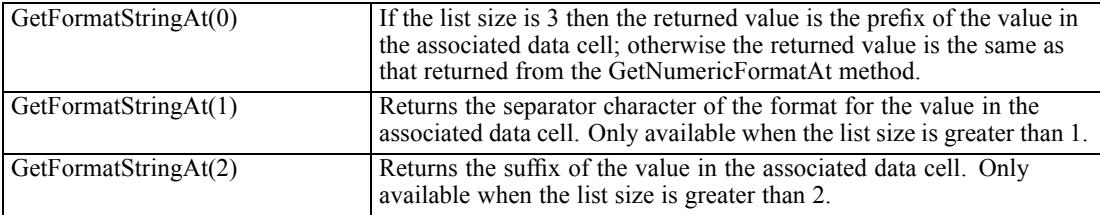

### *GetNumRows Method*

Returns the number of rows in the SpssDataCells object.

### *Syntax*

SpssDataCells.GetNumRows()

# <span id="page-134-0"></span>*GetReferredFootnotesAt Method*

Returns an SpssFootnotes object, which allows access to all the footnotes referred to by the specified data cell.

■ The footnotes array is a subset of the Footnotes object you can get from the pivot table. You can manipulate the subset using the same properties and methods, but the index of a footnote in this array is in no way related to the index of the same footnote when accessed from the pivot table.

#### *Syntax*

SpssFootnotes=SpssDataCells.GetReferredFootnotesAt(row,column)

#### *Parameters*

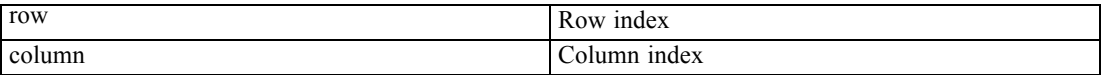

#### *Example*

This example gets the footnotes associated with the cell in the first row and first column of the data cell array and sets the text color and text style of the first footnote (index value 0) to red and bold respectively. It assumes that PivotTable is an SpssPivotTable object.

```
DataCells = PivotTable.DataCellArray()
Footnotes = DataCells.GetReferredFootnotesAt(0,0)
Footnotes.SetTextStyleAt(0,SpssClient.SpssTextStyleTypes.SpssTSBold)
Footnotes.SetTextColorAt(0,255)
```
### *GetRightMarginAt Method*

Returns the right margin of the specified data cell. The unit is the point (1/72 inch).

#### *Syntax*

SpssDataCells.GetRightMarginAt(row,column)

#### *Parameters*

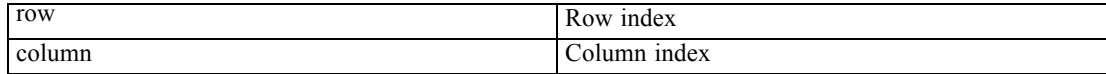

### *GetTextColorAt Method*

Returns the color of the text in the specified data cell.

### *Syntax*

SpssDataCells.GetTextColorAt(row,column)

#### *Parameters*

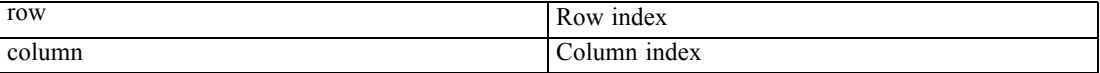

### *Returns*

The color is returned as an integer. For more information, see the topic [Setting Color Values](#page-213-0) in Appendix A on p. [196.](#page-213-0)

### *GetTextFontAt Method*

Returns the font of the text in the specified data cell, as a string.

### *Syntax*

SpssDataCells.GetTextFontAt(row,column)

### *Parameters*

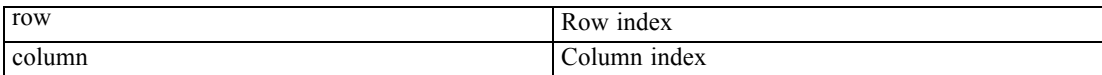

# *GetTextHiddenAt Method*

Returns the hidden effect of the text in the specified data cell. The result is Boolean.

#### *Syntax*

SpssDataCells.GetTextHiddenAt(row,column)

### *Parameters*

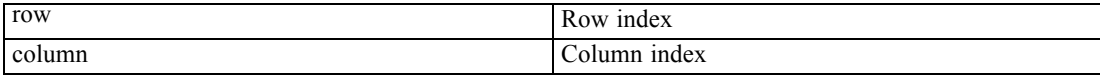

#### *Returns*

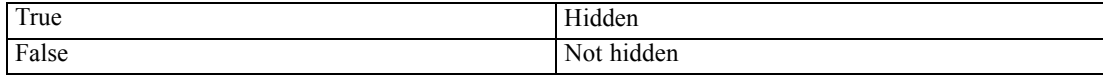

118

# *GetTextSizeAt Method*

Returns the font size of the text in the specified data cell.

### *Syntax*

SpssDataCells.GetTextSizeAt(row,column)

#### *Parameters*

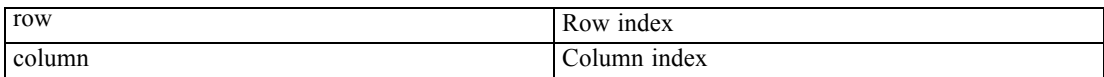

# *GetTextStyleAt Method*

Returns the bold or italic style of the text in the specified data cell.

#### *Syntax*

SpssDataCells.GetTextStyleAt(row,column)

#### *Parameters*

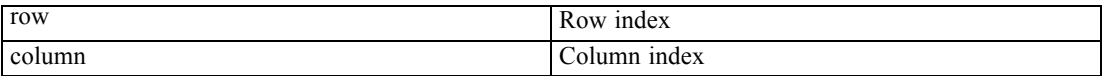

### *Returns*

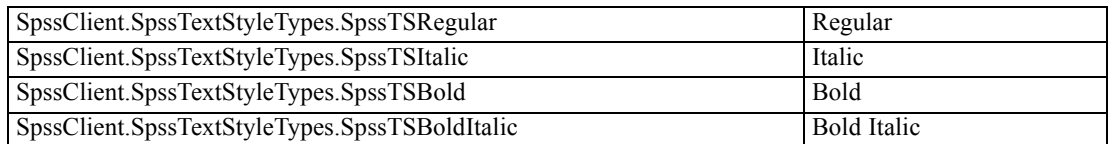

# *GetTextUnderlinedAt Method*

Returns the underlined effect of the text in the specified data cell. The result is Boolean.

### *Syntax*

SpssDataCells.GetTextUnderlinedAt(row,column)

### *Parameters*

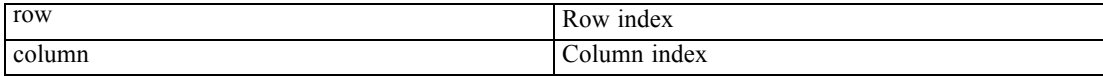

*Returns*

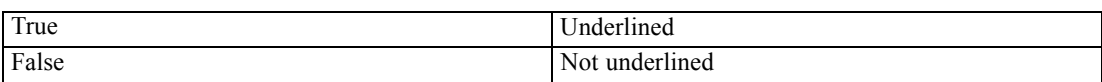

# *GetTopMarginAt Method*

Returns the top margin of the specified data cell. The unit is the point (1/72 inch).

*Syntax*

SpssDataCells.GetTopMarginAt(row,column)

#### *Parameters*

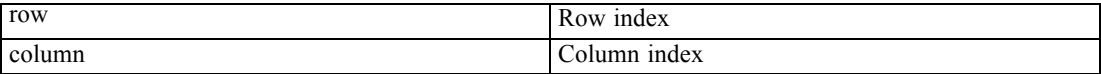

# *GetVAlignAt Method*

Returns the vertical alignment of the specified data cell.

#### *Syntax*

SpssDataCells.GetVAlignAt(row,column)

#### *Parameters*

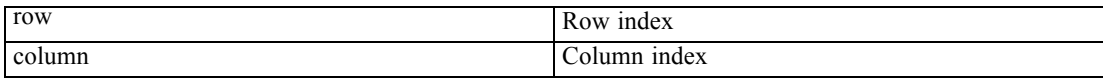

### *Returns*

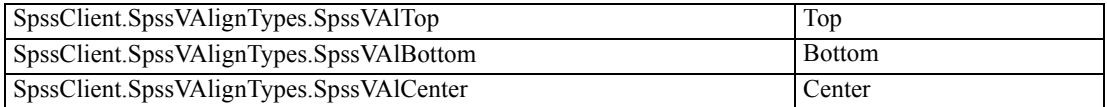

# *GetUnformattedValueAt Method*

Returns the unformatted value of the specified data cell, as a unicode string. This allows you to obtain all available digits for a cell that contains a numeric value. In addition, any footnote markers associated with the cell are removed in the returned value. To obtain the value of the cell, formatted in the same manner as it appears in the pivot table, use the [GetValueAt](#page-138-0) method.

<span id="page-137-0"></span>120

### <span id="page-138-0"></span>*Syntax*

SpssDataCells.GetUnformattedValueAt(row,column)

### *Parameters*

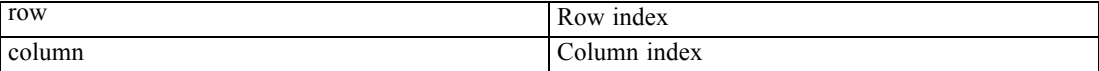

# *GetValueAt Method*

Returns the value of the specified data cell, as a unicode string, and formatted in the same manner as it appears in the pivot table. To obtain an unformatted version of the cell, use the [GetUnformattedValueAt](#page-137-0) method.

#### *Syntax*

SpssDataCells.GetValueAt(row,column,includeFootnotes)

### *Parameters*

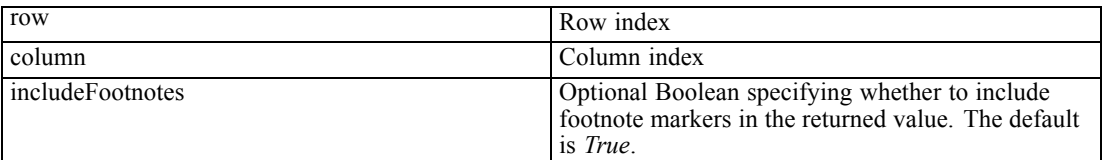

# *HideFootnotesAt Method*

Hides all footnotes referenced by the specified data cell.

#### *Syntax*

SpssDataCells.HideFootnotesAt(row,column)

### *Parameters*

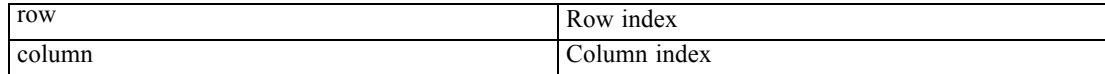

# *InsertNewFootnoteAt Method*

Inserts a new footnote for the specified data cell.

### *Syntax*

index=SpssDataCells.InsertNewFootnoteAt(row,column,string)

#### *Parameters*

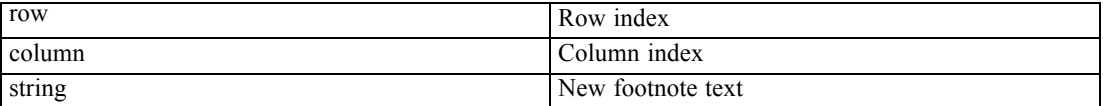

### *Return Value*

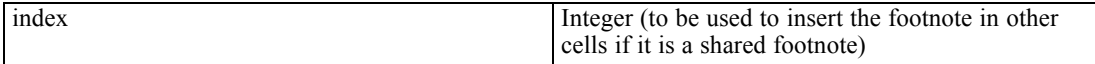

### *Example*

This example inserts a footnote for the cell in the first row and first column of the data cell array and inserts a shared footnote for each cell whose value is identical to this one. It assumes that PivotTable is an SpssPivotTable object.

```
DataCells = PivotTable.DataCellArray()
val = DataCells.GetUnformattedValueAt(0,0)
index = DataCells.InsertNewFootnoteAt(0,0,"My footnote")
for i in range(DataCells.GetNumRows()):
   for j in range(DataCells.GetNumColumns()):
      if DataCells.GetUnformattedValueAt(i,j) == val:
         DataCells.InsertSharedFootnoteAt(i,j,index)
```
### *InsertSharedFootnoteAt Method*

Inserts a shared footnote (a footnote that applies to multiple data cells and/or labels) for the specified data cell.

#### *Syntax*

SpssDataCells.InsertSharedFootnoteAt(row,column,index)

### *Parameters*

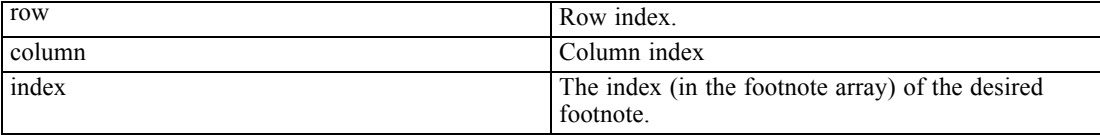

*Note*: When inserting a shared footnote along with a new footnote created with the InsertNewFootnoteAt method, you can use the index value returned by the InsertNewFootnoteAt method. For more information, see the topic [InsertNewFootnoteAt](#page-138-0) [Method](#page-138-0) on p. [121](#page-138-0).

# *ReSizeColumn Method*

Resets the width of the current column.

### *Syntax*

SpssDataCells.ReSizeColumn(column,width)

### *Parameters*

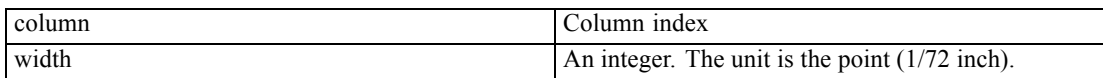

### *SelectCellAt Method*

Selects the specified data cell, in addition to previously selected elements.

### *Syntax*

SpssDataCells.SelectCellAt(row,column)

### *Parameters*

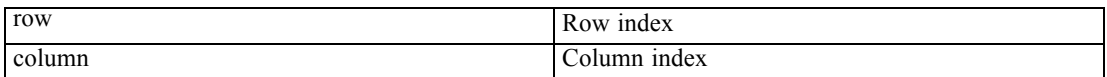

# *SelectReferredFootnotesAt Method*

Selects all the footnotes referenced by the specified data cell, in addition to previously selected elements.

### *Syntax*

SpssDataCells.SelectReferredFootnotesAt(row,column)

### *Parameters*

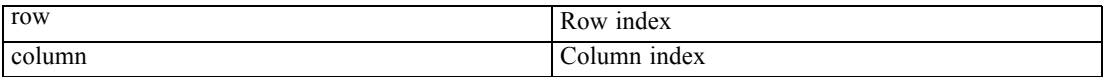

*Note*: This method is not available for [legacy tables](#page-110-0). To modify footnotes associated with a particular data cell in a legacy table, use the [GetReferredFootnotesAt](#page-134-0) method to get an SpssFootnotes object containing the footnotes. You can then use the methods of the SpssFootnotes object to make the desired modifications.

# *SetBackgroundColorAt Method*

Sets the background color of the specified data cell.

### *Syntax*

SpssDataCells.SetBackgroundColorAt(row,column,color)

### *Parameters*

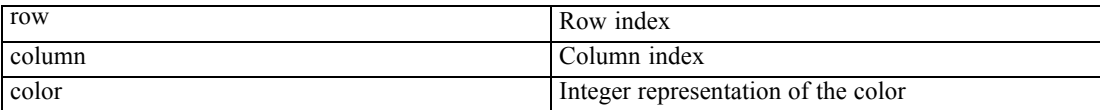

For information on setting color values, see Appendix A on p. [196.](#page-213-0)

# *SetBottomMarginAt Method*

Sets the bottom margin of the specified data cell.

### *Syntax*

SpssDataCells.SetBottomMarginAt(row,column,margin)

#### *Parameters*

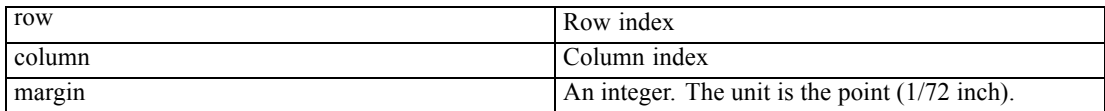

# *SetForegroundColorAt Method*

This method is deprecated in release 17.0. Use the [SetTextColorAt](#page-143-0) method instead.

# *SetHAlignAt Method*

Sets the horizontal alignment of the specified data cell.

### *Syntax*

SpssDataCells.SetHAlignAt(row,column,alignment)

### *Parameters*

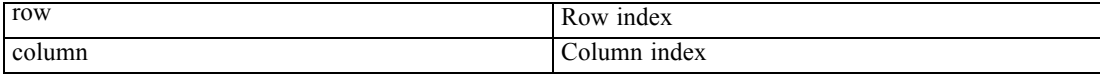

124

125

Set the value of *alignment* to one of the following:

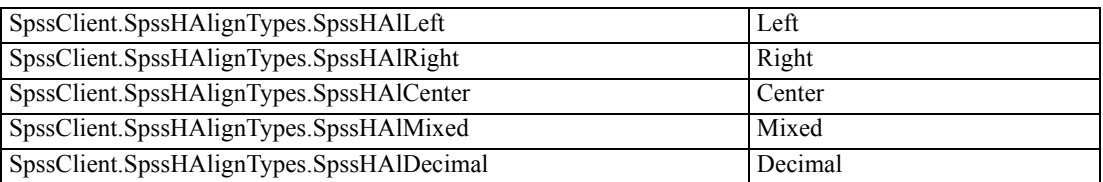

# *SetHDecDigitsAt Method*

Sets the number of decimal digits for the specified data cell.

### *Syntax*

SpssDataCells.SetHDecDigitsAt(row,column,number)

### *Parameters*

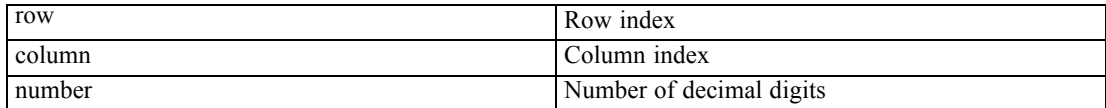

# *SetLeftMarginAt Method*

Sets the left margin of the specified data cell.

### *Syntax*

SpssDataCells.SetLeftMarginAt(row,column,margin)

### *Parameters*

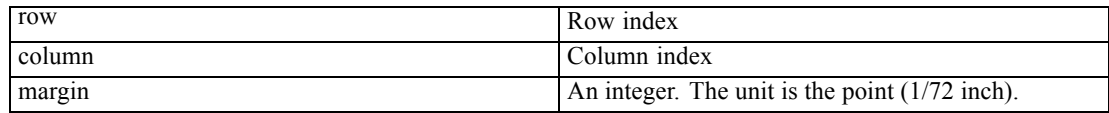

# *SetNumericFormatAt method*

Sets the display format for the numeric value in the current cell.

SpssDataCells.SetNumericFormatAt(row,column,format)

### <span id="page-143-0"></span>*Parameters*

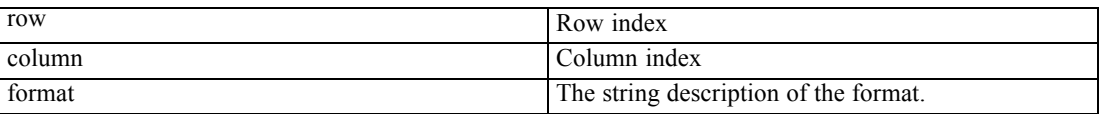

For a listing of the format types, see Appendix C on p. [199.](#page-216-0)

### *SetNumericFormatAtWithDecimal method*

Sets the display format for the numeric value in the current cell.

SpssDataCells.SetNumericFormatAtWithDecimal(row,column,format,decimal)

### *Parameters*

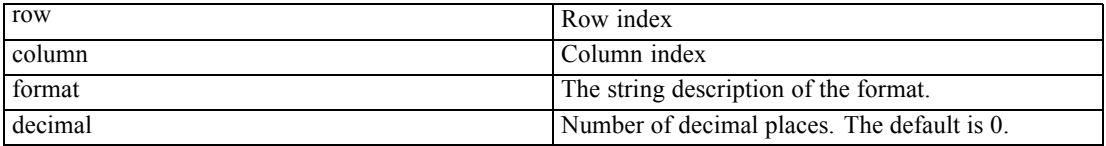

For a listing of the format types, see Appendix C on p. [199.](#page-216-0)

# *SetRightMarginAt Method*

Sets the right margin of the specified data cell.

### *Syntax*

SpssDataCells.SetRightMarginAt(row,column,margin)

### *Parameters*

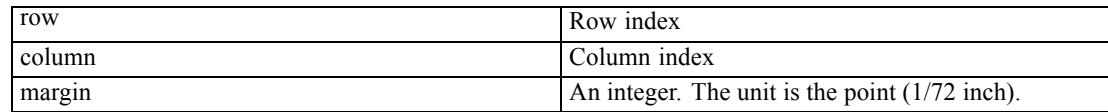

# *SetTextColorAt Method*

Sets the color of the text in the specified data cell.

### *Syntax*

SpssDataCells.SetTextColorAt(row,column,color)
### *Parameters*

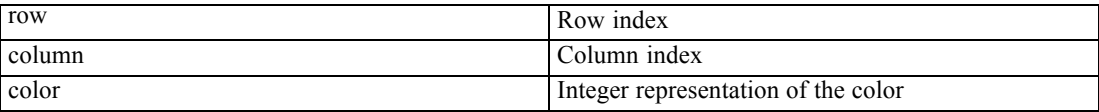

For information on setting color values, see Appendix A on p. [196.](#page-213-0)

# *SetTextFontAt Method*

Sets the font of the text in the specified data cell.

### *Syntax*

SpssDataCells.SetTextFontAt(row,column,fontname)

### *Parameters*

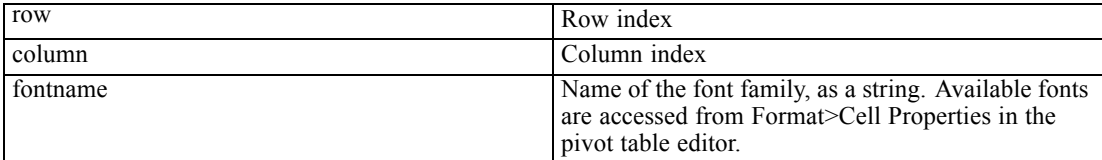

## *SetTextHiddenAt Method*

Sets the hidden effect of the text in the specified data cell.

### *Syntax*

SpssDataCells.SetTextHiddenAt(row,column,boolean)

### *Parameters*

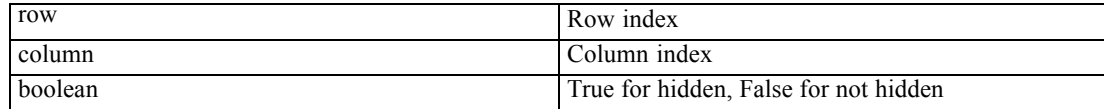

# *SetTextSizeAt Method*

Sets the font size of the text in the specified data cell.

### *Syntax*

SpssDataCells.SetTextSizeAt(row,column,size)

### *Parameters*

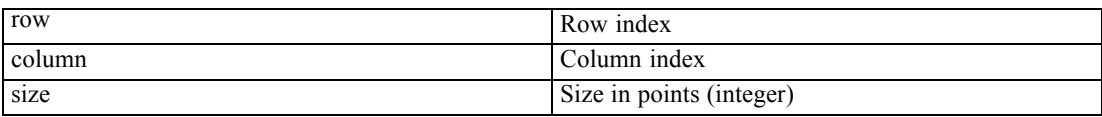

## *SetTextStyleAt Method*

Sets the bold or italic style of the text in the specified data cell.

#### *Syntax*

SpssDataCells.SetTextStyleAt(row,column,style)

## *Parameters*

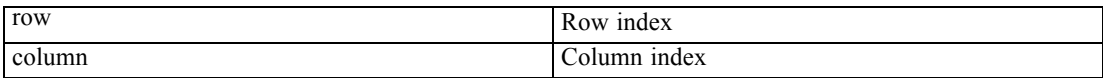

Set the value of *style* to one of the following:

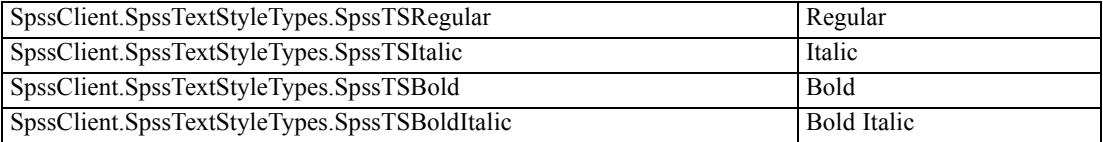

## *SetTextUnderlinedAt Method*

Sets the underlined effect of the text in the specified data cell.

### *Syntax*

SpssDataCells.SetTextUnderlinedAt(row,column,boolean)

#### *Parameters*

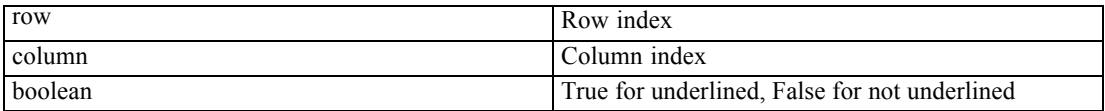

# *SetTopMarginAt Method*

Sets the top margin of the specified data cell.

128

## *Syntax*

SpssDataCells.SetTopMarginAt(row,column,margin)

### *Parameters*

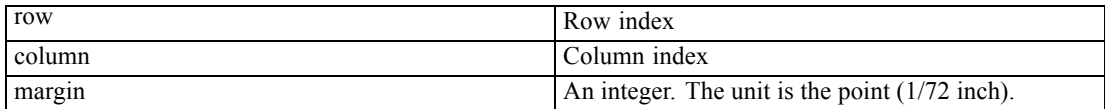

## *SetVAlignAt Method*

Sets the vertical alignment of the specified data cell.

### *Syntax*

SpssDataCells.SetVAlignAt(row,column,alignment)

### *Parameters*

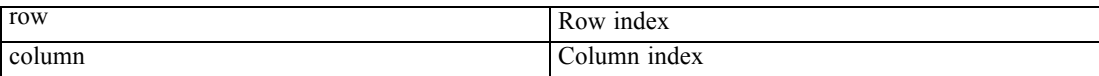

Set the value of *alignment* to one of the following:

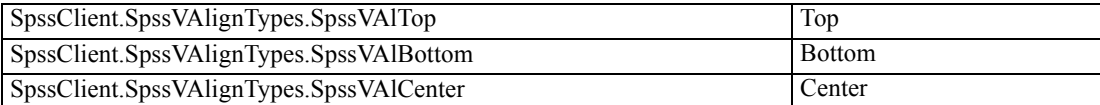

## *SetValueAt Method*

Sets the value of the specified data cell.

#### *Syntax*

SpssDataCells.SetValueAt(row,column,value)

## *Parameters*

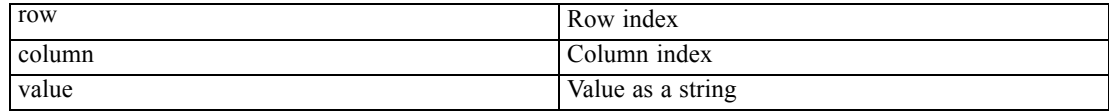

## *ShowFootnotesAt Method*

Displays all the footnotes referenced by the specified data cell.

### *Syntax*

SpssDataCells.ShowFootnotesAt(row,column)

#### *Parameters*

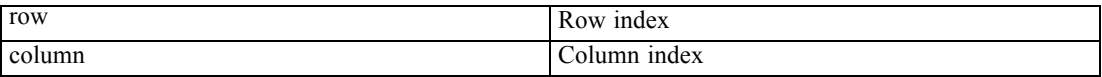

# *SpssDimension Class*

The SpssDimension class provides access to a pivot table's dimensions. A pivot table can have three types of dimensions: column dimensions, row dimensions, and layer dimensions. Using an SpssDimension object you can obtain the name of a dimension, change the current category, or pivot the dimension.

### *Table Dimensions*

The following is an illustration of the three types of dimension in a pivot table. To see the pivot table with all its labels (as shown in the figure), double-click it and select View>Show All from the menus in the pivot table editor.

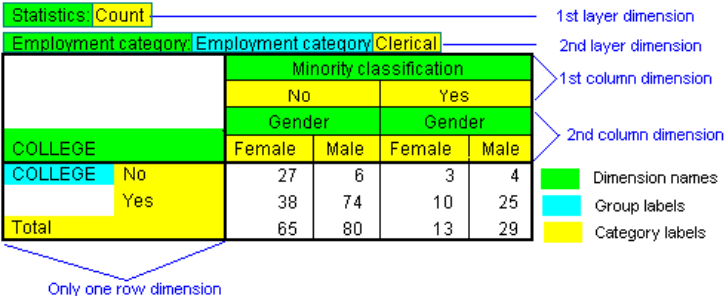

To display the pivot trays (if they are not on the screen), select Pivot >Pivoting Trays from the menus.

### *Getting an SpssDimension Object*

You get an SpssDimension object from the [GetColumnDimension,](#page-200-0) [GetLayerDimension,](#page-200-0) or [GetRowDimension](#page-201-0) method of an SpssPivotMgr object. The SpssPivotMgr object is obtained from the SpssPivotTable object. For example, the following gets an SpssDimension object for the row dimension with index 1:

```
SpssPivotMgr = SpssPivotTable.PivotManager()
SpssDimension = SpssPivotMgr.GetRowDimension(1)
```
#### *Example*

This example assumes that PivotTable is an SpssPivotTable object and moves the "Statistics" row dimension to the first column dimension.

```
PivotManager = PivotTable.PivotManager()
# Search for the row dimension named "Statistics" and pivot it to
# the first column dimension.
for i in range(PivotManager.GetNumRowDimensions()):
   RowDim = PivotManager.GetRowDimension(i)
    if RowDim.GetDimensionName() == "Statistics":
        RowDim.MoveToColumn(0)
        break
```
## *GetCategoryValueAt Method*

Returns the label associated with the current category.

#### *Syntax*

SpssDimension.GetCategoryValueAt(index)

### *Parameters*

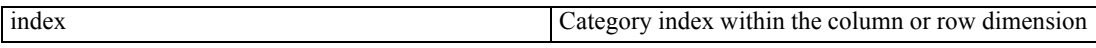

## *GetCurrentCategory Method*

Returns the index for the current category.

*Syntax*

SpssDimension.GetCurrentCategory()

## *GetDimensionName Method*

Returns the dimension name.

#### *Syntax*

SpssDimension.GetDimensionName()

## *GetFullDimensionLabel Method*

Returns the value of the label for the dimension, which is a concatenation of the dimension name, all the group labels (if any), and the label for the current category.

*Chapter 8*

## *Syntax*

SpssDimension.GetFullDimensionLabel()

# *GetNumCategories Method*

Returns the number of categories in the dimension.

*Syntax*

```
SpssDimension.GetNumCategories()
```
## *HideLabel Method*

Hides the dimension label.

### *Syntax*

SpssDimension.HideLabel()

## *MoveToColumn Method*

Pivots the dimension to the column, placing it before the specified column dimension.

## *Syntax*

SpssDimension.MoveToColumn(index)

#### *Parameters*

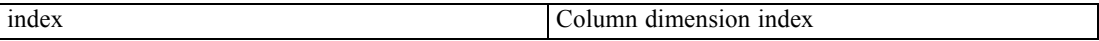

## *MoveToLayer Method*

Pivots the dimension to the layer, placing it before the specified layer dimension.

*Syntax*

SpssDimension.MoveToLayer(index)

### *Parameters*

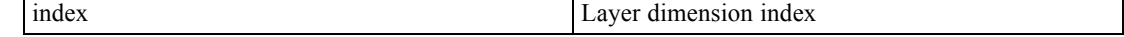

*Pivot Tables*

## *MoveToRow Method*

Pivots the dimension to the row, placing it before the specified row dimension.

*Syntax*

SpssDimension.MoveToRow(index)

#### *Parameters*

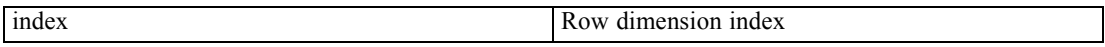

## *SetCurrentCategory Method*

Sets the specified category as current.

#### *Syntax*

SpssDimension.SetCurrentCategory(index)

#### *Parameters*

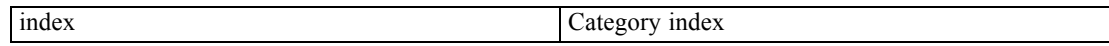

## *SetDimensionName Method*

Sets the dimension name.

#### *Syntax*

SpssDimension.SetDimensionName(name)

# *SpssFootnotes Class*

The SpssFootnotes class provides access to all of the footnotes contained in a pivot table. The index of a footnote does not correspond to the footnote marker but to the order of their references in the table. The index is returned when you insert a new footnote.

You get an SpssFootnotes object from the [FootnotesArray](#page-112-0) method of an SpssPivotTable object, as in:

SpssFootnotes = SpssPivotTable.FootnotesArray()

An SpssFootnotes object is also returned by the GetReferredFootnotesAt method of an SpssDataCells or SpssLabels object. The footnote collection thus returned contains only the footnotes referred to by the specified data cell or label. The indexes for the returned collection are in the ordinal order of the references in the referring cell. IBM® SPSS® Statistics does not

provide a method to go from a footnote referred to by a cell to the same footnote contained in the footnote array of the table.

#### *Example*

This example assumes that PivotTable is an SpssPivotTable object and sets the background color to yellow for all data cells that have footnotes.

```
Footnotes = PivotTable.FootnotesArray()
PivotTable.ClearSelection()
for i in range(Footnotes.GetCount()):
   Footnotes.SelectCellAt(i)
PivotTable.SetBackgroundColor(65535)
```
## *ChangeMarkerToRegular Method*

Changes the marker of the current footnote to the regular marker. The marker is either alphabetic or numeric. The footnote marker type is set from the SetFootnoteMarkers method in the SpssPivotTable class.

#### *Syntax*

SpssFootnotes.ChangeMarkerToRegular(index)

#### *Parameters*

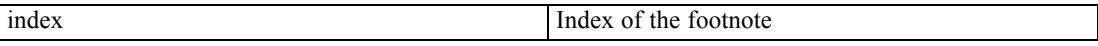

The index of a footnote does not correspond to the footnote marker but to the order of their references in the table.

## *ChangeMarkerToSpecial Method*

Changes the marker of the current footnote to the special marker.

#### *Syntax*

SpssFootnotes.ChangeMarkerToSpecial(index,newmarker)

### *Parameters*

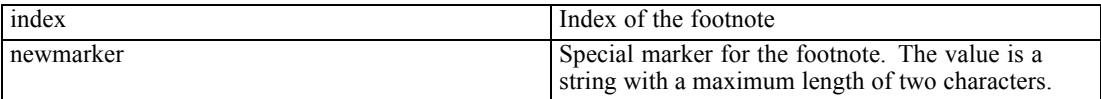

The index of a footnote does not correspond to the footnote marker but to the order of their references in the table.

# *GetBackgroundColorAt Method*

Returns the background color of the specified footnote.

### *Syntax*

SpssFootnotes.GetBackgroundColorAt(index)

#### *Parameters*

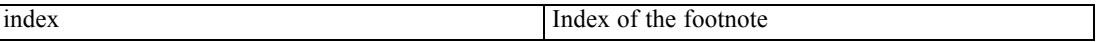

The index of a footnote does not correspond to the footnote marker but to the order of their references in the table.

## *Returns*

The color is returned as an integer. For more information, see the topic [Setting Color Values](#page-213-0) in Appendix A on p. [196.](#page-213-0)

*Note*: This method is not available for [legacy tables](#page-110-0).

## *GetBottomMarginAt Method*

Returns the bottom margin of the specified footnote. The unit is the point (1/72 inch).

#### *Syntax*

SpssFootnotes.GetBottomMarginAt(index)

#### *Parameters*

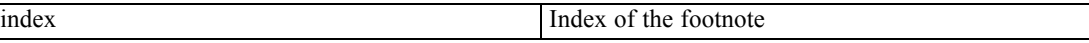

The index of a footnote does not correspond to the footnote marker but to the order of their references in the table.

*Note*: This method is not available for [legacy tables](#page-110-0).

## *GetCount Method*

Returns the number of footnotes associated with the current pivot table.

#### *Syntax*

SpssFootnotes.GetCount()

# *GetForegroundColorAt Method*

This method is deprecated in release 17.0 and obsolete for [legacy tables](#page-110-0) in release 20 and higher. Use the [GetTextColorAt](#page-154-0) method instead.

## *GetHAlignAt Method*

Returns the horizontal alignment of the specified footnote.

### *Syntax*

SpssFootnotes.GetHAlignAt(index)

#### *Parameters*

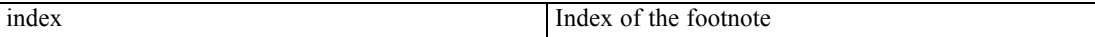

The index of a footnote does not correspond to the footnote marker but to the order of their references in the table.

### *Returns*

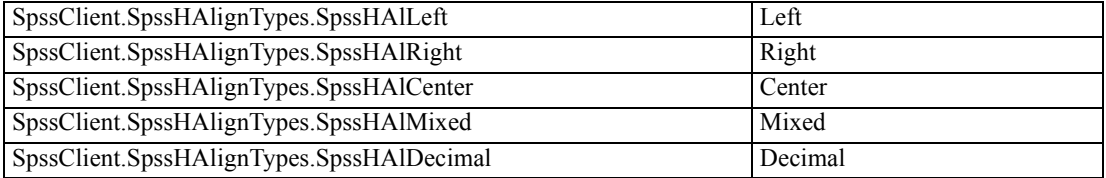

*Note*: This method is not available for [legacy tables](#page-110-0).

## *GetLeftMarginAt Method*

Returns the left margin for the specified footnote. The unit is the point (1/72 inch).

### *Syntax*

SpssFootnotes.GetLeftMarginAt(index)

#### *Parameters*

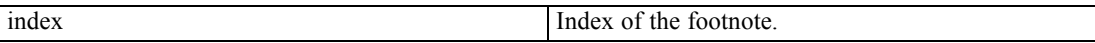

The index of a footnote does not correspond to the footnote marker but to the order of their references in the table.

*Note*: This method is not available for [legacy tables](#page-110-0).

*Pivot Tables*

# <span id="page-154-0"></span>*GetRightMarginAt Method*

Returns the right margin of the specified footnote. The unit is the point (1/72 inch).

*Syntax*

SpssFootnotes.GetRightMarginAt(index)

#### *Parameters*

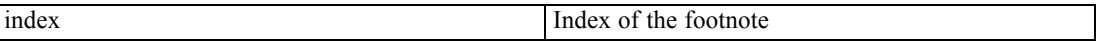

The index of a footnote does not correspond to the footnote marker but to the order of their references in the table.

*Note*: This method is not available for [legacy tables](#page-110-0).

## *GetTextColorAt Method*

Returns the color of the text of the specified footnote.

*Syntax*

SpssFootnotes.GetTextColorAt(index)

### *Parameters*

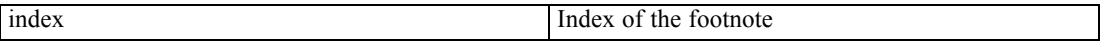

The index of a footnote does not correspond to the footnote marker but to the order of their references in the table.

### *Returns*

The color is returned as an integer. For more information, see the topic [Setting Color Values](#page-213-0) in Appendix A on p. [196.](#page-213-0)

## *GetTextFontAt Method*

Returns the font of the text in the specified footnote, as a string.

### *Syntax*

SpssFootnotes.GetTextFontAt(index)

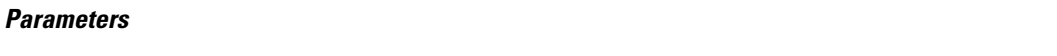

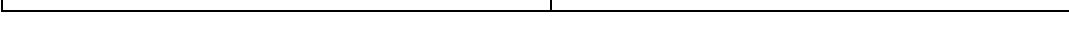

The index of a footnote does not correspond to the footnote marker but to the order of their references in the table.

## *GetTextHiddenAt Method*

Returns the hidden effect of the specified footnote. The result is a Boolean.

index Index of the footnote

#### *Syntax*

SpssFootnotes.GetTextHiddenAt(index)

### *Parameters*

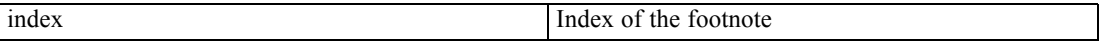

The index of a footnote does not correspond to the footnote marker but to the order of their references in the table.

#### *Returns*

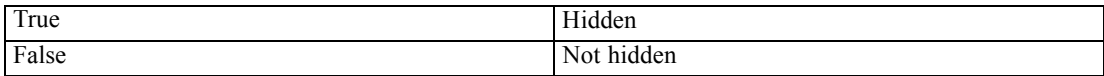

## *GetTextSizeAt Method*

Returns the font size of the specified footnote.

### *Syntax*

SpssFootnotes.GetTextSizeAt(index)

### *Parameters*

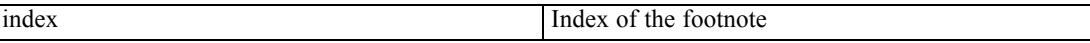

The index of a footnote does not correspond to the footnote marker but to the order of their references in the table.

# *GetTextStyleAt Method*

Returns the bold or italic style of the text for specified footnote.

*Pivot Tables*

### *Syntax*

SpssFootnotes.GetTextStyleAt(index)

### *Parameters*

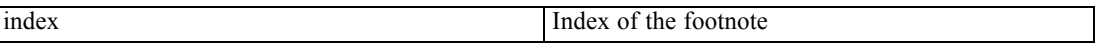

The index of a footnote does not correspond to the footnote marker but to the order of their references in the table.

#### *Returns*

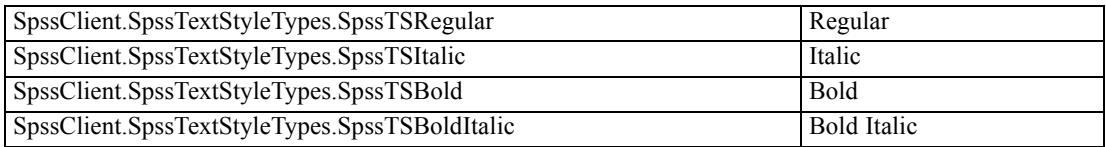

## *GetTextUnderlinedAt Method*

Returns the underlined effect of the specified footnote. The result is a Boolean.

### *Syntax*

SpssFootnotes.GetTextUnderlinedAt(index)

## *Parameters*

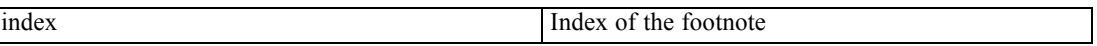

The index of a footnote does not correspond to the footnote marker but to the order of their references in the table.

#### *Returns*

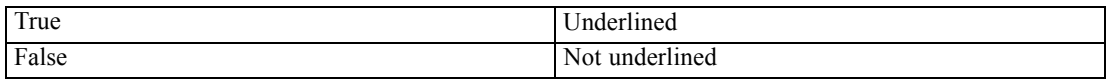

*Note*: This method is not available for [legacy tables](#page-110-0).

## *GetTopMarginAt Method*

Returns the top margin of the specified footnote. The unit is the point (1/72 inch).

### *Syntax*

SpssFootnotes.GetTopMarginAt(index)

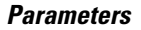

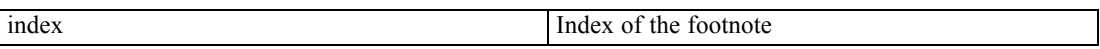

The index of a footnote does not correspond to the footnote marker but to the order of their references in the table.

*Note*: This method is not available for [legacy tables](#page-110-0).

# *GetVAlignAt Method*

Returns the vertical alignment of the specified footnote.

## *Syntax*

SpssFootnotes.GetVAlignAt(index)

### *Parameters*

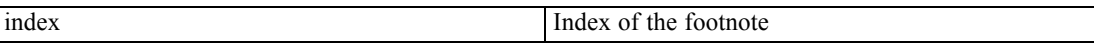

The index of a footnote does not correspond to the footnote marker but to the order of their references in the table.

## *Returns*

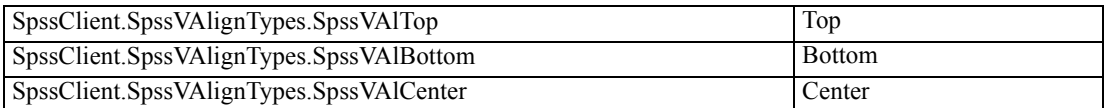

*Note*: This method is not available for [legacy tables](#page-110-0).

## *GetValueAt Method*

Returns the value associated with the specified footnote, as a unicode string.

### *Syntax*

```
SpssFootnotes.GetValueAt(index)
```
#### *Parameters*

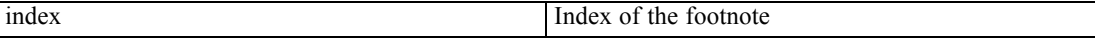

The index of a footnote does not correspond to the footnote marker but to the order of their references in the table.

*Pivot Tables*

# *RenumberFootnotes Method*

Renumbers all footnotes.

*Syntax*

SpssFootnotes.RenumberFootnotes()

## *SelectCellAt Method*

Selects the data or label cell associated with the specified footnote, in addition to previously selected elements.

#### *Syntax*

SpssFootnotes.SelectCellAt(index)

#### *Parameters*

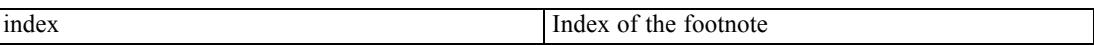

The index of a footnote does not correspond to the footnote marker but to the order of their references in the table.

## *SetBackgroundColorAt Method*

Sets the background color of the specified footnote.

## *Syntax*

SpssFootnotes.SetBackgroundColorAt(index,color)

#### *Parameters*

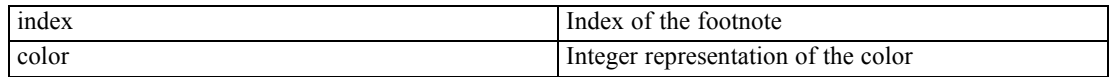

The index of a footnote does not correspond to the footnote marker but to the order of their references in the table.

For information on setting color values, see Appendix A on p. [196.](#page-213-0)

*Note*: This method is not available for [legacy tables](#page-110-0). You can set the background color of all footnotes in a legacy table by selecting all footnotes with the [SpssPivotTable.SelectAllFootnotes](#page-119-0) method and then calling the [SpssPivotTable.SetBackgroundColor](#page-120-0) method.

## *SetBottomMarginAt Method*

Sets the bottom margin of the specified footnote.

#### *Syntax*

SpssFootnotes.SetBottomMarginAt(index,margin)

#### *Parameters*

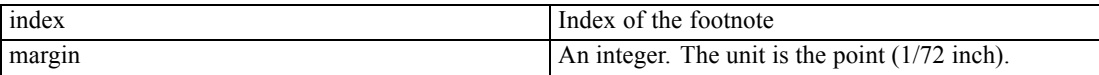

The index of a footnote does not correspond to the footnote marker but to the order of their references in the table.

*Note*: This method is not available for [legacy tables](#page-110-0). You can set the bottom margin of the footnote area in a legacy table by selecting all footnotes with the [SpssPivotTable.SelectAllFootnotes](#page-119-0) method and then calling the [SpssPivotTable.SetBottomMargin](#page-120-0) method.

## *SetForegroundColorAt Method*

This method is deprecated in release 17.0 and obsolete for [legacy tables](#page-110-0) in release 20 and higher. Use the [SetTextColorAt](#page-160-0) method instead.

## *SetHAlignAt Method*

Sets the horizontal alignment of the specified footnote.

#### *Syntax*

SpssFootnotes.SetHAlignAt(index,alignment)

#### *Parameters*

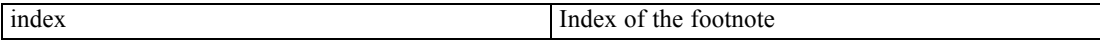

The index of a footnote does not correspond to the footnote marker but to the order of their references in the table.

Set the value of *alignment* to one of the following:

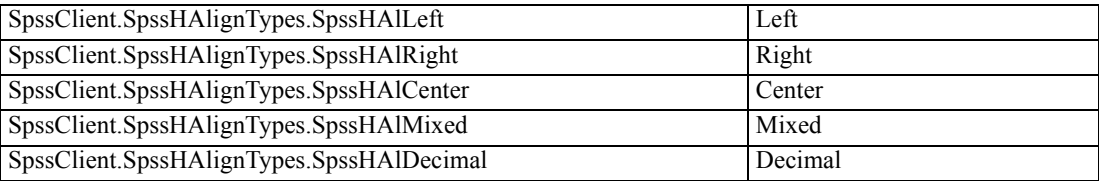

142

<span id="page-160-0"></span>*Note*: This method is not available for [legacy tables.](#page-110-0) You can set the horizontal alignment of all footnotes in a legacy table by selecting all footnotes with the [SpssPivotTable.SelectAllFootnotes](#page-119-0) method and then calling the [SpssPivotTable.SetHAlign](#page-121-0) method.

## *SetLeftMarginAt Method*

Sets the left margin for the specified footnote.

#### *Syntax*

SpssFootnotes.SetLeftMarginAt(index,margin)

#### *Parameters*

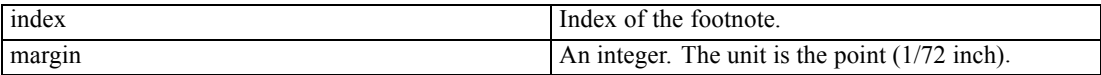

The index of a footnote does not correspond to the footnote marker but to the order of their references in the table.

*Note*: This method is not available for [legacy tables.](#page-110-0) You can set the left margin of the footnote area in a legacy table by selecting all footnotes with the [SpssPivotTable.SelectAllFootnotes](#page-119-0) method and then calling the [SpssPivotTable.SetLeftMargin](#page-122-0) method.

## *SetRightMarginAt Method*

Sets the right margin of specified footnote.

### *Syntax*

SpssFootnotes.SetRightMarginAt(index,margin)

### *Parameters*

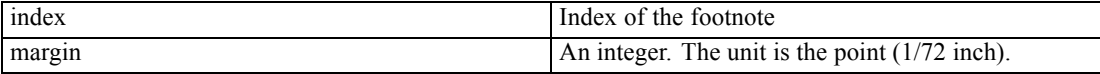

The index of a footnote does not correspond to the footnote marker but to the order of their references in the table.

*Note*: This method is not available for [legacy tables](#page-110-0). You can set the right margin of the footnote area in a legacy table by selecting all footnotes with the [SpssPivotTable.SelectAllFootnotes](#page-119-0) method and then calling the [SpssPivotTable.SetRightMargin](#page-122-0) method.

## *SetTextColorAt Method*

Sets the color of the text of the specified footnote.

### *Syntax*

SpssFootnotes.SetTextColorAt(index,color)

#### *Parameters*

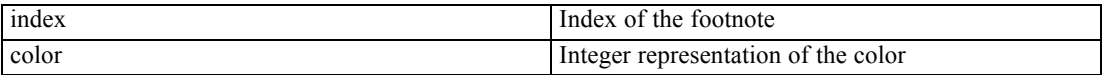

The index of a footnote does not correspond to the footnote marker but to the order of their references in the table.

For information on setting color values, see Appendix A on p. [196.](#page-213-0)

## *SetTextFontAt Method*

Sets the font of the text in the specified footnote.

#### *Syntax*

SpssFootnotes.SetTextFontAt(index,fontname)

#### *Parameters*

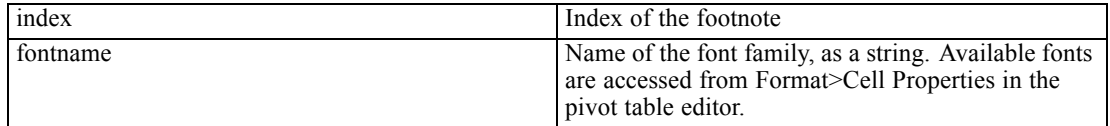

The index of a footnote does not correspond to the footnote marker but to the order of their references in the table.

## *SetTextHiddenAt Method*

Sets the hidden effect of the specified footnote.

#### *Syntax*

SpssFootnotes.SetTextHiddenAt(index,boolean)

## *Parameters*

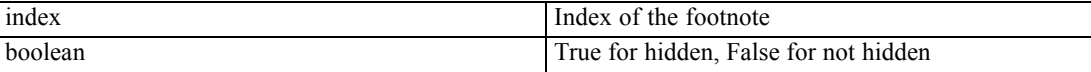

The index of a footnote does not correspond to the footnote marker but to the order of their references in the table.

*Pivot Tables*

# *SetTextSizeAt Method*

Sets the font size of the specified footnote.

### *Syntax*

SpssFootnotes.SetTextSizeAt(index,size)

### *Parameters*

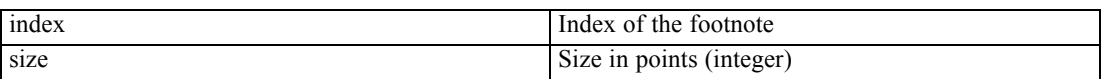

The index of a footnote does not correspond to the footnote marker but to the order of their references in the table.

## *SetTextStyleAt Method*

Sets the bold or italic style of the text for the specified footnote.

### *Syntax*

SpssFootnotes.SetTextStyleAt(index,style)

## *Parameters*

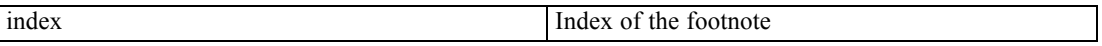

The index of a footnote does not correspond to the footnote marker but to the order of their references in the table.

Set the value of *style* to one of the following:

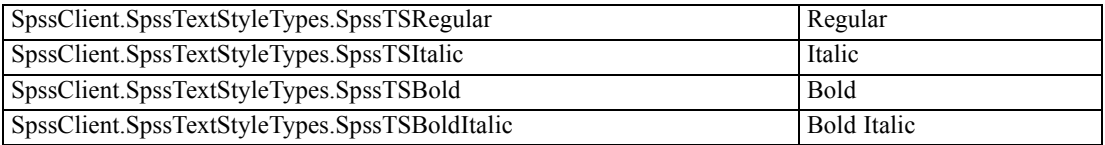

## *SetTextUnderlinedAt Method*

Sets the underlined effect of the specified footnote.

## *Syntax*

SpssFootnotes.SetTextUnderlinedAt(index,boolean)

#### *Parameters*

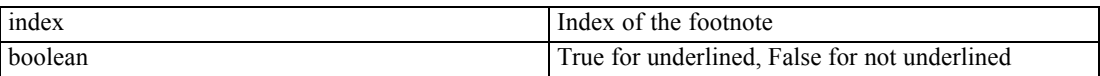

The index of a footnote does not correspond to the footnote marker but to the order of their references in the table.

*Note*: This method is not available for [legacy tables](#page-110-0). You can set the underlined effect of all footnotes in a legacy table by selecting all footnotes with the [SpssPivotTable.SelectAllFootnotes](#page-119-0) method and then calling the [SpssPivotTable.SetTextUnderlined](#page-126-0) method.

## *SetTopMarginAt Method*

Sets the top margin of the specified footnote.

#### *Syntax*

SpssFootnotes.SetTopMarginAt(index,margin)

#### *Parameters*

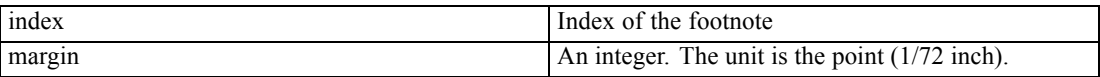

The index of a footnote does not correspond to the footnote marker but to the order of their references in the table.

*Note*: This method is not available for [legacy tables.](#page-110-0) You can set the top margin of the footnote area in a legacy table by selecting all footnotes with the [SpssPivotTable.SelectAllFootnotes](#page-119-0) method and then calling the [SpssPivotTable.SetTopMargin](#page-127-0) method.

## *SetVAlignAt Method*

Sets the vertical alignment of the specified footnote.

#### *Syntax*

SpssFootnotes.SetVAlignAt(index,alignment)

#### *Parameters*

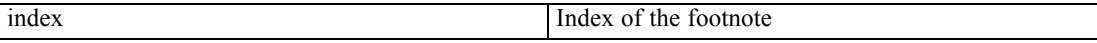

The index of a footnote does not correspond to the footnote marker but to the order of their references in the table.

Set the value of *alignment* to one of the following:

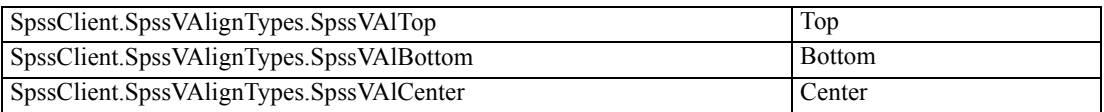

*Note*: This method is not available for [legacy tables.](#page-110-0) You can set the vertical alignment of all footnotes in a legacy table by selecting all footnotes with the [SpssPivotTable.SelectAllFootnotes](#page-119-0) method and then calling the [SpssPivotTable.SetVAlign](#page-127-0) method.

## *SetValueAt Method*

Sets the value associated with the specified footnote.

#### *Syntax*

SpssFootnotes.SetValueAt(index,value)

#### *Parameters*

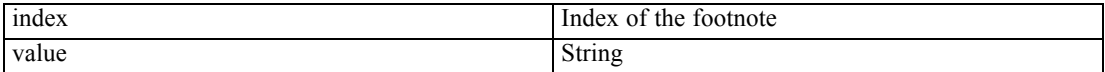

The index of a footnote does not correspond to the footnote marker but to the order of their references in the table.

# *SpssLabels Class*

The SpssLabels class provides access to the row labels and column labels contained in a pivot table. You need to use this object to format column or row labels (for example, making all "Total" labels bold) or to change labels (for example, changing the "Column %", "Row %" or "Total %" label). Generally speaking, you need to get the specified column or row label in order to locate specific statistics in an SpssDataCells object.

The row and column labels are represented as 2-dimensional arrays, referred to as the **row labels array** and **column labels array**. The arrays contain all row and column labels for the pivot table, including hidden labels. The row labels array has the same number of rows as the data cells array and the column labels array has the same number of columns as the data cells array. Row indexes for the row labels and column indexes for the column labels respectively correspond to the row and column indexes for the data cells.

## *Column Labels Array*

The following diagrams illustrate how the column labels array is indexed. Note that where you see only one label (such as the dimension name Statistics) in the pivot table, the label can be accessed in all cells corresponding to the categories under it. In the case of Statistics, you can

access it using  $(0,0)$ ,  $(0,1)$ ,  $(0,2)$ ,  $(0,3)$ ,  $(0,4)$  or  $(0,5)$  and any change you make to one cell is reflected in all these cells.

#### Figure 8-1

*Column labels (after Showing All)*

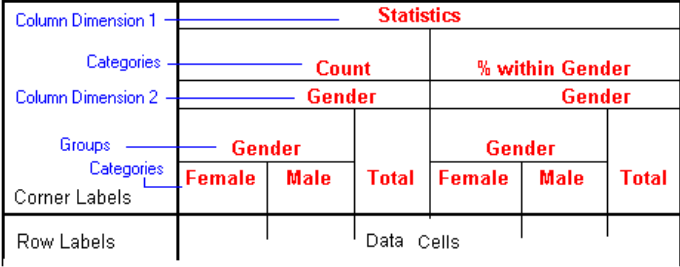

#### Figure 8-2

*Column labels array indexing*

| Column        | <b>Statistics</b> | Statistics      | <b>Statistics</b> | Statistics                  | Statistics                  | Statistics                  |
|---------------|-------------------|-----------------|-------------------|-----------------------------|-----------------------------|-----------------------------|
| dimension 1   | (0,0)             | (0,1)           | (0,2)             | (0,3)                       | (0,4)                       | (0,5)                       |
| Categories    | Count<br>(1,0)    | Count<br>(1,1)  | Count<br>(1,2)    | % Within<br>Gender<br>(1,3) | % Within<br>Gender<br>(1,4) | % Within<br>Gender<br>(1,5) |
| Column        | Gender            | Gender          | Gender            | Gender                      | Gender                      | Gender                      |
| dimension 2   | (2,0)             | (2,1)           | (2,2)             | (2,3)                       | (2,4)                       | (2,5)                       |
| Groups        | Gender<br>(3,0)   | Gender<br>(3,1) | (3,2)             | Gender<br>(3,3)             | Gender<br>(3,4)             | (3,5)                       |
| Categories    | Female            | Male            | Total             | Female                      | Male                        | Total                       |
| Corner Labels | (4,0)             | (4,1)           | (4,2)             | (4,3)                       | (4,4)                       | (4,5)                       |
| RowLabels     | <b>Data Cells</b> |                 |                   |                             |                             |                             |

Each column dimension in the column labels array is represented by a set of **levels**. The first level is the dimension label, the last level contains the category labels, and all the levels in between (if any) contain group labels.

## *Row Labels Array*

The following diagrams illustrate how the row labels array is indexed. Note that where you see only one label (such as the dimension name Statistics) in the pivot table, the label can be accessed in all cells corresponding to the categories under it. In the case of Statistics, you can access it using  $(0,0)$ ,  $(1,0)$ ,  $(2,0)$ ,  $(3,0)$ ,  $(4,0)$  and  $(5,0)$  and any change you make to one cell is reflected in all these cells.

*Pivot Tables*

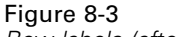

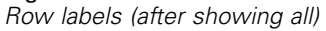

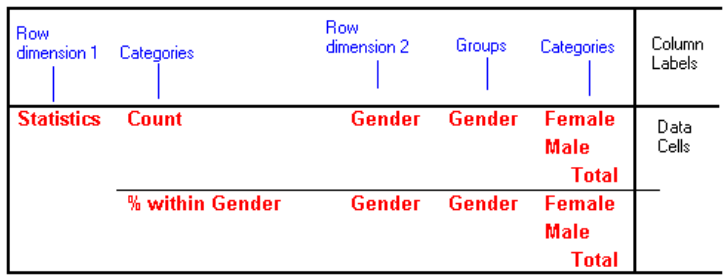

## Figure 8-4

*Row labels array indexing*

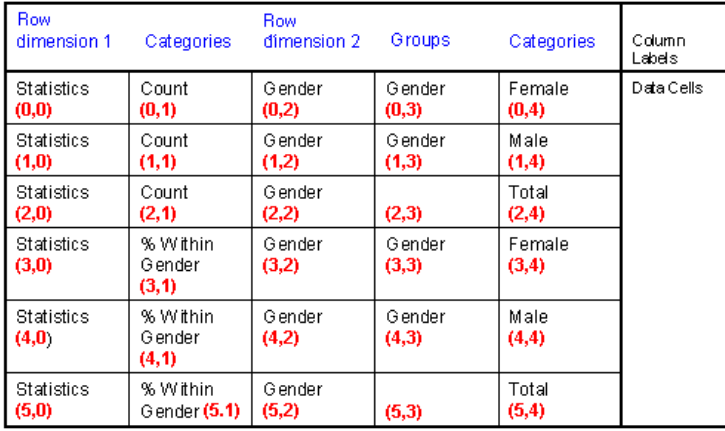

Each row dimension in the row labels array is represented by a set of **levels**. The first level is the dimension label, the last level contains the category labels, and all the levels in between (if any) contain group labels.

### *Notes*

- To see all row and column labels in a pivot table, double-click on it and select View>Show All in the pivot table editor.
- Blank cells in the row label or column label arrays indicate that some categories (or subgroups) are not grouped.

### *Getting an SpssLabels Object*

You get an SpssLabels object from the [RowLabelArray](#page-118-0) or [ColumnLabelArray](#page-112-0) method of an SpssPivotTable object, as in:

```
SpssLabels = SpssPivotTable.RowLabelArray()
```
### *Examples*

This example assumes that PivotTable is an SpssPivotTable object, selects all row labels and bolds the text.

```
RowLabels = PivotTable.RowLabelArray()
for i in range(RowLabels.GetNumRows()):
  for j in range(1,RowLabels.GetNumColumns()):
      RowLabels.SetTextStyleAt(i,j,
         SpssClient.SpssTextStyleTypes.SpssTSBold)
```
This example assumes that PivotTable is an SpssPivotTable object, selects all column labels and bolds the text.

```
ColLabels = PivotTable.ColumnLabelArray()
for i in range(1,ColLabels.GetNumRows()):
  for j in range(ColLabels.GetNumColumns()):
     ColLabels.SetTextStyleAt(i,j,
         SpssClient.SpssTextStyleTypes.SpssTSBold)
```
## *BreakHere Method*

Sets the break location for printing large pivot tables. The break occurs after a specified row or column label and only applies to the innermost row or column labels. Breaks are specified for a particular row or column label and do not apply to any repeated versions of the specified label.

#### *Syntax*

SpssLabels.BreakHere(index)

#### *Parameters*

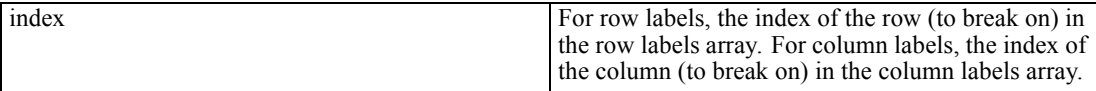

## *GetBackgroundColorAt Method*

Returns the background color of the specified row/column label.

#### *Syntax*

SpssLabels.GetBackgroundColorAt(row,column)

### *Parameters*

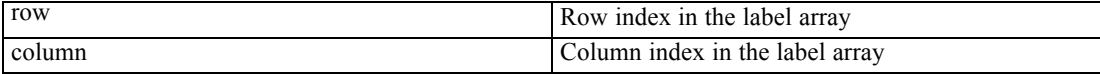

*Pivot Tables*

## *Returns*

The color is returned as an integer. For more information, see the topic [Setting Color Values](#page-213-0) in Appendix A on p. [196.](#page-213-0)

## *GetBottomMarginAt Method*

Returns the bottom margin of the specified row/column label. The unit is the point (1/72 inch).

*Syntax*

SpssLabels.GetBottomMarginAt(row,column)

#### *Parameters*

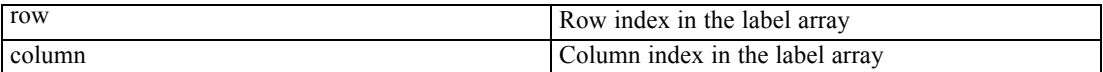

## *GetColumnLabelWidthAt Method*

Returns the width of the column labels for the level containing the current label. The unit is the point (1/72 inch).

### *Syntax*

SpssLabels.GetColumnLabelWidthAt(row,column)

#### *Parameters*

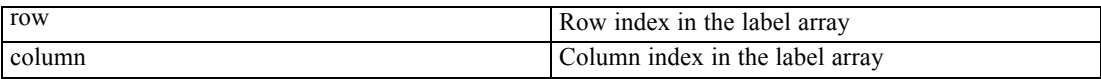

## *GetForegroundColorAt Method*

This method is deprecated in release 17.0. Use the [GetTextColorAt](#page-171-0) method instead.

## *GetHAlignAt Method*

Returns the horizontal alignment of the specified row/column label.

### *Syntax*

SpssLabels.GetHAlignAt(row,column)

### *Parameters*

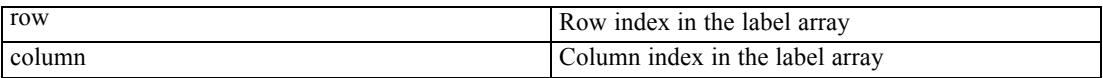

### *Returns*

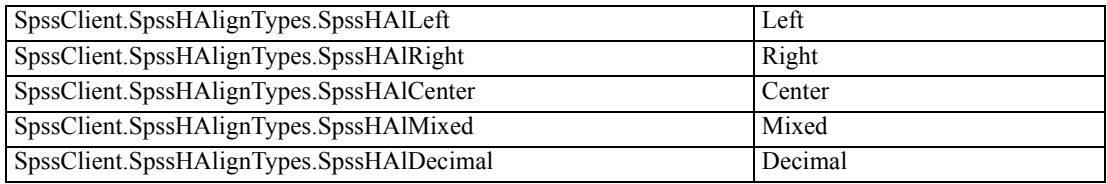

# *GetLeftMarginAt Method*

Returns the left margin of the specified row/column label. The unit is the point (1/72 inch).

### *Syntax*

SpssLabels.GetLeftMarginAt(row,column)

## *Parameters*

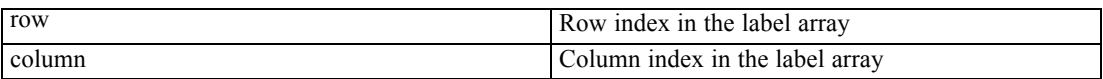

## *GetNumColumns Method*

Returns the number of columns in the row/column labels object.

#### *Syntax*

SpssLabels.GetNumColumns()

# *GetNumRows Method*

Returns the number of rows in the row/column labels object.

## *Syntax*

SpssLabels.GetNumRows()

## <span id="page-170-0"></span>*GetReferredFootnotesAt Method*

Returns an SpssFootnotes object, which allows access to all the footnotes referred to by the specified label cell.

■ The returned footnotes array is a subset of the array returned by the FootnotesArray method of the SpssPivotTable class. You can manipulate the subset using the same properties and methods, but the index of a footnote in this array is in no way related to the index of the same footnote when accessed from the pivot table.

#### *Syntax*

SpssFootnotes=SpssLabels.GetReferredFootnotesAt(row,column)

### *Parameters*

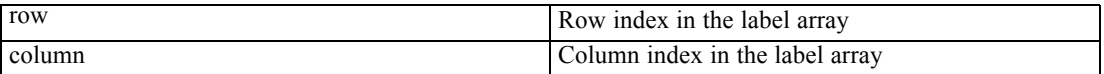

### *Example*

This example gets the footnotes for the column label with row index 1 and column index 1 (in the column label array) and sets the text color and text style of the first footnote (index value 0) to red and bold respectively. It assumes that PivotTable is an SpssPivotTable object.

```
Labels = PivotTable.ColumnLabelArray()
Footnotes = Labels.GetReferredFootnotesAt(1,1)Footnotes.SetTextStyleAt(0,SpssClient.SpssTextStyleTypes.SpssTSBold)
Footnotes.SetTextColorAt(0,255)
```
## *GetRightMarginAt Method*

Returns the right margin of the specified row/column label. The unit is the point (1/72 inch).

#### *Syntax*

SpssLabels.GetRightMarginAt(row,column)

#### *Parameters*

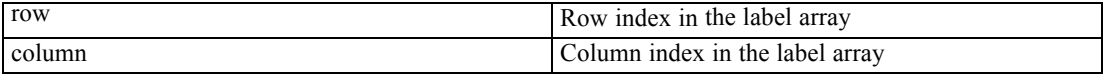

## *GetRowLabelWidthAt Method*

Returns the width of the row labels for the level containing the current label. The unit is the point (1/72 inch).

<span id="page-171-0"></span>*Chapter 8*

## *Syntax*

SpssLabels.GetRowLabelWidthAt(row,column)

## *Parameters*

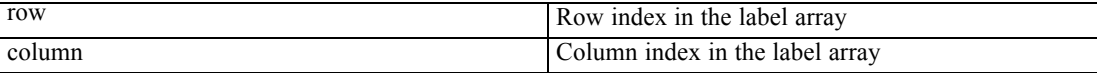

# *GetTextColorAt Method*

Returns the color of the text in the specified row/column label.

### *Syntax*

SpssLabels.GetTextColorAt(row,column)

## *Parameters*

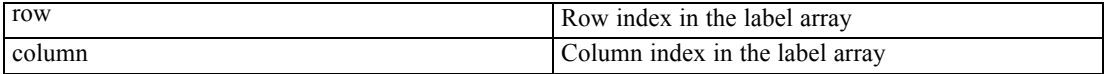

#### *Returns*

The color is returned as an integer. For more information, see the topic [Setting Color Values](#page-213-0) in Appendix A on p. [196.](#page-213-0)

## *GetTextFontAt Method*

Returns the font of the text in the specified row/column label, as a string.

### *Syntax*

SpssLabels.GetTextFontAt(row,column)

#### *Parameters*

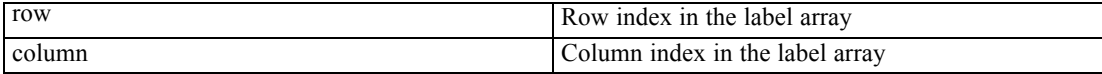

## *GetTextHiddenAt Method*

Returns the hidden effect of the text for the specified row/column label. The result is a Boolean.

### *Syntax*

SpssLabels.GetTextHiddenAt(row,column)

### *Parameters*

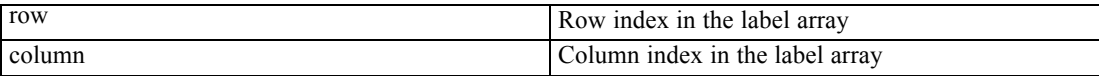

#### *Returns*

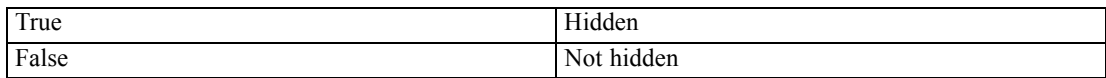

## *GetTextSizeAt Method*

Returns the font size of the text for the specified row/column label.

### *Syntax*

SpssLabels.GetTextSizeAt(row,column)

## *Parameters*

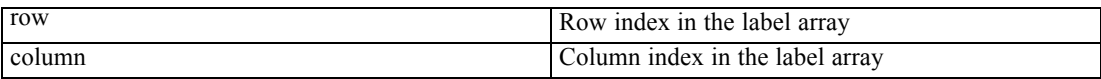

# *GetTextStyleAt Method*

Returns the bold or italic style of the text in the specified row/column label.

#### *Syntax*

SpssLabels.GetTextStyleAt(row,column)

### *Parameters*

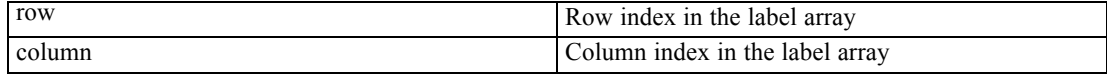

### *Returns*

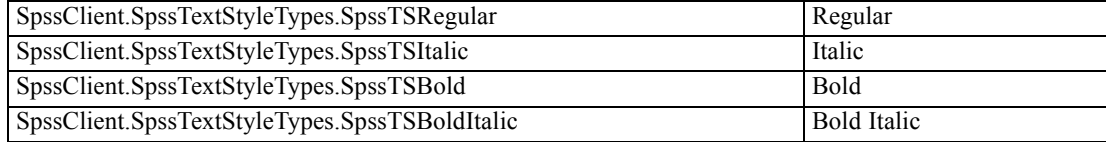

*Chapter 8*

# *GetTextUnderlinedAt Method*

Returns the underlined effect of the text in the specified row/column label. The result is a Boolean.

## *Syntax*

SpssLabels.GetTextUnderlinedAt(row,column)

### *Parameters*

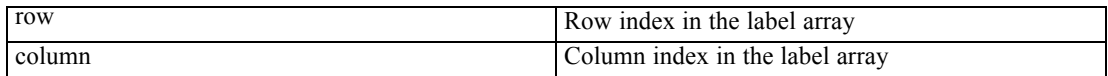

### *Returns*

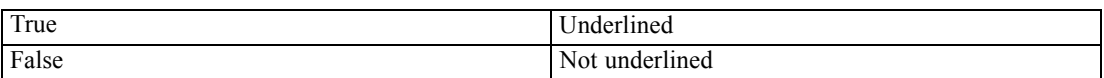

## *GetTextWidthAt Method*

Returns the width of the text in the indexed row/column label, as if the text were unwrapped. The unit is the point (1/72 inch).

## *Syntax*

SpssLabels.GetTextWidthAt(row,column)

## *Parameters*

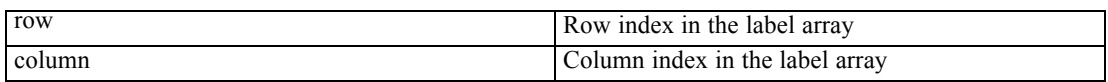

## *GetTopMarginAt Method*

Returns the top margin of the specified row/column label. The unit is the point (1/72 inch).

### *Syntax*

SpssLabels.GetTopMarginAt(row,column)

## *Parameters*

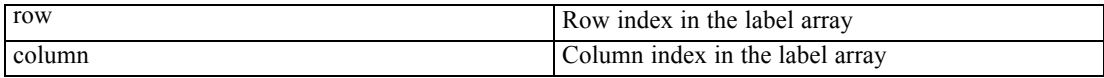

# *GetVAlignAt Method*

Returns the vertical alignment of the specified row/column label.

## *Syntax*

SpssLabels.GetVAlignAt(row,column)

### *Parameters*

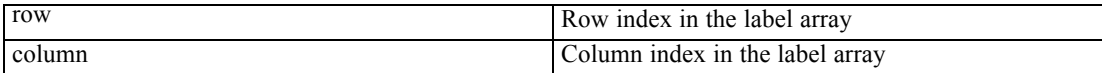

### *Returns*

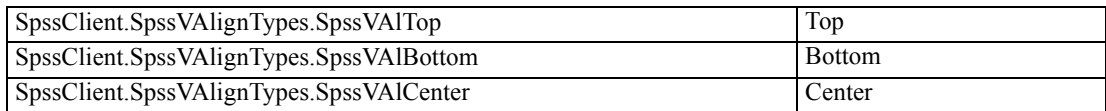

## *GetValueAt Method*

Returns the value of the specified row/column label, as a unicode string.

### *Syntax*

SpssLabels.GetValueAt(row,column,includeFootnotes)

### *Parameters*

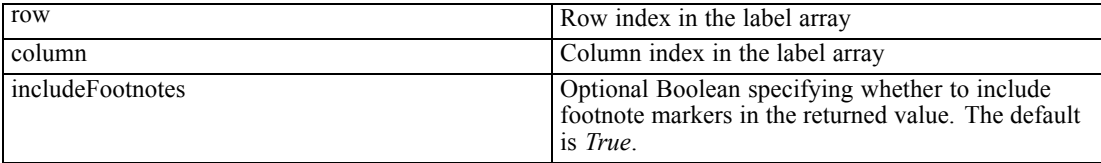

# *HideAllLabelsInDimensionAt Method*

Hides all labels in the same dimension as the specified label.

### *Syntax*

SpssLabels.HideAllLabelsInDimensionAt(row,column)

## *Parameters*

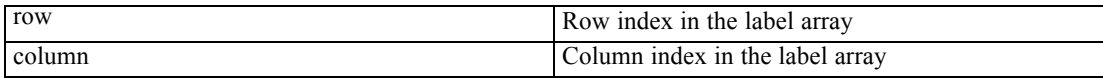

# *HideFootnotesAt Method*

Hides all footnotes referenced by the specified row/column label.

#### *Syntax*

SpssLabels.HideFootnotesAt(row,column)

## *Parameters*

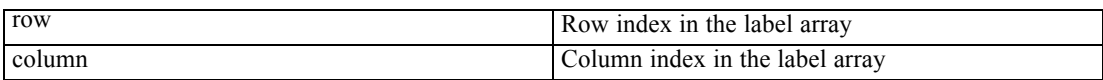

## *HideLabelsInDimensionAt Method*

Hides all instances of the specified label within the dimension containing the label.

#### *Syntax*

SpssLabels.HideLabelsInDimensionAt(row,column)

#### *Parameters*

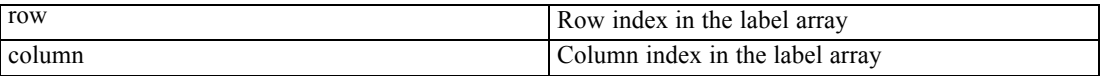

## *HideLabelsWithDataAt Method*

Hides all instances of the specified label and all data associated with those instances. Only applies to the innermost labels.

#### *Syntax*

SpssLabels.HideLabelsWithDataAt(row,column)

### *Parameters*

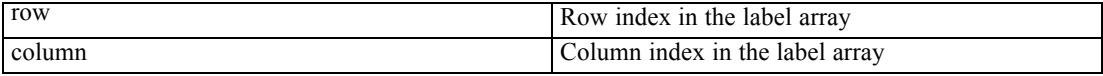

## *InsertBefore Method*

Moves the selected column(s) or rows before a specified column or row. (The data are moved together with the labels.)

158

- <span id="page-176-0"></span>The selected and specified labels must be in the same dimension and must be either category or group labels. (That is, they cannot be dimension names.)
- If no labels in the same dimenison are selected, the method is ignored.

#### *Syntax*

SpssLabels.InsertBefore(row,column)

#### *Parameters*

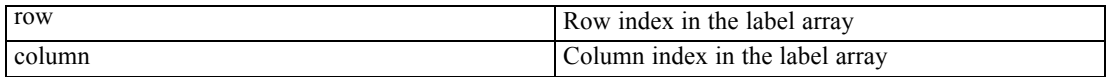

## *InsertNewFootnoteAt Method*

Inserts a new footnote for the specified row/column label.

#### *Syntax*

index=SpssLabels.InsertNewFootnoteAt(row,column,string)

### *Parameters*

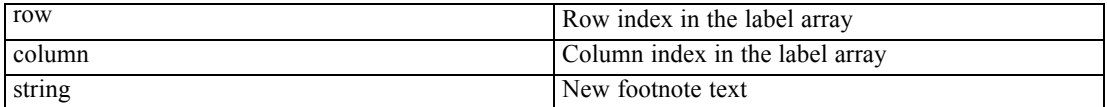

#### *Return Value*

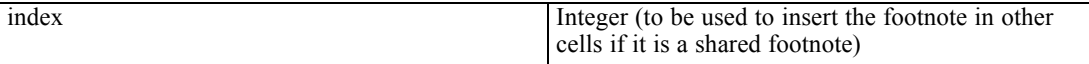

#### *Example*

This example inserts a footnote for the column label with row index 1 and column index 1 (in the column label array), and it also inserts a shared footnote for the column label with row index 1 and column index 2. It assumes that PivotTable is an SpssPivotTable object.

```
Labels = PivotTable.ColumnLabelArray()
index = Labels. InsertNew FootnoteAt (1, 1, "My footnote")Labels.InsertSharedFootnoteAt(1,2,index)
```
## *InsertSharedFootnoteAt Method*

Inserts a shared footnote (a footnote that applies to multiple labels and/or data cells) for the specified row/column label.

### *Syntax*

SpssLabels.InsertSharedFootnoteAt(row,column,index)

#### *Parameters*

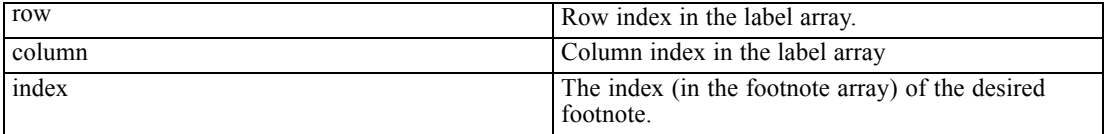

*Note*: When inserting a shared footnote along with a new footnote created with the InsertNewFootnoteAt method, you can use the index value returned by the InsertNewFootnoteAt method. For more information, see the topic [InsertNewFootnoteAt](#page-176-0) [Method](#page-176-0) on p. [159](#page-176-0).

## *KeepTogether Method*

Prevents a page break from occurring within the specified range when printing large pivot tables.

## *Syntax*

SpssLabels.KeepTogether(from,to)

## *Parameters*

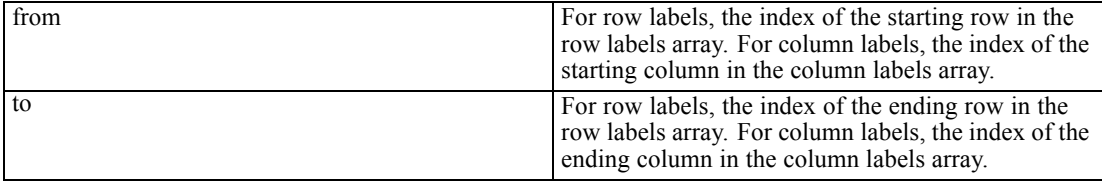

## *RemoveBreakHere Method*

Clears a previously set break location.

### *Syntax*

SpssLabels.RemoveBreakHere(index)

#### *Parameters*

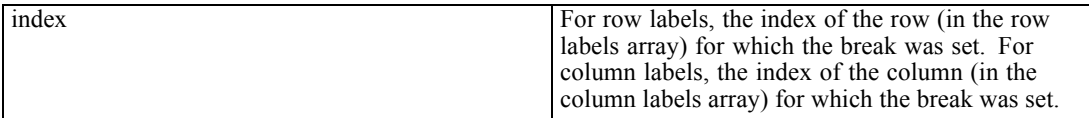

*Pivot Tables*

# *RemoveKeepTogether Method*

Negates the effects of a previous call to KeepTogether.

## *Syntax*

SpssLabels.RemoveKeepTogether(from,to)

#### *Parameters*

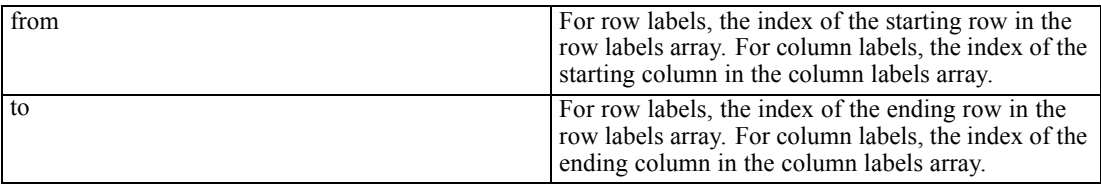

## *SelectDataUnderLabelAt Method*

Selects the data under the indexed label (but not the label), in addition to whatever has been selected previously.

### *Syntax*

SpssLabels.SelectDataUnderLabelAt(row,column)

### *Parameters*

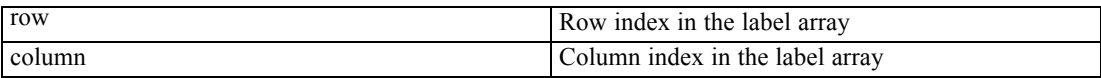

## *SelectLabelAt Method*

Selects the indexed label, in addition to previously selected elements.

### *Syntax*

SpssLabels.SelectLabelAt(row,column)

## *Parameters*

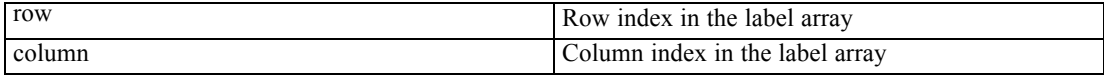

## *SelectLabelDataAt Method*

Selects the indexed label and all corresponding data in the category, in addition to whatever has been selected previously.

#### *Syntax*

SpssLabels.SelectLabelDataAt(row,column)

#### *Parameters*

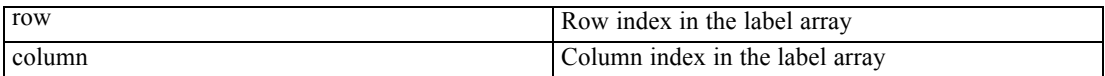

## *SelectReferredFootnotesAt Method*

Selects all the footnotes referenced by the specified label cell, in addition to previously selected elements.

#### *Syntax*

SpssLabels.SelectReferredFootnotesAt(row,column)

### *Parameters*

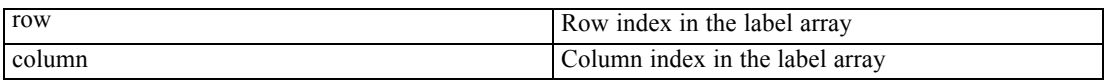

*Note*: This method is not available for [legacy tables](#page-110-0). To modify footnotes associated with a particular label in a legacy table, use the [GetReferredFootnotesAt](#page-170-0) method to get an SpssFootnotes object containing the footnotes. You can then use the methods of the SpssFootnotes object to make the desired modifications.

## *SetBackgroundColorAt Method*

Sets the background color of the specified row/column label.

### *Syntax*

SpssLabels.SetBackgroundColorAt(row,column,color)

### *Parameters*

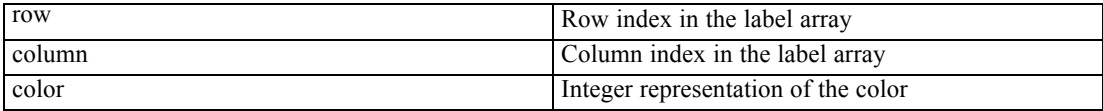

162
For information on setting color values, see Appendix A on p. [196.](#page-213-0)

## *SetBottomMarginAt Method*

Sets the bottom margin of the specified row/column label.

#### *Syntax*

SpssLabels.SetBottomMarginAt(row,column,margin)

#### *Parameters*

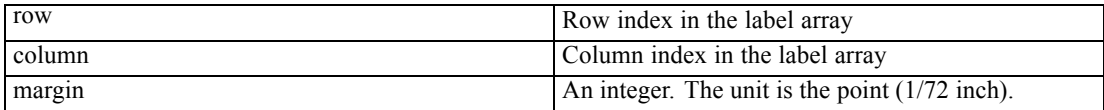

## *SetColumnLabelWidthAt Method*

Sets the width of the specified column label. This property will also set the widths of all column labels and data cells that are in the same column of the table as the specified label. To set column widths independently, use the ReSizeColumn method in the SpssDataCells class.

#### *Syntax*

SpssLabels.SetColumnLabelWidthAt(row,column,width)

#### *Parameters*

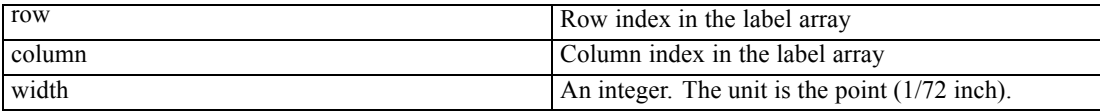

## *SetForegroundColorAt Method*

This method is deprecated in release 17.0. Use the [SetTextColorAt](#page-182-0) method instead.

#### *SetHAlignAt Method*

Sets the horizontal alignment of the specified row/column label.

#### *Syntax*

SpssLabels.SetHAlignAt(row,column,alignment)

#### *Parameters*

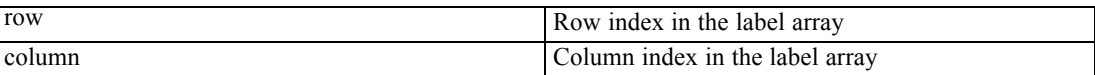

Set the value of *alignment* to one of the following:

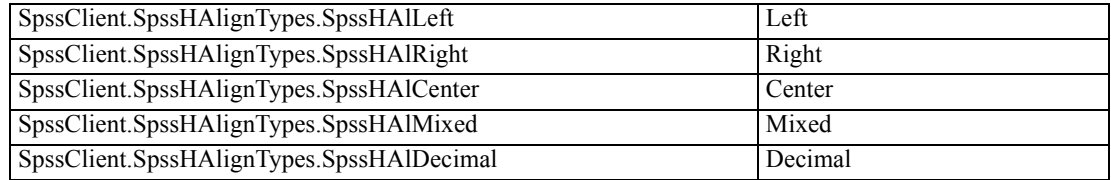

## *SetLeftMarginAt Method*

Sets the left margin of the specified row/column label.

#### *Syntax*

SpssLabels.SetLeftMarginAt(row,column,margin)

#### *Parameters*

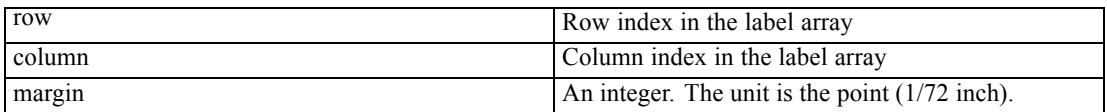

## *SetRightMarginAt Method*

Sets the right margin of the specified row/column label.

#### *Syntax*

SpssLabels.SetRightMarginAt(row,column,margin)

#### *Parameters*

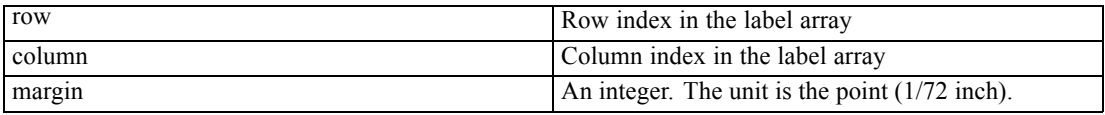

## *SetRowLabelWidthAt Method*

Sets the width of the specified row label. This method will also set the widths of all row labels that are in the same column of the row label array as the specified label.

#### <span id="page-182-0"></span>*Syntax*

SpssLabels.SetRowLabelWidthAt(row,column,width)

#### *Parameters*

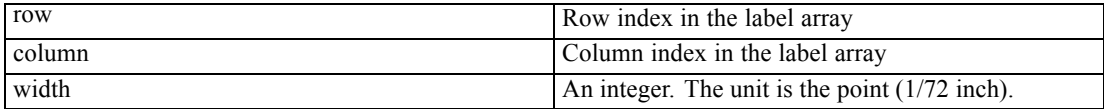

## *SetTextColorAt Method*

Sets the color of the text in the specified row/column label.

#### *Syntax*

SpssLabels.SetTextColorAt(row,column,color)

#### *Parameters*

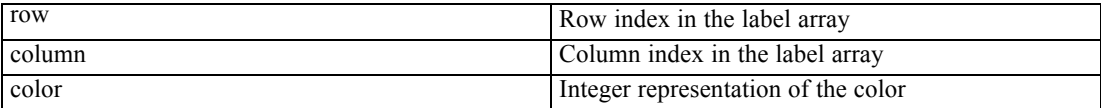

For information on setting color values, see Appendix A on p. [196.](#page-213-0)

## *SetTextFontAt Method*

Sets the font of the text in the specified row/column label.

#### *Syntax*

SpssLabels.SetTextFontAt(row,column,fontname)

#### *Parameters*

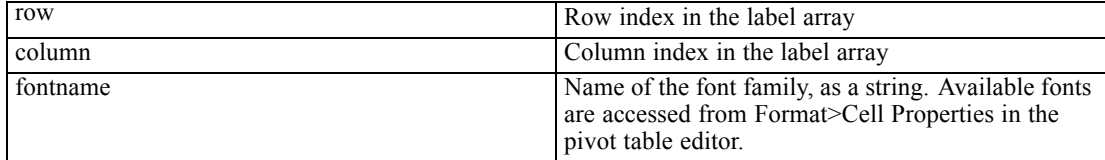

## *SetTextHiddenAt Method*

Sets the hidden effect of the text for the specified row/column label.

#### *Syntax*

SpssLabels.SetTextHiddenAt(row,column,boolean)

#### *Parameters*

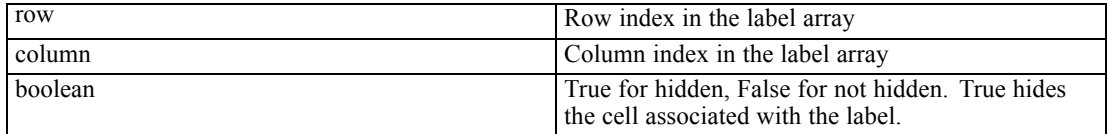

## *SetTextSizeAt Method*

Sets the font size of the text for the specified row/column label.

#### *Syntax*

SpssLabels.SetTextSizeAt(row,column,size)

#### *Parameters*

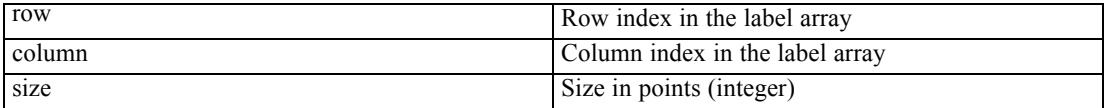

## *SetTextStyleAt Method*

Sets the bold or italic style of the text in the specified row/column label.

#### *Syntax*

SpssLabels.SetTextStyleAt(row,column,style)

#### *Parameters*

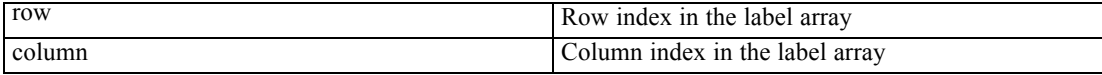

Set the value of *style* to one of the following:

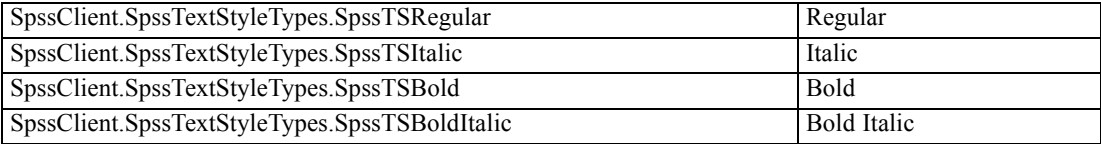

## *SetTextUnderlinedAt Method*

Sets the underlined effect of the text in the specified row/column label.

#### *Syntax*

SpssLabels.SetTextUnderlinedAt(row,column,boolean)

#### *Parameters*

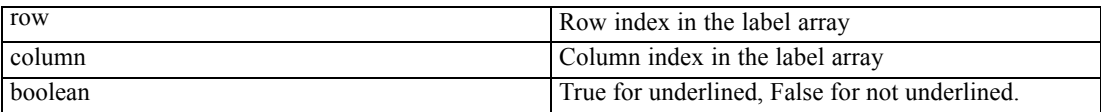

## *SetTopMarginAt Method*

Sets the top margin of the specified row/column label.

#### *Syntax*

SpssLabels.SetTopMarginAt(row,column,margin)

#### *Parameters*

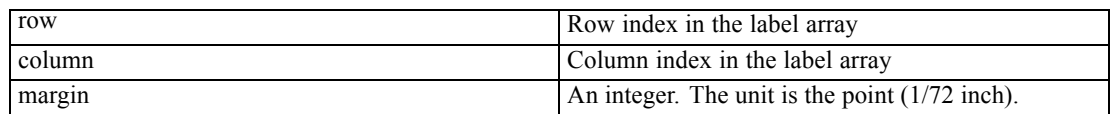

## *SetVAlignAt Method*

Sets the vertical alignment of the specified row/column label.

#### *Syntax*

SpssLabels.SetVAlignAt(row,column,alignment)

#### *Parameters*

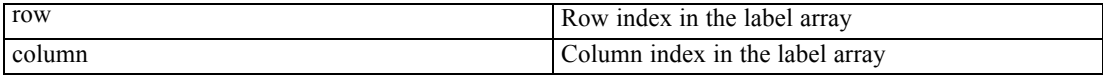

Set the value of *alignment* to one of the following:

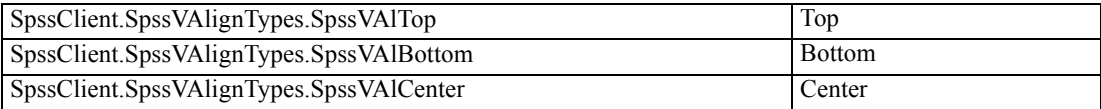

## *SetValueAt Method*

Sets the value of the specified row/column label.

#### *Syntax*

SpssLabels.SetValueAt(row,column,value)

#### *Parameters*

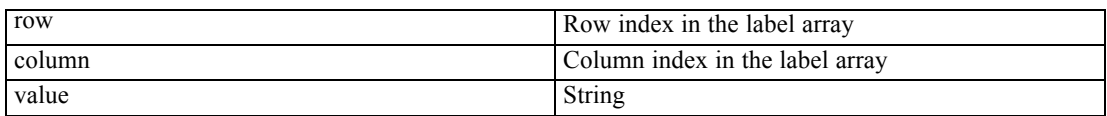

## *ShowAllLabelsAndDataInDimensionAt Method*

Shows all labels and data in the dimension that contains the specified label.

#### *Syntax*

SpssLabels.ShowAllLabelsAndDataInDimensionAt(row,column)

#### *Parameters*

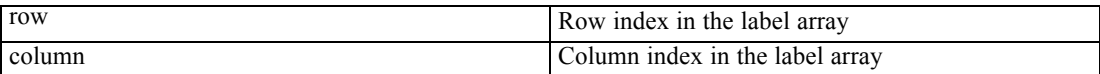

## *ShowAllLabelsInDimensionAt Method*

Shows all labels in the dimension that contains the specified label.

#### *Syntax*

SpssLabels.ShowAllLabelsInDimensionAt(row,column)

#### *Parameters*

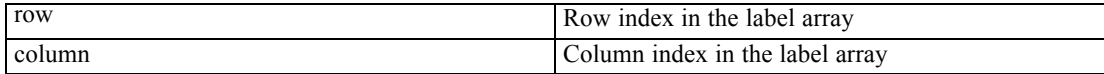

## *ShowFootnotesAt Method*

Displays all the footnotes referenced by the specified row/column label.

168

#### *Syntax*

SpssLabels.ShowFootnotesAt(row,column)

#### *Parameters*

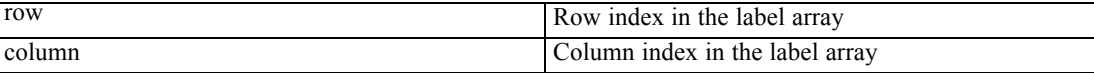

## *ShowHiddenDimensionLabelAt Method*

Shows the hidden dimension label for the dimension that contains the specified label.

#### *Syntax*

SpssLabels.ShowHiddenDimensionLabelAt(row,column)

#### *Parameters*

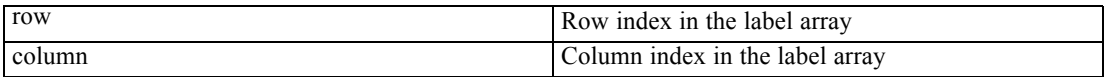

## *Swap Method*

Swaps the selected column(s) or rows with a specified column or row. The data are swapped together with the labels.

- The selected and specified labels must be in the same dimension and must be either category or group labels. (That is, they cannot be dimension names.)
- If no labels in the same dimenison are selected, the method is ignored.

#### *Syntax*

SpssLabels.Swap(row,column)

#### *Parameters*

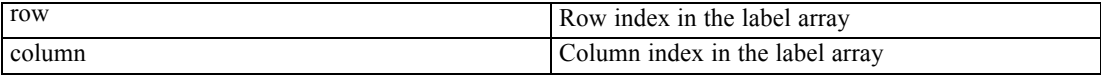

# *SpssLayerLabels Class*

The SpssLayerLabels class provides access to the layer labels contained in a pivot table. You need to use this object to format or change layer labels.

#### *Layer Labels Array*

The layer labels are represented as a 2-dimensional array, referred to as the **layer labels array**. Each row corresponds to the current category of one layer dimension. The first column is a concatenation of all the labels in the row, the second column is the dimension name, and the last column is the category label. Any columns between the second and last are group labels. You access other categories of the dimension from the SpssDimension object.

#### Figure 8-5

*Layer labels displayed in a pivot table*

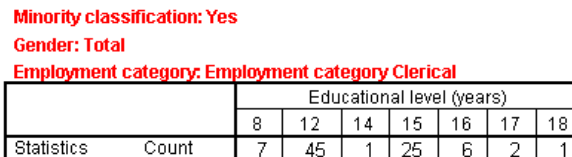

#### Figure 8-6

*Layer labels array indexing*

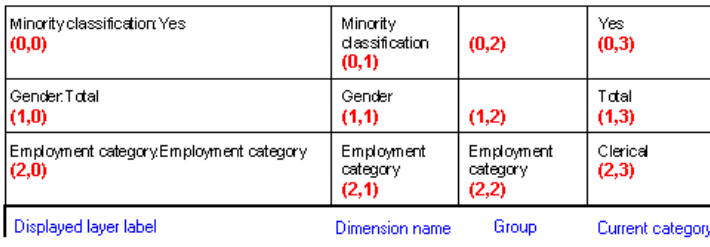

Each layer dimension in the layer labels array is represented by a set of **levels**. The first level is the dimension name, the last level contains the current category label, and all the levels in between (if any) contain group labels. Blank cells in the layer labels array indicate that there are different numbers of levels in different layer dimensions.

#### *Getting an SpssLayerLabels Object*

You get an SpssLayerLabels object from the [LayerLabelArray](#page-117-0) method of an SpssPivotTable object, as in:

SpssLayerLabels = SpssPivotTable.LayerLabelArray()

#### *Example*

This example assumes that PivotTable is an SpssPivotTable object and sets the background color of the label for the first layer dimension to yellow.

```
LayerLabels = PivotTable.LayerLabelArray()
LayerLabels.SetBackgroundColorAt(0,65535)
```
171

## *GetBackgroundColorAt Method*

Returns the background color of the specified layer label.

#### *Syntax*

SpssLayerLabels.GetBackgroundColorAt(index)

#### *Parameters*

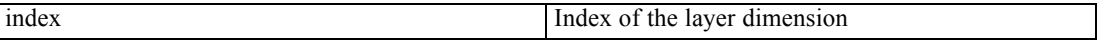

#### *Returns*

The color is returned as an integer. For more information, see the topic [Setting Color Values](#page-213-0) in Appendix A on p. [196.](#page-213-0)

## *GetBottomMarginAt Method*

Returns the bottom margin of the specified layer label. The unit is the point (1/72 inch).

#### *Syntax*

SpssLayerLabels.GetBottomMarginAt(index)

#### *Parameters*

index Index of the layer dimension

## *GetForegroundColorAt Method*

This method is deprecated in release 17.0. Use the [GetTextColorAt](#page-190-0) method instead.

## *GetHAlignAt Method*

Returns the horizontal alignment of the specified layer label.

*Syntax*

SpssLayerLabels.GetHAlignAt(index)

#### *Parameters*

index Index of the layer dimension

#### *Returns*

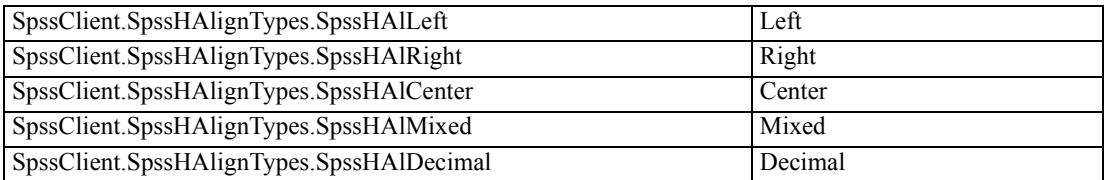

## *GetLeftMarginAt Method*

Returns the left margin of the label for the specified layer dimension. The unit is the point (1/72 inch).

#### *Syntax*

SpssLayerLabels.GetLeftMarginAt(index)

#### *Parameters*

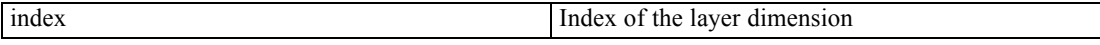

## *GetNumDimensions Method*

Returns the number of labels in the Layers (equal to the number of dimensions in the layers).

#### *Syntax*

SpssLayerLabels.GetNumDimensions()

## *GetNumLabelsWide Method*

Returns the width (number of columns) of the Layer Labels array. The width equals the maximum depth of layer dimensions plus one.

#### *Syntax*

```
SpssLayerLabels.GetNumLabelsWide()
```
## *GetRightMarginAt Method*

Returns the right margin of the label for the specified layer dimension. The unit is the point (1/72 inch).

#### *Syntax*

SpssLayerLabels.GetRightMarginAt(index)

#### <span id="page-190-0"></span>*Parameters*

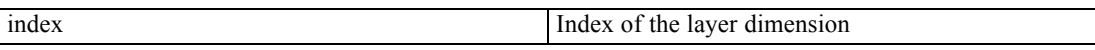

## *GetTextColorAt Method*

Returns the color of the text in the label of the specified layer dimension.

*Syntax*

SpssLayerLabels.GetTextColorAt(index)

#### *Parameters*

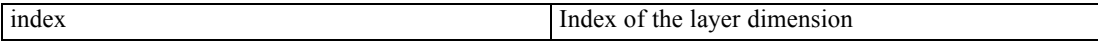

#### *Returns*

The color is returned as an integer. For more information, see the topic [Setting Color Values](#page-213-0) in Appendix A on p. [196.](#page-213-0)

## *GetTextFontAt Method*

Returns the font of the text in the specified layer dimension, as a string.

#### *Syntax*

SpssLayerLabels.GetTextFontAt(index)

#### *Parameters*

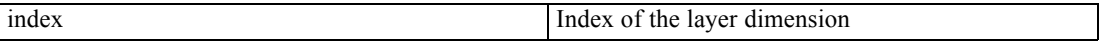

## *GetTextHiddenAt Method*

Returns the hidden effect of the specified layer dimension. The result is a Boolean.

*Syntax*

SpssLayerLabels.GetTextHiddenAt(index)

#### *Parameters*

index Index of the layer dimension

*Returns*

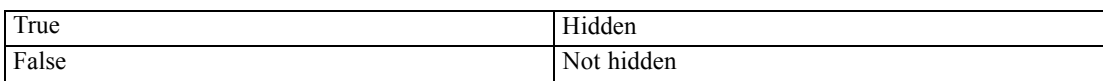

## *GetTextSizeAt Method*

Returns the font size of the label for the specified layer dimension.

*Syntax*

SpssLayerLabels.GetTextSizeAt(index)

#### *Parameters*

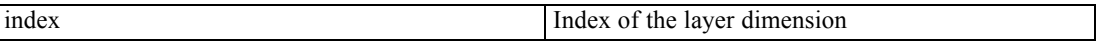

## *GetTextStyleAt Method*

Returns the bold or italic style of the text for the specified layer dimension.

#### *Syntax*

SpssLayerLabels.GetTextStyleAt(index)

#### *Parameters*

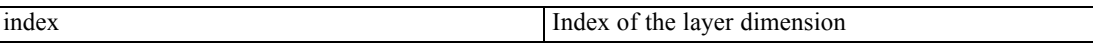

#### *Returns*

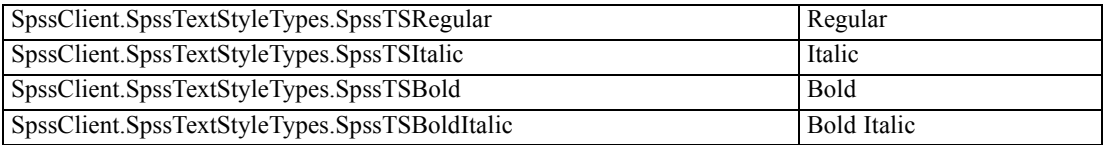

## *GetTextUnderlinedAt Method*

Returns the underlined effect of the specified layer dimension. The result is a Boolean.

#### *Syntax*

SpssLayerLabels.GetTextUnderlinedAt(index)

174

#### *Parameters*

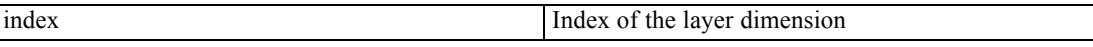

#### *Returns*

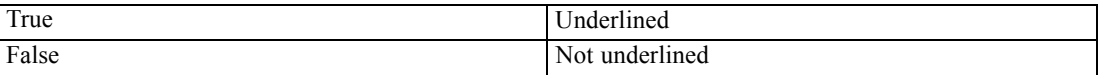

## *GetTopMarginAt Method*

Returns the top margin of the label for the specified layer dimension. The unit is the point (1/72 inch).

#### *Syntax*

SpssLayerLabels.GetTopMarginAt(index)

#### *Parameters*

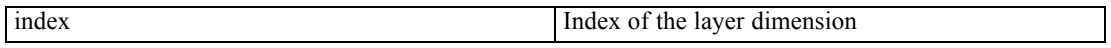

## *GetVAlignAt Method*

Returns the vertical alignment of the label for the specified layer dimension.

#### *Syntax*

SpssLayerLabels.GetVAlignAt(index)

#### *Parameters*

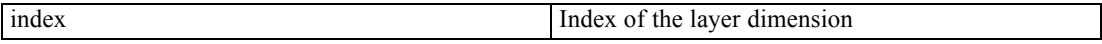

#### *Returns*

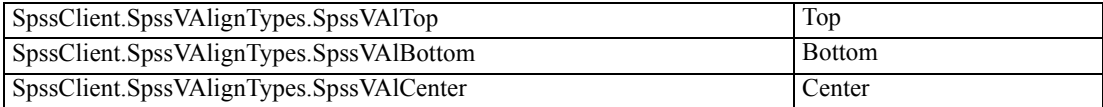

## *GetValueAt Method*

Returns the value associated with the specified layer and column from the layer labels array, as a unicode string.

#### <span id="page-193-0"></span>*Syntax*

SpssLayerLabels.GetValueAt(index,column)

#### *Parameters*

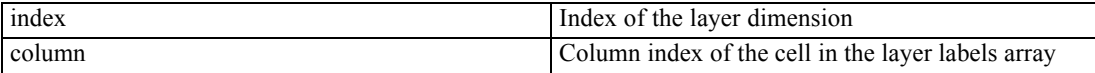

## *HideFootnotesAt Method*

Hides all footnotes referenced by the specified layer label.

#### *Syntax*

SpssLayerLabels.HideFootnotesAt(index)

#### *Parameters*

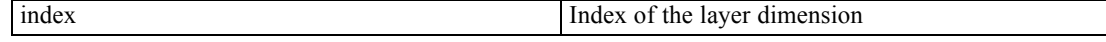

## *InsertNewFootnoteAt Method*

Inserts a new footnote for the specified layer dimension.

#### *Syntax*

index=SpssLayerLabels.InsertNewFootnoteAt(index,string)

#### *Parameters*

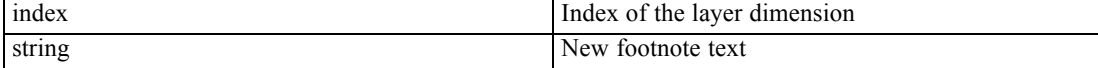

#### *Return Value*

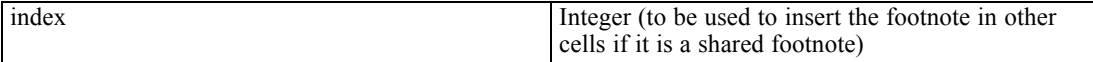

#### *Example*

This example inserts a footnote for the layer dimension with index 0 (in the layer label array), and then inserts a shared footnote for the layer dimension with index 1. It assumes that PivotTable is an SpssPivotTable object.

```
Labels = PivotTable.LayerLabelArray()
index = Labels.InsertNewFootnoteAt(0,"My footnote")
Labels.InsertSharedFootnoteAt(1,index)
```
## *InsertSharedFootnoteAt Method*

Inserts a shared footnote (a footnote that applies to multiple labels and/or data cells) for the specified layer dimension.

#### *Syntax*

SpssLayerLabels.InsertSharedFootnoteAt(dim,index)

#### *Parameters*

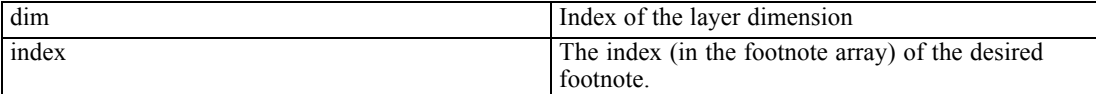

*Note*: When inserting a shared footnote along with a new footnote created with the InsertNewFootnoteAt method, you can use the index value returned by the InsertNewFootnoteAt method. For more information, see the topic [InsertNewFootnoteAt](#page-193-0) [Method](#page-193-0) on p. [176](#page-193-0).

## *SelectLabelAt Method*

Selects the specified label, in addition to previously selected elements.

#### *Syntax*

SpssLayerLabels.SelectLabelAt(index)

#### *Parameters*

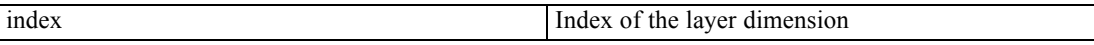

## *SelectReferredFootnotesAt Method*

Selects all the footnotes referenced by the current layer label, in addition to previously selected elements.

#### *Syntax*

SpssLayerLabels.SelectReferredFootnotesAt(index)

#### *Parameters*

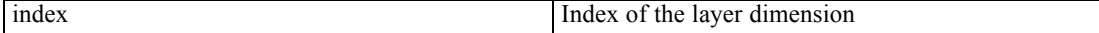

*Note*: This method is not available for [legacy tables](#page-110-0).

## *SetBackgroundColorAt Method*

Sets the background color of the specified layer label.

#### *Syntax*

SpssLayerLabels.SetBackgroundColorAt(index,color)

#### *Parameters*

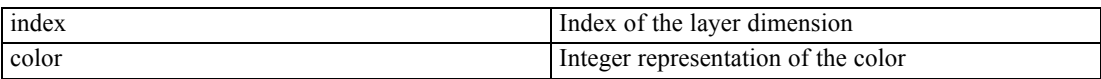

For information on setting color values, see Appendix A on p. [196.](#page-213-0)

## *SetBottomMarginAt Method*

Sets the bottom margin of the specified layer label.

#### *Syntax*

SpssLayerLabels.SetBottomMarginAt(index,margin)

#### *Parameters*

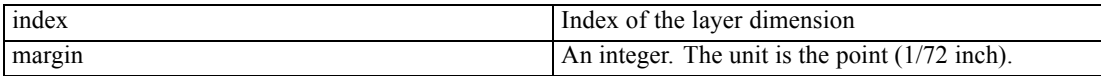

## *SetForegroundColorAt Method*

This method is deprecated in release 17.0. Use the [SetTextColorAt](#page-196-0) method instead.

## *SetHAlignAt Method*

Sets the horizontal alignment of the specified layer label.

#### *Syntax*

SpssLayerLabels.SetHAlignAt(index,alignment)

#### *Parameters*

index Index of the layer dimension

178

179

<span id="page-196-0"></span>Set the value of *alignment* to one of the following:

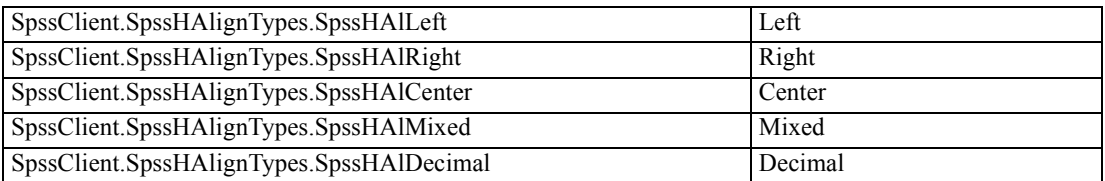

## *SetLeftMarginAt Method*

Sets the left margin of the label for the specified layer dimension.

#### *Syntax*

SpssLayerLabels.SetLeftMarginAt(index,margin)

#### *Parameters*

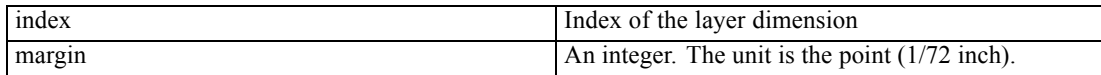

## *SetRightMarginAt Method*

Sets the right margin of the label for the specified layer dimension.

#### *Syntax*

SpssLayerLabels.SetRightMarginAt(index,margin)

#### *Parameters*

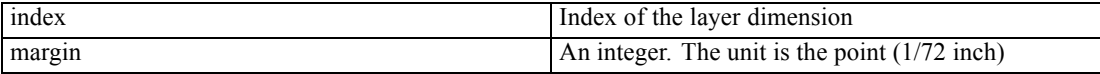

## *SetTextColorAt Method*

Sets the color of the text in the label of the specified layer dimension.

#### *Syntax*

SpssLayerLabels.SetTextColorAt(index,color)

#### *Parameters*

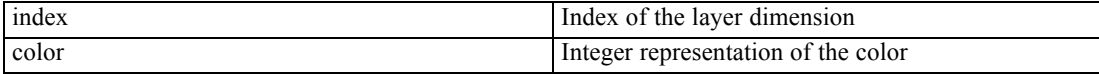

For information on setting color values, see Appendix A on p. [196.](#page-213-0)

## *SetTextFontAt Method*

Sets the font of the text in the specified layer dimension.

#### *Syntax*

SpssLayerLabels.SetTextFontAt(index,fontname)

#### *Parameters*

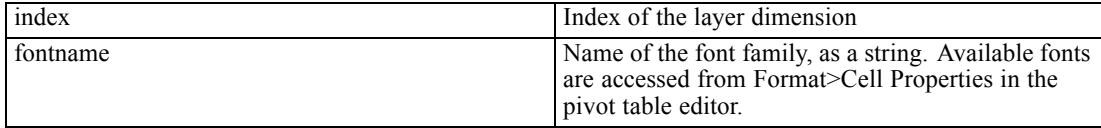

## *SetTextHiddenAt Method*

Sets the hidden effect of the label for the specified layer dimension.

#### *Syntax*

SpssLayerLabels.SetTextHiddenAt(index,boolean)

#### *Parameters*

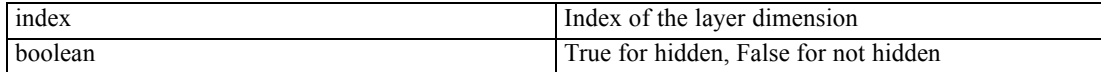

## *SetTextSizeAt Method*

Sets the font size of the label of the specified layer dimension.

#### *Syntax*

SpssLayerLabels.SetTextSizeAt(index,size)

#### *Parameters*

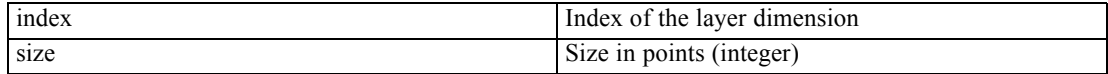

## *SetTextStyleAt Method*

Sets the bold or italic style of the text for the specified layer dimension.

#### *Syntax*

SpssLayerLabels.SetTextStyleAt(index,style)

#### *Parameters*

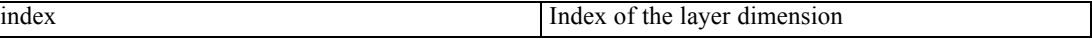

Set the value of *style* to one of the following:

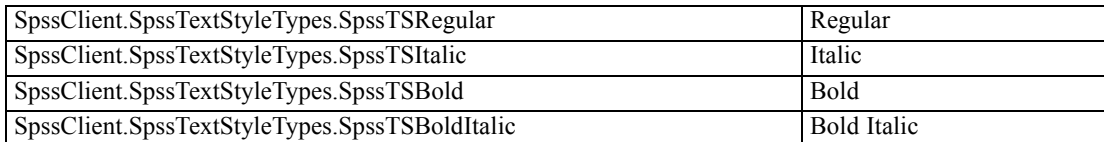

## *SetTextUnderlinedAt Method*

Sets the underlined effect of the label for the specified layer dimension.

#### *Syntax*

SpssLayerLabels.SetTextUnderlinedAt(index,boolean)

#### *Parameters*

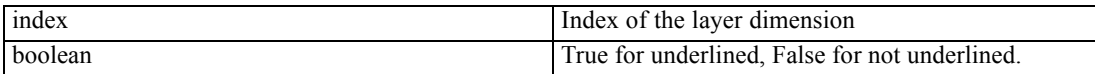

## *SetTopMarginAt Method*

Sets the top margin of the label for the specified layer dimension.

#### *Syntax*

SpssLayerLabels.SetTopMarginAt(index,margin)

#### *Parameters*

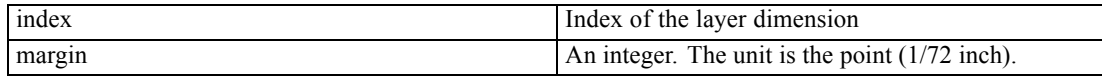

## *SetVAlignAt Method*

Sets the vertical alignment of the label for the specified layer dimension.

#### *Syntax*

SpssLayerLabels.SetVAlignAt(index,alignment)

#### *Parameters*

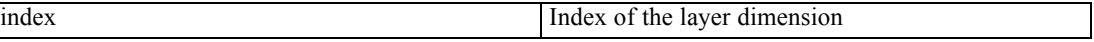

Set the value of *alignment* to one of the following:

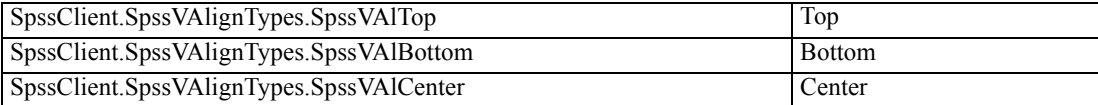

## *SetValueAt Method*

Sets the value associated with the specified layer and column in the layer labels array.

#### *Syntax*

SpssLayerLabels.SetValueAt(index,column,value)

#### *Parameters*

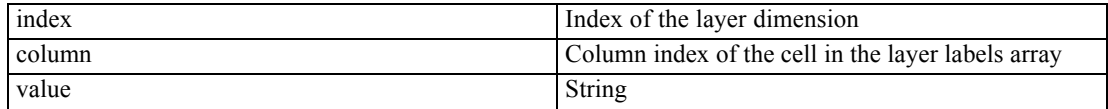

## *ShowFootnotesAt Method*

Displays all the footnotes referenced by the label of the specified layer dimension.

#### *Syntax*

SpssLayerLabels.ShowFootnotesAt(index)

#### *Parameters*

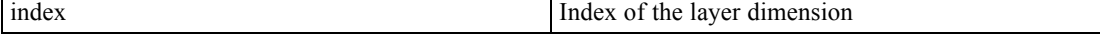

# *SpssPivotMgr Class*

The SpssPivotMgr class provides access to the row, column, and layer dimensions contained in a pivot table. By pivoting row dimensions to column dimensions, or column dimensions to layer dimensions, you can find the best way to present the results of the statistical analyses.

You get an SpssPivotMgr object from the [PivotManager](#page-118-0) method of an SpssPivotTable object, as in:

SpssPivotMgr = SpssPivotTable.PivotManager()

For an example of using the SpssPivotMgr class, see [SpssDimension Class](#page-147-0).

## *GetColumnDimension Method*

Returns an SpssDimension object for the specified column dimension.

#### *Syntax*

SpssDimension=SpssPivotMgr.GetColumnDimension(index)

#### *Parameters*

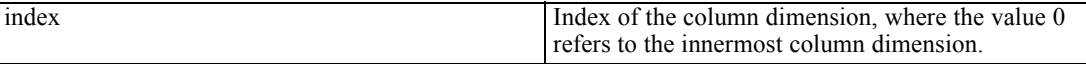

## *GetLayerDimension Method*

Returns an SpssDimension object for the specified layer dimension.

#### *Syntax*

SpssDimension=SpssPivotMgr.LayerDimension(index)

#### *Parameters*

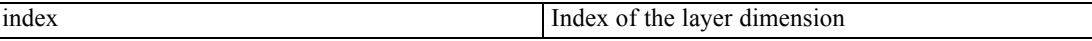

## *GetNumColumnDimensions Method*

Returns the number of column dimensions.

#### *Syntax*

SpssPivotMgr.GetNumColumnDimensions()

## *GetNumLayerDimensions Method*

Returns the number of layer dimensions.

#### *Syntax*

SpssPivotMgr.GetNumLayerDimensions()

184

*Chapter 8*

## *GetNumRowDimensions Method*

Returns the number of row dimensions.

*Syntax*

```
SpssPivotMgr.GetNumRowDimensions()
```
## *GetRowDimension Method*

Returns an SpssDimension object for the specified row dimension.

*Syntax*

SpssDimension=SpssPivotMgr.GetRowDimension(index)

#### *Parameters*

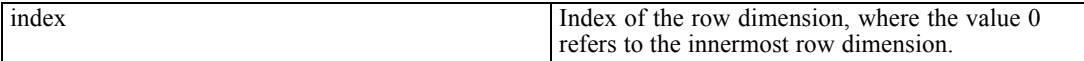

## *MoveLayersToColumns Method*

Moves all the dimensions in layers to columns.

#### *Syntax*

SpssPivotMgr.MoveLayersToColumns()

## *MoveLayersToRows Method*

Moves all dimensions in layers to rows.

#### *Syntax*

```
SpssPivotMgr.MoveLayersToRows()
```
## *TransposeRowsWithColumns Method*

Moves all dimensions in the rows to the columns and moves all dimensions in the columns to the rows.

#### *Syntax*

SpssPivotMgr.TransposeRowsWithColumns()

# <span id="page-202-0"></span>*Managing Remote Servers*

# *SpssServerConf Class*

The SpssServerConf class represents the configuration information for a server machine (may be an instance of IBM® SPSS® Statistics Server or the local computer). From the SpssClient object you can get an SpssServerConf object for the current server, the default server, the local computer, or you can get a list of SpssServerConf objects for all configured servers (includes the local computer).

#### *Example: Connecting to a Server*

```
import SpssClient
SpssClient.StartClient()
SpssServerConf = SpssClient.CreateNewServer("myservername",3016,"")
SpssServerConf.Connect("","myuserID","mypassword")
SpssClient.StopClient()
```
- The CreateNewServer method from the SpssClient class creates a new server configuration object for a server with a specified name (or IP address) on a specified port. It returns an SpssServerConf object.
- The Connect method of an SpssServerConf object establishes a connection to the server using the specified domain, user ID, and password.

#### *Example: Configuring a New Server and Saving the Configuration*

```
import SpssClient
SpssClient.StartClient()
ServerConfList = SpssClient.GetConfiguredServers()
SpssServerConf = SpssClient.CreateNewServer("myservername",3016,"")
ServerConfList.Add(SpssServerConf)
SpssServerConf = ServerConfList.GetItemAt(ServerConfList.Size()-1)
SpssServerConf.SetUserId("myuserID")
SpssServerConf.SetPassword("mypassword")
SpssServerConf.SetUserDomain("mydomain")
SpssServerConf.SetPasswordSaved(True)
SpssClient.SaveServers()
SpssClient.StopClient()
```
- SpssClient.GetConfiguredServers() gets an SpssServerConfList object that allows you to manage the list of configured servers.
- The CreateNewServer method from the SpssClient class creates a new server configuration object. The variable *SpssServerConf* is an SpssServerConf object.
- To add a new server configuration to the list, you use the Add method of the SpssServerConfList object.
- The user ID, password, and domain are set using the SetUserId, SetPassword, and SetUserDomain methods of the SpssServerConf object. The SetPasswordSaved method specifies that the password is to be saved for future use.

The SaveServers method from the SpssClient class saves all server configurations so that they are available in future sessions.

#### *Example: Connecting to a Server Using a Saved Configuration*

```
import SpssClient
SpssClient.StartClient()
ServerConfList = SpssClient.GetConfiguredServers()
for i in range(ServerConfList.Size()):
    server = ServerConfList.GetItemAt(i)
   if server.GetServerName()=="myservername":
       server.ConnectWithSavedPassword()
SpssClient.StopClient()
```
- SpssClient.GetConfiguredServers() gets an SpssServerConfList object that provides access to the list of configured servers.
- The GetItemAt method of an SpssServerConfList object returns the SpssServerConf object at the specified index. Index values start from 0 and represent the order in which the servers were added to the list.
- The ConnectWithSavedPassword method uses the connection information (domain, user ID, and password) to connect to the server.

## *Connect Method*

Attempts to connect to the associated instance of IBM® SPSS® Statistics Server using the provided domain, user ID, and password. Any existing connection to an instance of SPSS Statistics Server is terminated.

*Note*: This method is not available when called from a Python program in distributed mode (Python programs make use of the interface exposed by the Python spss module).

#### *Syntax*

SpssServerConf.Connect(domain,userID,password)

#### *Parameters*

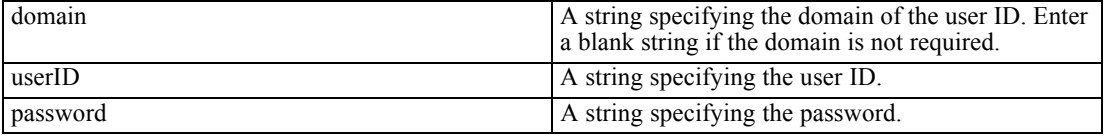

## *ConnectWithSavedPassword Method*

Attempts to connect to the associated instance of IBM® SPSS® Statistics Server using the stored user domain, user ID, and password.

*Note*: This method is not available when called from a Python program in distributed mode (Python programs make use of the interface exposed by the Python spss module).

*Managing Remote Servers*

#### *Syntax*

SpssServerConf.ConnectWithSavedPassword()

## *Disconnect Method*

Disconnects from the associated instance of IBM® SPSS® Statistics Server.

- The method has no effect when called on the local server.
- After calling the Disconnect method, you must connect to another server before calling other methods in the SpssClient module.
- It is not necessary to disconnect before connecting to a new server.

*Note*: This method is not available when called from a Python program in distributed mode (Python programs make use of the interface exposed by the Python spss module).

#### *Syntax*

SpssServerConf.Disconnect()

## *GetDescription Method*

Returns the description text for the associated server.

#### *Syntax*

```
SpssServerConf.GetDescription()
```
## *GetServerName Method*

Returns the machine name or IP address for the associated instance of IBM® SPSS® Statistics Server.

#### *Syntax*

```
SpssServerConf.GetServerName()
```
## *GetServerPort Method*

Returns the port number for the associated instance of IBM® SPSS® Statistics Server.

#### *Syntax*

SpssServerConf.GetServerPort()

188

*Chapter 9*

## *GetUserDomain Method*

Returns the domain for the current user ID.

*Syntax*

```
SpssServerConf.GetUserDomain()
```
## *GetUserId Method*

Returns the user ID if it is saved as part of the associated server configuration.

*Syntax*

```
SpssServerConf.GetUserId()
```
## *GetUseSSL Method*

Indicates if SSL (**Secure Sockets Layer**) is in use for the associated instance of IBM® SPSS® Statistics Server. SSL is a commonly used protocol for managing the security of message transmission on the Internet. The result is Boolean—*True* if SSL is in use, *False* otherwise.

#### *Syntax*

```
SpssServerConf.GetUseSSL()
```
## *IsDefaultServer Method*

Indicates whether the associated instance of IBM® SPSS® Statistics Server is set as the default server. The result is Boolean—*True* if this is the default server, *False* otherwise.

#### *Syntax*

```
SpssServerConf.IsDefaultServer()
```
## *IsEqualTo Method*

Indicates if this server configuration object is the same object as a specified server configuration object. The result is Boolean—*True* if the two objects are identical, *False* otherwise.

#### *Syntax*

SpssServerConf.IsEqualTo(serverConf)

*Managing Remote Servers*

#### *Parameters*

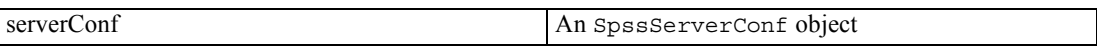

## *IsLocalServer Method*

Indicates whether the associated instance of IBM® SPSS® Statistics Server represents the local server. The result is Boolean—*True* if this server is the local server, *False* otherwise.

*Syntax*

```
SpssServerConf.IsLocalServer()
```
## *IsPasswordSaved Method*

Indicates whether the password is saved in the server configuration. The result is Boolean—*True* if the password is saved, *False* otherwise.

#### *Syntax*

SpssServerConf.IsPasswordSaved()

## *SetDefaultServer Method*

Specifies whether the associated instance of IBM® SPSS® Statistics Server is set as the default server.

#### *Syntax*

SpssServerConf.SetDefaultServer(defaultServerFlag)

#### *Parameters*

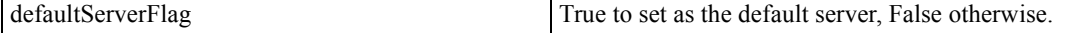

## *SetDescription Method*

Sets the description text for the associated server configuration.

#### *Syntax*

SpssServerConf.SetDescription(description)

## *SetPassword Method*

Sets the password to be used by this server configuration.

*Syntax*

```
SpssServerConf.SetPassword(password)
```
## *SetPasswordSaved Method*

Specifies whether the password is saved in the server configuration.

#### *Syntax*

SpssServerConf.SetPasswordSaved(savePassword)

#### *Parameters*

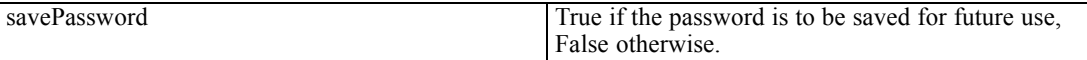

## *SetServerName Method*

Sets the machine name or IP address for the associated instance of IBM® SPSS® Statistics Server.

#### *Syntax*

SpssServerConf.SetServerName(serverName)

## *SetServerPort Method*

Sets the port number for the associated instance of IBM® SPSS® Statistics Server.

#### *Syntax*

SpssServerConf.SetServerPort(port)

#### *Parameters*

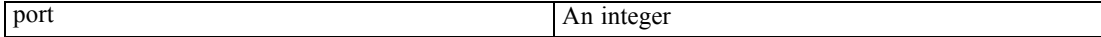

## *SetUserDomain Method*

Sets the domain for the current user ID.

*Managing Remote Servers*

#### *Syntax*

SpssServerConf.SetUserDomain(domain)

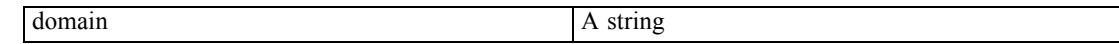

## *SetUserId Method*

Sets the user ID for the associated server configuration.

*Syntax*

SpssServerConf.SetUserId(userId)

## *SetUseSSL Method*

Specifies the setting for using SSL (**Secure Sockets Layer**) with the associated instance of IBM® SPSS® Statistics Server. SSL is a commonly used protocol for managing the security of message transmission on the Internet.

#### *Syntax*

SpssServerConf.SetUseSSL(useSSL)

#### *Parameters*

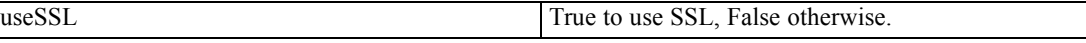

# *SpssServerConfList Class*

The SpssServerConfList class allows you to manage the list of configured servers, which includes the local computer. You obtain an SpssServerConfList object from the [GetConfiguredServers](#page-27-0) method of the SpssClient class.

An SpssServerConfList object is not an iterable Python object. In order to iterate over the items in the list, use a for loop, as in:

for index in range(SpssServerConfList.Size()):

For an example that uses the SpssServerConfList class, see the example for the [SpssServerConf](#page-202-0) class.

## *Add Method*

Adds a server configuration to the list of available servers.

192

#### *Syntax*

SpssServerConfList.Add(serverConf)

#### *Parameters*

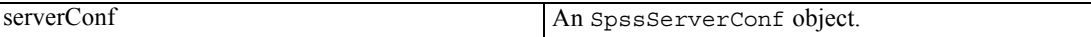

Server configuration objects are created with the CreateNewServer method in the SpssClient class.

## *Clear Method*

Clears the list of server configurations, including the local computer.

#### *Syntax*

SpssServerConfList.Clear()

## *Contains Method*

Indicates if the specified server configuration is a member of the list of available server configurations. The result is a Boolean—*True* if the specified server configuration object is equal to a member of the list of available server configuration objects, *False* otherwise.

#### *Syntax*

SpssServerConfList.Contains(serverConf)

#### *Parameters*

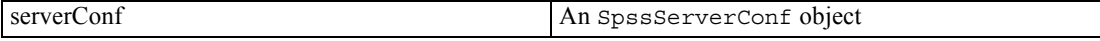

## *GetItemAt Method*

Returns an SpssServerConf object corresponding to the server configuration with the specified index. The index corresponds to the order in which the server configurations were created.

#### *Syntax*

SpssServerConf=SpssServerConfList.GetItemAt(index)

*Managing Remote Servers*

## *Remove Method*

Removes the first occurrence of the specified server configuration from the list of available server configurations. There is no effect if the list does not contain the specified server configuration object.

#### *Syntax*

SpssServerConfList.Remove(serverConf)

#### *Parameters*

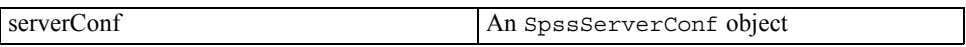

## *RemoveItemAt Method*

Removes the server configuration with the specified index from the list of available server configurations. The index corresponds to the order in which the server configurations were created.

#### *Syntax*

SpssServerConfList.RemoveItemAt(index)

## *Size Method*

Returns the number of configured servers, including the local computer.

#### *Syntax*

```
SpssServerConfList.Size()
```
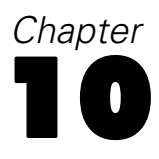

# *Script Context*

# *SpssScriptContext Class*

The SpssScriptContext class provides access to the object that triggers an autoscript as well as the associated output document object. Autoscripts are scripts that run automatically when triggered by the creation of specific pieces of output from selected procedures. Scripts are specified as autoscripts and associated with output items (that trigger them) from the Scripts tab of the Options dialog.

SpssScriptContext objects are only for use when writing a script that will be used as an autoscript. They have a value of None if referenced by a script that is not being run as an autoscript.

You get an SpssScriptContext object from the [GetScriptContext](#page-30-0) method of the SpssClient object.

#### *Example: Get the Output Item that Triggered an Autoscript*

```
import SpssClient
SpssClient.StartClient()
SpssScriptContext = SpssClient.GetScriptContext()
SpssOutputItem = SpssScriptContext.GetOutputItem()
```
The GetOutputItem method of the SpssScriptContext object returns the output item (SpssOutputItem object) that triggered the current autoscript.

### *GetOutputDoc Method*

Returns an SpssOutputDoc object representing the output document associated with the current autoscript.

#### *Syntax*

SpssOutputDoc=SpssScriptContext.GetOutputDoc()

#### *GetOutputItem Method*

Returns an SpssOutputItem object representing the output item that triggered the current autoscript.

#### *Syntax*

SpssOutputItem=SpssScriptContext.GetOutputItem()

*Note:* To obtain an object of a specific output type, such as a pivot table or header item, from an SpssOutputItem object, call the GetSpecificType method of the SpssOutputItem object.

© Copyright IBM Corporation 1989, 2011. 194

195

## *GetOutputItemIndex Method*

Returns the index, in the associated output document, of the output item that triggered the current autoscript. The index corresponds to the order of the items in the output document, starting with 0 for the root item.

## *Syntax*

SpssScriptContext.GetOutputItemIndex()

# *Appendix* A

# <span id="page-213-0"></span>*Setting Color Values*

Color values are expressed as integers. If you're accustomed to specifying colors in RGB format, you can convert to the associated integer using the following:

integer color value =  $R + G*(256) + B*(256^2)$ 

where R, G, and B are the RGB values. For reference, following are some of the most common colors and their integer values:

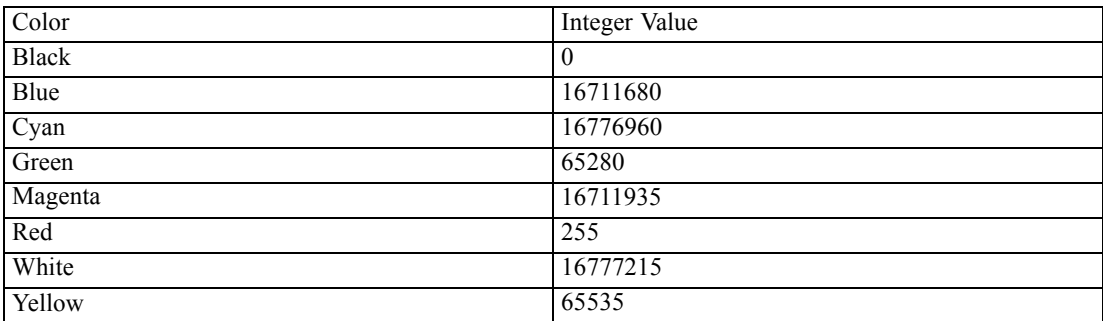

# *Export Options*

Export options are retrieved from the [GetExportOption](#page-29-0) method of the SpssClient class and set from the [SetExportOption](#page-37-0) method of that class. The option identifiers have the form SpssClient.ExportOptions.<option>, where the available option values are listed below—for example, SpssClient.ExportOptions.GraphExportType. All of the settings are strings.

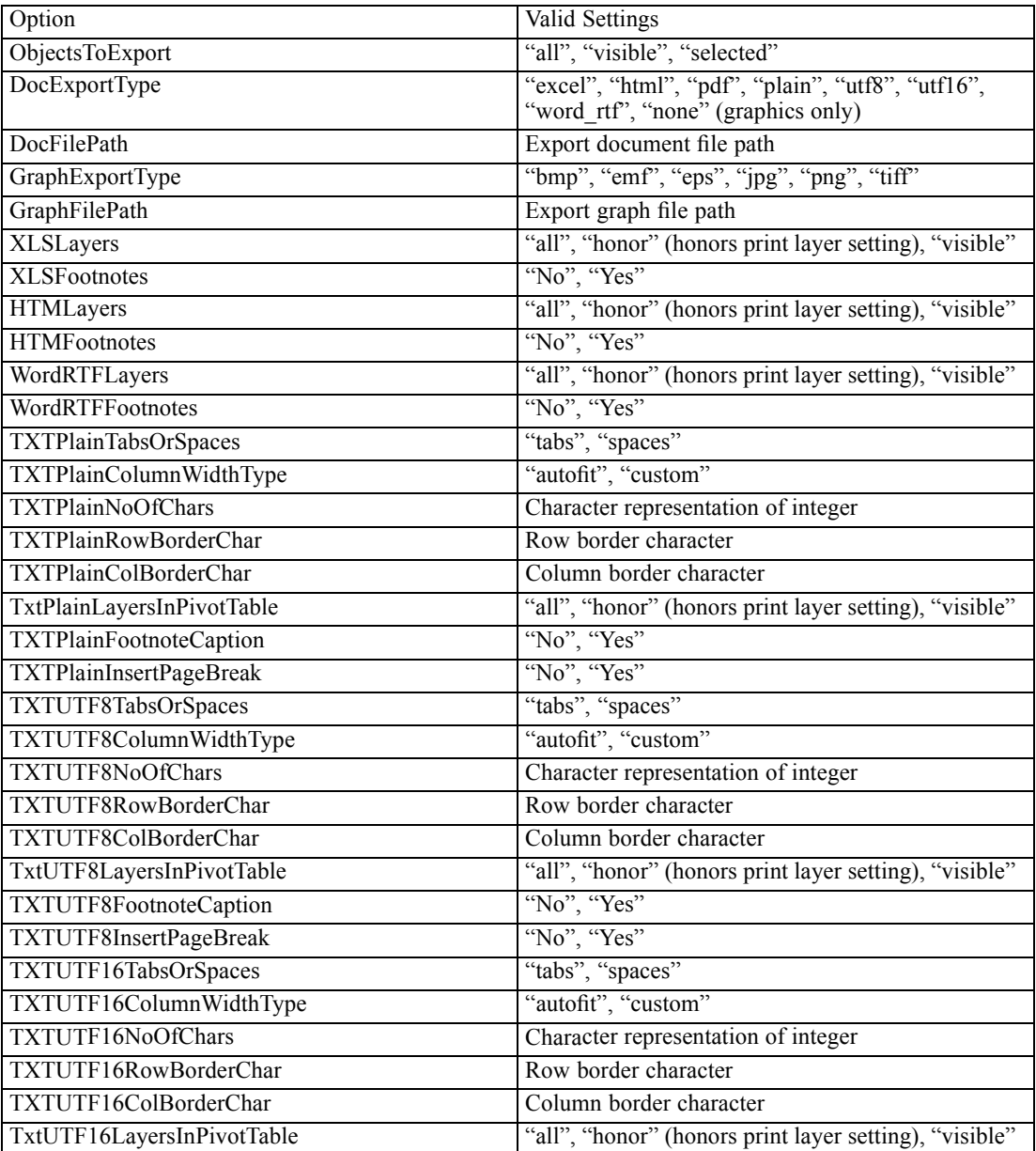

© Copyright IBM Corporation 1989, 2011. 197

## *Appendix B*

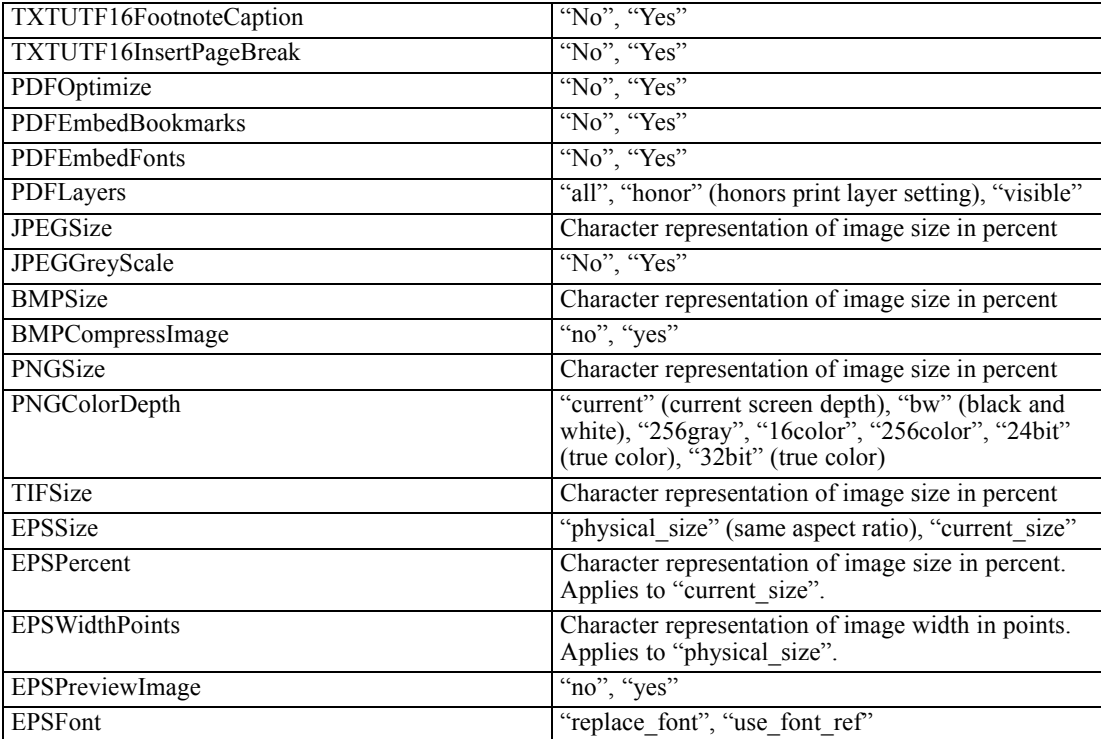
# C *String Description of Numeric Formats*

If you are using a localized version of IBM® SPSS® Statistics, use the strings displayed in the Format list box on the Format Value tab (accessed from Format>Cell Properties in the pivot table editor).

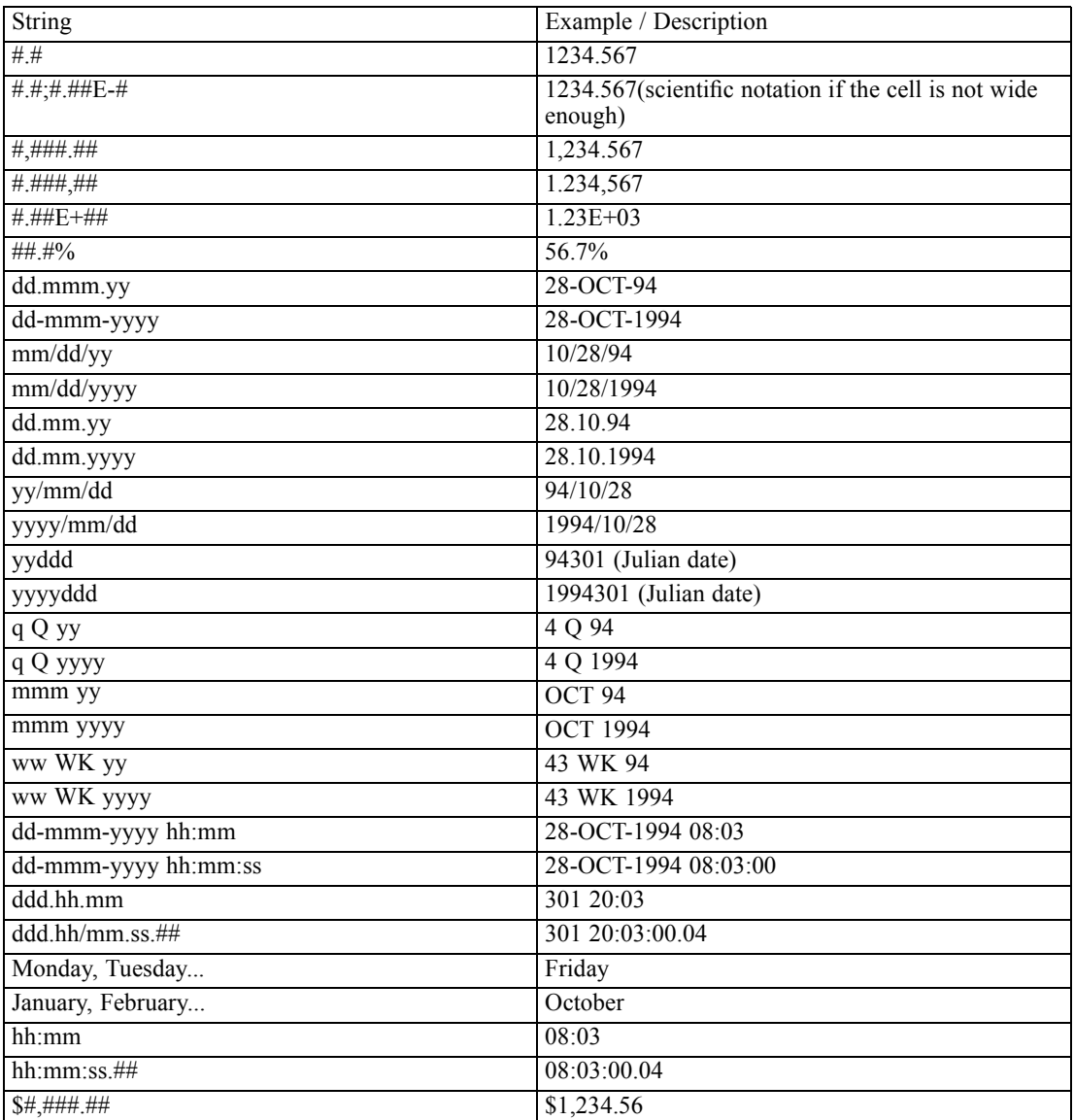

You can create up to five custom currency display formats that can include special prefix and suffix characters and special treatment for negative values. The five custom currency format names are CCA, CCB, CCC, CCD, and CCE. The string can be used to specify the currency formats.

<sup>©</sup> Copyright IBM Corporation 1989, 2011. 199

## *Appendix* D

## *Preference Options*

Preference options are retrieved from the [GetPreference](#page-30-0) method of the SpssClient class and set from the [SetPreference](#page-38-0) method of that class. The option identifiers have the form SpssClient.PreferenceOptions.<option>, where the available option values are listed below—for example, SpssClient.PreferenceOptions.VariableListDisplay. All of the settings are strings.

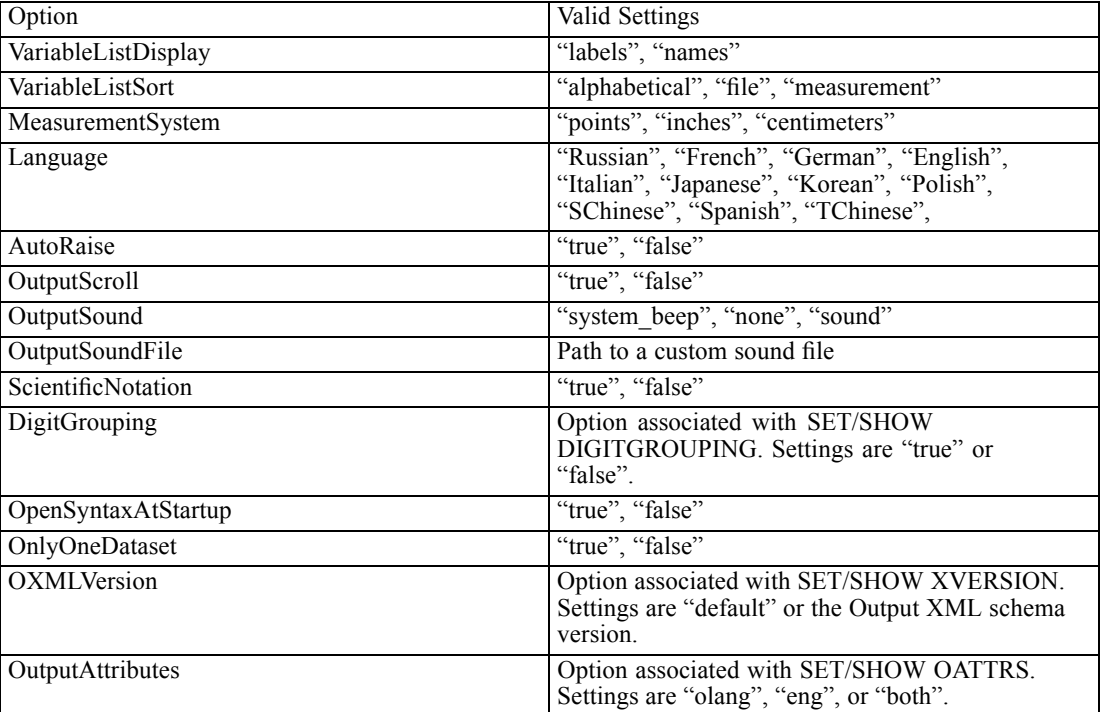

#### *General Options*

#### *Viewer Options*

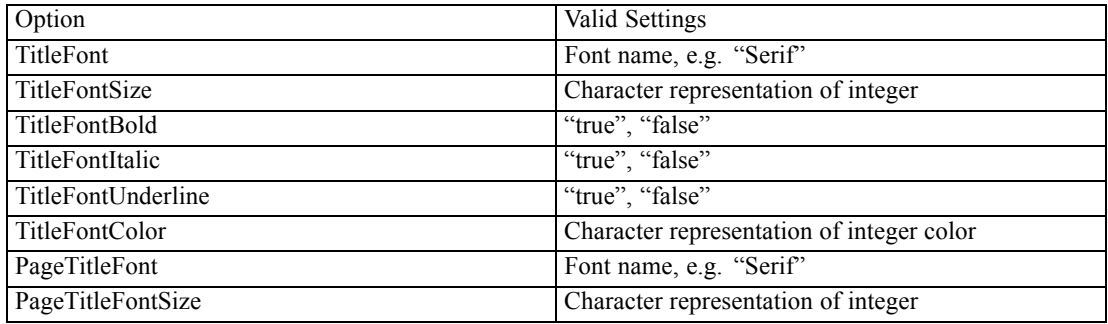

© Copyright IBM Corporation 1989, 2011. 200

*Preference Options*

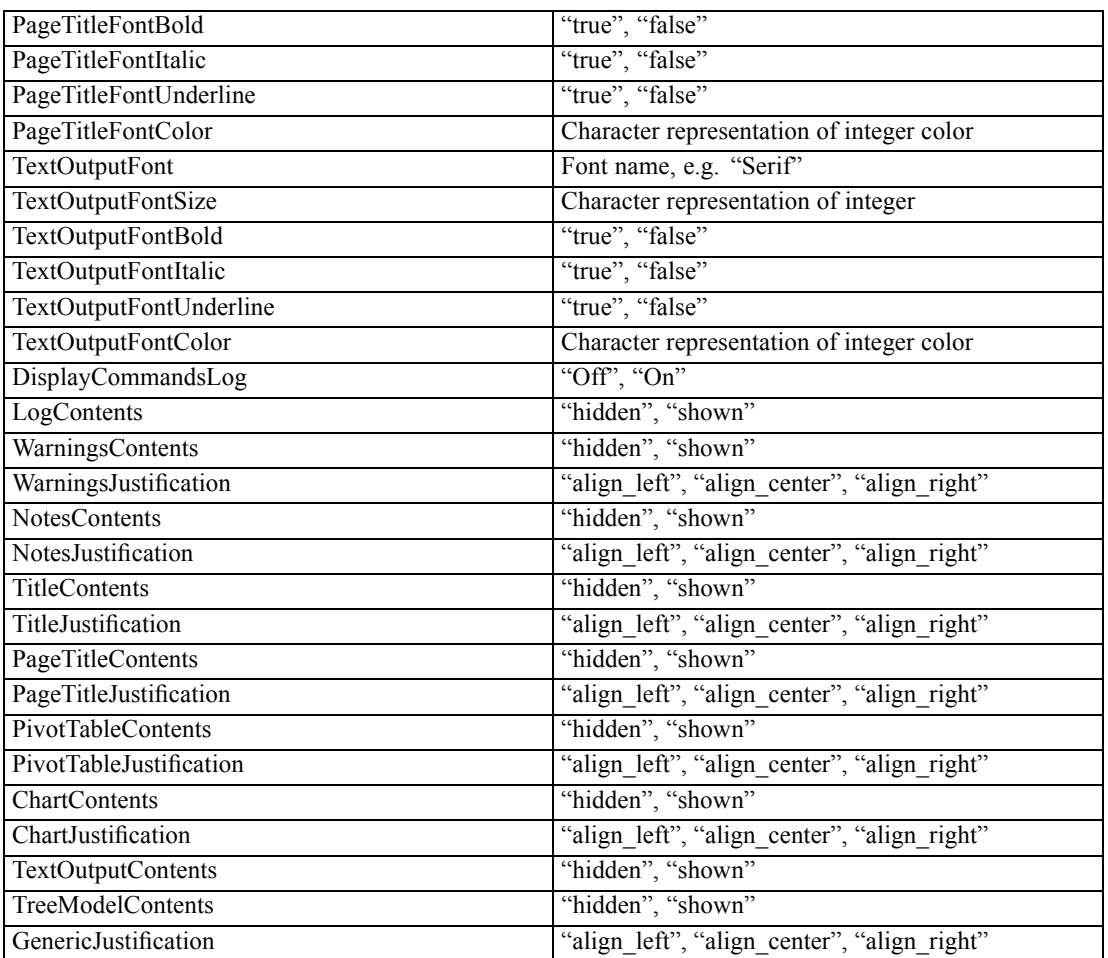

### *Data Options*

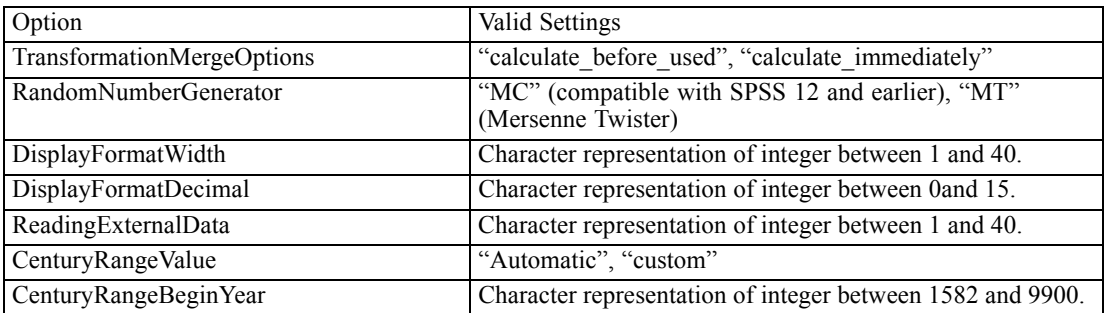

#### *File Locations*

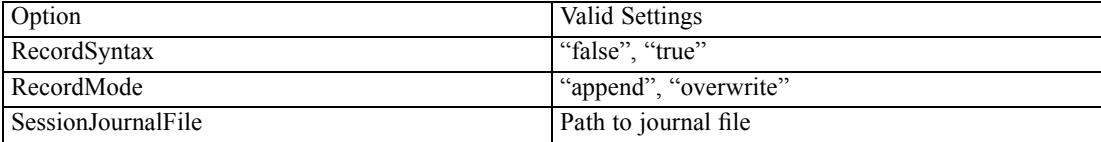

*Appendix D*

| TempDir                | Path to temp directory                                                           |
|------------------------|----------------------------------------------------------------------------------|
| RecentFiles            | Recently used file list. Character representation of<br>integer between 0 and 9. |
| <b>DataFiles</b>       | Path to startup folder for data files on Open and<br>Save dialogs                |
| <b>OtherFiles</b>      | Path to startup folder for other files on Open and<br>Save dialogs               |
| SpecifiedAndLastFolder | "true" (last folder used), "false" (specified folder)                            |

## *Currency Options*

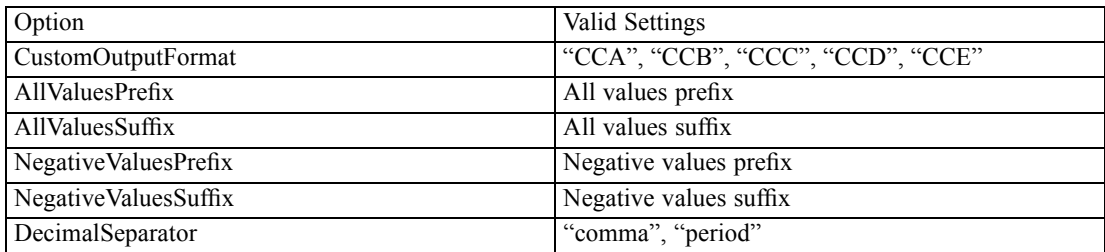

### *Output Labels*

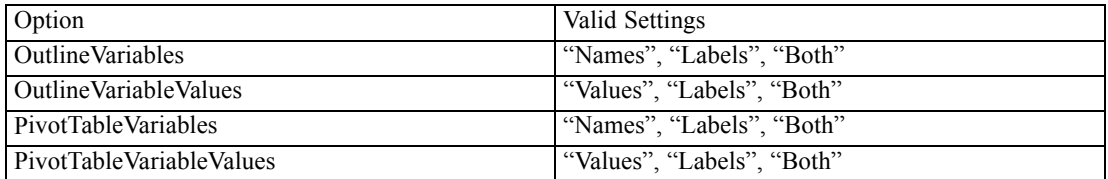

### *Chart Options*

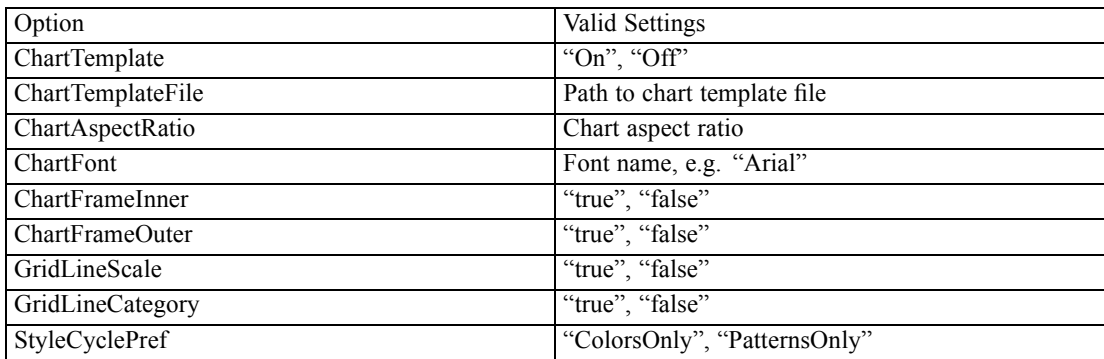

### *Pivot Table Options*

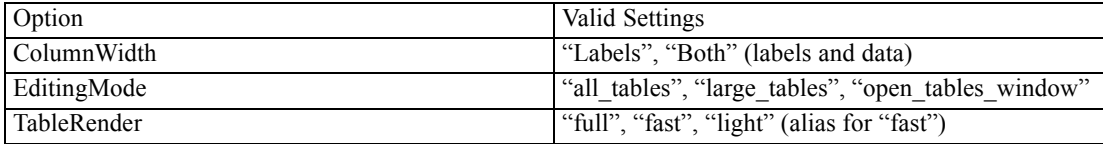

*Preference Options*

*Note*: For the TableRender option, "light" is deprecated for release 20 and higher, and has the same effect as "fast".

## <span id="page-221-0"></span>*Notices*

This information was developed for products and services offered worldwide.

IBM may not offer the products, services, or features discussed in this document in other countries. Consult your local IBM representative for information on the products and services currently available in your area. Any reference to an IBM product, program, or service is not intended to state or imply that only that IBM product, program, or service may be used. Any functionally equivalent product, program, or service that does not infringe any IBM intellectual property right may be used instead. However, it is the user's responsibility to evaluate and verify the operation of any non-IBM product, program, or service.

IBM may have patents or pending patent applications covering subject matter described in this document. The furnishing of this document does not grant you any license to these patents. You can send license inquiries, in writing, to:

*IBM Director of Licensing, IBM Corporation, North Castle Drive, Armonk, NY 10504-1785, U.S.A.*

For license inquiries regarding double-byte character set (DBCS) information, contact the IBM Intellectual Property Department in your country or send inquiries, in writing, to:

*Intellectual Property Licensing, Legal and Intellectual Property Law, IBM Japan Ltd., 1623-14, Shimotsuruma, Yamato-shi, Kanagawa 242-8502 Japan.*

**The following paragraph does not apply to the United Kingdom or any other country where such provisions are inconsistent with local law:** INTERNATIONAL BUSINESS MACHINES PROVIDES THIS PUBLICATION "AS IS" WITHOUT WARRANTY OF ANY KIND, EITHER EXPRESS OR IMPLIED, INCLUDING, BUT NOT LIMITED TO, THE IMPLIED WARRANTIES OF NON-INFRINGEMENT, MERCHANTABILITY OR FITNESS FOR A PARTICULAR PURPOSE. Some states do not allow disclaimer of express or implied warranties in certain transactions, therefore, this statement may not apply to you.

This information could include technical inaccuracies or typographical errors. Changes are periodically made to the information herein; these changes will be incorporated in new editions of the publication. IBM may make improvements and/or changes in the product(s) and/or the program(s) described in this publication at any time without notice.

Any references in this information to non-IBM Web sites are provided for convenience only and do not in any manner serve as an endorsement of those Web sites. The materials at those Web sites are not part of the materials for this IBM product and use of those Web sites is at your own risk.

IBM may use or distribute any of the information you supply in any way it believes appropriate without incurring any obligation to you.

Licensees of this program who wish to have information about it for the purpose of enabling: (i) the exchange of information between independently created programs and other programs (including this one) and (ii) the mutual use of the information which has been exchanged, should contact:

*IBM Software Group, Attention: Licensing, 233 S. Wacker Dr., Chicago, IL 60606, USA*.

© Copyright IBM Corporation 1989, 2011. 204

<span id="page-222-0"></span>Such information may be available, subject to appropriate terms and conditions, including in some cases, payment of a fee.

The licensed program described in this document and all licensed material available for it are provided by IBM under terms of the IBM developerWorks Terms of Use (including the Download of Content Agreement) or any equivalent agreement between us.

Information concerning non-IBM products was obtained from the suppliers of those products, their published announcements or other publicly available sources. IBM has not tested those products and cannot confirm the accuracy of performance, compatibility or any other claims related to non-IBM products. Questions on the capabilities of non-IBM products should be addressed to the suppliers of those products.

This information contains examples of data and reports used in daily business operations. To illustrate them as completely as possible, the examples include the names of individuals, companies, brands, and products. All of these names are fictitious and any similarity to the names and addresses used by an actual business enterprise is entirely coincidental.

If you are viewing this information softcopy, the photographs and color illustrations may not appear.

#### *Trademarks*

IBM, the IBM logo, ibm.com, and SPSS are trademarks of IBM Corporation, registered in many jurisdictions worldwide. A current list of IBM trademarks is available on the Web at *<http://www.ibm.com/legal/copytrade.shtml>*.

Adobe, the Adobe logo, PostScript, and the PostScript logo are either registered trademarks or trademarks of Adobe Systems Incorporated in the United States, and/or other countries.

Intel, Intel logo, Intel Inside, Intel Inside logo, Intel Centrino, Intel Centrino logo, Celeron, Intel Xeon, Intel SpeedStep, Itanium, and Pentium are trademarks or registered trademarks of Intel Corporation or its subsidiaries in the United States and other countries.

Java and all Java-based trademarks and logos are trademarks of Sun Microsystems, Inc. in the United States, other countries, or both.

Linux is a registered trademark of Linus Torvalds in the United States, other countries, or both.

Microsoft, Windows, Windows NT, and the Windows logo are trademarks of Microsoft Corporation in the United States, other countries, or both.

UNIX is a registered trademark of The Open Group in the United States and other countries.

Other product and service names might be trademarks of IBM or other companies.

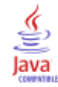

Add method SpssServerConfList class, [191](#page-208-0) alignment, [104–](#page-121-0)[105,](#page-122-0) [110,](#page-127-0) [114–](#page-131-0)[115](#page-132-0), [120,](#page-137-0) [124](#page-141-0)–[125](#page-142-0), [129](#page-146-0), [136,](#page-153-0) [140](#page-157-0), [142,](#page-159-0) [146,](#page-163-0) [151](#page-168-0), [157,](#page-174-0) [163,](#page-180-0) [167](#page-184-0), [171,](#page-188-0) [175,](#page-192-0) [178](#page-195-0), [181](#page-198-0) cells, [104,](#page-121-0) [114,](#page-131-0) [124](#page-141-0), [151](#page-168-0), [163](#page-180-0) decimal, [105](#page-122-0), [115,](#page-132-0) [125](#page-142-0) foonotes, [136](#page-153-0), [142](#page-159-0), [171,](#page-188-0) [178](#page-195-0) labels, [114](#page-131-0), [124](#page-141-0), [136](#page-153-0), [142](#page-159-0), [151](#page-168-0), [163,](#page-180-0) [171,](#page-188-0) [178](#page-195-0) vertical, [110](#page-127-0), [120](#page-137-0), [129](#page-146-0), [140](#page-157-0), [146](#page-163-0), [157](#page-174-0), [167,](#page-184-0) [175,](#page-192-0) [181](#page-198-0) Append method SpssLogItem class, [86](#page-103-0) areas, [103](#page-120-0) background color, [103](#page-120-0) Autofit method SpssPivotTable class, [94](#page-111-0) autoscripts Python, [5](#page-22-0) BreakHere method SpssLabels class, [150](#page-167-0) ChangeMarkerToRegular method SpssFootnotes class, [134](#page-151-0) ChangeMarkerToSpecial method SpssFootnotes class, [134](#page-151-0) Clear method SpssServerConfList class, [192](#page-209-0) ClearSelection method SpssOutputDoc class, [35](#page-52-0) SpssPivotTable class, [94](#page-111-0) CloseDocument method SpssDataDoc class, [24](#page-41-0) SpssOutputDoc class, [35](#page-52-0) SpssSyntaxDoc class, [61](#page-78-0) colors, [196](#page-213-0) setting color values, [196](#page-213-0) ColumnLabelArray method SpssPivotTable class, [95](#page-112-0) Connect method SpssServerConf class, [186](#page-203-0) ConnectWithSavedPassword method SpssServerConf class, [186](#page-203-0) Contains method SpssServerConfList class, [192](#page-209-0) Copy method SpssOutputDoc class, [35](#page-52-0) CopySpecial method SpssOutputDoc class, [35](#page-52-0) CreateHeaderItem method SpssOutputDoc class, [36](#page-53-0) CreateImageChartItem method SpssOutputDoc class, [37](#page-54-0) CreateNewServer method SpssClient class, [9](#page-26-0)

CreateTextItem method SpssOutputDoc class, [37](#page-54-0) CreateTitleItem method SpssOutputDoc class, [38](#page-55-0) Cut method SpssOutputDoc class, [38](#page-55-0) data regions, [96](#page-113-0), [98](#page-115-0) height and width, [96](#page-113-0), [98](#page-115-0) DataCellArray method SpssPivotTable class, [95](#page-112-0)

DataCellWidths method SpssPivotTable class, [104](#page-121-0) DataDocsList class, [28](#page-45-0) GetItemAt method, [28](#page-45-0) Size method, [28](#page-45-0) Delete method SpssOutputDoc class, [38](#page-55-0) Demote method SpssOutputDoc class, [38](#page-55-0) Dimension class LayerDimension method, [183](#page-200-0) Disconnect method SpssServerConf class, [187](#page-204-0) DisplayTableByRows method SpssPivotTable class, [95](#page-112-0)

Exit method SpssClient class, [10](#page-27-0) ExportAllViews method SpssModelItem class, [82](#page-99-0) ExportCharts method SpssOutputDoc class, [39](#page-56-0) ExportDocument method SpssOutputDoc class, [40](#page-57-0) ExportToDocument method SpssOutputItem class, [71](#page-88-0) ExportToImage method SpssOutputItem class, [72](#page-89-0)

FootnotesArray method SpssPivotTable class, [95](#page-112-0) frames, [103](#page-120-0) background color, [103](#page-120-0)

GetActiveDataDoc method SpssClient class, [10](#page-27-0) GetAlignment method SpssOutputItem class, [72](#page-89-0) GetBackgroundColorAt method SpssDataCells class, [113](#page-130-0) SpssFootnotes class, [135](#page-152-0) SpssLabels class, [150](#page-167-0)

© Copyright IBM Corporation 1989, 2011. 206

SpssLayerLabels class, [171](#page-188-0) GetBottomMarginAt method SpssDataCells class, [114](#page-131-0) SpssFootnotes class, [135](#page-152-0) SpssLabels class, [151](#page-168-0) SpssLayerLabels class, [171](#page-188-0) GetCaptionText method SpssPivotTable class, [95](#page-112-0) GetCaseCount method SpssDataDoc class, [24](#page-41-0) GetCategoryValueAt method SpssDimension class, [131](#page-148-0) GetChildCount method SpssHeaderItem class, [83](#page-100-0) GetChildItem method SpssHeaderItem class, [84](#page-101-0) GetColumnDimension method SpssPivotMgr class, [183](#page-200-0) GetColumnLabelWidthAt method SpssLabels class, [151](#page-168-0) GetCon figuredServers method SpssClient class, [10](#page-27-0) GetCount method SpssFootnotes class, [135](#page-152-0) GetCurrentCategory method SpssDimension class, [131](#page-148-0) GetCurrentDirectory method SpssClient class, [10](#page-27-0) GetCurrentItem method SpssOutputDoc class, [41](#page-58-0) GetCurrentServer method SpssClient class, [10](#page-27-0) GetDataDocuments method SpssClient class, [11](#page-28-0) GetDatasetName method SpssDataDoc class, [25](#page-42-0) GetDataUI method SpssDataDoc class, [25](#page-42-0) GetDefaultJCVersion method SpssClient class, [11](#page-28-0) GetDefaultServer method SpssClient class, [11](#page-28-0) GetDescription method SpssOutputItem class, [73](#page-90-0) SpssServerConf class, [187](#page-204-0) GetDesignatedOutputDoc method SpssClient class, [11](#page-28-0) GetDesignatedSyntaxDoc method SpssClient class, [12](#page-29-0) GetDimensionName method SpssDimension class, [131](#page-148-0) GetDocumentPath method SpssDataDoc class, [25](#page-42-0) SpssOutputDoc class, [41](#page-58-0) SpssSyntaxDoc class, [62](#page-79-0) GetExportOption method SpssClient class, [12](#page-29-0)

GetFooterText method SpssOutputDoc class, [41](#page-58-0) GetFootnoteMarkersPosition method SpssPivotTable class, [96](#page-113-0) GetFootnoteMarkersStyle method SpssPivotTable class, [96](#page-113-0) GetForegroundColorAt method SpssDataCells class, [114](#page-131-0) SpssFootnotes class, [136](#page-153-0) SpssLabels class, [151](#page-168-0) SpssLayerLabels class, [171](#page-188-0) GetFullDimensionLabel method SpssDimension class, [131](#page-148-0) GetHAlignAt method SpssDataCells class, [114](#page-131-0) SpssFootnotes class, [136](#page-153-0) SpssLabels class, [151](#page-168-0) SpssLayerLabels class, [171](#page-188-0) GetHDecDigitsAt method SpssDataCells class, [115](#page-132-0) GetHeaderText method SpssOutputDoc class, [41](#page-58-0) GetHeight method SpssDataUI class, [29](#page-46-0) SpssOutputItem class, [73](#page-90-0) SpssOutputUI class, [56](#page-73-0) SpssPivotTable class, [96](#page-113-0) SpssSyntaxUI class, [66](#page-83-0) GetItemAt method DataDocsList class, [28](#page-45-0) MenuTableList class, [90](#page-107-0) OutputDocsList class, [54](#page-71-0) OutputItemList class, [55](#page-72-0) SpssServerConfList class, [192](#page-209-0) SyntaxDocsList class, [65](#page-82-0) GetLeft method SpssDataUI class, [29](#page-46-0) SpssOutputUI class, [56](#page-73-0) SpssSyntaxUI class, [66](#page-83-0) GetLeftMarginAt method SpssDataCells class, [115](#page-132-0) SpssFootnotes class, [136](#page-153-0) SpssLabels class, [152](#page-169-0) SpssLayerLabels class, [172](#page-189-0) GetLocale method SpssClient class, [12](#page-29-0) GetLocalServer method SpssClient class, [12](#page-29-0) GetMenuTable method SpssDataDoc class, [25](#page-42-0) SpssOutputDoc class, [41](#page-58-0) SpssSyntaxDoc class, [62](#page-79-0) GetNumCategories method SpssDimension class, [132](#page-149-0) GetNumColumnDimensions method SpssPivotMgr class, [183](#page-200-0)

GetNumColumns method SpssDataCells class, [115](#page-132-0) SpssLabels class, [152](#page-169-0) GetNumDimensions method SpssLayerLabels class, [172](#page-189-0) GetNumericFormatAt method SpssDataCells class, [115](#page-132-0) GetNumericFormatAtEx method SpssDataCells class, [116](#page-133-0) GetNumLabelsWide method SpssLayerLabels class, [172](#page-189-0) GetNumLayerDimensions method SpssPivotMgr class, [183](#page-200-0) GetNumRowDimensions method SpssPivotMgr class, [184](#page-201-0) GetNumRows method SpssDataCells class, [116](#page-133-0) SpssLabels class, [152](#page-169-0) GetOutputDoc method SpssScriptContext class, [194](#page-211-0) GetOutputDocuments method SpssClient class, [12](#page-29-0) GetOutputItem method SpssScriptContext class, [194](#page-211-0) GetOutputItemIndex method SpssScriptContext class, [195](#page-212-0) GetOutputItems method SpssOutputDoc class, [42](#page-59-0) GetOutputOptions method SpssOutputDoc class, [42](#page-59-0) GetOutputUI method SpssOutputDoc class, [44](#page-61-0) GetPageBreak method SpssOutputItem class, [73](#page-90-0) GetParentItem method SpssOutputItem class, [73](#page-90-0) GetPreference method SpssClient class, [13](#page-30-0) GetPrintOptions method SpssOutputDoc class, [44](#page-61-0) GetProcedureName method SpssOutputItem class, [74](#page-91-0) GetReferredFootnotesAt method SpssDataCells class, [117](#page-134-0) SpssLabels class, [153](#page-170-0) GetRightMarginAt method SpssDataCells class, [117](#page-134-0) SpssFootnotes class, [137](#page-154-0) SpssLabels class, [153](#page-170-0) SpssLayerLabels class, [172](#page-189-0) GetRotateColumnLabels method SpssPivotTable class, [96](#page-113-0) GetRotateRowLabels method SpssPivotTable class, [97](#page-114-0) GetRowDimension method SpssPivotMgr class, [184](#page-201-0)

GetRowLabelWidthAt method SpssLabels class, [153](#page-170-0) GetScriptContext method SpssClient class, [13](#page-30-0) GetServerName method SpssServerConf class, [187](#page-204-0) GetServerPort method SpssServerConf class, [187](#page-204-0) GetShowGridLines method SpssDataUI class, [29](#page-46-0) GetShowValueLabels method SpssDataUI class, [29](#page-46-0) GetSpeci ficType method SpssOutputItem class, [74](#page-91-0) GetSplitterPosition method SpssOutputUI class, [56](#page-73-0) GetSPSSOptions method SpssClient class, [13](#page-30-0) GetSPSSPath method SpssClient class, [14](#page-31-0) GetSPSSVersion method SpssClient class, [14](#page-31-0) GetSubType method SpssOutputItem class, [74](#page-91-0) GetSyntax method SpssSyntaxDoc class, [62](#page-79-0) GetSyntaxDocuments method SpssClient class, [14](#page-31-0) GetSyntaxUI method SpssSyntaxDoc class, [62](#page-79-0) GetTextColorAt method SpssDataCells class, [117](#page-134-0) SpssFootnotes class, [137](#page-154-0) SpssLabels class, [154](#page-171-0) SpssLayerLabels class, [173](#page-190-0) GetTextContents method SpssLogItem class, [86](#page-103-0) SpssMenuItem class, [91](#page-108-0) SpssTextItem class, [87](#page-104-0) SpssTitleItem class, [88](#page-105-0) GetTextFontAt method SpssDataCells class, [118](#page-135-0) SpssFootnotes class, [137](#page-154-0) SpssLabels class, [154](#page-171-0) SpssLayerLabels class, [173](#page-190-0) GetTextHiddenAt method SpssDataCells class, [118](#page-135-0) SpssFootnotes class, [138](#page-155-0) SpssLabels class, [154](#page-171-0) SpssLayerLabels class, [173](#page-190-0) GetTextSizeAt method SpssDataCells class, [119](#page-136-0) SpssFootnotes class, [138](#page-155-0) SpssLabels class, [155](#page-172-0) SpssLayerLabels class, [174](#page-191-0) GetTextStyleAt method SpssDataCells class, [119](#page-136-0)

SpssFootnotes class, [138](#page-155-0) SpssLabels class, [155](#page-172-0) SpssLayerLabels class, [174](#page-191-0) GetTextUnderlinedAt method SpssDataCells class, [119](#page-136-0) SpssFootnotes class, [139](#page-156-0) SpssLabels class, [156](#page-173-0) SpssLayerLabels class, [174](#page-191-0) GetTextWidthAt method SpssLabels class, [156](#page-173-0) GetTitleText method SpssDataUI class, [29](#page-46-0) SpssOutputUI class, [56](#page-73-0) SpssPivotTable class, [97](#page-114-0) SpssSyntaxUI class, [66](#page-83-0) GetTop method SpssDataUI class, [30](#page-47-0) SpssOutputUI class, [56](#page-73-0) SpssSyntaxUI class, [67](#page-84-0) GetTopMarginAt method SpssDataCells class, [120](#page-137-0) SpssFootnotes class, [139](#page-156-0) SpssLabels class, [156](#page-173-0) SpssLayerLabels class, [175](#page-192-0) GetTreeLevel method SpssOutputItem class, [74](#page-91-0) GetType method SpssOutputItem class, [75](#page-92-0) GetTypeString method SpssOutputItem class, [76](#page-93-0) GetUIAlerts method SpssClient class, [14](#page-31-0) GetUnformattedValueAt method SpssDataCells class, [120](#page-137-0) GetUpdateScreen method SpssPivotTable class, [97](#page-114-0) GetUserDomain method SpssServerConf class, [188](#page-205-0) GetUserId method SpssServerConf class, [188](#page-205-0) GetUseSSL method SpssServerConf class, [188](#page-205-0) GetVAlignAt method SpssDataCells class, [120](#page-137-0) SpssFootnotes class, [140](#page-157-0) SpssLabels class, [157](#page-174-0) SpssLayerLabels class, [175](#page-192-0) GetValueAt method SpssDataCells class, [121](#page-138-0) SpssFootnotes class, [140](#page-157-0) SpssLabels class, [157](#page-174-0) SpssLayerLabels class, [175](#page-192-0) GetVariableCount method SpssDataDoc class, [25](#page-42-0) GetVisible method SpssDataUI class, [30](#page-47-0) SpssOutputUI class, [57](#page-74-0)

SpssSyntaxUI class, [67](#page-84-0) GetWidoworphanLines method SpssPivotTable class, [97](#page-114-0) GetWidth method SpssDataUI class, [30](#page-47-0) SpssOutputItem class, [76](#page-93-0) SpssOutputUI class, [57](#page-74-0) SpssPivotTable class, [98](#page-115-0) SpssSyntaxUI class, [67](#page-84-0) GetWindowState method SpssDataUI class, [30](#page-47-0) SpssOutputUI class, [57](#page-74-0) SpssSyntaxUI class, [67](#page-84-0) GetXML method SpssOutputItem class, [76](#page-93-0) graphboard chart, [47](#page-64-0), [75–](#page-92-0)[76](#page-93-0), [81](#page-98-0) Group method SpssPivotTable class, [98](#page-115-0) HideAllLabelsInDimensionAt method SpssLabels class, [157](#page-174-0) HideCaption method SpssPivotTable class, [99](#page-116-0) HideFootnote method SpssPivotTable class, [99](#page-116-0) HideFootnotesAt method SpssDataCells class, [121](#page-138-0) SpssLabels class, [158](#page-175-0) SpssLayerLabels class, [176](#page-193-0) HideLabel method SpssDimension class, [132](#page-149-0) HideLabelsInDimensionAt method SpssLabels class, [158](#page-175-0) HideLabelsWithDataAt method SpssLabels class, [158](#page-175-0)

SpssPivotTable class, [99](#page-116-0) InsertBefore method SpssLabels class, [158](#page-175-0) InsertChildItem method SpssHeaderItem class, [84](#page-101-0) InsertFootnote method SpssPivotTable class, [99](#page-116-0) InsertNewFootnoteAt method SpssDataCells class, [121](#page-138-0) SpssLabels class, [159](#page-176-0) SpssLayerLabels class, [176](#page-193-0) InsertSharedFootnoteAt method SpssDataCells class, [122](#page-139-0) SpssLabels class, [159](#page-176-0) SpssLayerLabels class, [177](#page-194-0) InsertTable method SpssOutputDoc class, [44](#page-61-0) InvokeDialog method SpssDataUI class, [30](#page-47-0) SpssOutputUI class, [57](#page-74-0)

HideTitle method

SpssSyntaxUI class, [67](#page-84-0) IsActiveDataDoc method SpssDataDoc class, [26](#page-43-0) IsCurrentItem method SpssOutputItem class, [77](#page-94-0) IsDataDocInUse method SpssClient class, [15](#page-32-0) IsDefaultServer method SpssServerConf class, [188](#page-205-0) IsDesignatedOutputDoc method SpssOutputDoc class, [45](#page-62-0) IsDesignatedSyntaxDoc method SpssSyntaxDoc class, [62](#page-79-0) IsDisplayTableByRows method SpssPivotTable class, [99](#page-116-0) IsDistributedMode method SpssClient class, [15](#page-32-0) IsEditable method SpssOutputItem class, [77](#page-94-0) IsEqualTo metho d SpssDataDoc class, [26](#page-43-0) SpssOutputDoc class, [45](#page-62-0) SpssOutputItem class, [77](#page-94-0) SpssServerConf class, [188](#page-205-0) SpssSyntaxDoc class, [63](#page-80-0) IsExpanded metho d SpssHeaderItem class, [85](#page-102-0) IsLocalServer method SpssServerConf class, [189](#page-206-0) IsModi fied method SpssDataDoc class, [26](#page-43-0) SpssOutputDoc class, [46](#page-63-0) SpssSyntaxDoc class, [63](#page-80-0) IsOptionAvailable method SpssClient class, [15](#page-32-0) IsPasswordSaved method SpssServerConf class, [189](#page-206-0) IsPromptToSave method SpssDataDoc class, [26](#page-43-0) SpssOutputDoc class, [46](#page-63-0) SpssSyntaxDoc class, [63](#page-80-0) IsSelected method SpssOutputItem class, [77](#page-94-0) IsVisible method SpssOutputItem class, [78](#page-95-0)

KeepTogether method SpssLabels class, [160](#page-177-0)

LayerDimension method Dimension class, [183](#page-200-0) LayerLabelArray method SpssPivotTable class, [100](#page-117-0) legacy tables, [93](#page-110-0) legal notices, [204](#page-221-0) LogToViewer method SpssClient class, [16](#page-33-0)

MenuTableList class, [90](#page-107-0) GetItemAt method, [90](#page-107-0) Size method, [90](#page-107-0) Model Viewer item, [48,](#page-65-0) [75](#page-92-0)[–76](#page-93-0) MoveLayersToColumns method SpssPivotMgr class, [184](#page-201-0) MoveLayersToRows method SpssPivotMgr class, [184](#page-201-0) MoveToColumn method SpssDimension class, [132](#page-149-0) MoveToLayer method SpssDimension class, [132](#page-149-0) MoveToRow method SpssDimension class, [133](#page-150-0)

NavigateToFirstRow method SpssPivotTable class, [100](#page-117-0) NavigateToLastRow method SpssPivotTable class, [100](#page-117-0) NavigateToNextRows method SpssPivotTable class, [100](#page-117-0) NavigateToPreviousRows method SpssPivotTable class, [101](#page-118-0) NewDataDoc method SpssClient class, [16](#page-33-0) NewOutputDoc method SpssClient class, [16](#page-33-0) NewSyntaxDoc method SpssClient class, [17](#page-34-0) NumericFormat method SpssPivotTable class, [101](#page-118-0)

OpenDataDoc method SpssClient class, [17](#page-34-0) OpenOutputDoc method SpssClient class, [17](#page-34-0) OpenSyntaxDoc method SpssClient class, [18](#page-35-0) OutputDocsList class, [54](#page-71-0) GetItemAt method, [54](#page-71-0) Size method, [54](#page-71-0) OutputItemList class, [55](#page-72-0) GetItemAt method, [55](#page-72-0) Size method, [55](#page-72-0)

Paste method SpssOutputDoc class, [46](#page-63-0) PasteBefore method SpssOutputDoc class, [46](#page-63-0) pivot tables legacy tables, [93](#page-110-0) PivotManager method SpssPivotTable class, [101](#page-118-0) PrintDataDoc method SpssDataUI class, [31](#page-48-0)

PrintOutputDoc method SpssOutputUI class, [58](#page-75-0) PrintRange method SpssOutputDoc class, [46](#page-63-0) PrintSyntaxDoc method SpssSyntaxUI class, [68](#page-85-0) Promote method SpssOutputDoc class, [47](#page-64-0) Python autoscripts, [5](#page-22-0) debugging, [22](#page-39-0)

R graphics, [47](#page-64-0), [75](#page-92-0)–[76](#page-93-0), [81](#page-98-0) Remove method SpssServerConfList class, [193](#page-210-0) RemoveBreakHere method SpssLabels class, [160](#page-177-0) RemoveChildItem method SpssHeaderItem class, [85](#page-102-0) RemoveItemAt method SpssServerConfList class, [193](#page-210-0) RemoveKeepTogether method SpssLabels class, [161](#page-178-0) RenumberFootnotes method SpssFootnotes class, [141](#page-158-0) reordering labels, [169](#page-186-0) ReSizeColumn method SpssDataCells class, [123](#page-140-0) RowLabelArray method SpssPivotTable class, [101](#page-118-0) RunSyntax method SpssClient class, [18](#page-35-0) SpssSyntaxDoc class, [63](#page-80-0)

SaveAs method SpssDataDoc class, [26](#page-43-0) SpssOutputDoc class, [47](#page-64-0) SpssSyntaxDoc class, [64](#page-81-0) SaveServers method SpssClient class, [19](#page-36-0) ScriptParameter method SpssClient class, [19](#page-36-0) SelectAll method SpssOutputDoc class, [47](#page-64-0) SelectAllCharts method SpssOutputDoc class, [47](#page-64-0) SelectAllFootnotes method SpssPivotTable class, [102](#page-119-0) SelectAllLogs method SpssOutputDoc class, [48](#page-65-0) SelectAllModels method SpssOutputDoc class, [48](#page-65-0) SelectAllNotes method SpssOutputDoc class, [48](#page-65-0) SelectAllOther method SpssOutputDoc class, [48](#page-65-0)

SelectAllTables method SpssOutputDoc class, [48](#page-65-0) SelectAllText method SpssOutputDoc class, [49](#page-66-0) SelectAllTitles method SpssOutputDoc class, [49](#page-66-0) SelectAllWarnings method SpssOutputDoc class, [49](#page-66-0) SelectCaption method SpssPivotTable class, [102](#page-119-0) SelectCellAt method SpssDataCells class, [123](#page-140-0) SpssFootnotes class, [141](#page-158-0) SelectCorner method SpssPivotTable class, [102](#page-119-0) SelectDataUnderLabelAt method SpssLabels class, [161](#page-178-0) SelectLabelAt method SpssLabels class, [161](#page-178-0) SpssLayerLabels class, [177](#page-194-0) SelectLabelDataAt method SpssLabels, [162](#page-179-0) SelectLastOutput method SpssOutputDoc class, [50](#page-67-0) SelectReferredFootnotesAt method SpssDataCells class, [123](#page-140-0) SpssLabels class, [162](#page-179-0) SpssLayerLabels class, [177](#page-194-0) SelectTable method SpssPivotTable class, [102](#page-119-0) SelectTableBody method SpssPivotTable class, [102](#page-119-0) SelectTitle method SpssPivotTable class, [102](#page-119-0) SetAlignment method SpssOutputItem class, [78](#page-95-0) SetAsActiveDataDoc method SpssDataDoc class, [27](#page-44-0) SetAsDesignatedOutputDoc method SpssOutputDoc class, [50](#page-67-0) SetAsDesignatedSyntaxDoc method SpssSyntaxDoc class, [64](#page-81-0) SetBackgroundColor method SpssPivotTable class, [103](#page-120-0) SetBackgroundColorAt method SpssDataCells class, [124](#page-141-0) SpssFootnotes class, [141](#page-158-0) SpssLabels class, [162](#page-179-0) SpssLayerLabels class, [178](#page-195-0) SetBottomMargin method SpssPivotTable class, [103](#page-120-0) SetBottomMarginAt method SpssDataCells class, [124](#page-141-0) SpssFootnotes class, [142](#page-159-0) SpssLabels class, [163](#page-180-0) SpssLayerLabels class, [178](#page-195-0)

SetCaptionText method SpssPivotTable class, [103](#page-120-0) SetColumnLabelWidthAt method SpssLabels class, [163](#page-180-0) SetCornerText method SpssPivotTable class, [103](#page-120-0) SetCurrentCategory method SpssDimension class, [133](#page-150-0) SetCurrentDirectory method SpssClient class, [20](#page-37-0) SetCurrentItem method SpssOutputItem class, [78](#page-95-0) SetDatasetName method SpssDataDoc class, [27](#page-44-0) SetDefaultJCVersion method SpssClient class, [20](#page-37-0) SetDefaultServer method SpssServerConf class, [189](#page-206-0) SetDescription method SpssOutputItem class, [78](#page-95-0) SpssServerConf class, [189](#page-206-0) SetDimensionName method SpssDimension class, [133](#page-150-0) SetExpanded method SpssHeaderItem class, [86](#page-103-0) SetExportOption method SpssClient class, [20](#page-37-0) SetFooterText method SpssOutputDoc class, [50](#page-67-0) SetFootnoteMarkers method SpssPivotTable class, [104](#page-121-0) SetForegroundColor method SpssPivotTable class, [104](#page-121-0) SetForegroundColorAt method SpssDataCells class, [124](#page-141-0) SpssFootnotes class, [142](#page-159-0) SpssLabels class, [163](#page-180-0) SpssLayerLabels class, [178](#page-195-0) SetHAlign method SpssPivotTable class, [104](#page-121-0) SetHAlignAt method SpssDataCells class, [124](#page-141-0) SpssFootnotes class, [142](#page-159-0) SpssLabels class, [163](#page-180-0) SpssLayerLabels class, [178](#page-195-0) SetHDecDigits method SpssPivotTable class, [105](#page-122-0) SetHDecDigitsAt method SpssDataCells class, [125](#page-142-0) SetHeaderText method SpssOutputDoc class, [50](#page-67-0) SetHeight method SpssDataUI class, [31](#page-48-0) SpssOutputItem class, [79](#page-96-0) SpssOutputUI class, [58](#page-75-0) SpssSyntaxUI class, [68](#page-85-0)

SetLeft method SpssDataUI class, [32](#page-49-0) SpssOutputUI class, [58](#page-75-0) SpssSyntaxUI class, [69](#page-86-0) SetLeftMargin method SpssPivotTable class, [105](#page-122-0) SetLeftMarginAt method SpssDataCells class, [125](#page-142-0) SpssFootnotes class, [143](#page-160-0) SpssLabels class, [164](#page-181-0) SpssLayerLabels class, [179](#page-196-0) SetModi fied method SpssDataDoc class, [27](#page-44-0) SpssOutputDoc class, [50](#page-67-0) SpssSyntaxDoc class, [64](#page-81-0) SetNumericFormatAt method SpssDataCells class, [125](#page-142-0) SetNumericFormatAtWithDecimal method SpssDataCells class, [126](#page-143-0) SetOutputOptions method SpssOutputDoc class, [51](#page-68-0) SetPageBreak method SpssOutputItem class, [79](#page-96-0) SetPassword method SpssServerConf class, [190](#page-207-0) SetPasswordSaved method SpssServerConf class, [190](#page-207-0) SetPreference method SpssClient class, [21](#page-38-0) SetPrintOptions method SpssOutputDoc class, [53](#page-70-0) SetProcedureName method SpssOutputItem class, [79](#page-96-0) SetPromptToSave method SpssDataDoc class, [27](#page-44-0) SpssOutputDoc class, [54](#page-71-0) SpssSyntaxDoc class, [64](#page-81-0) SetRightMargin method SpssPivotTable class, [105](#page-122-0) SetRightMarginAt method SpssDataCells class, [126](#page-143-0) SpssFootnotes class, [143](#page-160-0) SpssLabels class, [164](#page-181-0) SpssLayerLabels class, [179](#page-196-0) SetRotateColumnLabels method SpssPivotTable class, [106](#page-123-0) SetRotateRowLabels method SpssPivotTable class, [106](#page-123-0) SetRowLabelWidthAt method SpssLabels class, [164](#page-181-0) SetRowsToDisplayRowCount method SpssPivotTable class, [106](#page-123-0) SetRowsToDisplayTolerance method SpssPivotTable class, [107](#page-124-0) SetSelected method SpssOutputItem class, [79](#page-96-0)

SetServerName method SpssServerConf class, [190](#page-207-0) SetServerPort method SpssServerConf class, [190](#page-207-0) SetShowGridLines method SpssDataUI class, [32](#page-49-0) SetShowValueLabels method SpssDataUI class, [32](#page-49-0) SetSplitterPosition method SpssOutputUI class, [59](#page-76-0) SetSubType method SpssOutputItem class, [80](#page-97-0) SetSyntax method SpssSyntaxDoc class, [64](#page-81-0) SetTableLook method SpssPivotTable class, [107](#page-124-0) SetTextColor method SpssPivotTable class, [108](#page-125-0) SetTextColorAt method SpssDataCells class, [126](#page-143-0) SpssFootnotes class, [143](#page-160-0) SpssLabels class, [165](#page-182-0) SpssLayerLabels class, [179](#page-196-0) SetTextContents method SpssLogItem class, [87](#page-104-0) SpssTextItem class, [88](#page-105-0) SpssTitleItem class, [88](#page-105-0) SetTextFont method SpssPivotTable class, [108](#page-125-0) SetTextFontAt method SpssDataCells class, [127](#page-144-0) SpssFootnotes class, [144](#page-161-0) SpssLabels class, [165](#page-182-0) SpssLayerLabels class, [180](#page-197-0) SetTextHidden method SpssPivotTable class, [108](#page-125-0) SetTextHiddenAt method SpssDataCells class, [127](#page-144-0) SpssFootnotes class, [144](#page-161-0) SpssLabels class, [165](#page-182-0) SpssLayerLabels class, [180](#page-197-0) SetTextSize method SpssPivotTable class, [108](#page-125-0) SetTextSizeAt method SpssDataCells class, [127](#page-144-0) SpssFootnotes class, [145](#page-162-0) SpssLabels class, [166](#page-183-0) SpssLayerLabels class, [180](#page-197-0) SetTextStyle method SpssPivotTable class, [109](#page-126-0) SetTextStyleAt method SpssDataCells class, [128](#page-145-0) SpssFootnotes class, [145](#page-162-0) SpssLabels class, [166](#page-183-0) SpssLayerLabels class, [180](#page-197-0) SetTextUnderlined method SpssPivotTable class, [109](#page-126-0)

SetTextUnderlinedAt method SpssDataCells class, [128](#page-145-0) SpssFootnotes class, [145](#page-162-0) SpssLabels class, [167](#page-184-0) SpssLayerLabels class, [181](#page-198-0) SetTitleText method SpssPivotTable class, [109](#page-126-0) SetTop method SpssDataUI class, [32](#page-49-0) SpssOutputUI class, [59](#page-76-0) SpssSyntaxUI class, [69](#page-86-0) SetTopMargin method SpssPivotTable class, [110](#page-127-0) SetTopMarginAt method SpssDataCells class, [128](#page-145-0) SpssFootnotes class, [146](#page-163-0) SpssLabels class, [167](#page-184-0) SpssLayerLabels class, [181](#page-198-0) SetTreeLevel method SpssOutputItem class, [80](#page-97-0) SetUIAlerts method SpssClient class, [21](#page-38-0) SetUpdateScreen method SpssPivotTable class, [110](#page-127-0) SetUserDomain method SpssServerConf class, [190](#page-207-0) SetUserId method SpssServerConf class, [191](#page-208-0) SetUseSSL method SpssServerConf class, [191](#page-208-0) SetVAlign method SpssPivotTable class, [110](#page-127-0) SetVAlignAt method SpssDataCells class, [129](#page-146-0) SpssFootnotes class, [146](#page-163-0) SpssLabels class, [167](#page-184-0) SpssLayerLabels class, [181](#page-198-0) SetValueAt method SpssDataCells class, [129](#page-146-0) SpssFootnotes class, [147](#page-164-0) SpssLabels class, [168](#page-185-0) SpssLayerLabels class, [182](#page-199-0) SetVisible method SpssDataUI class, [3](#page-50-0) 3 SpssOutputItem class, [80](#page-97-0) SpssOutputUI class, [59](#page-76-0) SpssSyntaxUI class, [69](#page-86-0) SetWidoworphanLines method SpssPivotTable class, [111](#page-128-0) SetWidth method SpssDataUI class, [33](#page-50-0) SpssOutputItem class, [80](#page-97-0) SpssOutputUI class, [60](#page-77-0) SpssSyntaxUI class, [69](#page-86-0) SetWindowState method SpssDataUI class, [33](#page-50-0) SpssOutputUI class, [60](#page-77-0)

SpssSyntaxUI class, [70](#page-87-0) SetXML method SpssChartItem class, [81](#page-98-0) SpssModelItem class, [83](#page-100-0) ShowAll method SpssPivotTable class, [111](#page-128-0) ShowAllFootnote method SpssPivotTable class, [111](#page-128-0) ShowAllLabelsAndDataInDimensionAt method SpssLabels class, [168](#page-185-0) ShowAllLabelsInDimensionAt method SpssLabels class, [168](#page-185-0) ShowCaption method SpssPivotTable class, [111](#page-128-0) ShowFootnote method SpssPivotTable class, [112](#page-129-0) ShowFootnotesAt method SpssDataCells class, [129](#page-146-0) SpssLabels class, [168](#page-185-0) SpssLayerLabels class, [182](#page-199-0) ShowHiddenDimensionLabelAt method SpssLabels class, [169](#page-186-0) ShowTitle method SpssPivotTable class, [112](#page-129-0) Size method DataDocsList class, [28](#page-45-0) MenuTableList class, [90](#page-107-0) OutputDocsList class, [54](#page-71-0) OutputItemList class, [55](#page-72-0) SpssServerConfList class, [193](#page-210-0) SyntaxDocsList class, [65](#page-82-0) SpssChartItem class, [81](#page-98-0) SetXML method, [81](#page-98-0) SPSSSubtype method, [81](#page-98-0) SpssClient class, [9](#page-26-0) CreateNewServer method, [9](#page-26-0) Exit method, [10](#page-27-0) GetActiveDataDoc method, [10](#page-27-0) GetConfiguredServers method, [10](#page-27-0) GetCurrentDirectory method, [10](#page-27-0) GetCurrentServer method, [10](#page-27-0) GetDataDocuments method, [11](#page-28-0) GetDefaultJCVersion method, [11](#page-28-0) GetDefaultServer method, [11](#page-28-0) GetDesignatedOutputDoc method, [11](#page-28-0) GetDesignatedSyntaxDoc method, [12](#page-29-0) GetExportOption method, [12](#page-29-0) GetLocale method, [12](#page-29-0) GetLocalServer method, [12](#page-29-0) GetOutputDocuments method, [12](#page-29-0) GetPreference method, [13](#page-30-0) GetScriptContext method, [13](#page-30-0) GetSPSSOptions method, [13](#page-30-0) GetSPSSPath method, [14](#page-31-0) GetSPSSVersion method, [14](#page-31-0) GetSyntaxDocuments method, [14](#page-31-0) GetUIAlerts method, [14](#page-31-0)

heartBeat method, [22](#page-39-0) IsDataDocInUse method, [15](#page-32-0) IsDistributedMode method, [15](#page-32-0) IsOptionAvailable method, [15](#page-32-0) LogToViewer method, [16](#page-33-0) NewDataDoc method, [16](#page-33-0) NewOutputDoc method, [16](#page-33-0) NewSyntaxDoc method, [17](#page-34-0) OpenDataDoc method, [17](#page-34-0) OpenOutputDoc method, [17](#page-34-0) OpenSyntaxDoc method, [18](#page-35-0) RunSyntax method, [18](#page-35-0) SaveServers method, [19](#page-36-0) ScriptParameter method, [19](#page-36-0) SetCurrentDirectory method, [20](#page-37-0) SetDefaultJCVersion method, [20](#page-37-0) SetExportOption method, [20](#page-37-0) SetPreference method, [21](#page-38-0) SetUIAlerts method, [21](#page-38-0) StartClient method, [22](#page-39-0) StopClient method, [22](#page-39-0) SpssDataCells class, [112](#page-129-0) GetBackgroundColorAt method, [113](#page-130-0) GetBottomMarginAt method, [114](#page-131-0) GetForegroundColorAt method, [114](#page-131-0) GetHAlignAt method, [114](#page-131-0) GetHDecDigitsAt method, [115](#page-132-0) GetLeftMarginAt method, [115](#page-132-0) GetNumColumns method, [115](#page-132-0) GetNumericFormatAt method, [115](#page-132-0) GetNumericFormatAtEx method, [116](#page-133-0) GetNumRows method, [116](#page-133-0) GetReferredFootnotesAt method, [117](#page-134-0) GetRightMarginAt method, [117](#page-134-0) GetTextColorAt method, [117](#page-134-0) GetTextFontAt method, [118](#page-135-0) GetTextHiddenAt method, [118](#page-135-0) GetTextSizeAt method, [119](#page-136-0) GetTextStyleAt method, [119](#page-136-0) GetTextUnderlinedAt method, [119](#page-136-0) GetTopMarginAt method, [120](#page-137-0) GetUnformattedValueAt method, [120](#page-137-0) GetVAlignAt method, [120](#page-137-0) GetValueAt method, [121](#page-138-0) HideFootnotesAt method, [121](#page-138-0) InsertNewFootnoteAt method, [121](#page-138-0) InsertSharedFootnoteAt method, [122](#page-139-0) ReSizeColumn method, [123](#page-140-0) SelectCellAt method, [123](#page-140-0) SelectReferredFootnotesAt method, [123](#page-140-0) SetBackgroundColorAt method, [124](#page-141-0) SetBottomMarginAt method, [124](#page-141-0) SetForegroundColorAt method, [124](#page-141-0) SetHAlignAt method, [124](#page-141-0) SetHDecDigitsAt method, [125](#page-142-0) SetLeftMarginAt method, [125](#page-142-0) SetNumericFormatAt method, [125](#page-142-0)

SetNumericFormatAtWithDecimal method, [126](#page-143-0) SetRightMarginAt method, [126](#page-143-0) SetTextColorAt method, [126](#page-143-0) SetTextFontAt method, [127](#page-144-0) SetTextHiddenAt method, [127](#page-144-0) SetTextSizeAt method, [127](#page-144-0) SetTextStyleAt method, [128](#page-145-0) SetTextUnderlinedAt method, [128](#page-145-0) SetTopMarginAt method, [128](#page-145-0) SetVAlignAt method, [129](#page-146-0) SetValueAt method, [129](#page-146-0) ShowFootnotesAt method, [129](#page-146-0) SpssDataDoc class, [24](#page-41-0) CloseDocument method, [24](#page-41-0) GetCaseCount method, [24](#page-41-0) GetDatasetName method, [25](#page-42-0) GetDataUI method, [25](#page-42-0) GetDocumentPath method, [25](#page-42-0) GetMenuTable method, [25](#page-42-0) GetVariableCount method, [25](#page-42-0) IsActiveDataDoc method, [26](#page-43-0) IsEqualTo method, [26](#page-43-0) IsModified method, [26](#page-43-0) IsPromptToSave method, [26](#page-43-0) SaveAs method, [26](#page-43-0) SetAsActiveDataDoc method, [27](#page-44-0) SetDatasetName method, [27](#page-44-0) SetModified method, [27](#page-44-0) SetPromptToSave method, [27](#page-44-0) SpssDataUI class, [28](#page-45-0) GetHeight method, [29](#page-46-0) GetLeft method, [29](#page-46-0) GetShowGridLines method, [29](#page-46-0) GetShowValueLabels method, [29](#page-46-0) GetTitleText method, [29](#page-46-0) GetTop method, [30](#page-47-0) GetVisible method, [30](#page-47-0) GetWidth method, [30](#page-47-0) GetWindowState method, [30](#page-47-0) InvokeDialog method, [30](#page-47-0) PrintDataDoc method, [31](#page-48-0) SetHeight method, [31](#page-48-0) SetLeft method, [32](#page-49-0) SetShowGridLines method, [32](#page-49-0) SetShowValueLabels method, [32](#page-49-0) SetTop method, [32](#page-49-0) SetVisible method, [33](#page-50-0) SetWidth method, [33](#page-50-0) SetWindowState method, [33](#page-50-0) SpssDimension class, [130](#page-147-0) GetCategoryValueAt method, [131](#page-148-0) GetCurrentCategory method, [131](#page-148-0) GetDimensionName method, [131](#page-148-0) GetFullDimensionLabel method, [131](#page-148-0) GetNumCategories method, [132](#page-149-0) HideLabel method, [132](#page-149-0) MoveToColumn method, [132](#page-149-0)

MoveToLayer method, [132](#page-149-0) MoveToRow method, [133](#page-150-0) SetCurrentCategory method, [133](#page-150-0) SetDimensionName method, [133](#page-150-0) SpssFootnotes class, [133](#page-150-0) ChangeMarkerToRegular method, [134](#page-151-0) ChangeMarkerToSpecial method, [134](#page-151-0) GetBackgroundColorAt method, [135](#page-152-0) GetBottomMarginAt method, [135](#page-152-0) GetCount method, [135](#page-152-0) GetForegroundColorAt method, [136](#page-153-0) GetHAlignAt method, [136](#page-153-0) GetLeftMarginAt method, [136](#page-153-0) GetRightMarginAt method, [137](#page-154-0) GetTextColorAt method, [137](#page-154-0) GetTextFontAt method, [137](#page-154-0) GetTextHiddenAt method, [138](#page-155-0) GetTextSizeAt method, [138](#page-155-0) GetTextStyleAt method, [138](#page-155-0) GetTextUnderlinedAt method, [139](#page-156-0) GetTopMarginAt method, [139](#page-156-0) GetVAlignAt method, [140](#page-157-0) GetValueAt method, [140](#page-157-0) RenumberFootnotes method, [141](#page-158-0) SelectCellAt method, [141](#page-158-0) SetBackgroundColorAt method, [141](#page-158-0) SetBottomMarginAt method, [142](#page-159-0) SetForegroundColorAt method, [142](#page-159-0) SetHAlignAt method, [142](#page-159-0) SetLeftMarginAt method, [143](#page-160-0) SetRightMarginAt method, [143](#page-160-0) SetTextColorAt method, [143](#page-160-0) SetTextFontAt method, [144](#page-161-0) SetTextHiddenAt method, [144](#page-161-0) SetTextSizeAt method, [145](#page-162-0) SetTextStyleAt method, [145](#page-162-0) SetTextUnderlinedAt method, [145](#page-162-0) SetTopMarginAt method, [146](#page-163-0) SetVAlignAt method, [146](#page-163-0) SetValueAt method, [147](#page-164-0) SpssHeaderItem class, [83](#page-100-0) GetChildCount method, [83](#page-100-0) GetChildItem method, [84](#page-101-0) InsertChildItem method, [84](#page-101-0) IsExpanded method, [85](#page-102-0) RemoveChildItem method, [85](#page-102-0) SetExpanded method, [86](#page-103-0) SpssLabels SelectLabelDataAt method, [162](#page-179-0) SpssLabels class, [147](#page-164-0) BreakHere method, [150](#page-167-0) GetBackgroundColorAt method, [150](#page-167-0) GetBottomMarginAt method, [151](#page-168-0) GetColumnLabelWidthAt method, [151](#page-168-0) GetForegroundColorAt method, [151](#page-168-0) GetHAlignAt method, [151](#page-168-0) GetLeftMarginAt method, [152](#page-169-0)

GetNumColumns method, [152](#page-169-0) GetNumRows method, [152](#page-169-0) GetReferredFootnotesAt method, [153](#page-170-0) GetRightMarginAt method, [153](#page-170-0) GetRowLabelWidthAt method, [153](#page-170-0) GetTextColorAt method, [154](#page-171-0) GetTextFontAt method, [154](#page-171-0) GetTextHiddenAt method, [154](#page-171-0) GetTextSizeAt method, [155](#page-172-0) GetTextStyleAt method, [155](#page-172-0) GetTextUnderlinedAt method, [156](#page-173-0) GetTextWidthAt method, [156](#page-173-0) GetTopMarginAt method, [156](#page-173-0) GetVAlignAt method, [157](#page-174-0) GetValueAt method, [157](#page-174-0) HideAllLabelsInDimensionAt method, [157](#page-174-0) HideFootnotesAt method, [158](#page-175-0) HideLabelsInDimensionAt method, [158](#page-175-0) HideLabelsWithDataAt method, [158](#page-175-0) InsertBefore method, [158](#page-175-0) InsertNewFootnoteAt method, [159](#page-176-0) InsertSharedFootnoteAt method, [159](#page-176-0) KeepTogether method, [160](#page-177-0) RemoveBreakHere method, [160](#page-177-0) RemoveKeepTogether method, [161](#page-178-0) SelectDataUnderLabelAt method, [161](#page-178-0) SelectLabelAt method, [161](#page-178-0) SelectReferredFootnotesAt method, [162](#page-179-0) SetBackgroundColorAt method, [162](#page-179-0) SetBottomMarginAt method, [163](#page-180-0) SetColumnLabelWidthAt method, [163](#page-180-0) SetForegroundColorAt method, [163](#page-180-0) SetHAlignAt method, [163](#page-180-0) SetLeftMarginAt method, [164](#page-181-0) SetRightMarginAt method, [164](#page-181-0) SetRowLabelWidthAt method, [164](#page-181-0) SetTextColorAt method, [165](#page-182-0) SetTextFontAt method, [165](#page-182-0) SetTextHiddenAt method, [165](#page-182-0) SetTextSizeAt method, [166](#page-183-0) SetTextStyleAt method, [166](#page-183-0) SetTextUnderlinedAt method, [167](#page-184-0) SetTopMarginAt method, [167](#page-184-0) SetVAlignAt method, [167](#page-184-0) SetValueAt method, [168](#page-185-0) ShowAllLabelsAndDataInDimensionAt method, [168](#page-185-0) ShowAllLabelsInDimensionAt method, [168](#page-185-0) ShowFootnotesAt method, [168](#page-185-0) ShowHiddenDimensionLabelAt method, [169](#page-186-0) Swap method, [169](#page-186-0) SpssLayerLabels class GetBackgroundColorAt method, [171](#page-188-0) GetBottomMarginAt method, [171](#page-188-0) GetForegroundColorAt method, [171](#page-188-0) GetHAlignAt method, [171](#page-188-0) GetLeftMarginAt method, [172](#page-189-0) GetNumDimensions method, [172](#page-189-0)

GetNumLabelsWide method, [172](#page-189-0) GetRightMarginAt method, [172](#page-189-0) GetTextColorAt method, [173](#page-190-0) GetTextFontAt method, [173](#page-190-0) GetTextHiddenAt method, [173](#page-190-0) GetTextSizeAt method, [174](#page-191-0) GetTextStyleAt method, [174](#page-191-0) GetTextUnderlinedAt method, [174](#page-191-0) GetTopMarginAt method, [175](#page-192-0) GetVAlignAt method, [175](#page-192-0) GetValueAt method, [175](#page-192-0) HideFootnotesAt method, [176](#page-193-0) InsertNewFootnoteAt method, [176](#page-193-0) InsertSharedFootnoteAt method, [177](#page-194-0) SelectLabelAt method, [177](#page-194-0) SelectReferredFootnotesAt method, [177](#page-194-0) SetBackgroundColorAt method, [178](#page-195-0) SetBottomMarginAt method, [178](#page-195-0) SetForegroundColorAt method, [178](#page-195-0) SetHAlignAt method, [178](#page-195-0) SetLeftMarginAt method, [179](#page-196-0) SetRightMarginAt method, [179](#page-196-0) SetTextColorAt method, [179](#page-196-0) SetTextFontAt method, [180](#page-197-0) SetTextHiddenAt method, [180](#page-197-0) SetTextSizeAt method, [180](#page-197-0) SetTextStyleAt method, [180](#page-197-0) SetTextUnderlinedAt method, [181](#page-198-0) SetTopMarginAt method, [181](#page-198-0) SetVAlignAt method, [181](#page-198-0) SetValueAt method, [182](#page-199-0) ShowFootnotesAt method, [182](#page-199-0) SpssLogItem class, [86](#page-103-0) Append method, [86](#page-103-0) GetTextContents method, [86](#page-103-0) SetTextContents method, [87](#page-104-0) SpssMenuItem class, [90](#page-107-0) GetTextContents method, [91](#page-108-0) SpssModelItem class, [82](#page-99-0) ExportAllViews method, [82](#page-99-0) SetXML method, [83](#page-100-0) SpssOutputDoc class, [34](#page-51-0) ClearSelection method, [35](#page-52-0) CloseDocument method, [35](#page-52-0) Copy method, [35](#page-52-0) CopySpecial method, [35](#page-52-0) CreateHeaderItem method, [36](#page-53-0) CreateImageChartItem method, [37](#page-54-0) CreateTextItem method, [37](#page-54-0) CreateTitleItem method, [38](#page-55-0) Cut method, [38](#page-55-0) Delete method, [38](#page-55-0) Demote method, [38](#page-55-0) ExportCharts method, [39](#page-56-0) ExportDocument method, [40](#page-57-0) GetCurrentItem method, [41](#page-58-0) GetDocumentPath method, [41](#page-58-0)

GetFooterText method, [41](#page-58-0) GetHeaderText method, [41](#page-58-0) GetMenuTable method, [41](#page-58-0) GetOutputItems method, [42](#page-59-0) GetOutputOptions method, [42](#page-59-0) GetOutputUI method, [44](#page-61-0) GetPrintOptions method, [44](#page-61-0) InsertTable method, [44](#page-61-0) IsDesignatedOutputDoc method, [45](#page-62-0) IsEqualTo method, [45](#page-62-0) IsModi fied method, [46](#page-63-0) IsPromptToSave method, [46](#page-63-0) Paste method, [46](#page-63-0) PasteBefore method, [46](#page-63-0) PrintRange method, [46](#page-63-0) Promote method, [47](#page-64-0) SaveAs method, [47](#page-64-0) SelectAll method, [47](#page-64-0) SelectAllCharts method, [47](#page-64-0) SelectAllLogs method, [48](#page-65-0) SelectAllModels method, [48](#page-65-0) SelectAllNotes method, [48](#page-65-0) SelectAllOther method, [48](#page-65-0) SelectAllTables method, [48](#page-65-0) SelectAllText method, [49](#page-66-0) SelectAllTitles method, [49](#page-66-0) SelectAllWarnings method, [49](#page-66-0) SelectLastOutput method, [50](#page-67-0) SetAsDesignatedOutputDoc method, [50](#page-67-0) SetFooterText method, [50](#page-67-0) SetHeaderText method, [50](#page-67-0) SetModi fied method, [50](#page-67-0) SetOutputOptions method, [51](#page-68-0) SetPrintOptions method, [53](#page-70-0) SetPromptToSave method, [54](#page-71-0) SpssOutputItem class, [71](#page-88-0) ExportToDocument method, [71](#page-88-0) ExportToImage method, [72](#page-89-0) GetAlignment method, [72](#page-89-0) GetDescription method, [73](#page-90-0) GetHeight method, [73](#page-90-0) GetPageBreak method, [73](#page-90-0) GetParentItem method, [73](#page-90-0) GetProcedureName method, [74](#page-91-0) GetSpeci ficType method, [74](#page-91-0) GetSubType method, [74](#page-91-0) GetTreeLevel method, [74](#page-91-0) GetType method, [75](#page-92-0) GetTypeString method, [76](#page-93-0) GetWidth method, [76](#page-93-0) GetXML method, [76](#page-93-0) IsCurrentItem method, [77](#page-94-0) IsEditable method, [77](#page-94-0) IsEqualTo method, [77](#page-94-0) IsSelected method, [77](#page-94-0) IsVisible method, [78](#page-95-0) SetAlignment method, [78](#page-95-0)

SetCurrentItem method, [78](#page-95-0) SetDescription method, [78](#page-95-0) SetHeight method, [79](#page-96-0) SetPageBreak method, [79](#page-96-0) SetProcedureName method, [79](#page-96-0) SetSelected method, [79](#page-96-0) SetSubType method, [80](#page-97-0) SetTreeLevel method, [80](#page-97-0) SetVisible method, [80](#page-97-0) SetWidth method, [80](#page-97-0) SpssOutputUI class, [55](#page-72-0) GetHeight method, [56](#page-73-0) GetLeft method, [56](#page-73-0) GetSplitterPosition method, [56](#page-73-0) GetTitleText method, [56](#page-73-0) GetTop method, [56](#page-73-0) GetVisible method, [57](#page-74-0) GetWidth method, [57](#page-74-0) GetWindowState method, [57](#page-74-0) InvokeDialog method, [57](#page-74-0) PrintOutputDoc method, [58](#page-75-0) SetHeight method, [58](#page-75-0) SetLeft method, [58](#page-75-0) SetSplitterPosition method, [59](#page-76-0) SetTop method, [59](#page-76-0) SetVisible method, [59](#page-76-0) SetWidth method, [60](#page-77-0) SetWindowState method, [60](#page-77-0) SpssPivotMgr class GetColumnDimension method, [183](#page-200-0) GetNumColumnDimensions method, [183](#page-200-0) GetNumLayerDimensions method, [183](#page-200-0) GetNumRowDimensions method, [184](#page-201-0) GetRowDimension method, [184](#page-201-0) MoveLayersToColumns method, [184](#page-201-0) MoveLayersToRows method, [184](#page-201-0) TransposeRowsWithColumns method, [184](#page-201-0) SpssPivotTable class, [93](#page-110-0) Auto fit method, [94](#page-111-0) ClearSelection method, [94](#page-111-0) ColumnLabelArray method, [95](#page-112-0) DataCellArray method, [95](#page-112-0) DataCellWidths method, [104](#page-121-0) DisplayTableByRows method, [95](#page-112-0) FootnotesArray method, [95](#page-112-0) GetCaptionText method, [95](#page-112-0) GetFootnoteMarkersPosition method, [96](#page-113-0) GetFootnoteMarkersStyle method, [96](#page-113-0) GetHeight method, [96](#page-113-0) GetRotateColumnLabels method, [96](#page-113-0) GetRotateRowLabels method, [97](#page-114-0) GetTitleText method, [97](#page-114-0) GetUpdateScreen method, [97](#page-114-0) GetWidoworphanLines method, [97](#page-114-0) GetWidth method, [98](#page-115-0) Group method, [98](#page-115-0) HideCaption method, [99](#page-116-0)

HideFootnote method, [99](#page-116-0) HideTitle method, [99](#page-116-0) InsertFootnote method, [99](#page-116-0) IsDisplayTableByRows method, [99](#page-116-0) LayerLabelArray method, [100](#page-117-0) NavigateToFirstRow method, [100](#page-117-0) NavigateToLastRow method, [100](#page-117-0) NavigateToNextRows method, [100](#page-117-0) NavigateToPreviousRows method, [101](#page-118-0) NumericFormat method, [101](#page-118-0) PivotManager method, [101](#page-118-0) RowLabelArray method, [101](#page-118-0) SelectAllFootnotes method, [102](#page-119-0) SelectCaption method, [102](#page-119-0) SelectCorner method, [102](#page-119-0) SelectTable method, [102](#page-119-0) SelectTableBody method, [102](#page-119-0) SelectTitle method, [102](#page-119-0) SetBackgroundColor method, [103](#page-120-0) SetBottomMargin method, [103](#page-120-0) SetCaptionText method, [103](#page-120-0) SetCornerText method, [103](#page-120-0) SetFootnoteMarkers method, [104](#page-121-0) SetForegroundColor method, [104](#page-121-0) SetHAlign method, [104](#page-121-0) SetHDecDigits method, [105](#page-122-0) SetLeftMargin method, [105](#page-122-0) SetRightMargin method, [105](#page-122-0) SetRotateColumnLabels method, [106](#page-123-0) SetRotateRowLabels method, [106](#page-123-0) SetRowsToDisplayRowCount method, [106](#page-123-0) SetRowsToDisplayTolerance method, [107](#page-124-0) SetTableLook method, [107](#page-124-0) SetTextColor method, [108](#page-125-0) SetTextFont method, [108](#page-125-0) SetTextHidden method, [108](#page-125-0) SetTextSize method, [108](#page-125-0) SetTextStyle method, [109](#page-126-0) SetTextUnderlined method, [109](#page-126-0) SetTitleText method, [109](#page-126-0) SetTopMargin method, [110](#page-127-0) SetUpdateScreen method, [110](#page-127-0) SetVAlign method, [110](#page-127-0) SetWidoworphanLines method, [111](#page-128-0) ShowAll method, [111](#page-128-0) ShowAllFootnote method, [111](#page-128-0) ShowCaption method, [111](#page-128-0) ShowFootnote method, [112](#page-129-0) ShowTitle method, [112](#page-129-0) Ungroup method, [112](#page-129-0) SpssScriptContext class, [194](#page-211-0) GetOutputDoc method, [194](#page-211-0) GetOutputItem method, [194](#page-211-0) GetOutputItemIndex method, [195](#page-212-0) SpssServerConf class, [185](#page-202-0) Connect method, [186](#page-203-0) ConnectWithSavedPassword method, [186](#page-203-0)

Disconnect method, [187](#page-204-0) GetDescription method, [187](#page-204-0) GetServerName method, [187](#page-204-0) GetServerPort method, [187](#page-204-0) GetUserDomain method, [188](#page-205-0) GetUserId method, [188](#page-205-0) GetUseSSL method, [188](#page-205-0) IsDefaultServer method, [188](#page-205-0) IsEqualTo method, [188](#page-205-0) IsLocalServer method, [189](#page-206-0) IsPasswordSaved method, [189](#page-206-0) SetDefaultServer method, [189](#page-206-0) SetDescription method, [189](#page-206-0) SetPassword method, [190](#page-207-0) SetPasswordSaved method, [190](#page-207-0) SetServerName method, [190](#page-207-0) SetServerPort method, [190](#page-207-0) SetUserDomain method, [190](#page-207-0) SetUserId method, [191](#page-208-0) SetUseSSL method, [191](#page-208-0) SpssServerConfList class, [191](#page-208-0) Add method, [191](#page-208-0) Clear method, [192](#page-209-0) Contains method, [192](#page-209-0) GetItemAt method, [192](#page-209-0) Remove method, [193](#page-210-0) RemoveItemAt method, [193](#page-210-0) Size method, [193](#page-210-0) SPSSSubtype method SpssChartItem class, [81](#page-98-0) SpssSyntaxDoc class, [61](#page-78-0) CloseDocument method, [61](#page-78-0) GetDocumentPath method, [62](#page-79-0) GetMenuTable method, [62](#page-79-0) GetSyntax method, [62](#page-79-0) GetSyntaxUI method, [62](#page-79-0) IsDesignatedSyntaxDoc method, [62](#page-79-0) IsEqualTo method, [63](#page-80-0) IsModified method, [63](#page-80-0) IsPromptToSave method, [63](#page-80-0) RunSyntax method, [63](#page-80-0) SaveAs method, [64](#page-81-0) SetAsDesignatedSyntaxDoc method, [64](#page-81-0) SetModified method, [64](#page-81-0) SetPromptToSave method, [64](#page-81-0) SetSyntax method, [64](#page-81-0) SpssSyntaxUI class, [66](#page-83-0) GetHeight method, [66](#page-83-0) GetLeft method, [66](#page-83-0) GetTitleText method, [66](#page-83-0) GetTop method, [67](#page-84-0) GetVisible method, [67](#page-84-0) GetWidth method, [67](#page-84-0) GetWindowState method, [67](#page-84-0) InvokeDialog method, [67](#page-84-0) PrintSyntaxDoc method, [68](#page-85-0) SetHeight method, [68](#page-85-0)

SetLeft method, [69](#page-86-0) SetTop method, [69](#page-86-0) SetVisible method, [69](#page-86-0) SetWidth method, [69](#page-86-0) SetWindowState method, [70](#page-87-0) SpssTextItem class, [87](#page-104-0) GetTextContents method, [87](#page-104-0) SetTextContents method, [88](#page-105-0) SpssTitleItem class, [88](#page-105-0) GetTextContents method, [88](#page-105-0) SetTextContents method, [88](#page-105-0) StartClient method SpssClient class, [22](#page-39-0) StopClient method SpssClient class, [22](#page-39-0) Swap method SpssLabels class, [169](#page-186-0) SyntaxDocsList class, [65](#page-82-0) GetItemAt method, [65](#page-82-0) Size method, [65](#page-82-0)

table breaks, [150](#page-167-0) trademarks, [205](#page-222-0) TransposeRowsWithColumns method SpssPivotMgr class, [184](#page-201-0)

Ungroup method SpssPivotTable class, [112](#page-129-0)

#### versions

managing multiple versions, [2,](#page-19-0) [11,](#page-28-0) [20](#page-37-0)